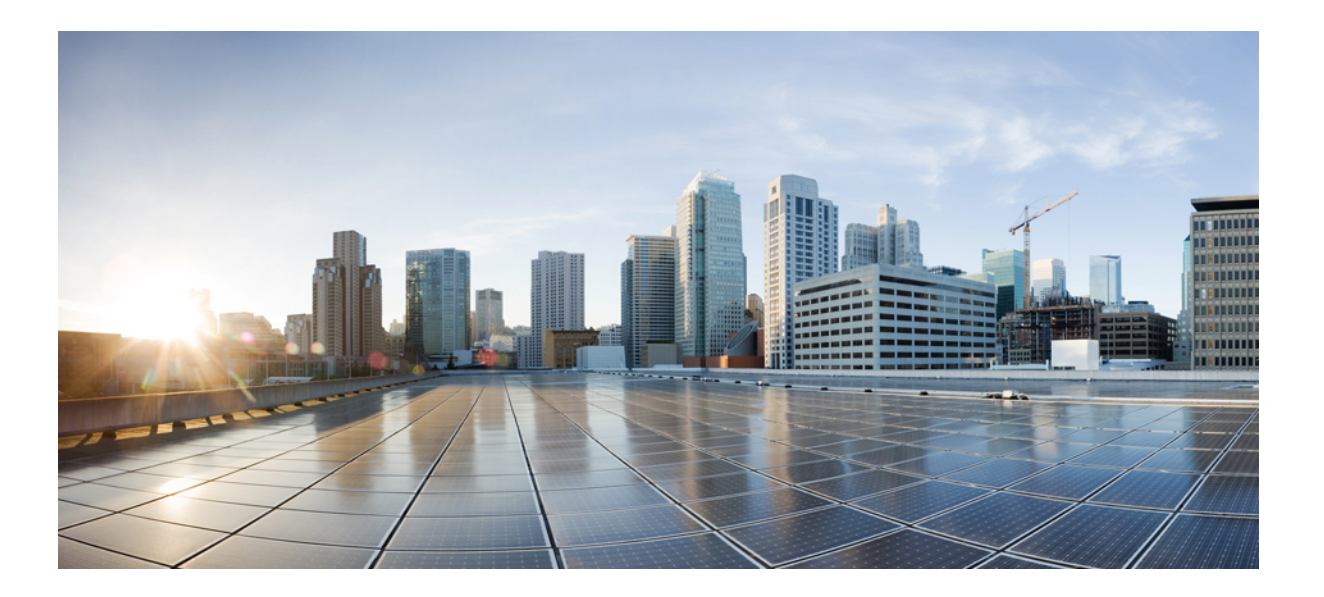

# **IP Addresses and Services Configuration Guide for Cisco NCS 6000 Series Routers, Release 5.0.x**

**First Published:** 2014-07-03

### **Americas Headquarters**

Cisco Systems, Inc. 170 West Tasman Drive San Jose, CA 95134-1706 USA http://www.cisco.com Tel: 408 526-4000 800 553-NETS (6387) Fax: 408 527-0883

Text Part Number: OL-32717-01

THE SPECIFICATIONS AND INFORMATION REGARDING THE PRODUCTS IN THIS MANUAL ARE SUBJECT TO CHANGE WITHOUT NOTICE. ALL STATEMENTS, INFORMATION, AND RECOMMENDATIONS IN THIS MANUAL ARE BELIEVED TO BE ACCURATE BUT ARE PRESENTED WITHOUT WARRANTY OF ANY KIND, EXPRESS OR IMPLIED. USERS MUST TAKE FULL RESPONSIBILITY FOR THEIR APPLICATION OF ANY PRODUCTS.

THE SOFTWARE LICENSE AND LIMITED WARRANTY FOR THE ACCOMPANYING PRODUCT ARE SET FORTH IN THE INFORMATION PACKET THAT SHIPPED WITH THE PRODUCT AND ARE INCORPORATED HEREIN BY THIS REFERENCE. IF YOU ARE UNABLE TO LOCATE THE SOFTWARE LICENSE OR LIMITED WARRANTY, CONTACT YOUR CISCO REPRESENTATIVE FOR A COPY.

The Cisco implementation of TCP header compression is an adaptation of a program developed by the University of California, Berkeley (UCB) as part of UCB's public domain version of the UNIX operating system. All rights reserved. Copyright © 1981, Regents of the University of California.

NOTWITHSTANDING ANY OTHER WARRANTY HEREIN, ALL DOCUMENT FILES AND SOFTWARE OF THESE SUPPLIERS ARE PROVIDED "AS IS" WITH ALL FAULTS. CISCO AND THE ABOVE-NAMED SUPPLIERS DISCLAIM ALL WARRANTIES, EXPRESSED OR IMPLIED, INCLUDING, WITHOUT LIMITATION, THOSE OF MERCHANTABILITY, FITNESS FOR A PARTICULAR PURPOSE AND NONINFRINGEMENT OR ARISING FROM A COURSE OF DEALING, USAGE, OR TRADE PRACTICE.

IN NO EVENT SHALL CISCO OR ITS SUPPLIERS BE LIABLE FOR ANY INDIRECT, SPECIAL, CONSEQUENTIAL, OR INCIDENTAL DAMAGES, INCLUDING, WITHOUT LIMITATION, LOST PROFITS OR LOSS OR DAMAGE TO DATA ARISING OUT OF THE USE OR INABILITY TO USE THIS MANUAL, EVEN IF CISCO OR ITS SUPPLIERS HAVE BEEN ADVISED OF THE POSSIBILITY OF SUCH DAMAGES.

Any Internet Protocol (IP) addresses and phone numbers used in this document are not intended to be actual addresses and phone numbers. Any examples, command display output, network topology diagrams, and other figuresincluded in the document are shown for illustrative purposes only. Any use of actual IP addresses or phone numbersin illustrative content is unintentional and coincidental.

Cisco and the Cisco logo are trademarks or registered trademarks of Cisco and/or its affiliates in the U.S. and other countries. To view a list of Cisco trademarks, go to this URL: [http://](http://www.cisco.com/go/trademarks) [www.cisco.com/go/trademarks](http://www.cisco.com/go/trademarks). Third-party trademarks mentioned are the property of their respective owners. The use of the word partner does not imply a partnership relationship between Cisco and any other company. (1110R)

© 2014 Cisco Systems, Inc. All rights reserved.

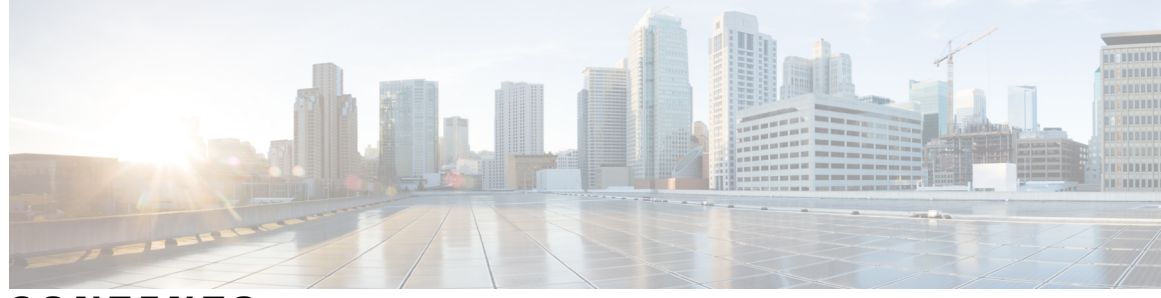

**CONTENTS**

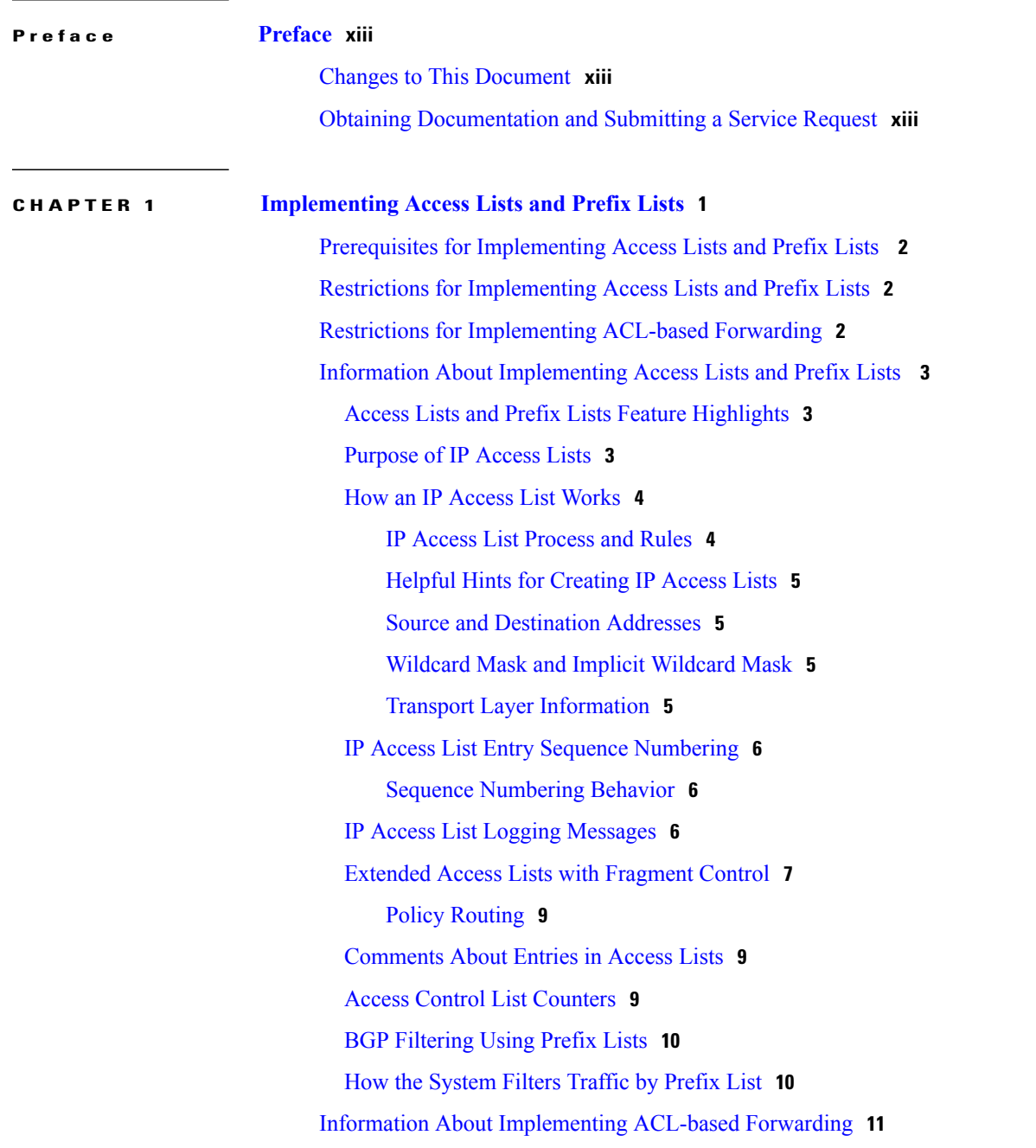

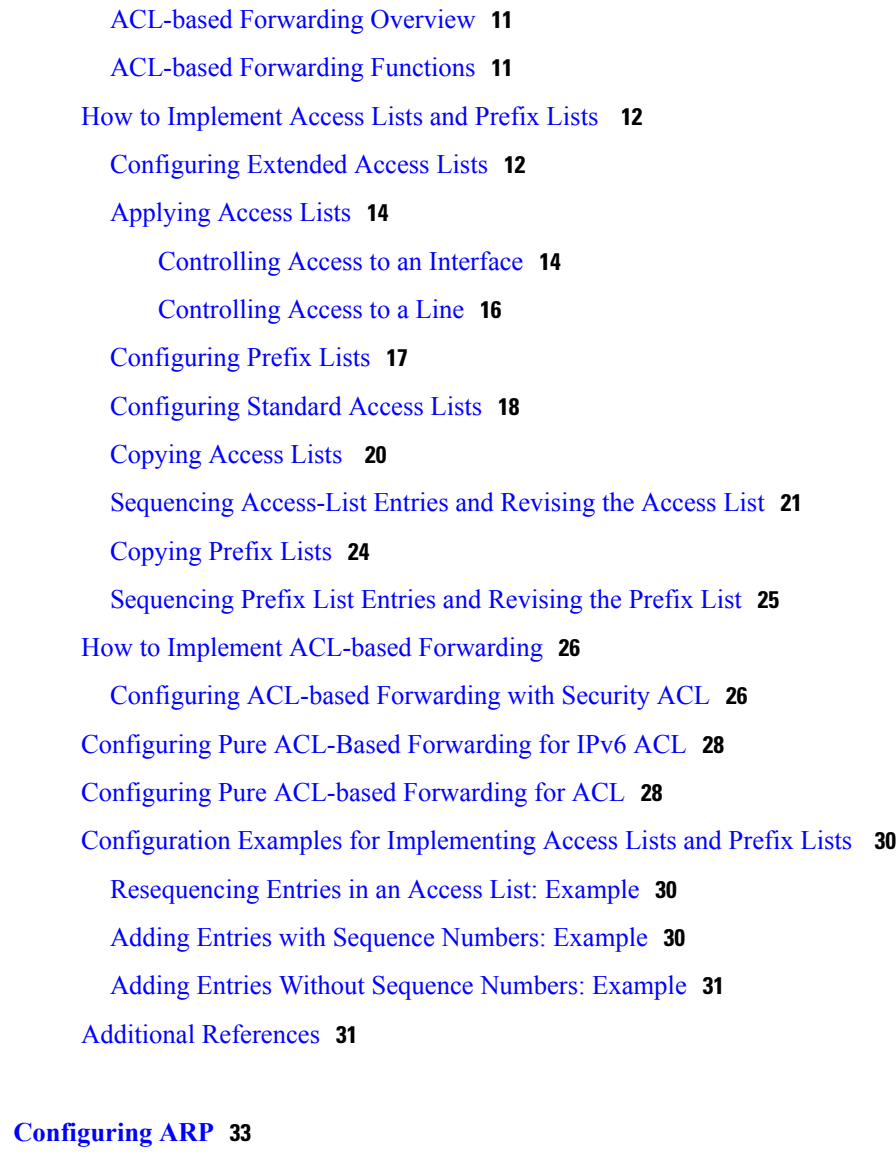

#### **CHAPTER 2 [Configuring](#page-46-0) ARP 33**

[Prerequisites](#page-46-1) for Configuring ARP **33** Restrictions for [Configuring](#page-46-2) ARP **33** Information About [Configuring](#page-47-0) ARP **34** IP [Addressing](#page-47-1) Overview **34** Address [Resolution](#page-47-2) on a Single LAN **34** Address Resolution When [Interconnected](#page-47-3) by a Router **34** ARP and [Proxy](#page-48-0) ARP **35** ARP Cache [Entries](#page-48-1) **35** How to [Configure](#page-49-0) ARP **36** [Defining](#page-49-1) a Static ARP Cache Entry **36** [Enabling](#page-50-0) Proxy ARP **37**

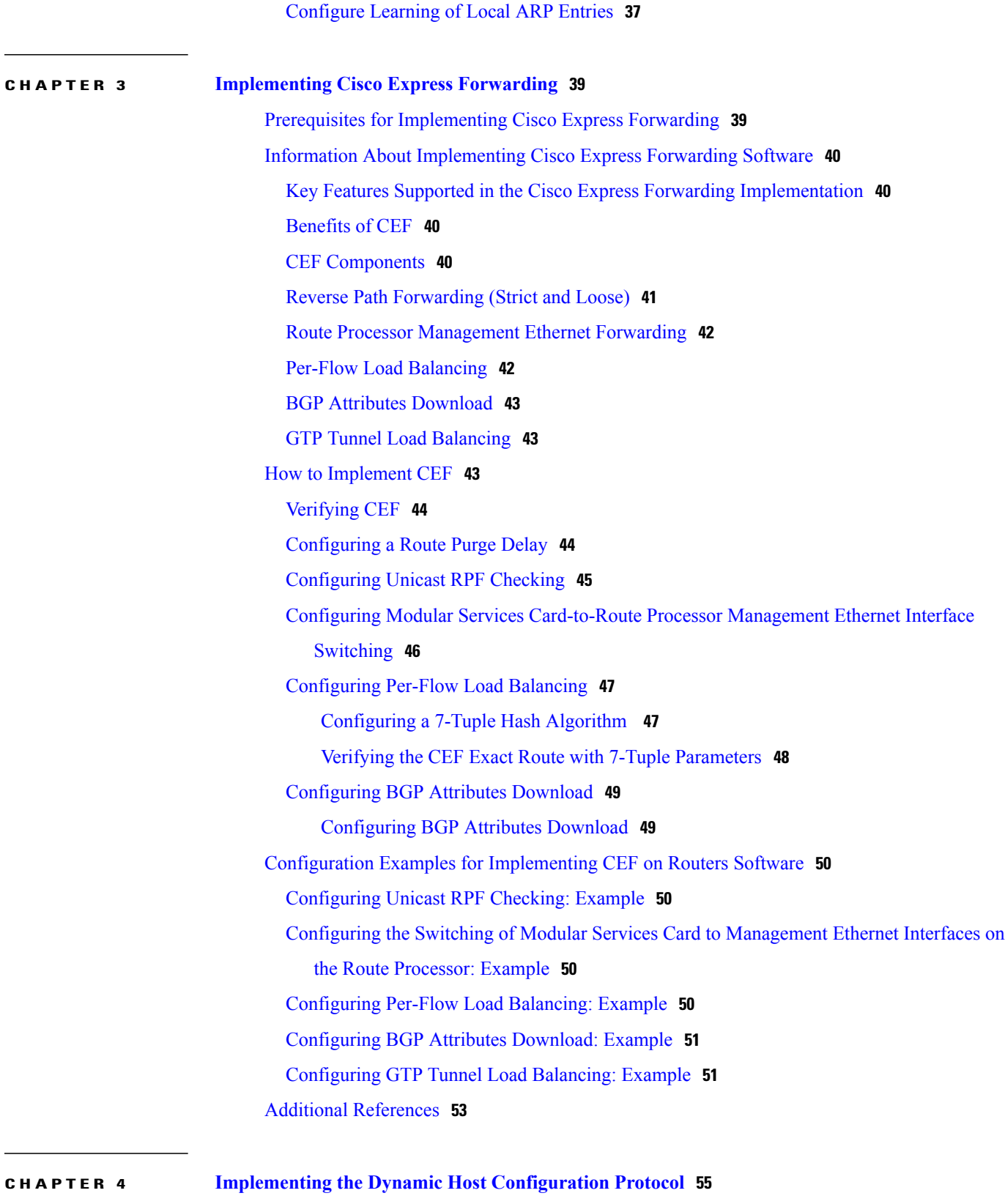

[Prerequisites](#page-68-1) for Configuring DHCP Relay Agent **55**

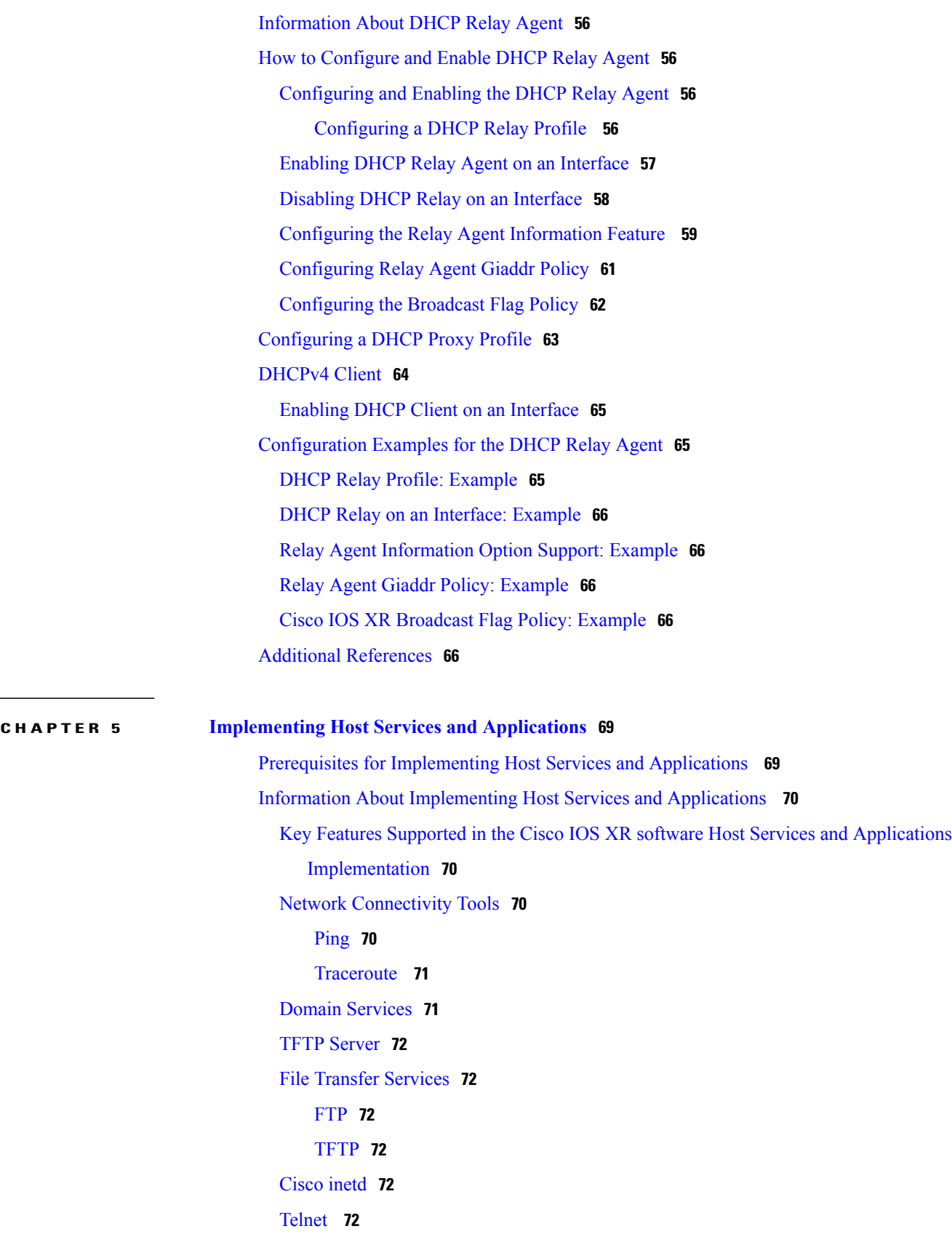

 $\mathbf I$ 

How to Implement Host Services and [Applications](#page-86-0) **73**

Checking Network [Connectivity](#page-86-2) for Multiple Destinations **73**

[Configuration](#page-93-0) Examples for Implementing Host Services and Applications **80**

Configuring a Router to Use FTP or TFTP [Connections:](#page-95-0) Example **82**

Checking Network [Connectivity](#page-86-1) **73**

[Checking](#page-87-0) Packet Routes **74**

[Configuring](#page-87-1) Domain Services **74**

[Configuring](#page-92-0) Telnet Services **79**

Prerequisites for [Implementing](#page-99-0) HSRP **86** Restrictions for [Implementing](#page-99-1) HSRP **86** Information About [Implementing](#page-99-2) HSRP **86**

Additional [References](#page-95-1) **82**

HSRP [Overview](#page-99-3) **86** HSRP [Groups](#page-99-4) **86** [HSRP](#page-102-0) and ARP **89**

[Preemption](#page-102-1) **89**

ICMP Redirect [Messages](#page-102-2) **89**

[Enabling](#page-104-0) HSRP for IPv6 **91**

[Customizing](#page-112-1) HSRP **99**

[Configuring](#page-117-0) a slave follow **104**

[Configuring](#page-105-0) HSRP Group Attributes **92**

[Configuring](#page-109-0) the HSRP Activation Delay **96**

Enabling HSRP Support for ICMP Redirect [Messages](#page-111-0) **98**

Multiple Group [Optimization](#page-112-0) (MGO) for HSRP **99**

[Configuring](#page-115-0) a Primary Virtual IPv4 Address **102** [Configuring](#page-116-0) a Secondary Virtual IPv4 Address **103**

How to [Implement](#page-102-3) HSRP **89** [Enabling](#page-102-4) HSRP **89**

**CHAPTER 6 [Implementing](#page-98-0) HSRP 85**

[Configuring](#page-89-0) a Router as a TFTP Server **76**

Configuring a Router to Use FTP [Connections](#page-90-0) **77** Configuring a Router to Use TFTP [Connections](#page-91-0) **78**

Checking Network [Connectivity:](#page-93-1) Example **80** [Configuring](#page-94-0) Domain Services: Example **81**

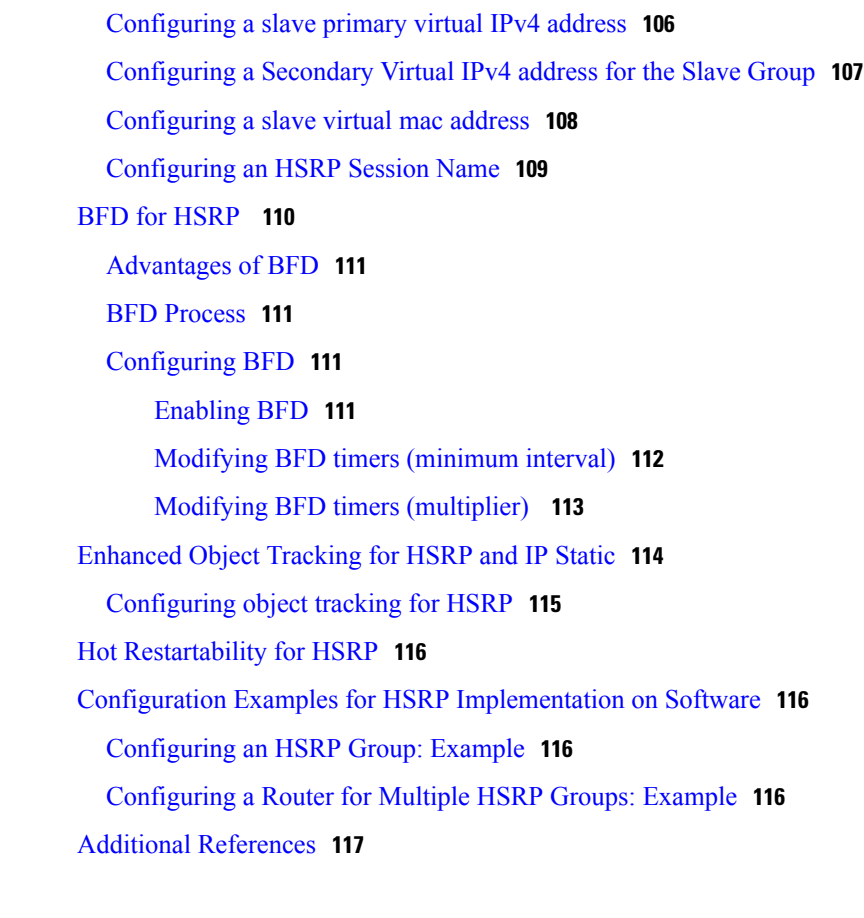

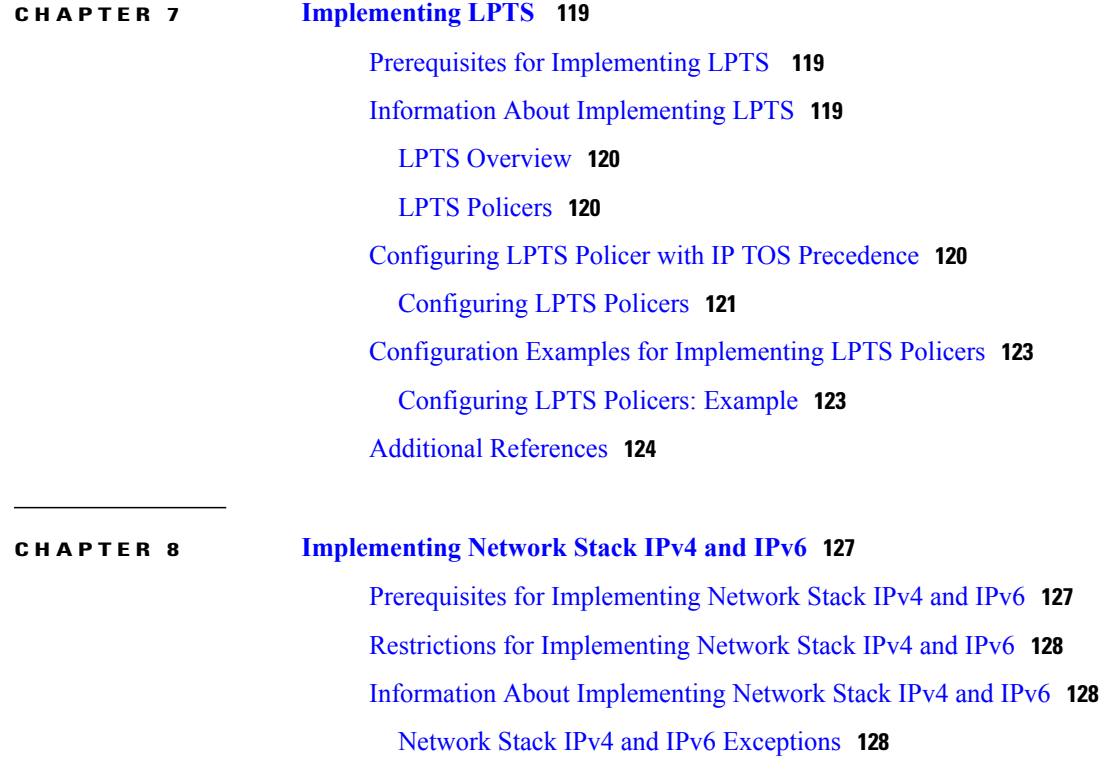

**IP Addresses and Services Configuration Guide for Cisco NCS 6000 Series Routers, Release 5.0.x** 

 $\mathbf I$ 

IPv4 and IPv6 [Functionality](#page-141-3) **128** IPv6 for Cisco IOS XR [Software](#page-142-0) **129** Larger IPv6 [Address](#page-142-1) Space **129** IPv6 [Address](#page-142-2) Formats **129** IPv6 [Address](#page-143-0) Type: Unicast **130** [Aggregatable](#page-144-0) Global Address **131** [Link-Local](#page-145-0) Address **132** [IPv4-Compatible](#page-145-1) IPv6 Address **132** IPv6 Address Type: [Multicast](#page-146-0) **133** [Simplified](#page-147-0) IPv6 Packet Header **134** IPv6 Neighbor [Discovery](#page-152-0) **139** IPv6 Neighbor [Solicitation](#page-152-1) Message **139** IPv6 Router [Advertisement](#page-154-0) Message **141** IPv6 [Neighbor](#page-155-0) Redirect Message **142** [ICMP](#page-156-0) for IPv6 **143** Address [Repository](#page-157-0) Manager **144** Address Conflict [Resolution](#page-157-1) **144** Conflict [Database](#page-157-2) **144** Multiple IP [Addresses](#page-157-3) **144** Recursive [Resolution](#page-157-4) of Conflict Sets **144** Route-Tag Support for [Connected](#page-158-0) Routes **145** How to [Implement](#page-159-0) Network Stack IPv4 and IPv6 **146** Assigning IPv4 [Addresses](#page-159-1) to Network Interfaces **146** IPv4 [Addresses](#page-159-2) **146** IPv4 Virtual [Addresses](#page-160-0) **147** [Configuring](#page-161-0) IPv6 Addressing **148** IPv6 [Multicast](#page-161-1) Groups **148** IPv6 Virtual [Addresses](#page-163-0) **150** Assigning Multiple IP [Addresses](#page-163-1) to Network Interfaces **150** [Secondary](#page-163-2) IPv4 Addresses **150** [Configuring](#page-165-0) IPv4 and IPv6 Protocol Stacks **152** [Configuring](#page-165-1) ICMP Rate Limiting **152** IPv4 ICMP Rate [Limiting](#page-166-0) **153** IPv6 ICMP Rate [Limiting](#page-166-1) **153** [Configuring](#page-167-0) IPARM Conflict Resolution **154**

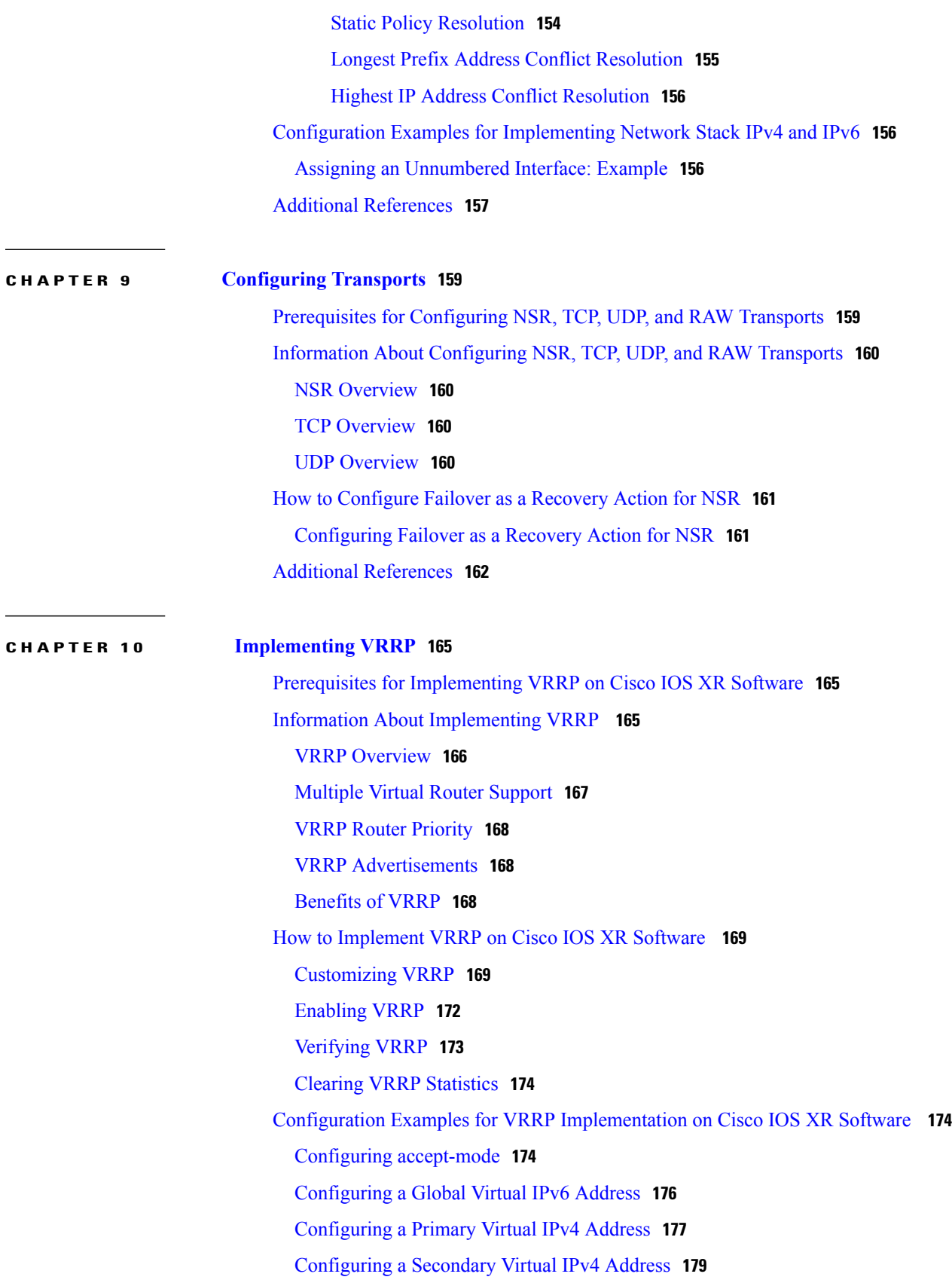

 $\overline{\phantom{a}}$ 

[Configuring](#page-193-0) a Virtual Link-Local IPv6 Address **180**

[Disabling](#page-194-0) State Change Logging **181**

MIB [support](#page-195-0) for VRRP **182**

Configuring SNMP server [notifications](#page-196-0) for VRRP events **183**

Hot [Restartability](#page-196-1) for VRRP **183**

Configuration Examples for VRRP [Implementation](#page-196-2) on Cisco IOS XR Software **183**

[Configuring](#page-196-3) a VRRP Group: Example **183**

Clearing VRRP [Statistics:](#page-198-0) Example **185**

Additional [References](#page-198-1) **185**

 $\overline{\phantom{a}}$ 

<span id="page-12-0"></span>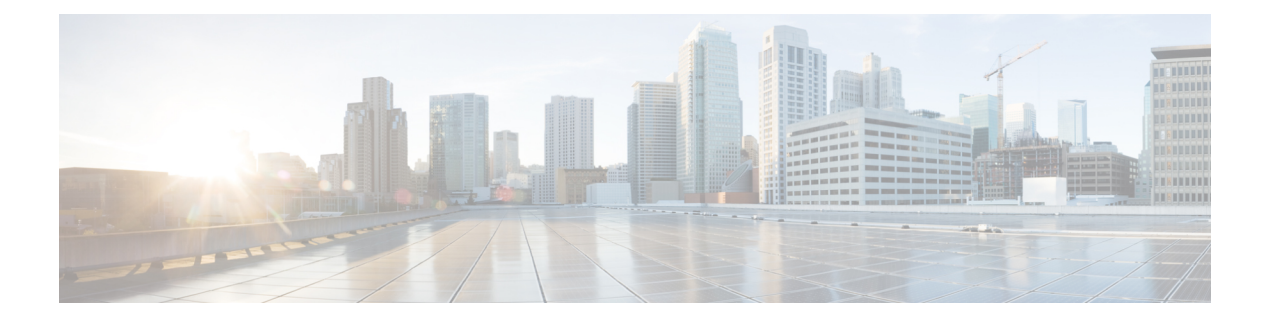

# **Preface**

The *IP Addresses and Services Configuration Guide for Cisco NCS 6000 Series Routers* preface contains these sections:

- Changes to This [Document,](#page-12-1) page xiii
- Obtaining [Documentation](#page-12-2) and Submitting a Service Request, page xiii

# <span id="page-12-1"></span>**Changes to This Document**

This table lists the technical changes made to this document since it was first printed.

**Table 1: Changes to This Document**

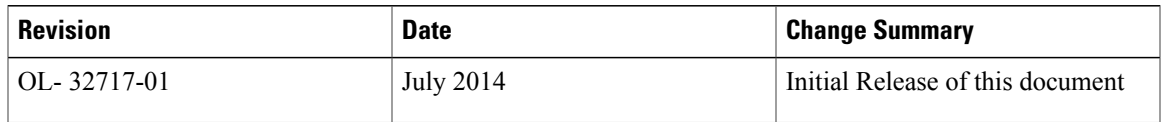

# <span id="page-12-2"></span>**Obtaining Documentation and Submitting a Service Request**

For information on obtaining documentation, using the Cisco Bug Search Tool (BST), submitting a service request, and gathering additional information, see What's New in Cisco Product [Documentation.](http://www.cisco.com/c/en/us/td/docs/general/whatsnew/whatsnew.html)

To receive new and revised Cisco technical content directly to your desktop, you can subscribe to the [What's](http://www.cisco.com/assets/cdc_content_elements/rss/whats_new/whatsnew_rss_feed.xml) New in Cisco Product [Documentation](http://www.cisco.com/assets/cdc_content_elements/rss/whats_new/whatsnew_rss_feed.xml) RSS feed. RSS feeds are a free service.

<span id="page-14-0"></span>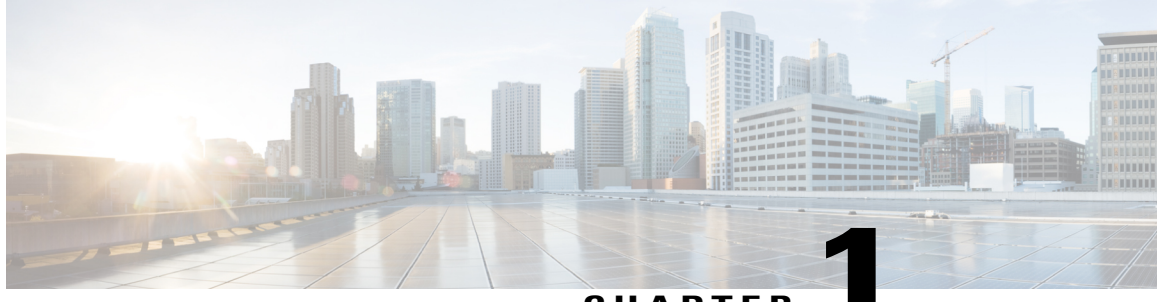

### **CHAPTER 1**

# **Implementing Access Lists and Prefix Lists**

An access control list (ACL) consists of one or more access control entries (ACE) that collectively define the network traffic profile. This profile can then be referenced by Cisco IOS XR softwarefeatures such as traffic filtering, route filtering, QoS classification, and access control. Each ACL includes an action element (permit or deny) and a filter element based on criteria such as source address, destination address, protocol, and protocol-specific parameters.

Prefix lists are used in route maps and route filtering operations and can be used as an alternative to access lists in many Border Gateway Protocol (BGP) route filtering commands. A prefix is a portion of an IP address, starting from the far left bit of the far left octet. By specifying exactly how many bits of an address belong to a prefix, you can then use prefixes to aggregate addresses and perform some function on them, such as redistribution (filter routing updates).

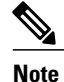

For a complete description of the access list and prefix list commands listed in this module, refer to the *IP Addresses and Services Command Reference for Cisco NCS 6000 Series Routers*To locate documentation of other commands that appear in this chapter, use the command reference master index, or search online.

#### **Feature History for Implementing Access Lists and Prefix Lists**

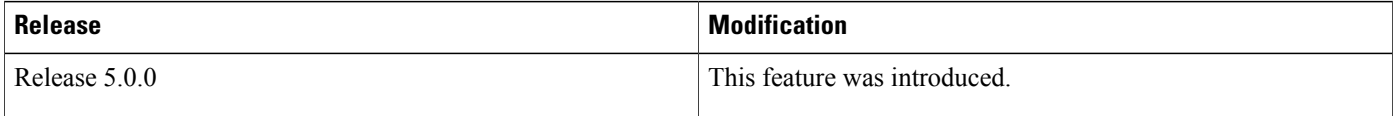

- Prerequisites for [Implementing](#page-15-0) Access Lists and Prefix Lists , page 2
- Restrictions for [Implementing](#page-15-1) Access Lists and Prefix Lists, page 2
- Restrictions for [Implementing](#page-15-2) ACL-based Forwarding, page 2
- Information About [Implementing](#page-16-0) Access Lists and Prefix Lists , page 3
- Information About [Implementing](#page-24-0) ACL-based Forwarding, page 11
- How to [Implement](#page-25-0) Access Lists and Prefix Lists , page 12
- How to Implement ACL-based [Forwarding,](#page-39-0) page 26
- [Configuring](#page-41-0) Pure ACL-Based Forwarding for IPv6 ACL, page 28
- [Configuring](#page-41-1) Pure ACL-based Forwarding for ACL, page 28
- Configuration Examples for [Implementing](#page-43-0) Access Lists and Prefix Lists , page 30
- Additional [References,](#page-44-1) page 31

# <span id="page-15-0"></span>**Prerequisites for Implementing Access Lists and Prefix Lists**

The following prerequisite applies to implementing access lists and prefix lists:

All command task IDs are listed in individual command references and in the Cisco IOS XR Task ID Reference Guide.If you need assistance with your task group assignment, contact your system administrator.

# <span id="page-15-1"></span>**Restrictions for Implementing Access Lists and Prefix Lists**

The following restrictions apply to implementing access lists and prefix lists:

- Layer 2/Layer 3 ACLs are not supported on Layer 2 interfaces.
- IPv4 ACLs are not supported for loopback and interflex interfaces.
- IPv6 ACLs are not supported for loopback, interflex and L2 Ethernet Flow Point (EFP) main or subinterfaces.
- IPv6 ACL configuration on bundle interfaces (Ethernet LAG bundles only) is not supported.
- If the TCAM utilization is high and large ACLs are modified, then an error may occur. During such instances, do the following to edit an ACL:
- **1** Remove the ACL from the interface.
- **2** Reconfigure the ACL.
- **3** Reapply the ACL to the interface.

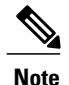

•

Use the **show prm server tcam summary all acl all location** and **show pfilter-ea fea summary location** commands to view the TCAM utilization.

# <span id="page-15-2"></span>**Restrictions for Implementing ACL-based Forwarding**

The following restrictions apply to implementing ACL-based forwarding (ABF):

- No support for IPv4 multicast traffic.
- No support for ACL-based forwarding from a software switching path (for example, IPv4 option packets).
- Support is only on physical interfaces, subinterfaces, and bundles.

• ACL-based forwarding is an ingress-only feature.

# <span id="page-16-0"></span>**Information About Implementing Access Lists and Prefix Lists**

To implement access lists and prefix lists, you must understand the following concepts:

## <span id="page-16-1"></span>**Access Lists and Prefix Lists Feature Highlights**

This section lists the feature highlights for access lists and prefix lists.

- Cisco IOS XR software provides the ability to clear counters for an access list or prefix list using a specific sequence number.
- Cisco IOS XR software provides the ability to copy the contents of an existing access list or prefix list to another access list or prefix list.
- Cisco IOS XR software allows users to apply sequence numbers to permit or deny statements and to resequence, add, or remove such statements from a named access list or prefix list.

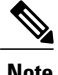

**Note** Resequencing is only for IPv4 prefix lists.

• Cisco IOS XR software does not differentiate between standard and extended access lists. Standard access list support is provided for backward compatibility.

## <span id="page-16-2"></span>**Purpose of IP Access Lists**

Access lists perform packet filtering to control which packets move through the network and where. Such controls help to limit network traffic and restrict the access of users and devices to the network. Access lists have many uses, and therefore many commands accept a reference to an access list in their command syntax. Access lists can be used to do the following:

- Filter incoming packets on an interface.
- Filter outgoing packets on an interface.
- Restrict the contents of routing updates.
- Limit debug output based on an address or protocol.
- Control vty access.
- Identify or classify traffic for advanced features, such as congestion avoidance, congestion management, and priority and custom queueing.

## <span id="page-17-0"></span>**How an IP Access List Works**

An access list is a sequential list consisting of permit and deny statements that apply to IP addresses and possibly upper-layer IP protocols. The access list has a name by which it is referenced. Many software commands accept an access list as part of their syntax.

An access list can be configured and named, but it is not in effect until the access list is referenced by a command that accepts an access list. Multiple commands can reference the same access list. An access list can control traffic arriving at the router or leaving the router, but not traffic originating at the router.

### <span id="page-17-1"></span>**IP Access List Process and Rules**

Use the following process and rules when configuring an IP access list:

- The software tests the source or destination address or the protocol of each packet being filtered against the conditions in the access list, one condition (permit or deny statement) at a time.
- If a packet does not match an access list statement, the packet is then tested against the next statement in the list.
- If a packet and an access list statement match, the remaining statements in the list are skipped and the packet is permitted or denied asspecified in the matched statement. The first entry that the packet matches determines whether the software permits or denies the packet. That is, after the first match, no subsequent entries are considered.
- If the access list denies the address or protocol, the software discards the packet and returns an Internet Control Message Protocol (ICMP) Host Unreachable message. ICMP is configurable in the Cisco IOS XR software.
- If no conditions match, the software drops the packet because each access list ends with an unwritten or implicit deny statement. That is, if the packet has not been permitted or denied by the time it was tested against each statement, it is denied.
- The access list should contain at least one permit statement or else all packets are denied.
- Because the software stops testing conditions after the first match, the order of the conditions is critical. The same permit or deny statements specified in a different order could result in a packet being passed under one circumstance and denied in another circumstance.
- Only one access list per interface, per protocol, per direction is allowed.
- Inbound access lists process packets arriving at the router. Incoming packets are processed before being routed to an outbound interface. An inbound access list is efficient because it saves the overhead of routing lookups if the packet is to be discarded because it is denied by the filtering tests. If the packet is permitted by the tests, it is then processed for routing. For inbound lists, permit means continue to process the packet after receiving it on an inbound interface; **deny** means discard the packet.
- Outbound access lists process packets before they leave the router. Incoming packets are routed to the outbound interface and then processed through the outbound accesslist.For outbound lists, permit means send it to the output buffer; deny means discard the packet.
- An accesslist can not be removed if that accesslist is being applied by an access group in use. To remove an access list, remove the access group that is referencing the access list and then remove the access list.
- An access list must exist before you can use the **ipv4 access group** command.

### <span id="page-18-0"></span>**Helpful Hints for Creating IP Access Lists**

Consider the following when creating an IP access list:

- Create the access list before applying it to an interface.
- If you applied a nonexistent access list to an interface and then proceed to configure the access list, the first statement is placed into effect, and the the implicit deny statement that follows could cause all other traffic that needs to be permitted on the interface to be dropped, until you configure statements allowing the dropped traffic to be permitted.
- Organize your access list so that more specific references in a network or subnet appear before more general ones.
- To make the purpose of individualstatements more easily understood at a glance, you can write a helpful remark before or after any statement.

### <span id="page-18-1"></span>**Source and Destination Addresses**

Source address and destination addresses are two of the most typical fields in an IP packet on which to base an access list. Specify source addresses to control packets from certain networking devices or hosts. Specify destination addresses to control packets being sent to certain networking devices or hosts.

### <span id="page-18-2"></span>**Wildcard Mask and Implicit Wildcard Mask**

Address filtering uses wildcard masking to indicate whether the software checks or ignores corresponding IP address bits when comparing the address bits in an access-list entry to a packet being submitted to the access list. By carefully setting wildcard masks, an administrator can select a single or several IP addresses for permit or deny tests.

Wildcard masking for IP address bits uses the number 1 and the number 0 to specify how the software treats the corresponding IP address bits. A wildcard mask is sometimes referred to as an *inverted mask*, because a 1 and 0 mean the opposite of what they mean in a subnet (network) mask.

- A wildcard mask bit 0 means *check* the corresponding bit value.
- A wildcard mask bit 1 means *ignore* that corresponding bit value.

You do not have to supply a wildcard mask with a source or destination address in an access list statement. If you use the **host** keyword, the software assumes a wildcard mask of 0.0.0.0.

Unlike subnet masks, which require contiguous bitsindicating network and subnet to be ones, wildcard masks allow noncontiguous bits in the mask. For IPv6 access lists, only contiguous bits are supported.

You can also use CIDR format  $(x)$  in place of wildcard bits. For example, the IPv4 address 1.2.3.4 0.255.255.255 corresponds to 1.2.3.4/8

### <span id="page-18-3"></span>**Transport Layer Information**

You can filter packets on the basis of transport layer information, such as whether the packet is a TCP, UDP, ICMP, or IGMP packet.

## <span id="page-19-0"></span>**IP Access List Entry Sequence Numbering**

The ability to apply sequence numbers to IP access-list entries simplifies access list changes. Prior to this feature, there was no way to specify the position of an entry within an access list. If a user wanted to insert an entry (statement) in the middle of an existing list, all the entries after the desired position had to be removed, then the new entry was added, and then all the removed entries had to be reentered. This method was cumbersome and error prone.

The IP Access List Entry Sequence Numbering feature allows users to add sequence numbers to access-list entries and resequence them. When you add a new entry, you choose the sequence number so that it is in a desired position in the access list. If necessary, entries currently in the access list can be resequenced to create room to insert the new entry.

### <span id="page-19-1"></span>**Sequence Numbering Behavior**

The following details the sequence numbering behavior:

• If entries with no sequence numbers are applied, the first entry is assigned a sequence number of 10, and successive entries are incremented by 10. The maximum sequence number is 2147483646. If the generated sequence number exceeds this maximum number, the following message displays:

Exceeded maximum sequence number.

- If you provide an entry without a sequence number, it is assigned a sequence number that is 10 greater than the last sequence number in that access list and is placed at the end of the list.
- ACL entries can be added without affecting traffic flow and hardware performance.
- If a new access list is entered from global configuration mode, then sequence numbers for that access list are generated automatically.
- Distributed support is provided so that the sequence numbers of entries in the route processor (RP) and line card (LC) are synchronized at all times.
- This feature works with named standard and extended IP access lists. Because the name of an access list can be designated as a number, numbers are acceptable.

# <span id="page-19-2"></span>**IP Access List Logging Messages**

Cisco IOS XR software can provide logging messages about packets permitted or denied by a standard IP access list. That is, any packet that matches the access list causes an informational logging message about the packet to be sent to the console. The level of messages logged to the console is controlled by the **logging console** command in global configuration mode.

The first packet that triggers the access list causes an immediate logging message, and subsequent packets are collected over 5-minute intervals before they are displayed or logged. The logging message includes the access list number, whether the packet was permitted or denied, the source IP address of the packet, and the number of packets from that source permitted or denied in the prior 5-minute interval.

However, you can use the { **ipv4 | ipv6** } **access-list log-update threshold** command to set the number of packets that, when they match an access list (and are permitted or denied), cause the system to generate a log message. You might do this to receive log messages more frequently than at 5-minute intervals.

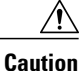

If you set the *update-number* argument to 1, a log message is sent right away, rather than caching it; every packet that matches an access list causes a log message. A setting of 1 is not recommended because the volume of log messages could overwhelm the system.

Even if you use the { **ipv4 | ipv6} access-list log-update threshold** command, the 5-minute timer remains in effect, so each cache is emptied at the end of 5 minutes, regardless of the number of messages in each cache. Regardless of when the log message is sent, the cache is flushed and the count reset to 0 for that message the same way it is when a threshold is not specified.

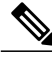

**Note**

The logging facility might drop some logging message packets if there are too many to be handled or if more than one logging message is handled in 1 second. This behavior prevents the router from using excessive CPU cycles because of too many logging packets. Therefore, the logging facility should not be used as a billing tool or as an accurate source of the number of matches to an access list.

## <span id="page-20-0"></span>**Extended Access Lists with Fragment Control**

In earlier releases, the non-fragmented packets and the initial fragments of a packet were processed by IP extended access lists (if you apply this access list), but non-initial fragments were permitted, by default. However, now, the IP Extended Access Lists with Fragment Control feature allows more granularity of control over non-initial fragments of a packet. Using this feature, you can specify whether the system examines non-initial IP fragments of packets when applying an IP extended access list.

As non-initial fragments contain only Layer 3 information, these access-list entries containing only Layer 3 information, can now be applied to non-initial fragments also. The fragment has all the information the system requires to filter, so the access-list entry is applied to the fragments of a packet.

This feature adds the optional **fragments** keyword to the following IP access list commands: **deny (IPv4), permit (IPv4)** , **deny (IPv6)** , **permit (IPv6).** By specifying the **fragments** keyword in an access-list entry, that particular access-list entry applies only to non-initial fragments of packets; the fragment is either permitted or denied accordingly.

The behavior of access-list entries regarding the presence or absence of the **fragments** keyword can be summarized as follows:

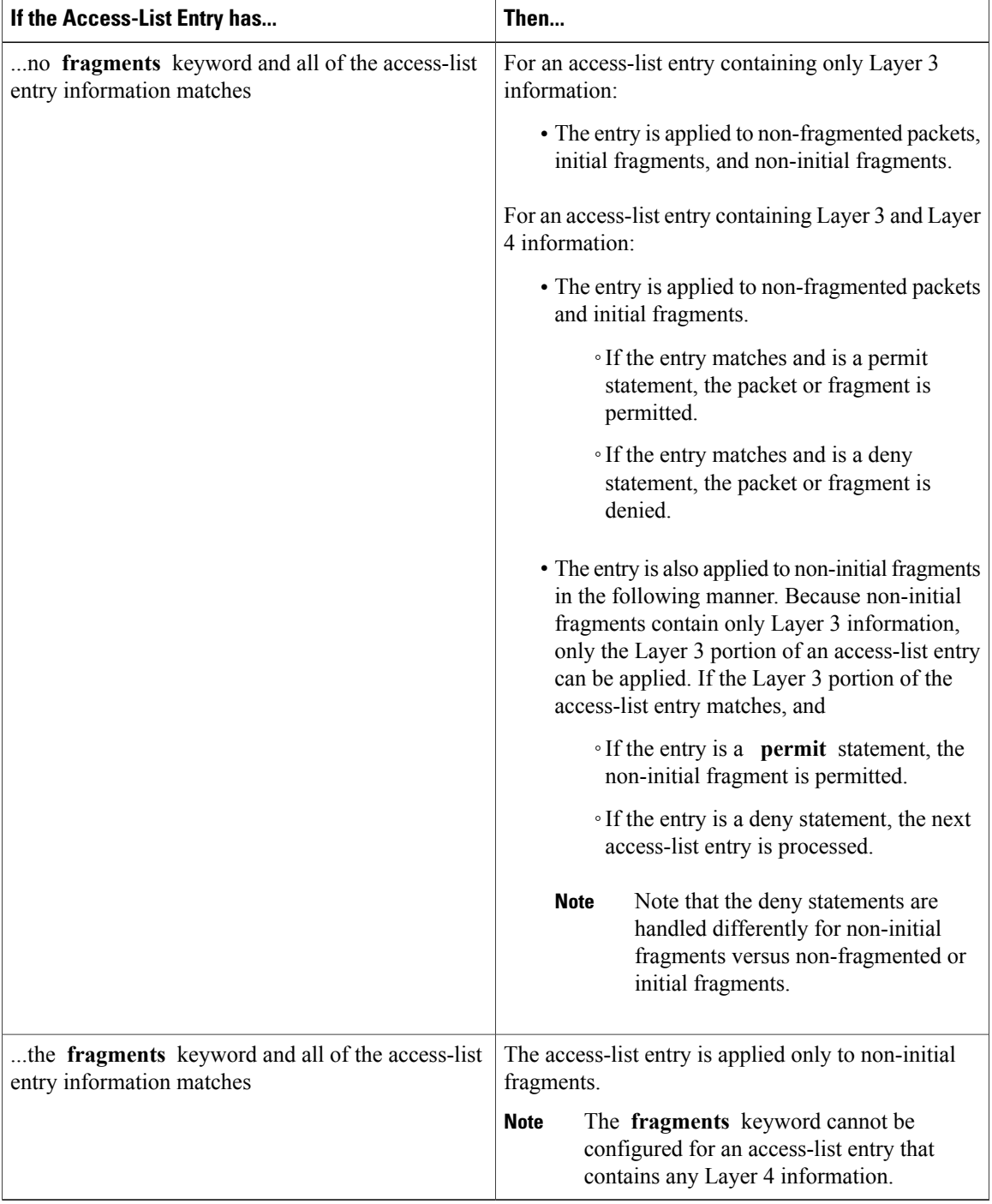

You should not add the **fragments** keyword to every access-list entry, because the first fragment of the IP packet is considered a non-fragment and is treated independently of the subsequent fragments. Because an initial fragment will not match an access list permit or deny entry that contains the **fragments** keyword, the packet is compared to the next access list entry until it is either permitted or denied by an access list entry that does not contain the **fragments** keyword. Therefore, you may need two access list entries for every deny entry. The first deny entry of the pair will not include the **fragments** keyword, and applies to the initial

fragment. The second deny entry of the pair will include the **fragments** keyword and appliesto the subsequent fragments. In the cases where there are multiple **deny** access list entries for the same host but with different Layer 4 ports, a single deny access-list entry with the **fragments** keyword for that host is all that has to be added. Thus all the fragments of a packet are handled in the same manner by the access list.

Packet fragments of IP datagrams are considered individual packets and each fragment counts individually as a packet in access-list accounting and access-list violation counts.

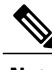

**Note** The **fragments** keyword cannot solve all cases involving access lists and IP fragments.

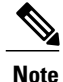

Within the scope of ACL processing, Layer 3 information refers to fields located within the IPv4 header; for example, source, destination, protocol. Layer 4 information refers to other data contained beyond the IPv4 header; for example, source and destination ports for TCP or UDP, flags for TCP, type and code for ICMP.

### <span id="page-22-0"></span>**Policy Routing**

Fragmentation and the fragment control feature affect policy routing if the policy routing is based on the **match ip address** command and the access list had entries that match on Layer 4 through Layer 7 information. It is possible that noninitial fragments pass the access list and are policy routed, even if the first fragment was not policy routed or the reverse.

By using the **fragments** keyword in access-list entries as described earlier, a better match between the action taken for initial and noninitial fragments can be made and it is more likely policy routing will occur as intended.

# <span id="page-22-1"></span>**Comments About Entries in Access Lists**

You can include comments (remarks) about entries in any named IP access list using the **remark** access list configuration command. The remarks make the access list easier for the network administrator to understand and scan. Each remark line is limited to 255 characters.

The remark can go before or after a **permit** or **deny** statement. You should be consistent about where you put the remark so it is clear which remark describes which **permit** or **deny** statement. For example, it would be confusing to have some remarks *before* the associated **permit** or **deny** statements and some remarks *after* the associated statements. Remarks can be sequenced.

Remember to apply the access list to an interface or terminal line after the access list is created. See the"[Applying](#page-27-0) Access Lists, on page 14" section for more information.

## <span id="page-22-2"></span>**Access Control List Counters**

In Cisco IOS XR software, ACL counters are maintained both in hardware and software. Hardware counters are used for packet filtering applications such as when an access group is applied on an interface. Software counters are used by all the applications mainly involving software packet processing.

Packet filtering makes use of 64-bit hardware counters per ACE. If the same access group is applied on interfaces that are on the same line card in a given direction, the hardware counters for the ACL are shared between two interfaces.

To display the hardware counters for a given access group, use the **show access-lists ipv4** [*access-list-name* **hardware** {**ingress**| **egress**} [**interface** *type interface-path-id*] {**location***node-id*}] command in EXEC mode.

To clear the hardware counters, use the **clear access-list ipv4** *access-list-name* [**hardware** {**ingress** | **egress**} [**interface** *type interface-path-id*] {**location** *node-id*}] command in EXEC mode.

Hardware counting is not enabled by default for IPv4 ACLs because of a small performance penalty. To enable hardware counting, use the **ipv4 access-group***access-list-name* {**ingress** | **egress**} [**hardware-count**] command in interface configuration mode. This command can be used as desired, and counting is enabled only on the specified interface.

Software counters are updated for the packets processed in software, for example, exception packets punted to the LC CPU for processing, or ACL used by routing protocols, and so on. The counters that are maintained are an aggregate of all the software applications using that ACL. To display software-only ACL counters, use the **show access-lists ipv4** *access-list-name* [**sequence** *number*] command in EXEC mode.

All the above information is true for IPv6, except that hardware counting is always enabled; there is no **hardware-count** option in the IPv6 access-group command-line interface (CLI).

## <span id="page-23-0"></span>**BGP Filtering Using Prefix Lists**

Prefix lists can be used as an alternative to access lists in many BGP route filtering commands. The advantages of using prefix lists are as follows:

- Significant performance improvement in loading and route lookup of large lists.
- Incremental updates are supported.
- More user friendly CLI. The CLI for using access lists to filter BGP updates is difficult to understand and use because it uses the packet filtering format.
- Greater flexibility.

Before using a prefix list in a command, you must set up a prefix list, and you may want to assign sequence numbers to the entries in the prefix list.

## <span id="page-23-1"></span>**How the System Filters Traffic by Prefix List**

Filtering by prefix list involves matching the prefixes of routes with those listed in the prefix list. When there is a match, the route is used. More specifically, whether a prefix is permitted or denied is based upon the following rules:

- An empty prefix list permits all prefixes.
- An implicit deny is assumed if a given prefix does not match any entries of a prefix list.
- When multiple entries of a prefix list match a given prefix, the longest, most specific match is chosen.

Sequence numbers are generated automatically unless you disable this automatic generation. If you disable the automatic generation of sequence numbers, you must specify the sequence number for each entry using the *sequence-number* argument of the **permit** and **deny** commands in either IPv4 or IPv6 prefix list

configuration command. Use the **no** form of the **permit** or **deny** command with the *sequence-number* argument to remove a prefix-list entry.

The **show** commands include the sequence numbers in their output.

# <span id="page-24-0"></span>**Information About Implementing ACL-based Forwarding**

To implement access lists and prefix lists, you must understand the following concepts:

## <span id="page-24-1"></span>**ACL-based Forwarding Overview**

Converged networks carry voice, video and data. Users may need to route certain traffic through specific paths instead of using the paths computed by routing protocols. This is achieved by specifying the next-hop address in ACL configurations, so that the configured next-hop address from ACL is used for fowarding packet towards its destination instead of routing packet-based destination address lookup. This feature of using next-hop in ACL configurations for forwarding is called ACL Based Forwarding (ABF).

Traffic engineering over an IP or MPLS backbone can be done without MPLS-TE. The ability to divert certain kinds of traffic on top of routing allows you to let only voice traffic travel over certain links, while allowing data traffic to be sent using regular routing.

ACL-based forwarding enables you to choose service from multiple providers for broadcast TV over IP, IP telephony, data, and so on, which provides a cafeteria-like access to the Internet. Service providers can divert user traffic to various content providers.

## <span id="page-24-2"></span>**ACL-based Forwarding Functions**

ACL-based forwarding (ABF) enables you to configure filters for IPv4 packets. Each packet is based on the information from an IP source or destination address, TCP ports, precedence, DSCP, and so on. If a match occurs, ABF forwards the packet to one of the multiple next hops (up to three). ABF provides an alternative to regular routing by giving the ability to forward a next hop, based on packet content that extends beyond the destination IP address.

The ABF rule does not apply to "For Us" packets.

By implementing ABF, you can perform the following functions:

- Specify up to three next hops in the ACL rules.
- Forward IPv4 packets that are being forwarded on default routes to the next hop, as specified by the ACL rule.
- Use the existing ACL matching functionality to pick up the next-hop IP address that is based on the ACE configuration. The highest preferred, active, next-hop IP address—which is based on the ACE configuration—is chosen.
- Use the traditional destination IP address forwarding if the ABF next hops are not reachable.
- Use ABF as an ingress-only feature; it is not available for packets switched or originated by the software.
- Specify no rejection when both VRF and ABF configurations are applied on an interface. The ABF configuration is silently ignored by the forwarding software.

# <span id="page-25-0"></span>**How to Implement Access Lists and Prefix Lists**

This section contains the following procedures:

# <span id="page-25-1"></span>**Configuring Extended Access Lists**

This task configures an extended IPv4 or IPv6 access list.

#### **SUMMARY STEPS**

- **1. configure**
- **2.** {**ipv4** | **ipv6**} **access-list** *name*
- **3.** [ *sequence-number* ] **remark** *remark*
- **4.** Do one of the following:
	- [*sequence-number*]{**permit** |**deny**} **ipv4** *source source-wildcard destination destination-wildcard* [**precedence** *precedence*] [**dscp** *dscp*] [**fragments**] [**log** | **log-input**]
	- [ *sequence-number* ] {**permit** | **deny**} *protocol* {*source-ipv6-prefix*/*prefix-length* | **any** | **host** *source-ipv6-address*} [*operator* {*port* | *protocol-port*}] {*destination-ipv6-prefix*/*prefix-length* | **any** | **host** *destination-ipv6-address*} [*operator* {*port* | *protocol-port*}] [**dscp** *value*] [*routing*] [**authen**] [**destopts**] [**fragments**] [**log** | **log-input**]
- **5.** Repeat Step 4 as necessary, adding statements by sequence number where you planned. Use the **no** *sequence-number* command to delete an entry.
- **6. commit**
- **7. show access-lists** {**ipv4** | **ipv6**} [*access-list-name* [*sequence-number*] [**hardware** {**ingress** | **egress**} [**interface** *interface-path-id* | **sequence** *number* | **location** *node-id*] | [**usage** {**pfilter location** *node-id*}] [**summary** [*access-list-name*]] [**maximum** [**detail**]]

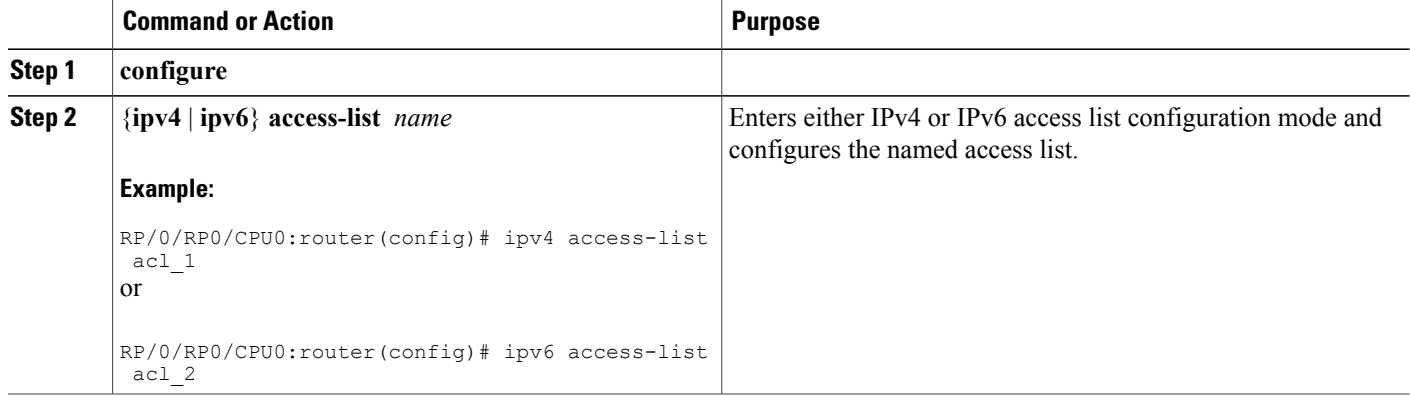

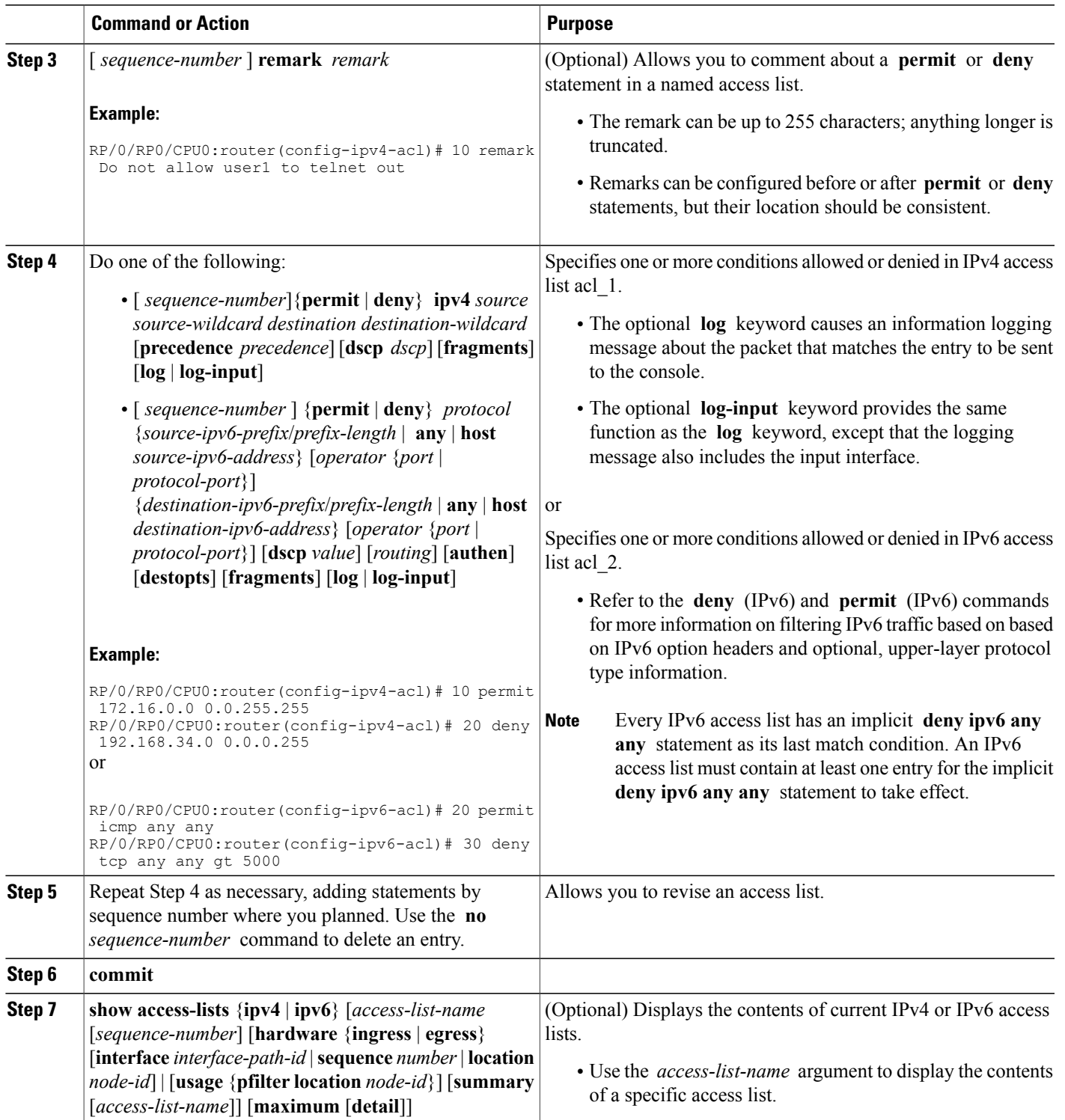

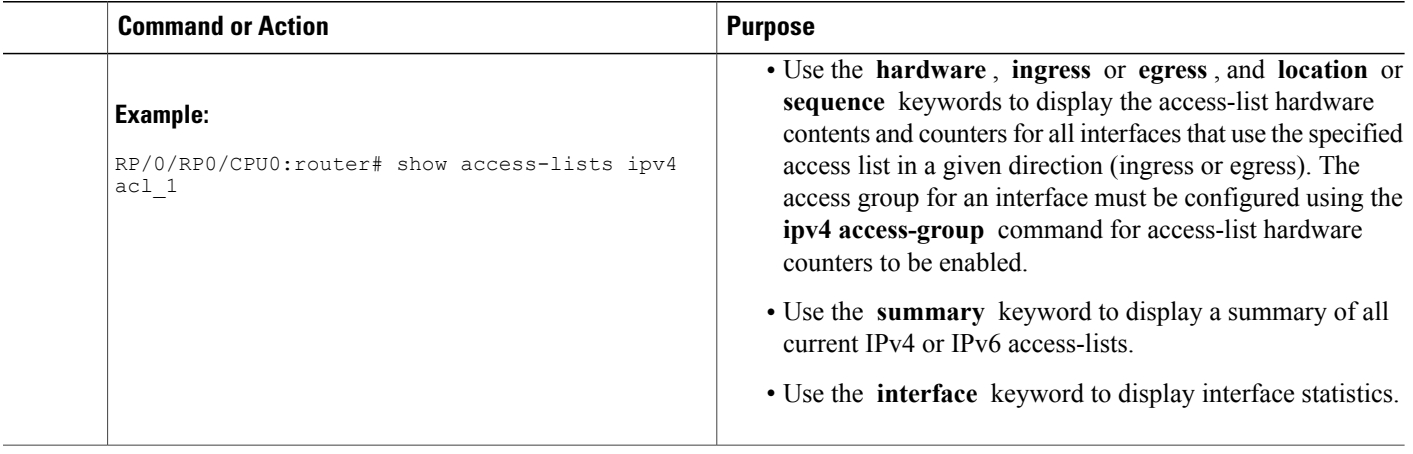

### **What to Do Next**

After creating an access list, you must apply it to a line or interface. See the [Applying](#page-27-0) Access Lists, on page 14 section for information about how to apply an access list.

ACL commit fails while adding and removing unique Access List Entries (ACE). This happens due to the absence of an assigned manager process. The user has to exit the config-ipv4-acl mode to XR Config mode and re-enter the config-ipv4-acl mode before adding the first ACE.

# <span id="page-27-0"></span>**Applying Access Lists**

After you create an access list, you must reference the access list to make it work. Access lists can be applied on *either* outbound or inbound interfaces. This section describes guidelines on how to accomplish this task for both terminal lines and network interfaces.

Set identical restrictions on all the virtual terminal lines, because a user can attempt to connect to any of them.

For inbound access lists, after receiving a packet, Cisco IOS XR software checks the source address of the packet against the access list. If the access list permits the address, the software continues to process the packet. If the access list rejects the address, the software discards the packet and returns an ICMP host unreachable message. The ICMP message is configurable.

For outbound access lists, after receiving and routing a packet to a controlled interface, the software checks the source address of the packet against the access list. If the access list permits the address, the software sends the packet. If the access list rejects the address, the software discards the packet and returns an ICMP host unreachable message.

When you apply an access list that has not yet been defined to an interface, the software acts as if the access list has not been applied to the interface and accepts all packets. Note this behavior if you use undefined access lists as a means of security in your network.

### <span id="page-27-1"></span>**Controlling Access to an Interface**

This task applies an access list to an interface to restrict access to that interface.

Access lists can be applied on *either* outbound or inbound interfaces.

### **SUMMARY STEPS**

- **1. configure**
- **2. interface** *type interface-path-id*
- **3.** Do one of the following:
	- **ipv4 access-group** *access-list-name* {**ingress** | **egress**} [**hardware-count**] [**interface-statistics**]
	- **ipv6 access-group** *access-list-name* {**ingress** | **egress**} [**interface-statistics**]
- **4. commit**

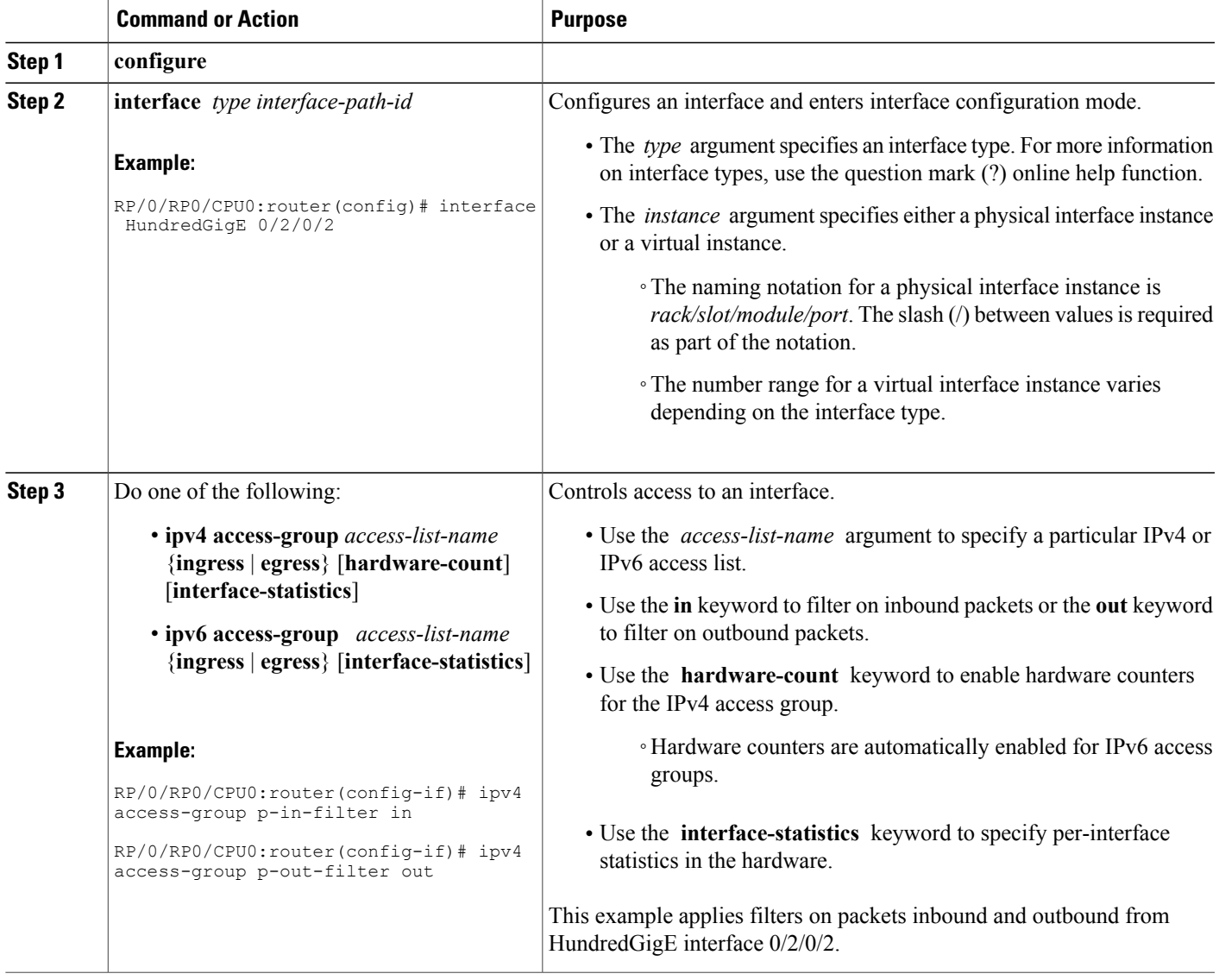

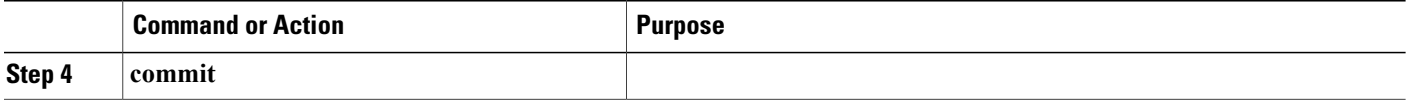

### <span id="page-29-0"></span>**Controlling Access to a Line**

This task applies an access list to a line to control access to that line.

#### **SUMMARY STEPS**

- **1. configure**
- **2. line** {**console** | **default** | **template** *template-name*}
- **3. access-class** *list-name* {**in** | **out**}
- **4. commit**

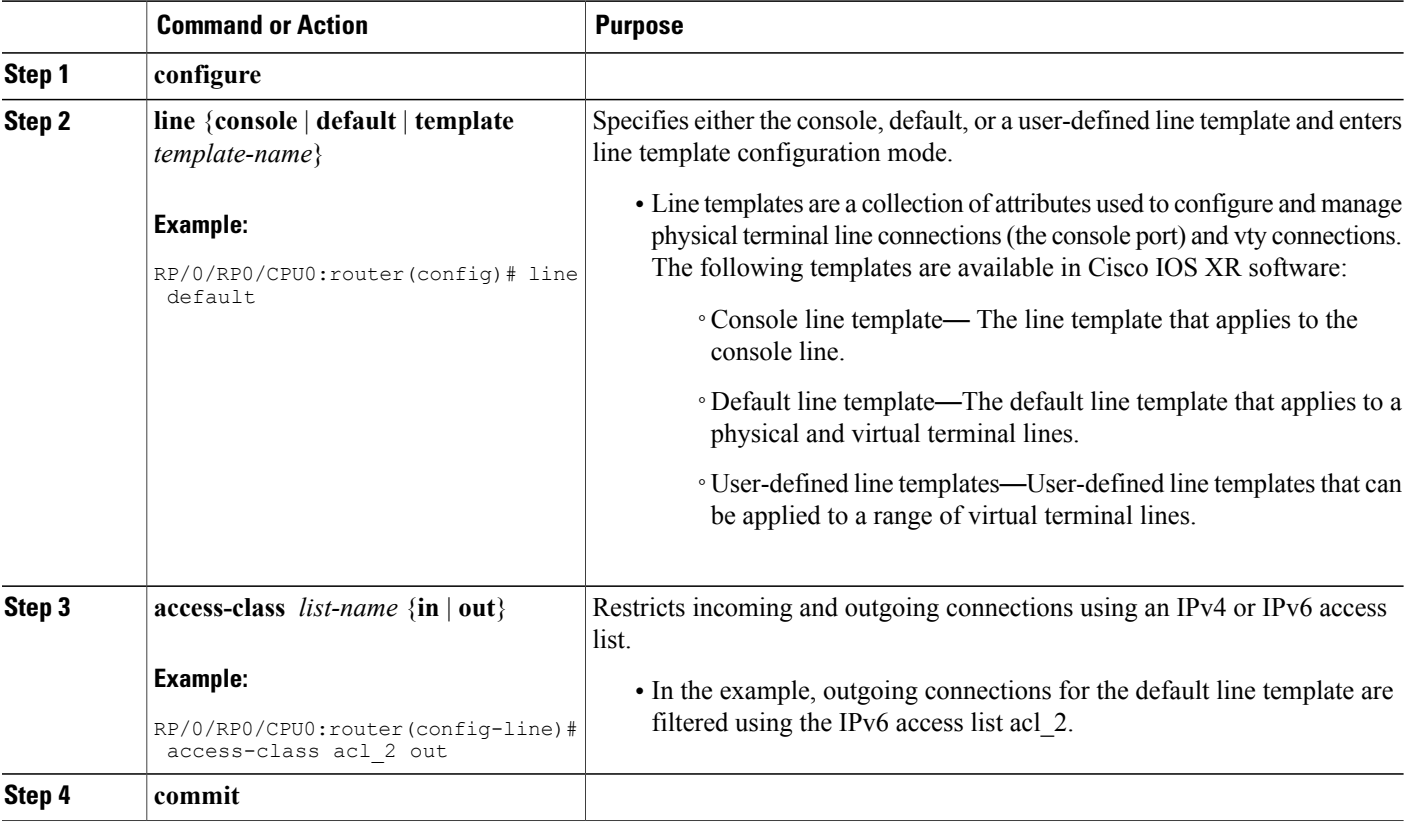

# <span id="page-30-0"></span>**Configuring Prefix Lists**

This task configures an IPv4 or IPv6 prefix list.

### **SUMMARY STEPS**

- **1. configure**
- **2.** {**ipv4** | **ipv6**} **prefix-list** *name*
- **3.** [ *sequence-number* ] **remark** *remark*
- **4.** [ *sequence-number*] {**permit** | **deny**} *network/length* [**ge** *value*] [**le** *value*] [**eq** *value*]
- **5.** Repeat Step 4 as necessary. Use the **no** *sequence-number* command to delete an entry.
- **6. commit**
- **7.** Do one of the following:
	- **show prefix-list ipv4** [*name*] [*sequence-number*]
	- **show prefix-list ipv6** [*name*] [*sequence-number*] [*summary*]
- **8. clear prefix-list** {**ipv4** | **ipv6**} *name* [*sequence-number*]

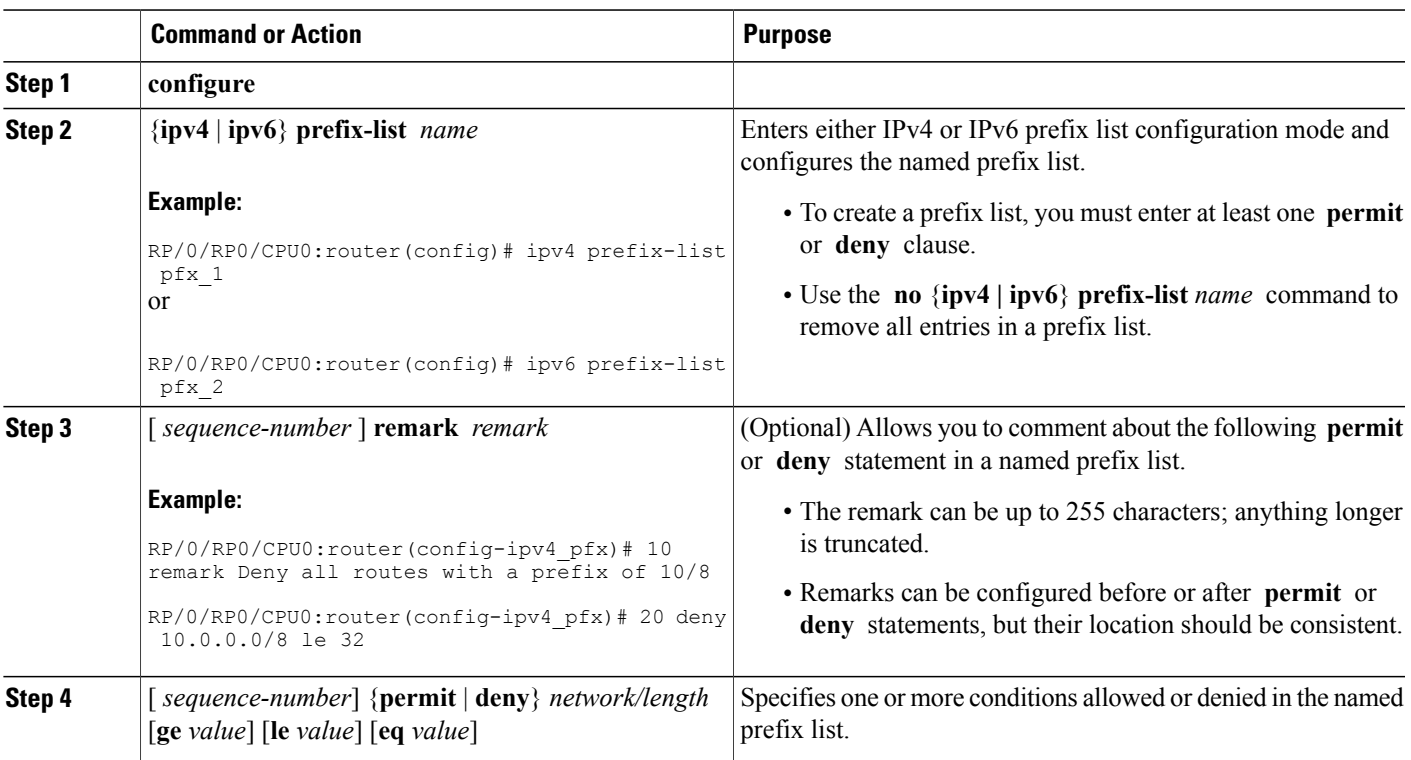

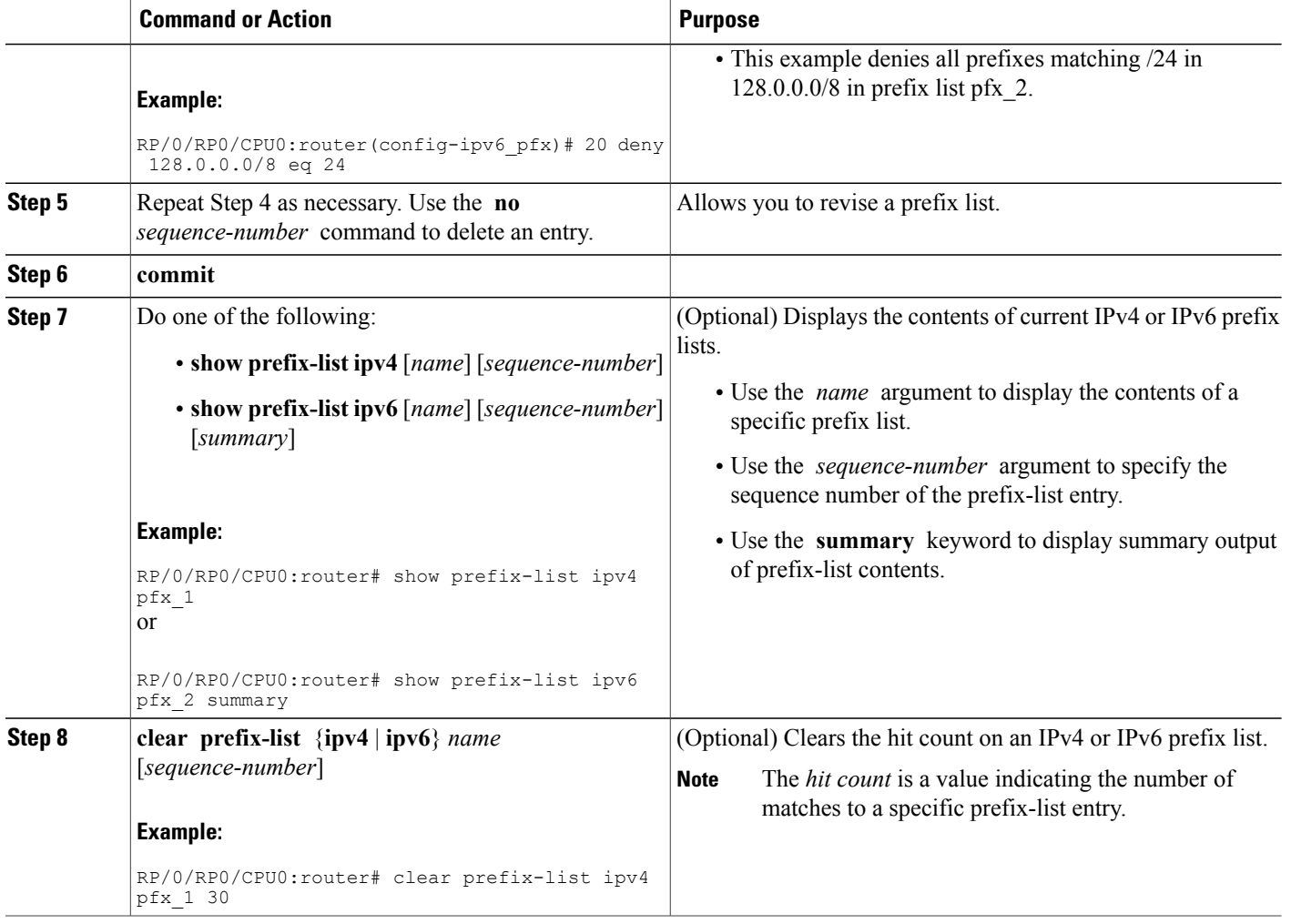

# <span id="page-31-0"></span>**Configuring Standard Access Lists**

This task configures a standard IPv4 access list.

Standard access lists use source addresses for matching operations.

#### **SUMMARY STEPS**

- **1. configure**
- **2. ipv4 access-list** *name*
- **3.** [ *sequence-number* ] **remark** *remark*
- **4.** [ *sequence-number* ] {**permit** | **deny**} *source* [*source-wildcard*] [**log** | **log-input**]
- **5.** Repeat Step 4 as necessary, adding statements by sequence number where you planned. Use the **no** *sequence-number* command to delete an entry.
- **6. commit**
- **7. show access-lists** {**ipv4** | **ipv6**} [*access-list-name* [*sequence-number*] [**hardware** {**ingress** | **egress**} [**interface** *interface-path-id* | **sequence** *number* | **location** *node-id*] | [**usage** {**pfilter location** *node-id*}] [**summary** [*access-list-name*]] [**maximum** [**detail**]]

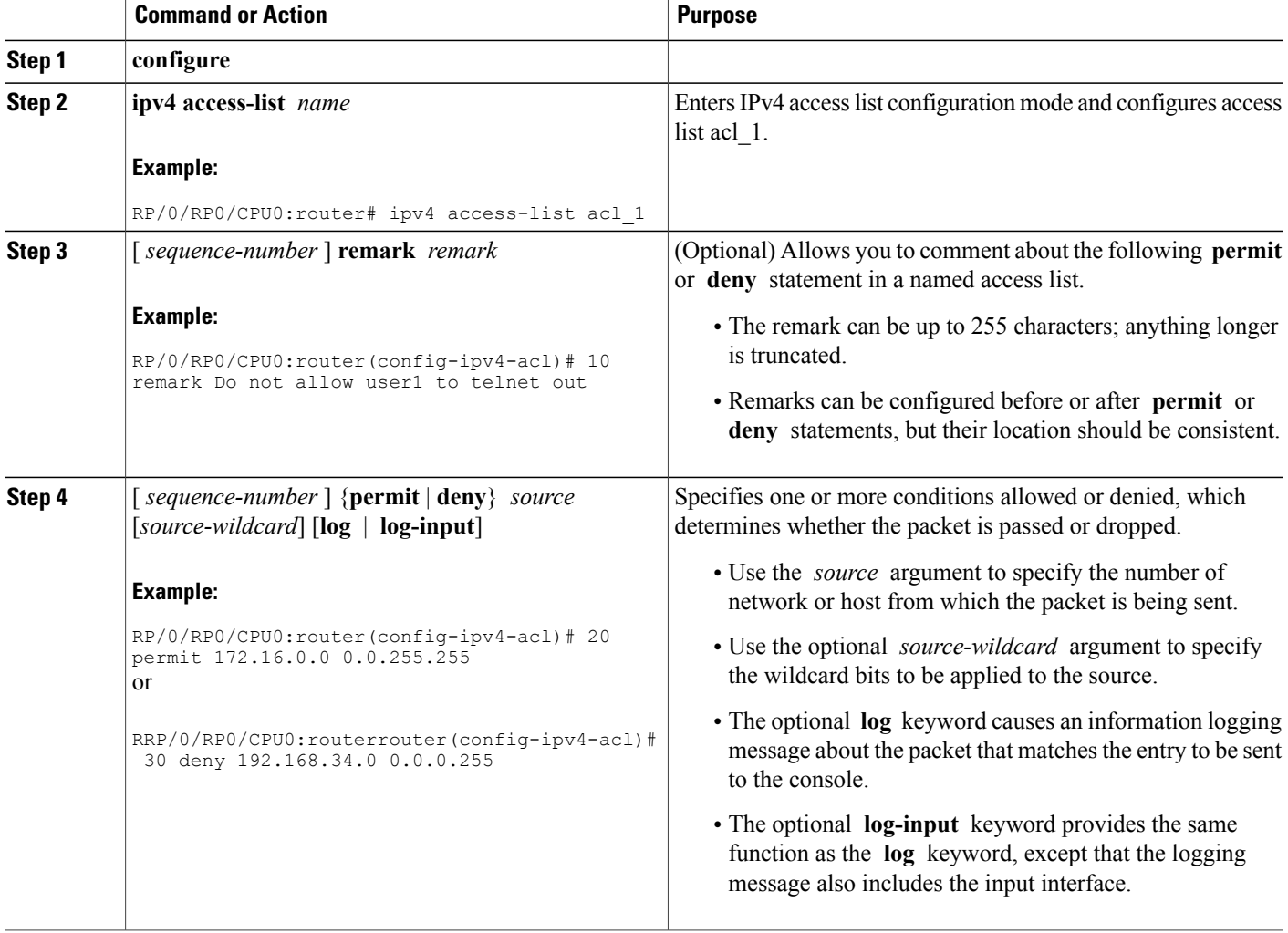

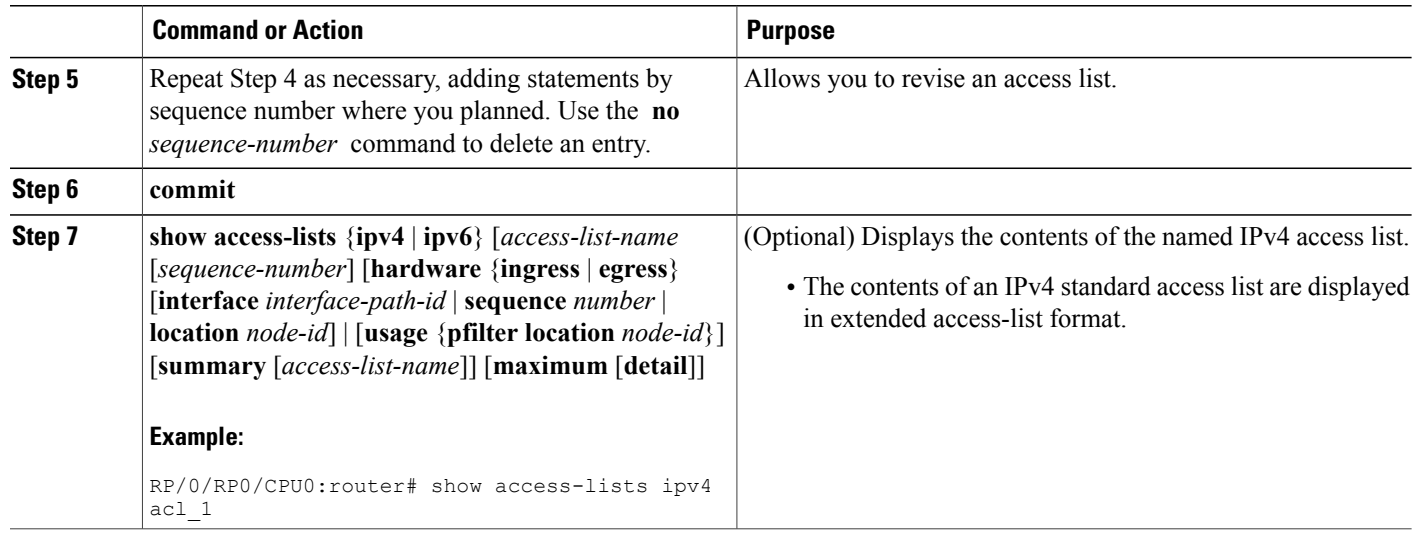

#### **What to Do Next**

After creating a standard access list, you must apply it to a line or interface. See the [Applying](#page-27-0) Access Lists, on page 14" section for information about how to apply an access list.

# <span id="page-33-0"></span>**Copying Access Lists**

This task copies an IPv4 or IPv6 access list.

### **SUMMARY STEPS**

- **1. copy access-list** {**ipv4** | **ipv6**}*source-acl destination-acl*
- **2. show access-lists** {**ipv4** | **ipv6**} [*access-list-name* [*sequence-number*] [**hardware** {**ingress** | **egress**} [**interface** *interface-path-id* | **sequence** *number* | **location** *node-id*] | [**usage** {**pfilter location** *node-id*}] [**summary** [*access-list-name*]] [**maximum** [**detail**]]

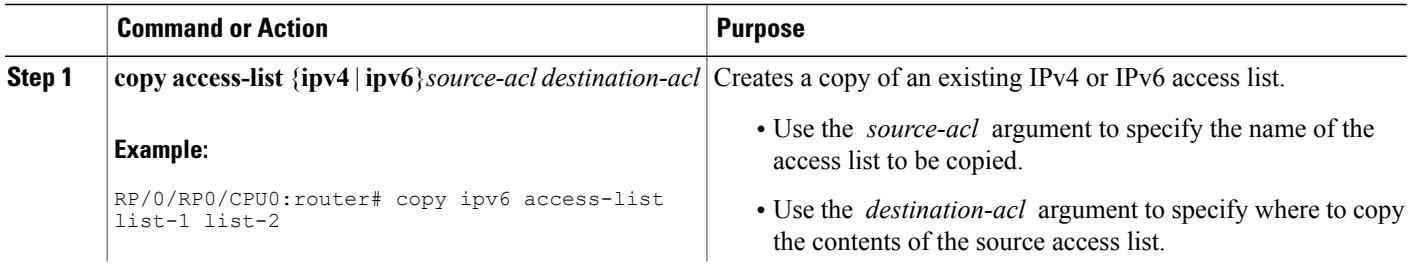

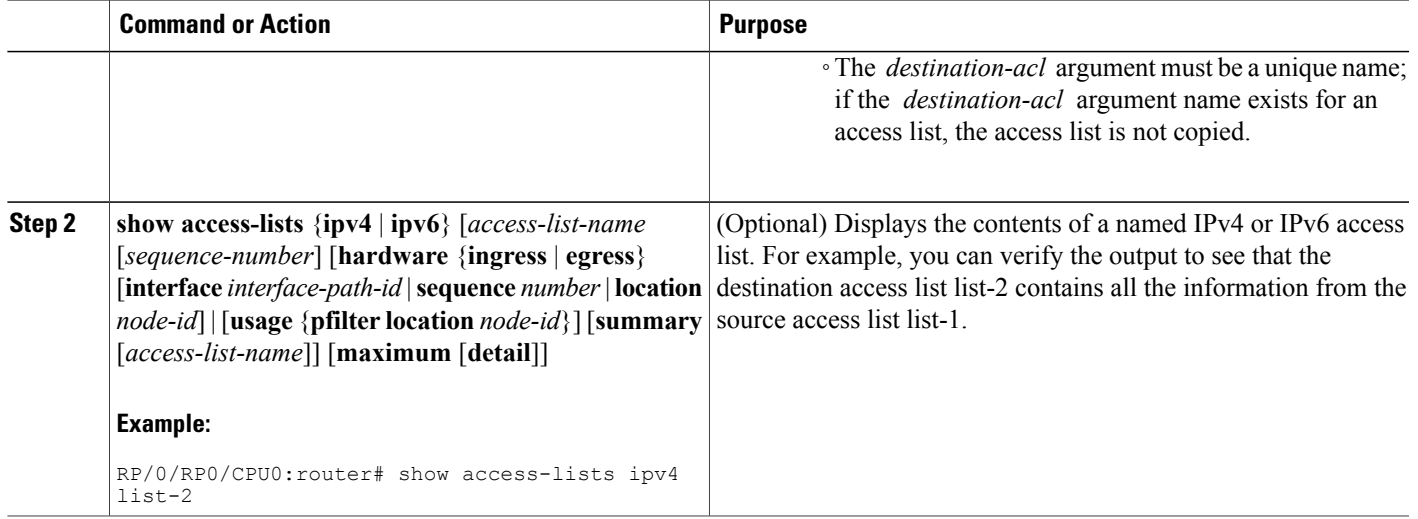

# <span id="page-34-0"></span>**Sequencing Access-List Entries and Revising the Access List**

This task shows how to assign sequence numbers to entries in a named access list and how to add or delete an entry to or from an access list. It is assumed that a user wants to revise an access list. Resequencing an access list is optional.

#### **SUMMARY STEPS**

- **1. resequence access-list** {**ipv4** | **ipv6**} *name* [*base* [*increment*]]
- **2. configure**
- **3.** {**ipv4** | **ipv6**} **access-list** *name*
- **4.** Do one of the following:
	- [*sequence-number*] {**permit** |**deny**} [**ipv4**]*source source-wildcard destination destination-wildcard* [**precedence** *precedence*] [**dscp** *dscp*] [**fragments**] [**log** | **log-input**]
	- [*sequence-number*] {**permit** |**deny**} *protocol* {*source source-wildcard* | **any** |**host***source*} [*operator* {*port* | *protocol-port*}] {*destinationdestination-wildcard* | **any** | **host** *destination*} [*operator* {*port* | *protocol-port*}] [**dscp** *value*] [**routing**] [**authen**] [**destopts**] [**fragments**] [**log** | **log-input**]
	- [ *sequence-number* ] {**permit** | **deny**} *protocol* {*source-ipv6-prefix/prefix-length* | **any** | **host** *source-ipv6-address*} [*operator* {*port* | *protocol-port*}] {*destination-ipv6-prefix/prefix-length* | **any** | **host** *destination-ipv6-address*} [*operator* {*port* | *protocol-port*}] [**dscp** *value*] [**routing**] [**authen**] [**destopts**] [**fragments**] [**log** | **log-input**]
- **5.** Repeat Step 4 as necessary, adding statements by sequence number where you planned. Use the **no** *sequence-number* command to delete an entry.
- **6. commit**
- **7. show access-lists** {**ipv4** | **ipv6**} [*access-list-name* [*sequence-number*] [**hardware** {**ingress** | **egress**} [**interface** *interface-path-id* | **sequence** *number* | **location** *node-id*] | [**usage** {**pfilter location** *node-id*}] [**summary** [*access-list-name*]] [**maximum** [**detail**]]

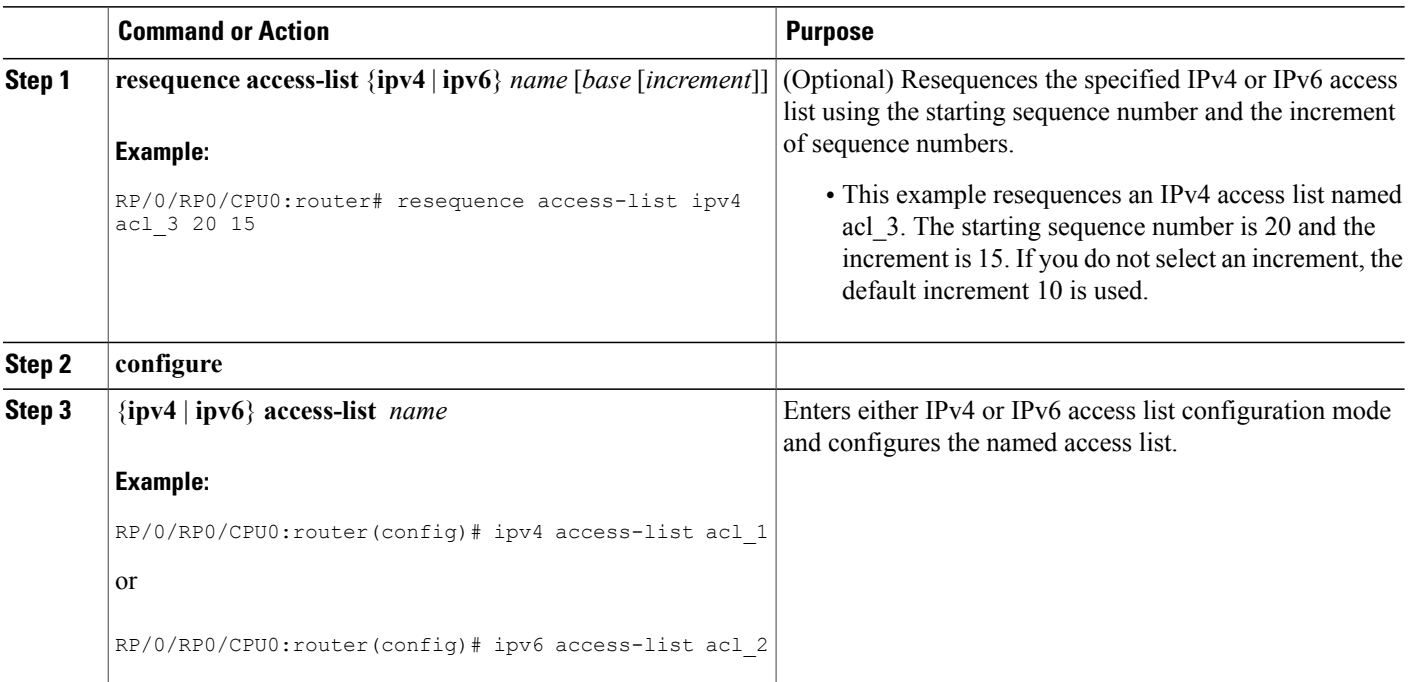
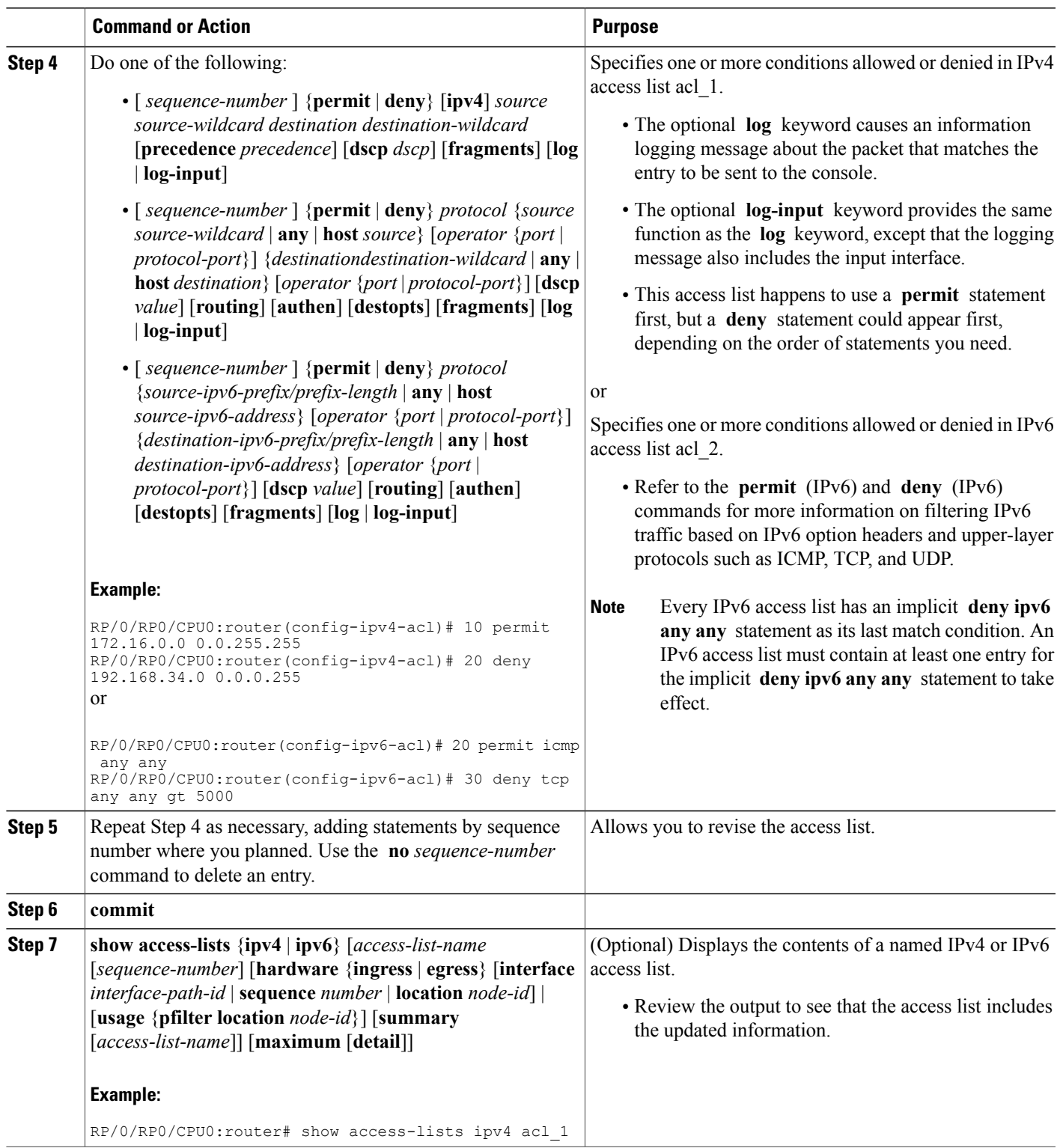

#### **What to Do Next**

If your access list is not already applied to an interface or line or otherwise referenced, apply the access list. See the "[Applying](#page-27-0) Access Lists, on page 14" section for information about how to apply an access list.

### **Copying Prefix Lists**

This task copies an IPv4 or IPv6 prefix list.

#### **SUMMARY STEPS**

- **1. copy prefix-list** {**ipv4** | **ipv6**} *source-name destination-name*
- **2.** Do one of the following:
	- **show prefix-list ipv4** [*name* [*sequence-number*]] [**summary**]
	- **show prefix-list ipv6** [*name* [*sequence-number*]] [**summary**]

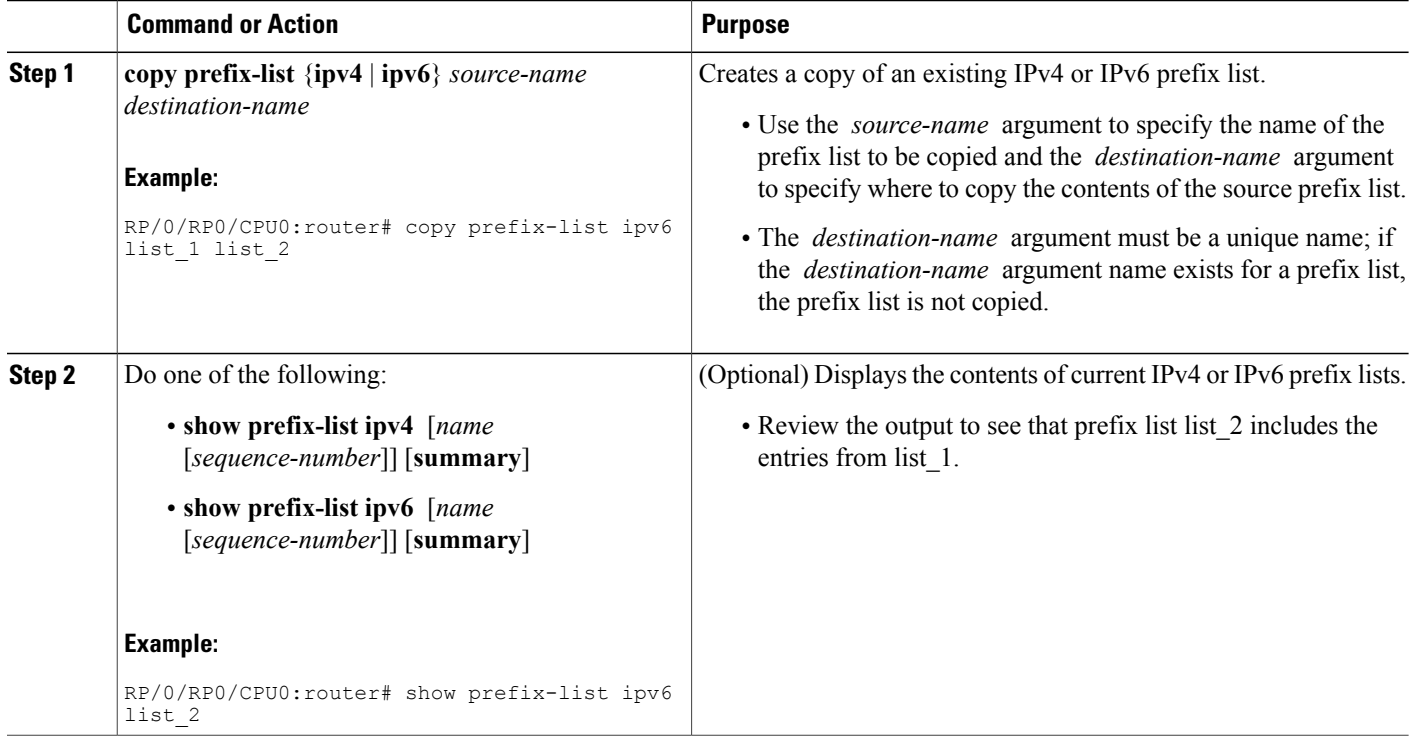

### **Sequencing Prefix List Entries and Revising the Prefix List**

This task shows how to assign sequence numbers to entries in a named prefix list and how to add or delete an entry to or from a prefix list. It is assumed a user wants to revise a prefix list. Resequencing a prefix list is optional.

#### **Before You Begin**

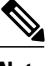

**Note** Resequencing IPv6 prefix lists is not supported.

#### **SUMMARY STEPS**

- **1. resequence prefix-list ipv4** *name* [*base* [*increment*]]
- **2. configure**
- **3.** {**ipv4** | **ipv6**} **prefix-list** *name*
- **4.** [ *sequence-number* ] {**permit** | **deny**} *network/length* [**ge** *value*] [**le** *value*] [**eq** *value*]
- **5.** Repeat Step 4 as necessary, adding statements by sequence number where you planned. Use the **no** *sequence-number* command to delete an entry.
- **6. commit**
- **7.** Do one of the following:
	- **show prefix-list ipv4** [*name*] [*sequence-number*]
	- **show prefix-list ipv6** [*name*] [*sequence-number*] [**summary**]

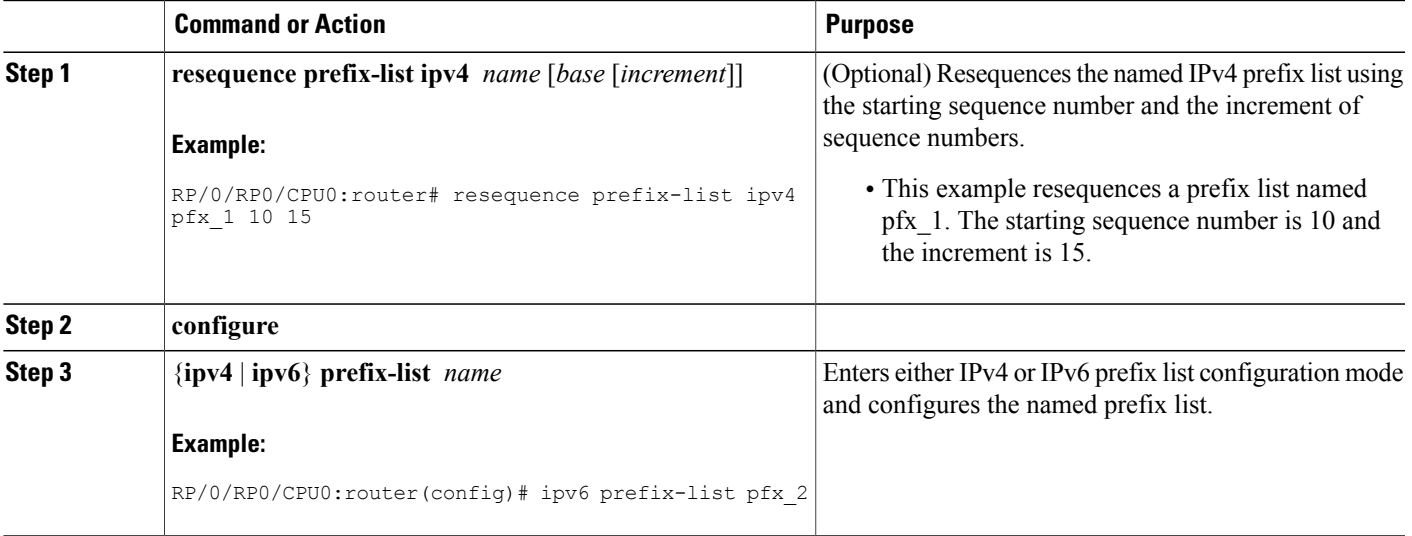

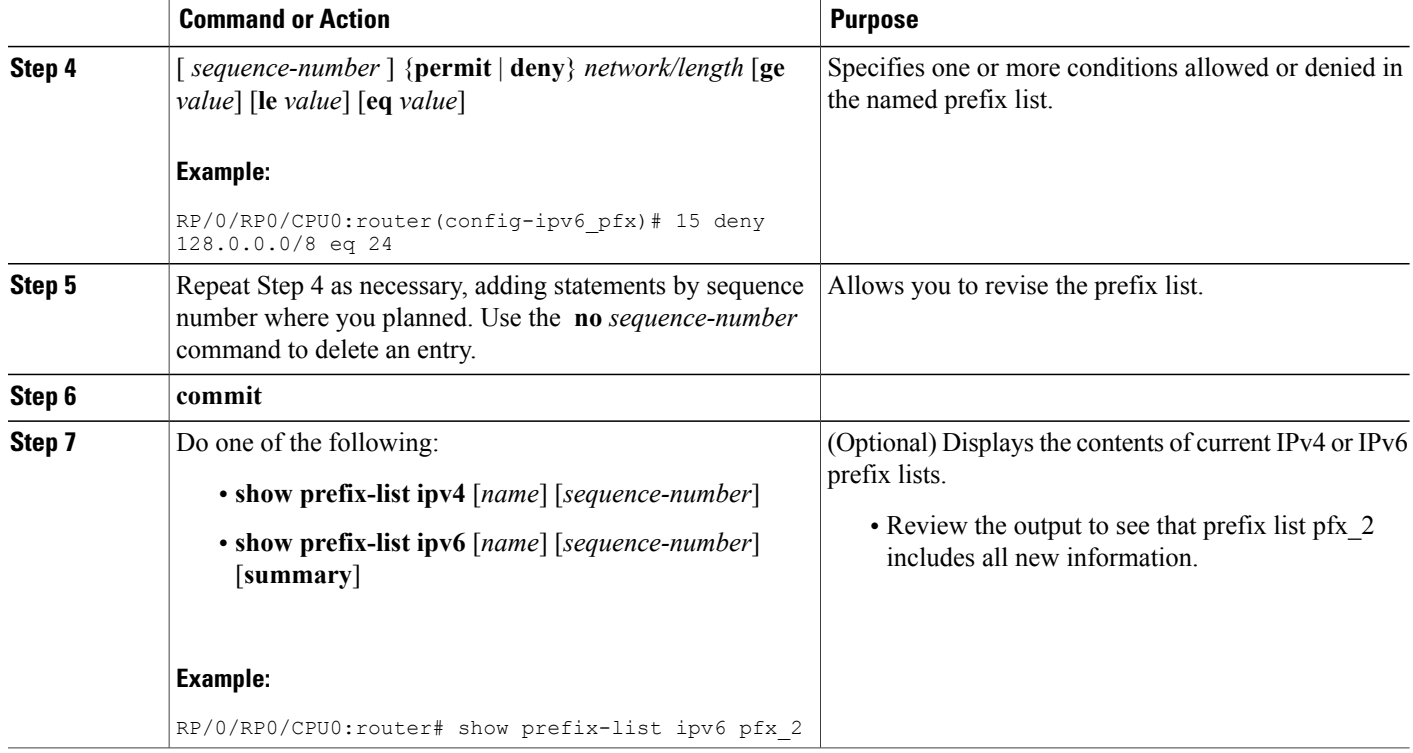

## **How to Implement ACL-based Forwarding**

This section contains the following procedures:

### **Configuring ACL-based Forwarding with Security ACL**

Perform this task to configure ACL-based forwarding with security ACL.

#### **SUMMARY STEPS**

- **1. configure**
- **2. ipv4 access-list** *name*
- **3.** [*sequence-number*]**permit** *protocolsource source-wildcard destination destination-wildcard* [**precedence** *precedence*] [**[default] nexthop1** [**ipv4** *ipv4-address1*] **nexthop2**[**ipv4** *ipv4-address2*] **nexthop3**[**ipv4** *ipv4-address3*]] [**dscp** *dscp*] [**fragments**] [**log** | **log-input**] [ [**ttl** *ttl* [*value1 ... value2*]]
- **4. commit**
- **5. show access-list ipv4** [[*access-list-name* **hardware** {**ingress** | **egress**} [**interface** *type interface-path-id*] {**sequence** *number*| **location***node-id*} |**summary** [*access-list-name*] | *access-list-name* [*sequence-number*] | **maximum** [**detail**] [**usage** {**pfilter location** *node-id*}]]

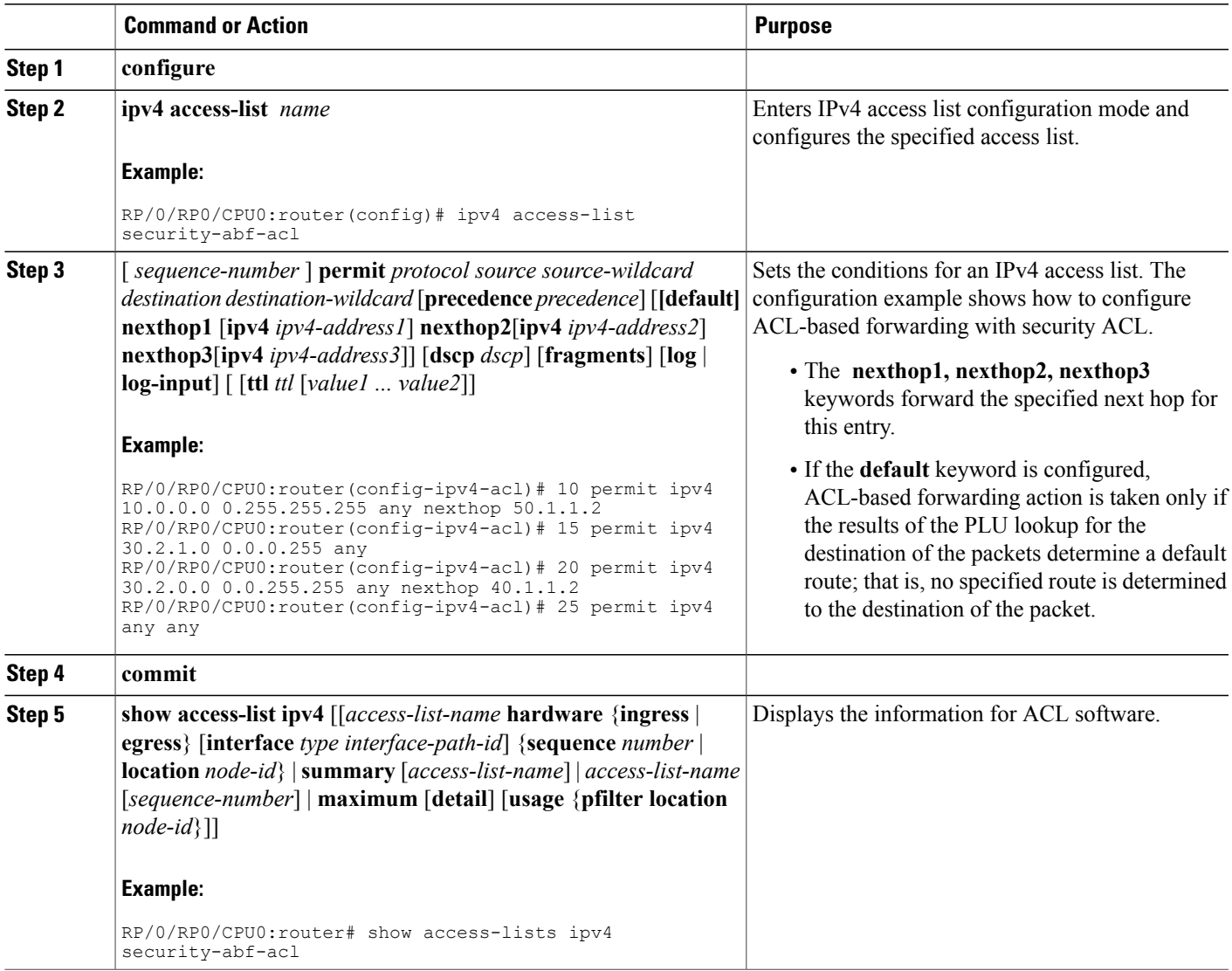

## **Configuring Pure ACL-Based Forwarding for IPv6 ACL**

#### **SUMMARY STEPS**

- **1. configure**
- **2.** {**ipv6** } **access-list** *name*
- **3.** [*sequence-number*]**permit** *protocolsource source-wildcard destination destination-wildcard* [**precedence** *precedence*] [**defaultnexthop**[*ipv6-address1* ] [*ipv6-address2* ] [*ipv6-address3* ]] [**dscp***dscp*] [**fragments**] [**log** | **log-input**] [**nexthop** [*ipv6-address1* ] [*ipv6-address2* ] [*ipv6-address3* ]] [**ttl** *ttl value* [*value1 ... value2*]][**vrf** *vrf-name* [*ipv6-address1* ] [*ipv6-address2* ] [*ipv6-address3* ]]
- **4. commit**

#### **DETAILED STEPS**

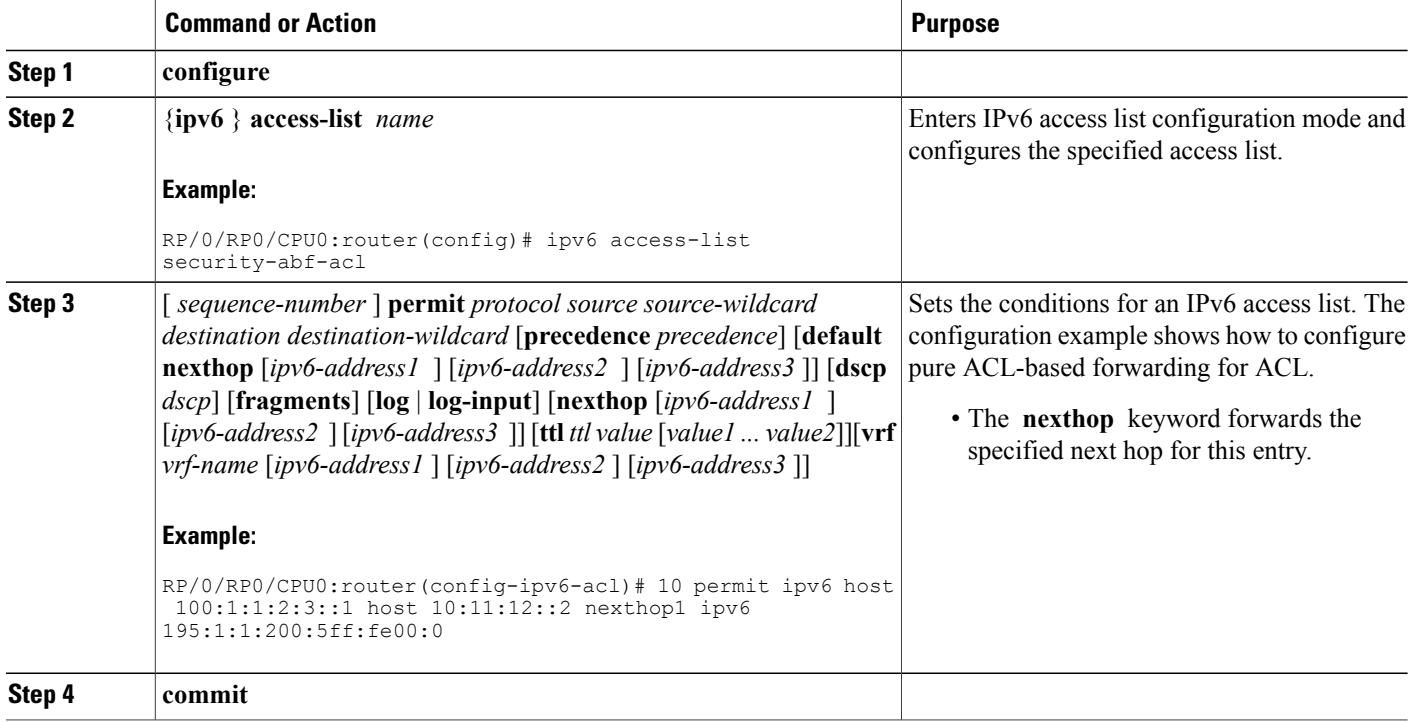

## **Configuring Pure ACL-based Forwarding for ACL**

Perform this task to configure pure ACL-based forwarding for ACL.

#### **SUMMARY STEPS**

- **1. configure**
- **2.** {**ipv4** } **access-list** *name*
- **3.** [*sequence-number*]**permit** *protocolsource source-wildcard destination destination-wildcard* [**precedence** *precedence*] [**defaultnexthop**[*ipv4-address1* ] [*ipv4-address2* ] [*ipv4-address3* ]] [**dscp***dscp*] [**fragments**] [**log** | **log-input**] [**nexthop** [*ipv4-address1* ] [*ipv4-address2* ] [*ipv4-address3* ]] [**ttl** *ttl value* [*value1 ... value2*]][**vrf** *vrf-name* [*ipv4-address1* ] [*ipv4-address2* ] [*ipv4-address3* ]]
- **4. commit**
- **5. show access-list ipv4** [*access-list-name* **hardware** {**ingress** | **egress**} [**interface** *type interface-path-id*] {**sequence** *number*| **location***node-id*} |**summary** [*access-list-name*] | *access-list-name* [*sequence-number*] | **maximum** [**detail**] [**usage** {**pfilter location** *node-id*}]]

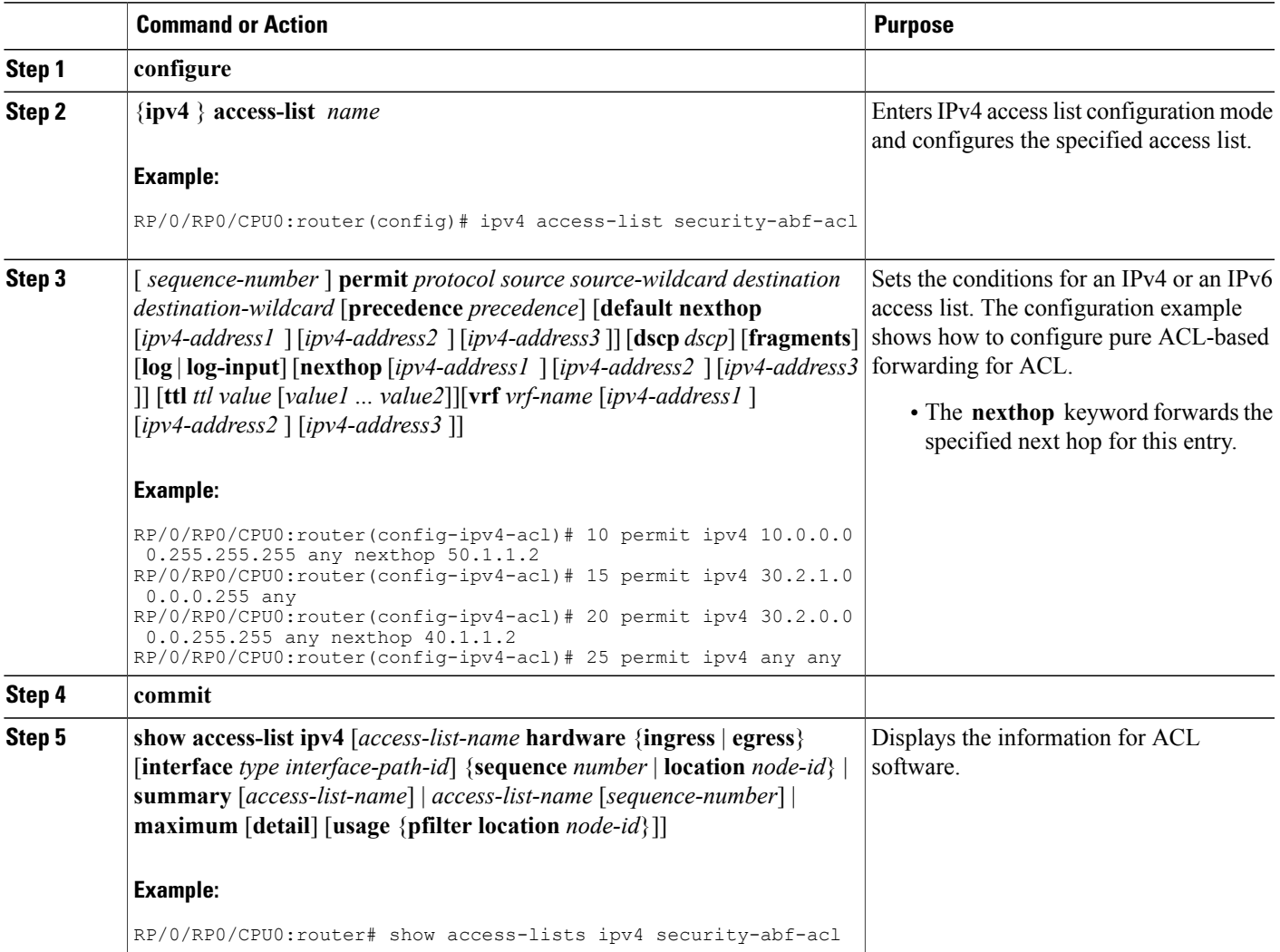

## **Configuration Examples for Implementing Access Lists and Prefix Lists**

This section provides the following configuration examples:

### **Resequencing Entries in an Access List: Example**

The following example shows access-list resequencing. The starting value in the resequenced access list is , and increment value is . The subsequent entries are ordered based on the increment values that users provide, and the range is from 1 to 2147483646.

When an entry with no sequence number is entered, by default it has a sequence number of 10 more than the last entry in the access list.

```
ipv4 access-list acl_1
10 permit ip host 10.3.3.3 host 172.16.5.34
20 permit icmp any any
30 permit tcp any host 10.3.3.3
40 permit ip host 10.4.4.4 any
60 permit ip host 172.16.2.2 host 10.3.3.12
70 permit ip host 10.3.3.3 any log
80 permit tcp host 10.3.3.3 host 10.1.2.2
100 permit ip any any
configure
ipv4 access-list acl_1
end
resequence ipv4 access-list acl_1 10 20
show access-lists ipv4 acl_1
10 permit ip host 10.3.3.3 host 172.16.5.34
30 permit icmp any any
50 permit tcp any host 10.3.3.3
70 permit ip host 10.4.4.4 any
90 permit ip host 172.16.2.2 host 10.3.3.12
110 permit ip host 10.3.3.3 any log
130 permit tcp host 10.3.3.3 host 10.1.2.2
150 permit ip any any
```
### **Adding Entries with Sequence Numbers: Example**

In the following example, an new entry is added to IPv4 access list acl 5.

```
show access-lists ipv4 acl 5
ipv4 access-list acl_5
 2 permit ipv4 host \overline{1}0.4.4.2 any
 5 permit ipv4 host 10.0.0.44 any
 10 permit ipv4 host 10.0.0.1 any
 20 permit ipv4 host 10.0.0.2 any
configure
ipv4 access-list acl_5
15 permit 10.5.5.5 \, \overline{0}.0.0.255end
```

```
show access-lists ipv4 acl_5
ipv4 access-list acl_5
 2 permit ipv4 host \overline{1}0.4.4.2 any
 5 permit ipv4 host 10.0.0.44 any
10 permit ipv4 host 10.0.0.1 any
 15 permit ipv4 10.5.5.5 0.0.0.255 any
 20 permit ipv4 host 10.0.0.2 any
```
### **Adding Entries Without Sequence Numbers: Example**

The following example shows how an entry with no specified sequence number is added to the end of an access list. When an entry is added without a sequence number, it is automatically given a sequence number that puts it at the end of the access list. Because the default increment is 10, the entry will have a sequence number 10 higher than the last entry in the existing access list.

```
configure
ipv4 access-list acl_10
permit 1.1.1.1 0.0.0.255
permit 2.2.2.2 0.0.0.255
permit 3.3.3.3 0.0.0.255
end
show access-lists ipv4 acl 10
 10 permit ip 1.1.1.0 0.0.0.255 any
 20 permit ip 2.2.2.0 0.0.0.255 any
 30 permit ip 3.3.3.0 0.0.0.255 any
configure
ipv4 access-list acl_10
permit .4.4.4 0.0.0.255
end
show access-lists ipv4 acl_10
 10 permit ip 1.1.1.0 0.0.0.255 any
 20 permit ip 2.2.2.0 0.0.0.255 any
 30 permit ip 3.3.3.0 0.0.0.255 any
 40 permit ip 4.4.4.0 0.0.0.255 any
```
## **Additional References**

The following sections provide references related to implementing access lists and prefix lists.

#### **Related Documents**

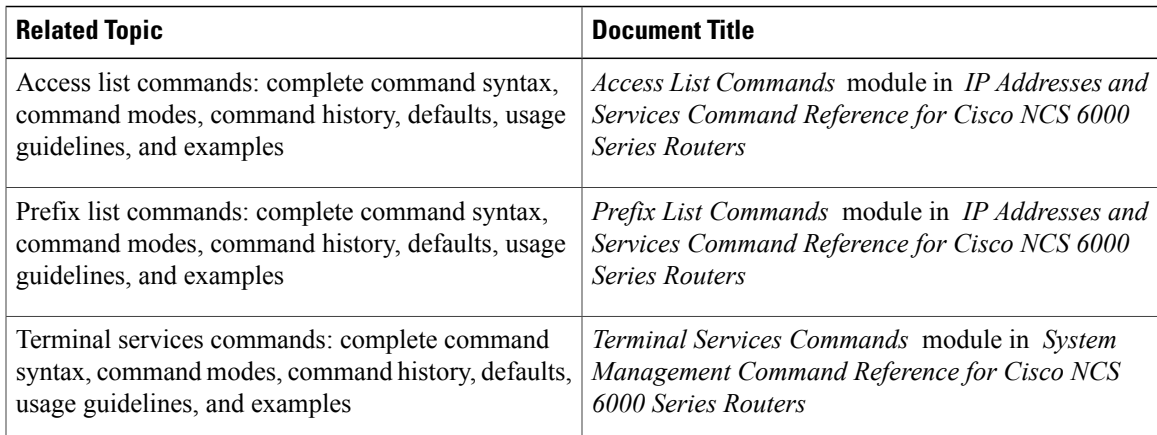

 $\mathbf l$ 

#### **Standards**

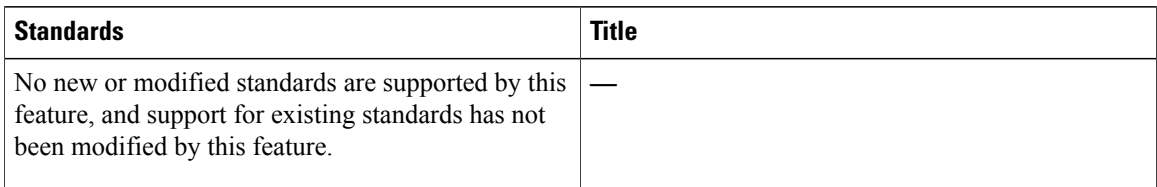

#### **MIBs**

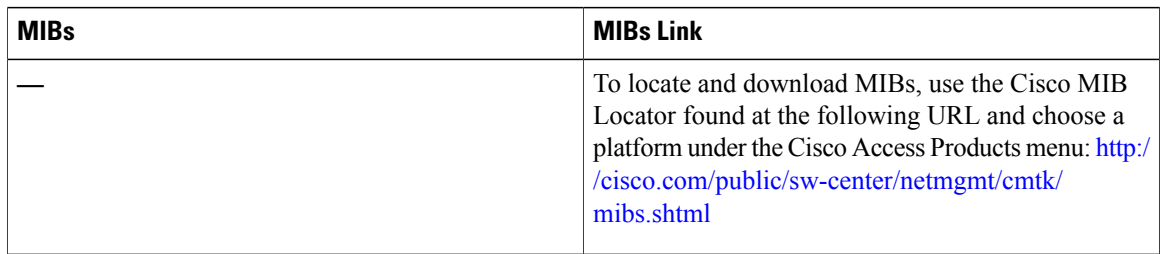

#### **RFCs**

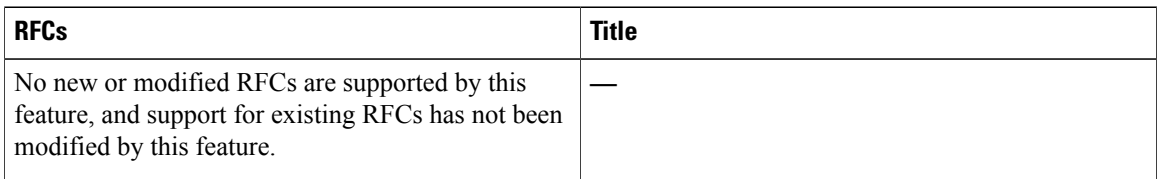

#### **Technical Assistance**

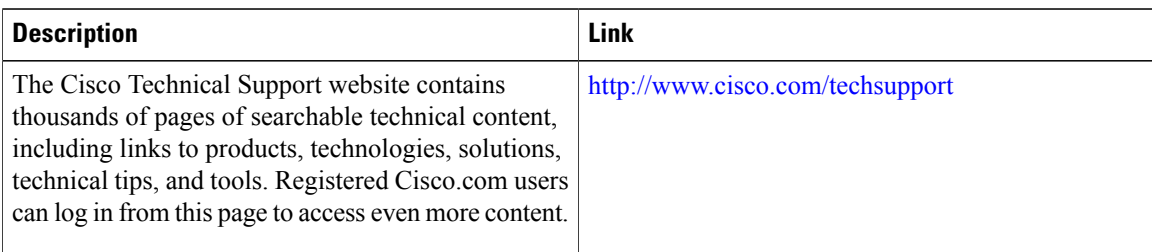

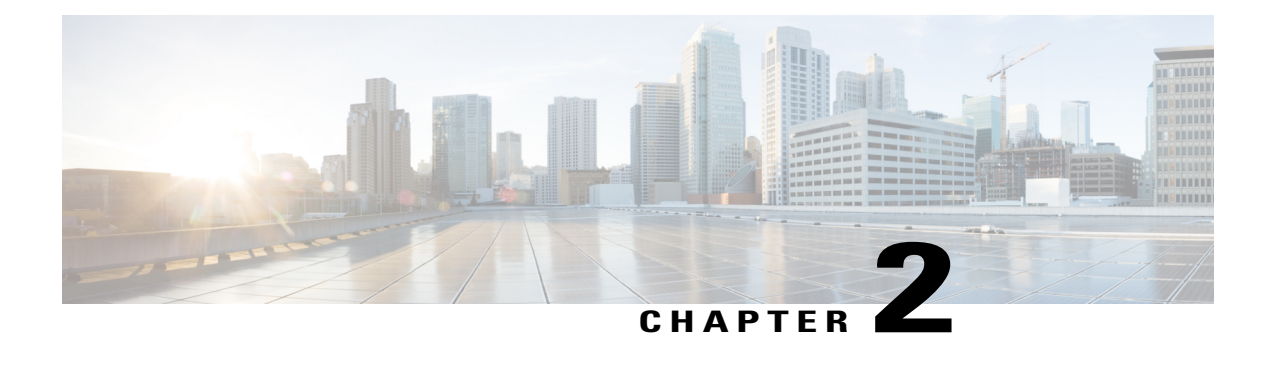

# **Configuring ARP**

Address resolution is the process of mapping network addresses to Media Access Control (MAC) addresses. This process is accomplished using the Address Resolution Protocol (ARP).

**Note**

For a complete description of the ARP commands listed in this module, refer to the *IP Addresses and Services Command Reference for Cisco NCS 6000 Series Routers*To locate documentation of other commands that appear in this module, use the command reference master index, or search online.

#### **Feature History for Configuring ARP**

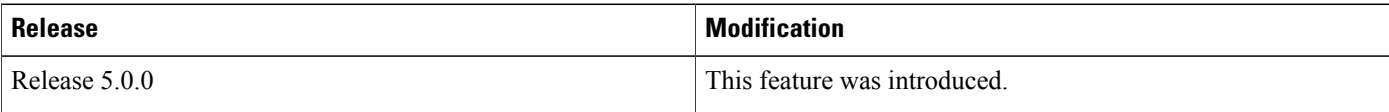

- [Prerequisites](#page-46-0) for Configuring ARP , page 33
- Restrictions for [Configuring](#page-46-1) ARP , page 33
- Information About [Configuring](#page-47-0) ARP , page 34
- How to [Configure](#page-49-0) ARP, page 36

## <span id="page-46-1"></span><span id="page-46-0"></span>**Prerequisites for Configuring ARP**

• You must be in a user group associated with a task group that includesthe proper task IDs. The command reference guides include the task IDs required for each command. If you suspect user group assignment is preventing you from using a command, contact your AAA administrator for assistance.

## **Restrictions for Configuring ARP**

The following restrictions apply to configuring ARP :

- Reverse Address Resolution Protocol (RARP) is not supported.
- ARP throttling is not supported.

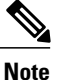

ARP throttling is the rate limiting of ARP packets in Forwarding Information Base (FIB).

## <span id="page-47-0"></span>**Information About Configuring ARP**

To configure ARP, you must understand the following concepts:

### **IP Addressing Overview**

A device in the IP can have both a local address (which uniquely identifies the device on its local segment or LAN) and a network address (which identifies the network to which the device belongs). The local address is more properly known as a *data link address*, because it is contained in the data link layer (Layer 2 of the OSI model) part of the packet header and is read by data-link devices (bridges and all device interfaces, for example). The more technically inclined person will refer to local addresses as *MAC addresses*, because the MAC sublayer within the data link layer processes addresses for the layer.

To communicate with a device on Ethernet, for example, Cisco IOS XR software first must determine the 48-bit MAC or local data-link address of that device. The process of determining the local data-link address from an IP address is called *address resolution*.

### **Address Resolution on a Single LAN**

The following process describes address resolution when the source and destination devices are attached to the same LAN:

- **1** End System A broadcasts an ARP request onto the LAN, attempting to learn the MAC address of End System B.
- **2** The broadcast is received and processed by all devices on the LAN, including End System B.
- **3** Only End System B replies to the ARP request. It sends an ARP reply containing its MAC address to End System A.
- **4** End System A receives the reply and saves the MAC address of End System B in its ARP cache. (The ARP cache is where network addresses are associated with MAC addresses.)
- **5** Whenever End System A needs to communicate with End System B, it checks the ARP cache, finds the MAC address of System B, and sends the frame directly, without needing to first use an ARP request.

### **Address Resolution When Interconnected by a Router**

The following process describes address resolution when the source and destination devices are attached to different LANs that are interconnected by a router (only if proxy-arp is turned on):

- **1** End System Y broadcasts an ARP request onto the LAN, attempting to learn the MAC address of End System Z.
- **2** The broadcast is received and processed by all devices on the LAN, including Router X.
- **3** Router X checks its routing table and finds that End System Z is located on a different LAN.
- **4** Router X therefore acts as a proxy for End System Z. It replies to the ARP request from End System Y, sending an ARP reply containing its own MAC address as if it belonged to End System Z.
- **5** End System Y receives the ARP reply and saves the MAC address of Router X in its ARP cache, in the entry for End System Z.
- **6** When End System Y needs to communicate with End System Z, it checks the ARP cache, finds the MAC address of Router X, and sends the frame directly, without using ARP requests.
- **7** Router X receives the traffic from End System Y and forwards it to End System Z on the other LAN.

### **ARP and Proxy ARP**

Two forms of address resolution are supported by Cisco IOS XR software: Address Resolution Protocol (ARP) and proxy ARP, as defined in RFC 826 and RFC 1027, respectively.

ARP is used to associate IP addresses with media or MAC addresses. Taking an IP address as input, ARP determines the associated media address. After a media or MAC address is determined, the IP address or media address association is stored in an ARP cache for rapid retrieval. Then the IP datagram is encapsulated in a link-layer frame and sent over the network.

When proxy ARP is disabled, the networking device responds to ARP requests received on an interface only if one of the following conditions is met:

- The target IP address in the ARP request is the same as the interface IP address on which the request is received.
- The target IP address in the ARP request has a statically configured ARP alias.

When proxy ARP is enabled, the networking device also responds to ARP requests that meet all the following conditions:

- The target IP address is not on the same physical network (LAN) on which the request is received.
- The networking device has one or more routes to the target IP address.
- All of the routes to the target IP address go through interfaces other than the one on which the request is received.

### **ARP Cache Entries**

ARP establishes correspondences between network addresses (an IP address, for example) and Ethernet hardware addresses. A record of each correspondence is kept in a cache for a predetermined amount of time and then discarded.

You can also add a static (permanent) entry to the ARP cache that persists until expressly removed.

## <span id="page-49-0"></span>**How to Configure ARP**

This section contains instructions for the following tasks:

### **Defining a Static ARP Cache Entry**

ARP and other address resolution protocols provide a dynamic mapping between IP addresses and media addresses. Because most hosts support dynamic address resolution, generally you need not to specify static ARP cache entries. If you must define them, you can do so globally. Performing this task installs a permanent entry in the ARP cache. Cisco IOS XR software uses this entry to translate 32-bit IP addresses into 48-bit hardware addresses.

Optionally, you can specify that the software responds to ARPrequests as if it were the owner of the specified IP address by making an alias entry in the ARP cache.

#### **SUMMARY STEPS**

- **1. configure**
- **2.** Do one of the following:
	- **arp** *ip-address hardware-address encapsulation-type*
	- **arp** *ip-address hardware-address encapsulation-type* **alias**
- **3. commit**

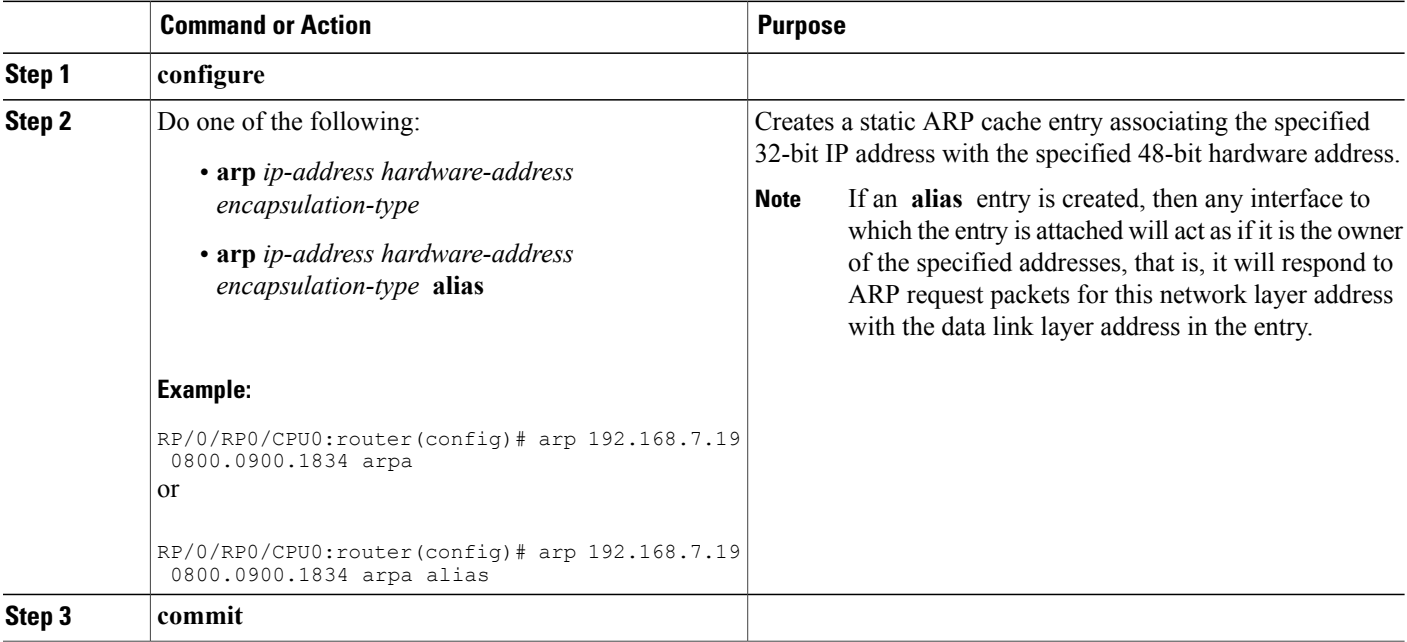

### **Enabling Proxy ARP**

Cisco IOS XR software uses proxy ARP(as defined in RFC 1027) to help hosts with no knowledge of routing determine the media addresses of hosts on other networks or subnets. For example, if the router receives an ARP request for a host that is not on the same interface as the ARP request sender, and if the router has all of its routes to that host through other interfaces, then it generates a proxy ARP reply packet giving its own local data-link address. The host that sent the ARP request then sends its packets to the router, which forwards them to the intended host. Proxy ARP is disabled by default; this task describes how to enable proxy ARP if it has been disabled.

#### **SUMMARY STEPS**

- **1. configure**
- **2. interface** *type number*
- **3.** proxy-arp
- **4. commit**

#### **DETAILED STEPS**

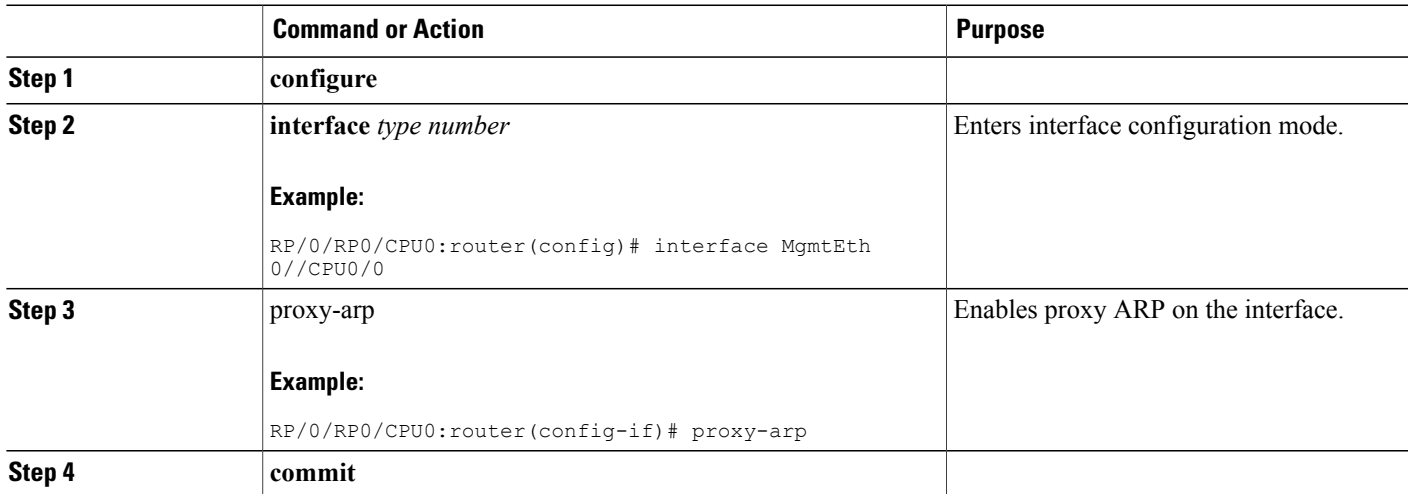

### **Configure Learning of Local ARP Entries**

You can configure an interface or a sub-interface to learn only the ARP entries from its local subnet. Use the following procedure to configure local ARP learning on an interface.

**1** Enter the interface configuration mode.

```
RP/0/RP0/CPU0:router(config)# interface GigabitEthernet 0/0/0/1
```
**2** Configure the IPv4/IPv6 address for the interface.

RP/0/RP0/CPU0:router (config-if)# **ipv4 address 12.1.3.4 255.255.255.0**

**3** Configure local ARP learning on the interface.

RP/0/RP0/CPU0:router(config-if)# **arp learning local**

**4** Enable the interface and commit your configuration.

```
RP/0/RP0/CPU0:router(config-if)# no shut
RP/0/RP0/CPU0:router(config-if)# commit
RP/0/0/CPU0:Dec 12 13:41:16.580 : ifmgr[397]: %PKT_INFRA-LINK-3-UPDOWN : Interface
GigabitEthernet0/0/0/1, changed state to Down
RP/0/0/CPU0:Dec 12 13:41:16.683 : ifmgr[397]: %PKT_INFRA-LINK-3-UPDOWN : Interface
GigabitEthernet0/0/0/1, changed state to Up
```
#### **5** Confirm your configuration.

```
RP/0/RP0/CPU0:router(config-if)# show running-configuration
```

```
..
Building configuration...
!! IOS XR Configuration 0.0.0
!! Last configuration change at Mon Dec 12 13:41:16 2016
!
interface GigabitEthernet0/0/0/1
ipv4 address 12.1.3.4 255.255.255.0
arp learning local
!
```
**6** Verify if local ARP learning is working as configured on the interface.

```
RP/0/RP0/CPU0:router(config-if)# do show arp idb gigabitEthernet 0/0/0/1 location 0/0/CPU0
Thu Dec 15 10:00:11.733 IST
```

```
GigabitEthernet0/0/0/1 (0x00000040):
  IPv4 address 12.1.3.4, Vrf ID 0x60000000
  VRF Name default
 Dynamic learning: Local
  Dynamic entry timeout: 14400 secs
  Purge delay: off
  IPv4 caps added (state up)
 MPLS caps not added
  Interface not virtual, not client fwd ref,
  Proxy arp not configured, not enabled
  Local Proxy arp not configured
  Packet IO layer is NetIO
  Srg Role : DEFAULT
  Idb Flag : 2146444
  IDB is Complete
```
**7** (Optional) You can monitor the ARP traffic on the interface.

RP/0/RP0/CPU0:router(config-if)# **do show arp traffic gigabitEthernet 0/0/0/1 location 0/0/CPU0** Thu Dec 15 10:13:28.964 IST

```
ARP statistics:
```

```
Recv: 0 requests, 0 replies
  Sent: 0 requests, 1 replies (0 proxy, 0 local proxy, 1 gratuitous)
  Subscriber Interface:
         0 requests recv, 0 replies sent, 0 gratuitous replies sent
  Resolve requests rcvd: 0
  Resolve requests dropped: 0
  Errors: 0 out of memory, 0 no buffers, 0 out of sunbet
ARP cache:
  Total ARP entries in cache: 1
```

```
Dynamic: 0, Interface: 1, Standby: 0<br>Alias: 0, Static: 0, DHCP: 0
                  Static: 0,
```

```
IP Packet drop count for GigabitEthernet0 0 0 1: 0
```
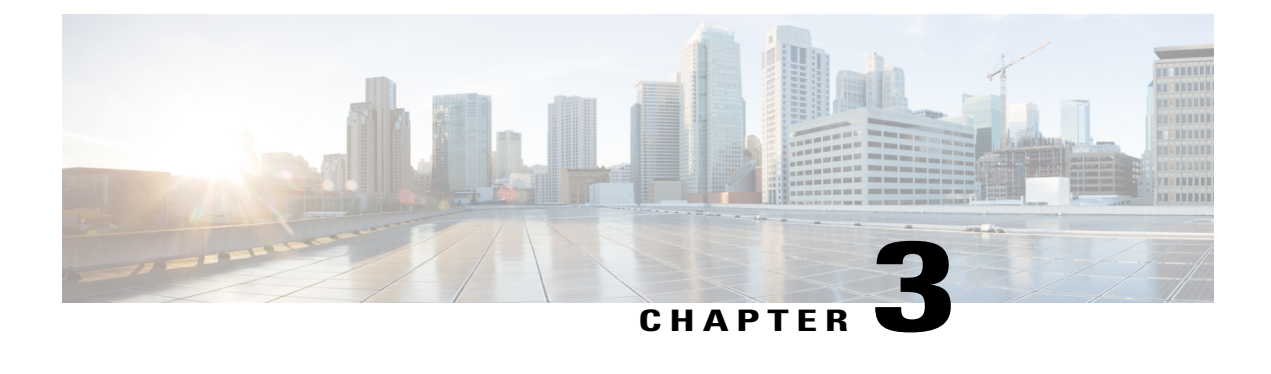

# **Implementing Cisco Express Forwarding**

Cisco Express Forwarding (CEF) is advanced, Layer 3 IP switching technology. CEF optimizes network performance and scalability for networks with large and dynamic traffic patterns, such as the Internet, on networks characterized by intensive web-based applications, or interactive sessions.

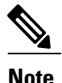

For complete descriptions of the CEF commands listed in this module, refer to the Related [Documents](#page-66-0), on page 53 section of this module. To locate documentation for other commands that might appear in the course of executing a configuration task, search online in the master command index.

#### **Feature History for Implementing CEF**

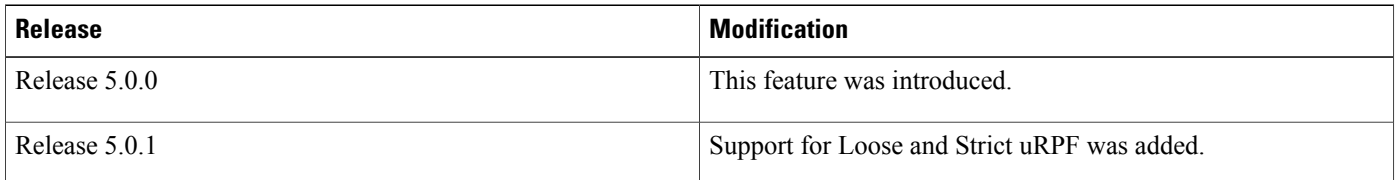

- Prerequisites for [Implementing](#page-52-0) Cisco Express Forwarding, page 39
- Information About [Implementing](#page-53-0) Cisco Express Forwarding Software, page 40
- How to [Implement](#page-56-0) CEF, page 43
- [Configuration](#page-63-0) Examples for Implementing CEF on Routers Software, page 50
- Additional [References,](#page-66-1) page 53

## <span id="page-52-0"></span>**Prerequisites for Implementing Cisco Express Forwarding**

The following prerequisites are required to implement Cisco Express Forwarding:

• You must be in a user group associated with a task group that includesthe proper task IDs. The command reference guides include the task IDs required for each command. If you suspect user group assignment is preventing you from using a command, contact your AAA administrator for assistance.

## <span id="page-53-0"></span>**Information About Implementing Cisco Express Forwarding Software**

To implement Cisco Express Forwarding features in this document you must understand the following concepts:

### **Key Features Supported in the Cisco Express Forwarding Implementation**

The following features are supported for CEF on Cisco IOS XR software:

- Multipath support
- High availability features such as packaging, restartability, and Out of Resource (OOR) handling
- OSPFv2 SPF prefix prioritization
- BGP attributes download

### **Benefits of CEF**

CEF offers the following benefits:

- Improved performance—CEF is less CPU-intensive than fast-switching route caching. More CPU processing power can be dedicated to Layer 3 services such as quality of service (QoS) and encryption.
- Scalability—CEF offers full switching capacity at each line card.
- Resilience—CEF offers an unprecedented level of switching consistency and stability in large dynamic networks. In dynamic networks, fast-switched cache entries are frequently invalidated due to routing changes. These changes can cause traffic to be process switched using the routing table, rather than fast switched using the route cache. Because the Forwarding Information Base (FIB) lookup table contains all known routes that exist in the routing table, it eliminates route cache maintenance and the fast-switch or process-switch forwarding scenario. CEF can switch traffic more efficiently than typical demand caching schemes.

### **CEF Components**

Cisco IOS XR softwareCEF always operates in CEF mode with two distinct components: a Forwarding Information Base (FIB) database and adjacency table—a protocol-independent adjacency information base (AIB).

CEF is a primary IP packet-forwarding database for Cisco IOS XR software. CEF is responsible for the following functions:

- Software switching path
- Maintaining forwarding table and adjacency tables (which are maintained by the AIB) for software and hardware forwarding engines

The following CEF forwarding tables are maintained in Cisco IOS XR software:

- IPv4 CEF database
- IPv6 CEF database
- MPLS LFD database
- Multicast Forwarding Table (MFD)

The protocol-dependent FIB process maintains the forwarding tables for IPv4 and IPv6 unicast in the ( ) and each MSC.

The FIB on each node processes Routing Information Base (RIB) updates, performing route resolution and maintaining FIB tables independently in the and each MSC. FIB tables on each node can be slightly different. Adjacency FIB entries are maintained only on a local node, and adjacency entries linked to FIB entries could be different.

### **Reverse Path Forwarding (Strict and Loose)**

Unicast IPv4 and IPv6 Reverse Path Forwarding (uRPF), both strict and loose modes, help mitigate problems caused by the introduction of malformed or spoofed IP source addresses into a network by discarding IP packets that lack a verifiable IP source address. Unicast RPF does this by doing a reverse lookup in the CEF table. Therefore, Unicast Reverse Path Forwarding is possible only if CEF is enabled on the router.

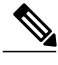

```
Note
```
Unicast RPF allows packets with 0.0.0.0 source addresses and 255.255.255.255 destination addresses to pass so that Bootstrap Protocol and Dynamic Host Configuration Protocol (DHCP) will function properly.

When strict uRPF is enabled, the source address of the packet is checked in the FIB. If the packet is received on the same interface that would be used to forward the traffic to the source of the packet, the packet passes the check and is further processed; otherwise, it is dropped. Strict uRPF should only be applied where there is natural or configured symmetry. Because internal interfaces are likely to have routing asymmetry, that is, multiple routes to the source of a packet, strict uRPF should not be implemented on interfaces that are internal to the network.

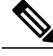

**Note**

The behavior of strict RPF varies slightly by platform, number of recursion levels, and number of paths in Equal-Cost Multipath (ECMP) scenarios. A platform may switch to loose RPF check for some or all prefixes, even though strict RPF is configured.

When loose uRPF is enabled, the source address of the packet is checked in the FIB. If it exists and matches a valid forwarding entry, the packet passes the check and is further processed; otherwise, it is dropped.

Loose and strict uRPF supports two options: **allow self-ping** and **allow default**. The **self-ping** option allows the source of the packet to ping itself. The **allow default** option allows the lookup result to match a default routing entry. When the **allow default** option is enabled with the strict mode of the uRPF, the packet is processed further only if it arrived through the default interface.

### **Route Processor Management Ethernet Forwarding**

Forwarding from the MSC interface to the RP Management Ethernet is disabled by default. The **rp mgmtethernet forwarding** command is used to enable forwarding from the MSC interface to RP Management Ethernet.

Forwarding from the RP Management Ethernet to the MSC interface, and from the RP Management Ethernet to RP Management Ethernet, is enabled by default.

### <span id="page-55-0"></span>**Per-Flow Load Balancing**

*Load balancing* describes the functionality in a router that distributes packets across multiple links based on Layer 3 (network layer) and Layer 4 (transport layer) routing information. If the router discovers multiple paths to a destination, the routing table is updated with multiple entries for that destination.

Per-flow load balancing performs these functions:

- Incoming data traffic is evenly distributed over multiple equal-cost connections within a bundle interface.
- Layer 2 bundle and Layer 3 (network layer) load balancing decisions are taken on IPv4, IPv6, which are supported for the 7-tuple hash algorithm.
- A 7-tuple hash algorithm provides more granular load balancing than the existing 3-tuple hash algorithm.
- The same hash algorithm (3-tuple or 7-tuple) is used for load balancing over multiple equal-cost Layer 3 (network layer) paths. The Layer 3 (network layer) path is on a physical interface or on a bundle interface. In addition, load balancing over member links can occur within a Layer 2 bundle interface.
- The **cef load-balancing fields** command allows you to select either the 3-tuple hash algorithm (default) or the 7-tuple hash algorithm.

#### **Layer 3 (Network Layer) Routing Information**

The 3-tuple load-balance hash calculation contains these Layer 3 (Network Layer) inputs:

- Source IP address
- Destination IP address
- Router ID

The 7-tuple load-balance hash calculation contains 3-tuple inputs and these additional following Layer 4 (Transport Layer) inputs:

#### **Layer 4 (Transport Layer) Routing Information**

The 5-tuple load-balance hash calculation contains 3-tuple inputs and these additional following Layer 4 (Transport Layer) inputs:

- Source port
- Destination port
- Protocol

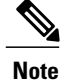

In load-balancing scenarios, a line card may not use all output paths downloaded from routing protocols. This behavior varies with platform, number of recursion levels, and the fact whether MPLS is involved, or not.

### **BGP Attributes Download**

The BGP Attributes Download feature enables you to display the installed BGP attributes in CEF. Configure the **show cef bgp-attribute** command to display the installed BGP attributes in CEF. You can use the **show cef bgp-attribute attribute-id** command and the **show cef bgp-attribute local-attribute-id** command to look at specific BGP attributes by attribute ID and local attribute ID.

### **GTP Tunnel Load Balancing**

GPRS Tunneling Protocol (GTP) is used mainly to deliver mobile data on wireless networks via Cisco NCS Router as core router. When two routers carrying GTP traffic are connected with link bundling, the traffic is required to be distributed evenly between all bundle members. You can use the **bundle-hash** command in XR EXEC mode to verify that the interface selected within the bundle for load balancing matches with the output from the **bundle-hash** command.

When two routers carrying GTP traffic are connected with equal-cost multi-path (ECMP) between them, you can use the **sh cef exact-route** command in XR EXEC mode to verify the interface selected for load balancing.

To achieve load balancing, Cisco NCS router uses 7-tuple load balancing mechanism which takes account of source IP, destination IP, router-id, ingress interface, protocol, L4 source and destination port (if traffic is TCP or UDP) fields from the packet. But for GTP traffic, limited number of unique values for these fields restrict the equal distribution of traffic load on tunnel.

In order to avoid the polarization for GTP traffic in load balancing, a tunnel endpoint identifier (TEID) in GTP header is used instead of UDP port number. Since TEID is unique per tunnel, traffic can be evenly load balanced across multiple links in the bundle.

GTP tunnel load balancing feature adds support for:

- GTP with IPv4/IPv6 transport header on physical interface
- GTP traffic over TE tunnel
- GTPv1-U with UDP port 2152

The **cef load-balancing fields L4** command enables the GTP tunnel load balancing.

To know the egress interface for GTP traffic after load balancing, use **show cef {ipv4 | ipv6} exact-route** command with TEID in place of L4 protocol source and destination port number. Use 16MSBist of TEID in source port and 16LSBits of TEID in destination port.

## <span id="page-56-0"></span>**How to Implement CEF**

This section contains instructions for the following tasks:

### **Verifying CEF**

This task allows you to verify CEF.

#### **SUMMARY STEPS**

- **1. show cef** {**ipv4** | **ipv6**}
- **2. show cef** {**ipv4** | **ipv6**} **summary**
- **3. show cef** {**ipv4** | **ipv6**} **detail**
- **4.** show adjacency detail

#### **DETAILED STEPS**

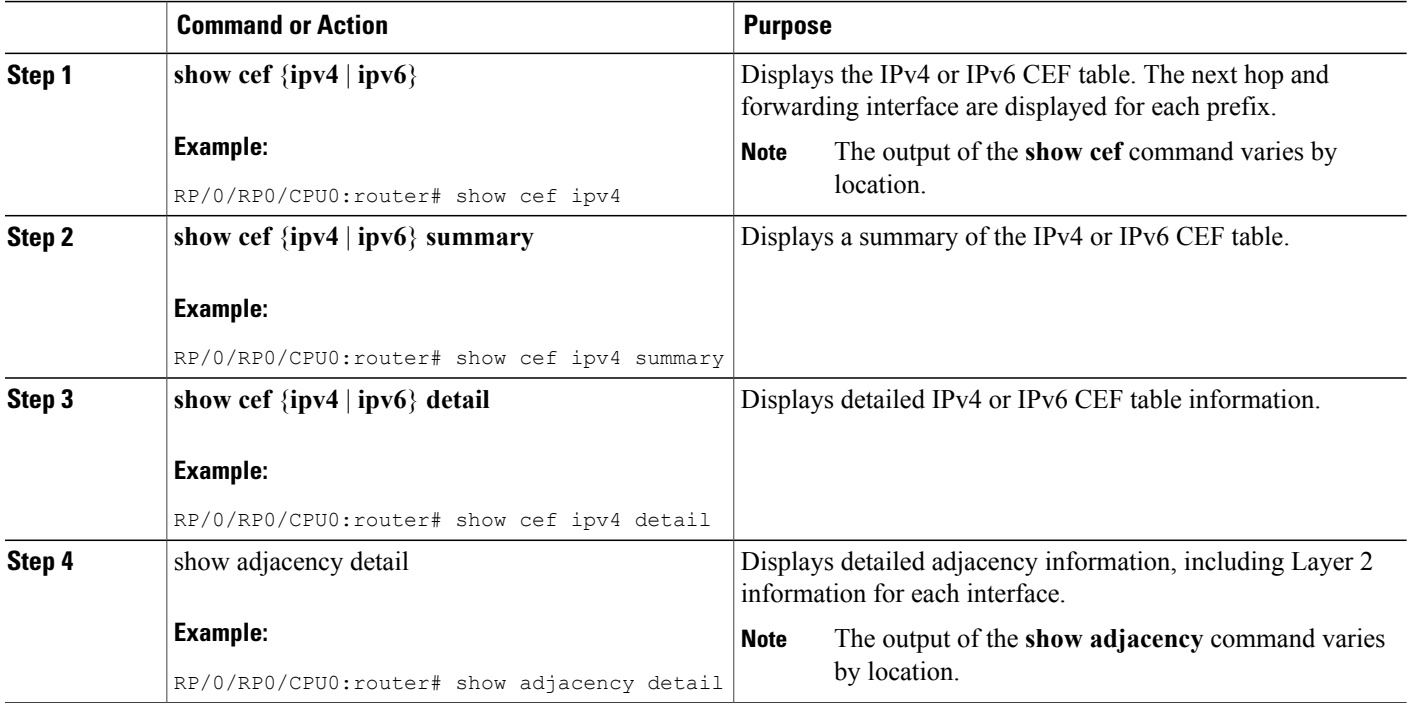

### **Configuring a Route Purge Delay**

This task allows you to configure a route purge delay. A purge delay purges routes when the RIB or other related process experiences a failure.

#### **SUMMARY STEPS**

- **1. configure**
- **2. cef purge-delay** *seconds*
- **3. commit**

#### **DETAILED STEPS**

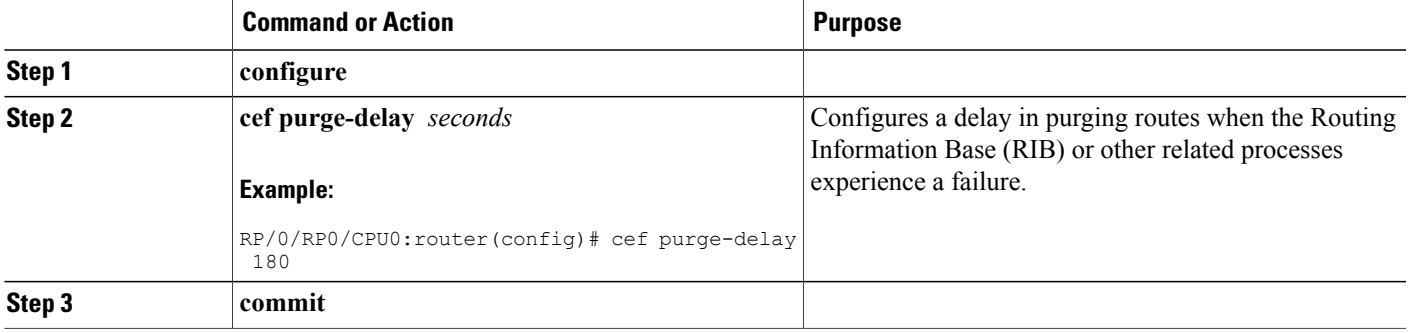

### **Configuring Unicast RPF Checking**

This task allows you to configure unicast Reverse Path Forwarding (uRPF) checking. Unicast RPF checking allows you to mitigate problems caused by malformed or forged (spoofed) IP source addresses that pass through a router. Malformed or forged source addresses can indicate denial-of-service (DoS) attacks based on source IP address spoofing.

#### **SUMMARY STEPS**

- **1. configure**
- **2. interface** *type interface-path-id*
- **3. ipv4 verify unicast source reachable-via** {**any** | **rx**} [**allow-default**] [**allow-self-ping**]
- **4. commit**

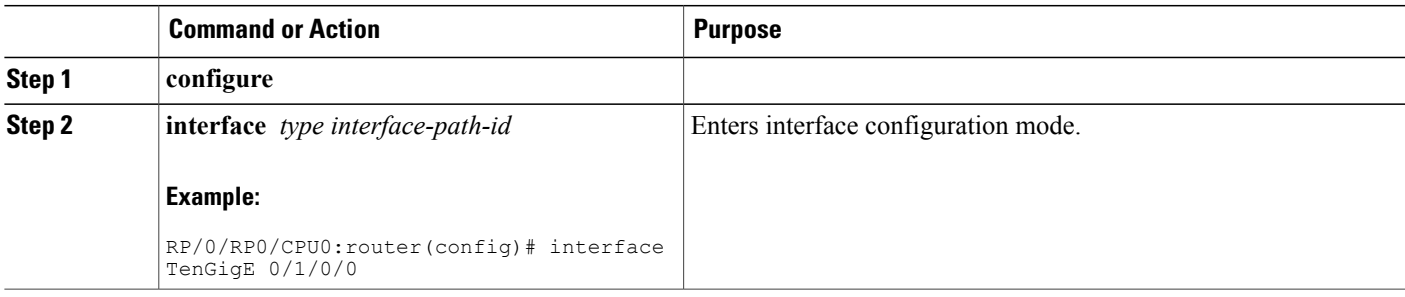

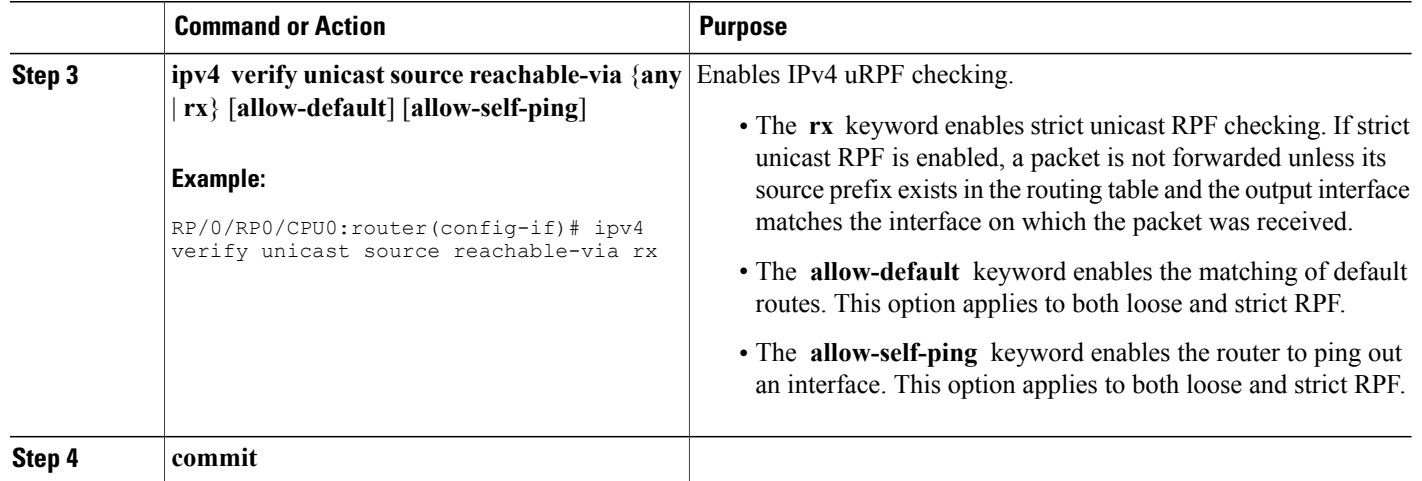

### **Configuring Modular Services Card-to-Route Processor Management Ethernet Interface Switching**

This task allows you to enable MSC-to-RP management Ethernet interface switching.

#### **SUMMARY STEPS**

- **1. configure**
- **2. rp mgmtethernet forwarding**
- **3. commit**

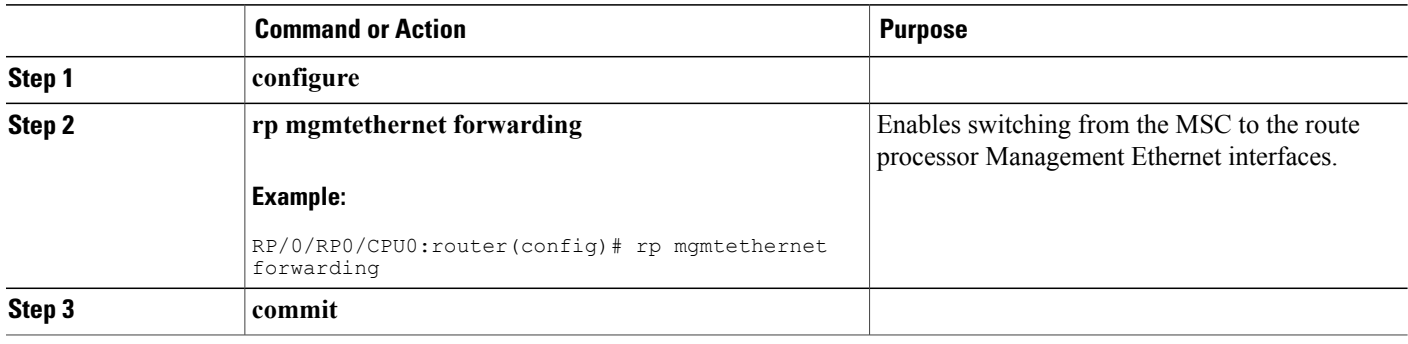

### **Configuring Per-Flow Load Balancing**

This section describes the following tasks to configure per-flow load balancing:

### **Configuring a 7-Tuple Hash Algorithm**

This task allows you to configure per-flow load balancing for a 7-tuple hash algorithm.

#### **SUMMARY STEPS**

- **1. configure**
- **2. cef load-balancing fields** {**L3** | **L4**}
- **3. commit**
- **4. show cef** {**ipv4** | **ipv6**} **summary** [**location** *node-id*]

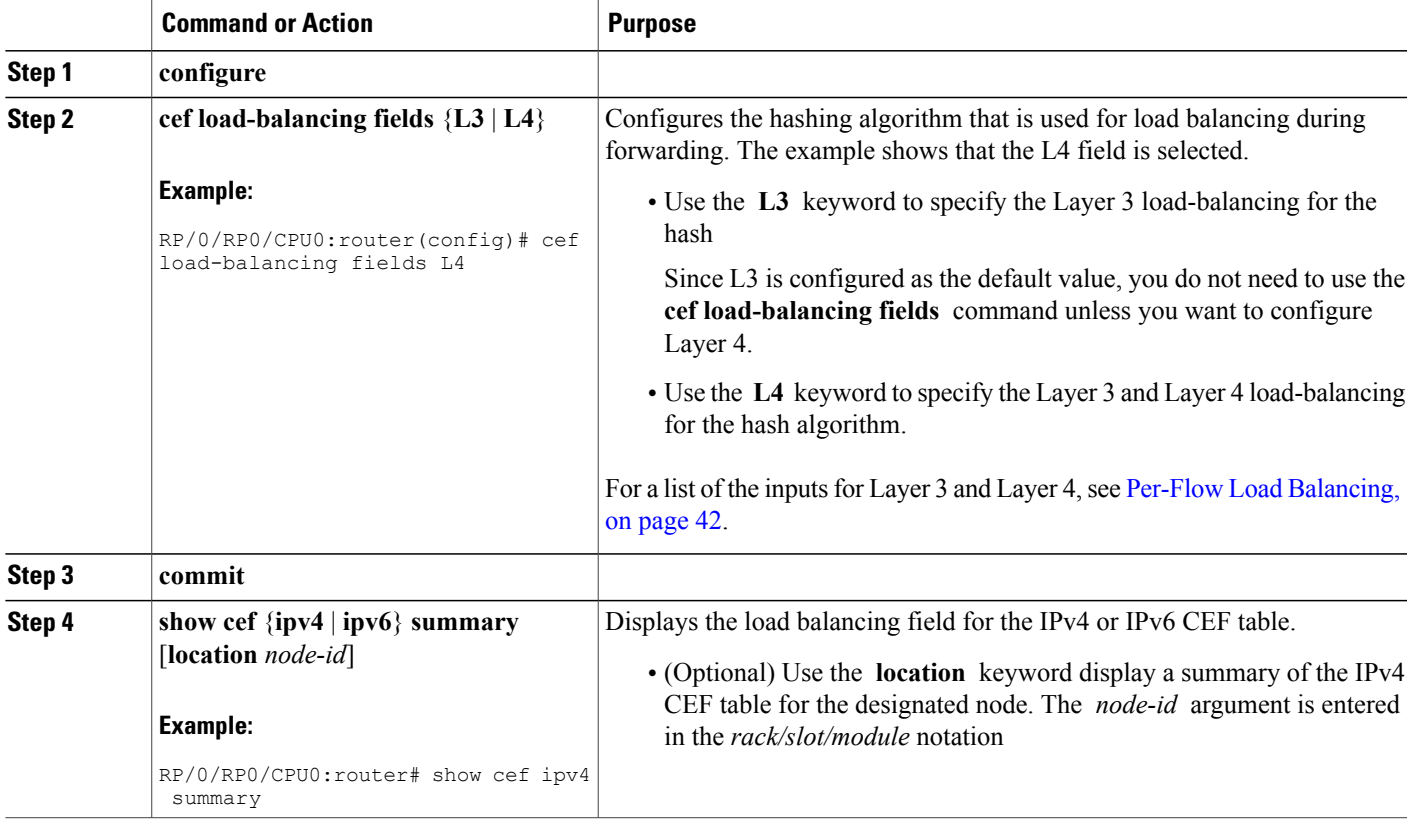

#### **Verifying the CEF Exact Route with 7-Tuple Parameters**

The following 7-tuple parameters are specified to obtain the CEF exact route for both IPv4 and IPv6:

- Source address
- Destination address
- Source port and range of destination ports
- Protocol
- Ingress interface
- Router ID

To display the path an MPLS flow would take, use the

#### **SUMMARY STEPS**

- **1.** Configure parallel interfaces between back-to-back routers.
- **2.** Create route traffic streams so that there is a stream placed onto each configured interface.
- **3.** Use the **show cef ipv4 exact-route** command in XR EXEC mode to verify that the interface selected for load balancing matches with the output from this command. The following example shows the exact route for the Layer 4 information:
- **4.** Configure Equal Cost Multipath Protocol (ECMP) interfaces, for example, between back-to-back routers.
- **5.** Create route traffic streams so that there is a stream placed onto each configured interface.
- **6.** Use the **show cef ipv6 exact-route** command in XR EXEC mode to verify that the interface selected for load balancing matches with the output from this command. The following example shows the exact route for the Layer 4 information:

#### **DETAILED STEPS**

- **Step 1** Configure parallel interfaces between back-to-back routers.
- **Step 2** Create route traffic streams so that there is a stream placed onto each configured interface.
- **Step 3** Use the **show cef ipv4 exact-route** command in XR EXEC mode to verify that the interface selected for load balancing matches with the output from this command. The following example shows the exact route for the Layer 4 information:

#### **Example:**

```
RP/0/RP0/CPU0:router# show cef ipv4 exact-route 20 .6.1.9 22.6.1.9 protocol udp source-port 1
destination-port 1 ingress-interface HundredGigE 0/1/0/4
```

```
22.6.1.9/32 version 0, internal 0x40040001 (0x78439fd0) [3], 0x0 (0x78aaf928), 0x4400 (0x78ed62d0)
 remote adjacency to HundredGigE0/1/4/4 Prefix Len 32, traffic index 0, precedence routine (0)
   via HundredGigE0/1/4/4
```
To verify the IPv6 7-tuple parameters, perform the following steps:

- **Step 4** Configure Equal Cost Multipath Protocol (ECMP) interfaces, for example, between back-to-back routers.
- **Step 5** Create route traffic streams so that there is a stream placed onto each configured interface.
- **Step 6** Use the **show cef ipv6 exact-route** command in XR EXEC mode to verify that the interface selected for load balancing matches with the output from this command. The following example shows the exact route for the Layer 4 information:

#### **Example:**

```
RP/0/RP0/CPU0:router# show cef ipv6 exact-route 20:6:1::9 22:6:1::9 protocol udp source-port 1
destination-port 1 ingress-interface HundredGigE 0/1/0/4
```

```
22:6:1::/64, version 0, internal 0x40000001 (0x7846c048) [3], 0x0 (0x78aea3d0), 0x0 (0x0) remote
adjacency to HundredGigE0/1/4/4 Prefix Len 64, traffic index 0, precedence routine (0)
  via HundredGigE0/1/4/4
```
### **Configuring BGP Attributes Download**

This task allows you to configure the BGP Attributes Download feature.

#### **Configuring BGP Attributes Download**

#### **SUMMARY STEPS**

- **1. configure**
- **2. cef bgp attribute** {*attribute-id* | *local-attribute-id* }
- **3. commit**

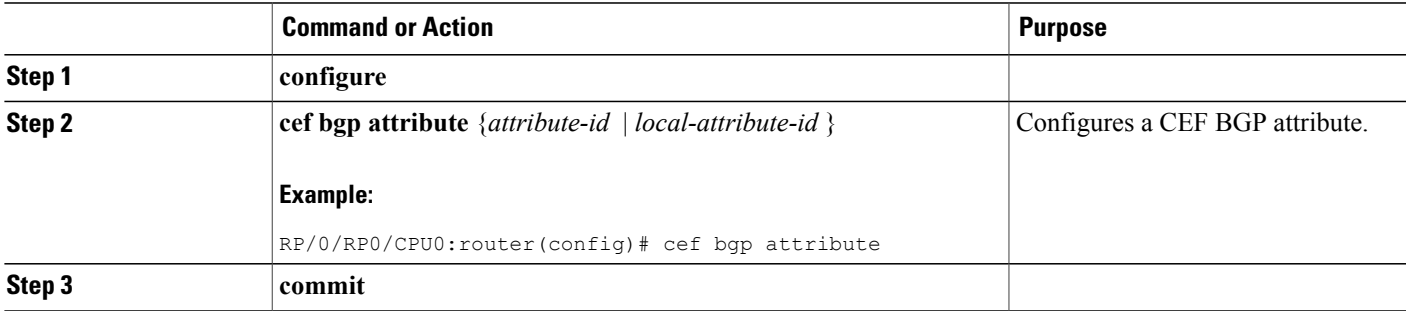

## <span id="page-63-0"></span>**Configuration Examples for Implementing CEF on Routers Software**

This section provides the following configuration examples:

### **Configuring Unicast RPF Checking: Example**

The following example shows how to configure unicast RPF checking:

```
configure
interface TenGigE 0/0/0/1
ipv4 verify unicast source reachable-via rx
end
```
### **Configuring the Switching of Modular Services Card to Management Ethernet Interfaces on the Route Processor: Example**

The following example shows how to configure the switching of the MSC to Management Ethernet interfaces on the route processor:

```
configure
rp mgmtethernet forwarding
end
```
### **Configuring Per-Flow Load Balancing: Example**

The following examples show how to configure Layer 3 and Layer 4 load-balancing for the hash algorithm from the **cef load-balancing fields** command, and how to verify summary information for the CEF table from the **show cef summary** command:

Configuring Layer 3 load-balancing

```
configure
cef load-balancing fields L3
end
 !
show cef summary
Router ID is 10.6.6.6
IP CEF with switching (Table Version 0) for node0_RP0_CPU0
  Load balancing: L3
  Tableid 0xe0000000 (0x9cbb51b0), Flags 0x2031
   Refcount 577
  300 routes, 0 protected, 0 reresolve, 0 unresolved (0 old, 0 new), 21600 bytes
  212 load sharing elements, 62576 bytes, 324 references
  19 shared load sharing elements, 5388 bytes
  193 exclusive load sharing elements, 57188 bytes
  0 route delete cache elements
  622 local route bufs received, 1 remote route bufs received, 0 mix bufs received
  176 local routes, 0 remote routes
  4096 total local route updates processed
  0 total remote route updates processed
```
 pkts pre-routed to cust card pkts received from core card CEF route update drops, 96 revisions of existing leaves CEF route update drops due to version mis-match Resolution Timer: 15s prefixes modified in place deleted stale prefixes prefixes with label imposition, 107 prefixes with label information next hops incomplete next hops

0 PD backwalks on LDIs with backup path

#### Configuring Layer 4 load-balancing

Router ID is 1.10.10.10 IP CEF with switching (Table Version 0) for node0\_RP0\_CPU0 Load balancing: L4 Tableid 0xe0000000 (0x89bba258), Flags 0x2031 Refcount 16 routes, 0 protected, 0 reresolve, 0 unresolved (0 old, 0 new), 680 bytes load sharing elements, 1860 bytes, 0 references shared load sharing elements, 0 bytes exclusive load sharing elements, 1860 bytes route delete cache elements local route bufs received, 1 remote route bufs received, 0 mix bufs received local routes, 0 remote routes total local route updates processed total remote route updates processed pkts pre-routed to cust card pkts received from core card CEF route update drops, 0 revisions of existing leaves CEF route update drops due to version mis-match Resolution Timer: 15s prefixes modified in place deleted stale prefixes prefixes with label imposition, 0 prefixes with label information next hops incomplete next hops PD backwalks on LDIs with backup path

### **Configuring BGP Attributes Download: Example**

The following example shows how to configure the BGP Attributes Download feature:

```
router configure
show cef bgp attribute {attribute-id| local-attribute-id}
```
### **Configuring GTP Tunnel Load Balancing: Example**

The following example shows how to enable GTP tunnel load balancing by configuring Layer 4 load-balancing for the 7-tuple hash algorithm:

```
RP/0/RP0/CPU0:router# configure
RP/0/RP0/CPU0:router(config)# cef load-balancing fields L4
RP/0/RP0/CPU0:router(config)# commit
```
The following example shows how to verify summary information for the IPv4 or IPv6 CEF table:

```
RP/0/RP0/CPU0:router# show cef ipv4 summary
```

```
Router ID is 10.2.2.2
IP CEF with switching (Table Version 0) for node0_RP0_CPU0
  Load balancing: L4
  Tableid 0xe0000000 (0x9cdbc1dc), Flags 0x21
   Refcount 527
  293 routes, 0 protected, 0 reresolve, 0 unresolved (0 old, 0 new), 23440 bytes
  222 load sharing elements, 64376 bytes, 85 references
  14 shared load sharing elements, 4064 bytes
  208 exclusive load sharing elements, 60312 bytes
  0 route delete cache elements
  2036 local route bufs received, 1264 remote route bufs received, 0 mix bufs d
  117 local routes, 0 remote routes
  8762 total local route updates processed
  0 total remote route updates processed
  0 pkts pre-routed to cust card
  0 pkts received from core card
  0 CEF route update drops, 2151 revisions of existing leaves
  0 CEF route update drops due to version mis-match
  Resolution Timer: 15s
  0 prefixes modified in place
  0 deleted stale prefixes
  0 prefixes with label imposition, 0 prefixes with label information
 159 next hops
  0 incomplete next hops
 0 PD backwalks on LDIs with backup path
RP/0/RP0/CPU0:router# show cef ipv6 summary
Router ID is 10.2.2.2
IP CEF with switching (Table Version 0) for node0_RP0_CPU0
 Load balancing: L4
 Tableid 0xe0800000 (0x9cdee368), Flags 0x21
   Refcount 39
  17 routes, 0 protected, 0 reresolve, 0 unresolved (0 old, 0 new), 1360 bytes
  17 load sharing elements, 4876 bytes, 4 references
  4 shared load sharing elements, 1072 bytes
  13 exclusive load sharing elements, 3804 bytes
  0 route delete cache elements
  199321 local route bufs received, 49838 remote route bufs received, 0 mix bud
  9 local routes, 0 remote routes
  1046420 total local route updates processed
  0 total remote route updates processed
  0 pkts pre-routed to cust card
  0 pkts received from core card
  0 CEF route update drops, 1 revisions of existing leaves
  0 CEF route update drops due to version mis-match
  Resolution Timer: 15s
  0 prefixes modified in place
  0 deleted stale prefixes
  0 prefixes with label imposition, 0 prefixes with label information
 3 next hops
  0 incomplete next hops
 0 PD backwalks on LDIs with backup path
```
Use the **show cef {ipv4 | ipv6} exact-route** command in XR EXEC mode to verify that the interface selected for load balancing matches with the output from this command. The following examples show the exact route for the Layer 4 information:

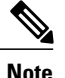

Use 16MSBist of TEID in source port and 16LSBits of TEID in destination port in place of L4 protocol source and destination port number.

For example:

If TEID=241210E1 (in hexadecimal), then source-port=9234 (Decimal equivalent of 16MSBits of TEID 2412) and destination-port=4321 (Decimal equivalent of 16LSBits of TEID 10E1)

If TEID=0069012F (in hexadecimal), then source-port= 105 (Decimal equivalent of 16MSBits of TEID 0069) and destination-port= 303 (Decimal equivalent of 16LSBits of TEID 012F)

```
RP/0/RP0/CPU0:router# show cef ipv4 exact-route 20.0.0.2 60.0.0.2 protocol udp source-port
 9234 destination-port 4321 ingress-interface HundredGigE 0/6/5/0
0.0.0.0/0, version 12, proxy default, internal 0x4000021 (ptr 0x9d760060) [1], )
 Updated Jul 17 03:12:35.566
 local adjacency 172.29.52.1
 Prefix Len 0, traffic index 0, precedence routine (0), priority 3
  via MgmtEth0/RP0/CPU0/0
  via 172.29.52.1, 5 dependencies, recursive [flags 0x0]
   path-idx 0 [0x9d760648 0x0]
    next hop 172.29.52.1 via 172.29.52.1/32
RP/0/RP0/CPU0:router# show cef ipv6 exact-route 20:6:1::9 22:6:1::9 protocol udp source-port
105 destination-port 303 ingress-interface HundredGigE 0/6/5/4
::/0, version 8, proxy default, internal 0x4000021 (ptr 0x9d6ac06c) [1], 0x0 (0)
Updated Jul 17 03:14:49.695
 remote adjacency to HundredGigE0/6/5/0.22
 Prefix Len 0, traffic index 0, precedence routine (0), priority 3
   via HundredGigE0/6/5/0.22
  via 5001:db8::1, HundredGigE0/6/5/0.22, 4 dependencies, weight 0, class ]
   path-idx 0 [0x9dd7e0c4 0x0]
   next hop 5001:db8::1
   remote adjacency
```
## <span id="page-66-1"></span>**Additional References**

<span id="page-66-0"></span>The following sections provide references related to implementing CEF.

#### **Related Documents**

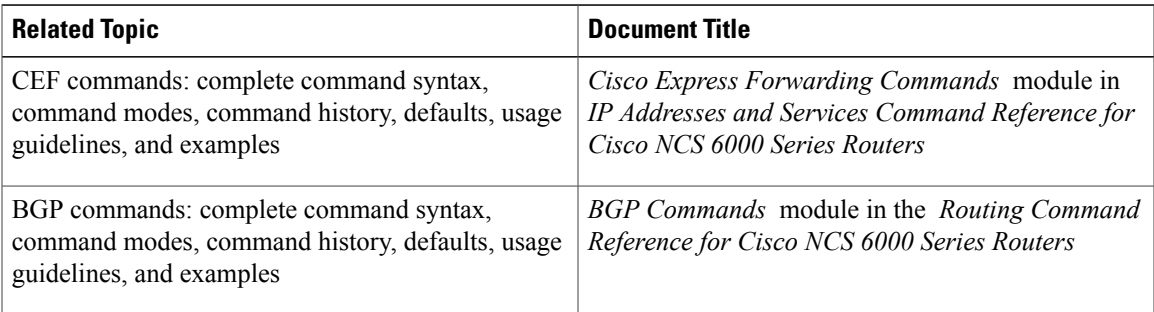

 $\overline{\phantom{a}}$ 

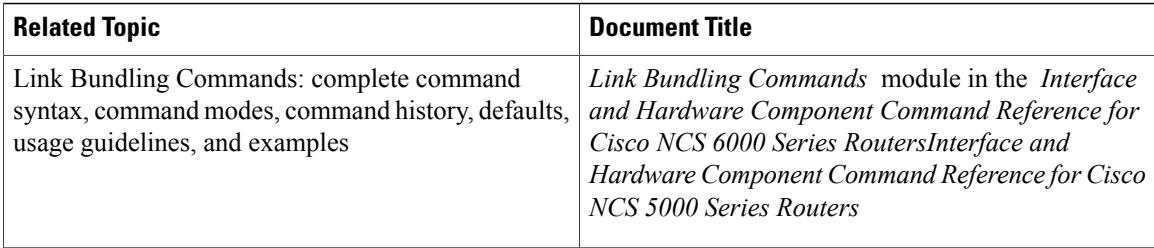

#### **Standards**

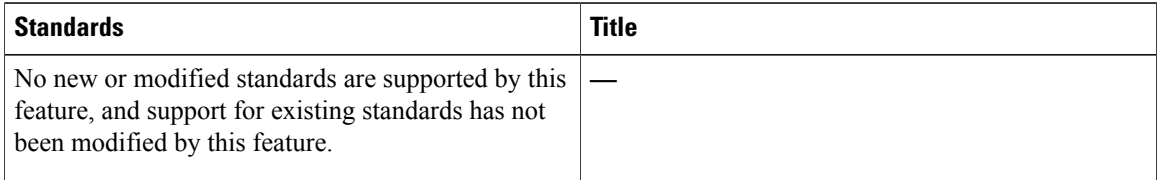

#### **MIBs**

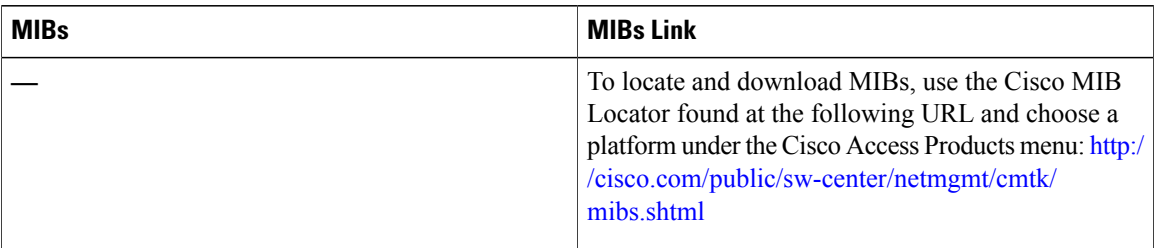

#### **RFCs**

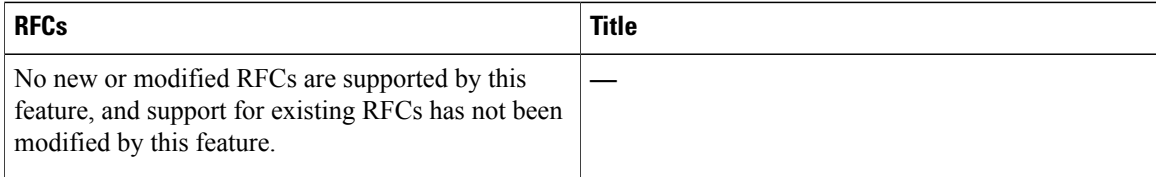

#### **Technical Assistance**

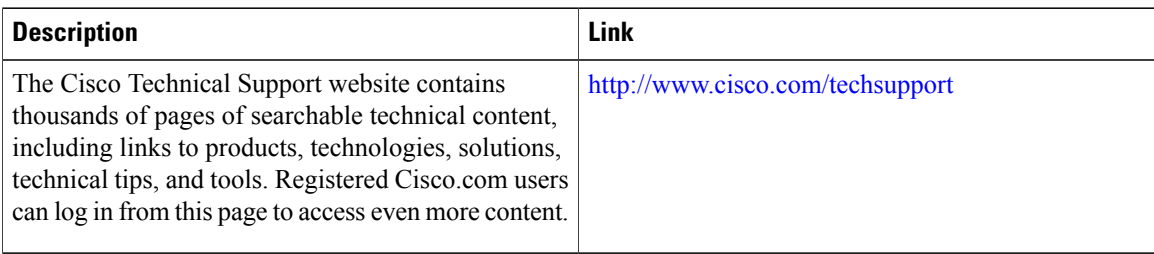

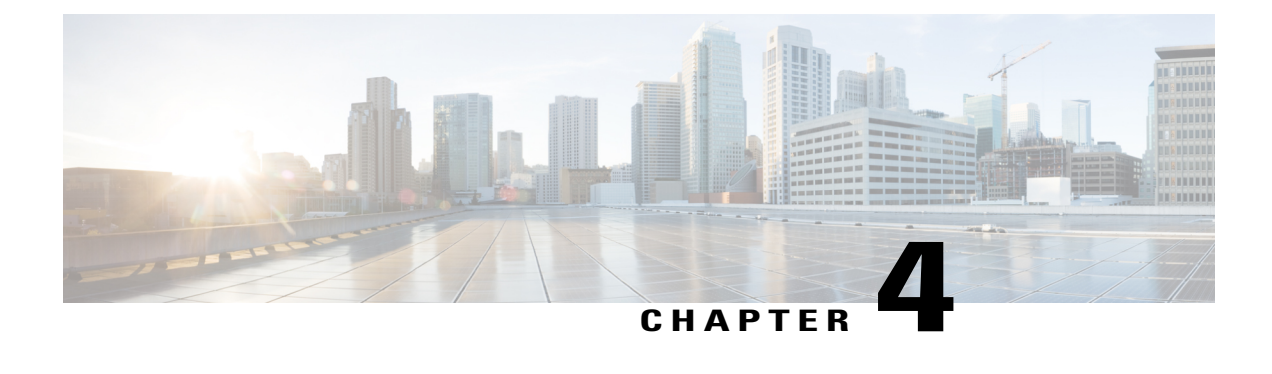

# **Implementing the Dynamic Host Configuration Protocol**

This module describes the concepts and tasks you will use to configure Dynamic Host Configuration Protocol (DHCP).

#### **Feature History for Implementing the Dynamic Host Configuration Protocol**

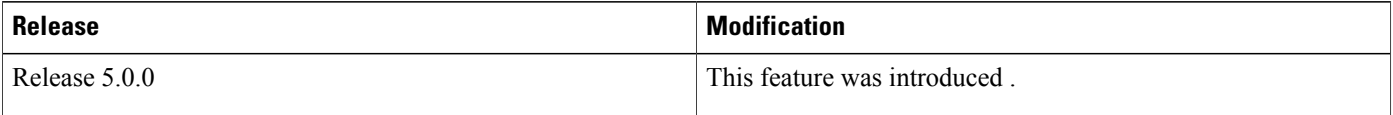

- [Prerequisites](#page-68-0) for Configuring DHCP Relay Agent , page 55
- [Information](#page-69-0) About DHCP Relay Agent, page 56
- How to [Configure](#page-69-1) and Enable DHCP Relay Agent, page 56
- [Configuring](#page-76-0) a DHCP Proxy Profile, page 63
- [DHCPv4](#page-77-0) Client, page 64
- [Configuration](#page-78-0) Examples for the DHCP Relay Agent, page 65
- Additional [References,](#page-79-0) page 66

## <span id="page-68-0"></span>**Prerequisites for Configuring DHCP Relay Agent**

The following prerequisites are required to configure a DHCP relay agent:

- You must be in a user group associated with a task group that includesthe proper task IDs. The command reference guides include the task IDs required for each command. If you suspect user group assignment is preventing you from using a command, contact your AAA administrator for assistance.
- A configured and running DHCP client and DHCP server
- Connectivity between the relay agent and DHCP server

## <span id="page-69-0"></span>**Information About DHCP Relay Agent**

A DHCP relay agent is a host that forwards DHCP packets between clients and servers that do not reside on a shared physical subnet. Relay agent forwarding is distinct from the normal forwarding of an IProuter where IP datagrams are switched between networks transparently.

DHCP clients use User Datagram Protocol (UDP) broadcasts to send DHCPDISCOVER messages when they lack information about the network to which they belong.

If a client is on a network segment that does not include a server, a relay agent is needed on that network segment to ensure that DHCP packets reach the servers on another network segment. UDP broadcast packets are not forwarded, because most routers are not configured to forward broadcast traffic. You can configure a DHCP relay profile and configure one or more helper addresses in it. You can assign the profile to an interface.

Figure 1: [Forwarding](#page-69-2) UDP Broadcasts to a DHCP Server Using a Helper Address, on page 56 demonstrates the process. The DHCP client broadcasts a request for an IP address and additional configuration parameters on its local LAN. Acting as a DHCP relay agent, Router B picks up the broadcast, changes the destination address to the DHCP server's address and sends the message out on another interface. The relay agent inserts the IP address of the interface, on which the into the gateway address (giaddr) field of the DHCP packet, which enables the DHCP server to determine which subnet should receive the offer and identify the appropriate IP address range. The relay agent unicasts the messages to the server address, in this case 172.16.1.2 (which is specified by the helper address in the relay profile).

#### <span id="page-69-2"></span>**Figure 1: Forwarding UDP Broadcasts to a DHCP Server Using a Helper Address**

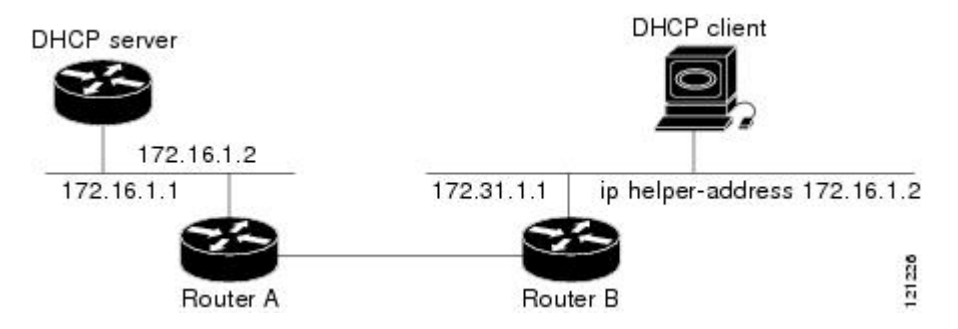

## <span id="page-69-1"></span>**How to Configure and Enable DHCP Relay Agent**

This section contains the following tasks:

## **Configuring and Enabling the DHCP Relay Agent**

### **Configuring a DHCP Relay Profile**

This task describes how to configure and enable the DHCP relay agent.

#### **SUMMARY STEPS**

- **1. configure**
- **2. dhcp ipv4**
- **3. profile** *profile-name* **relay**
- **4. helper-address** *address*
- **5. commit**

#### **DETAILED STEPS**

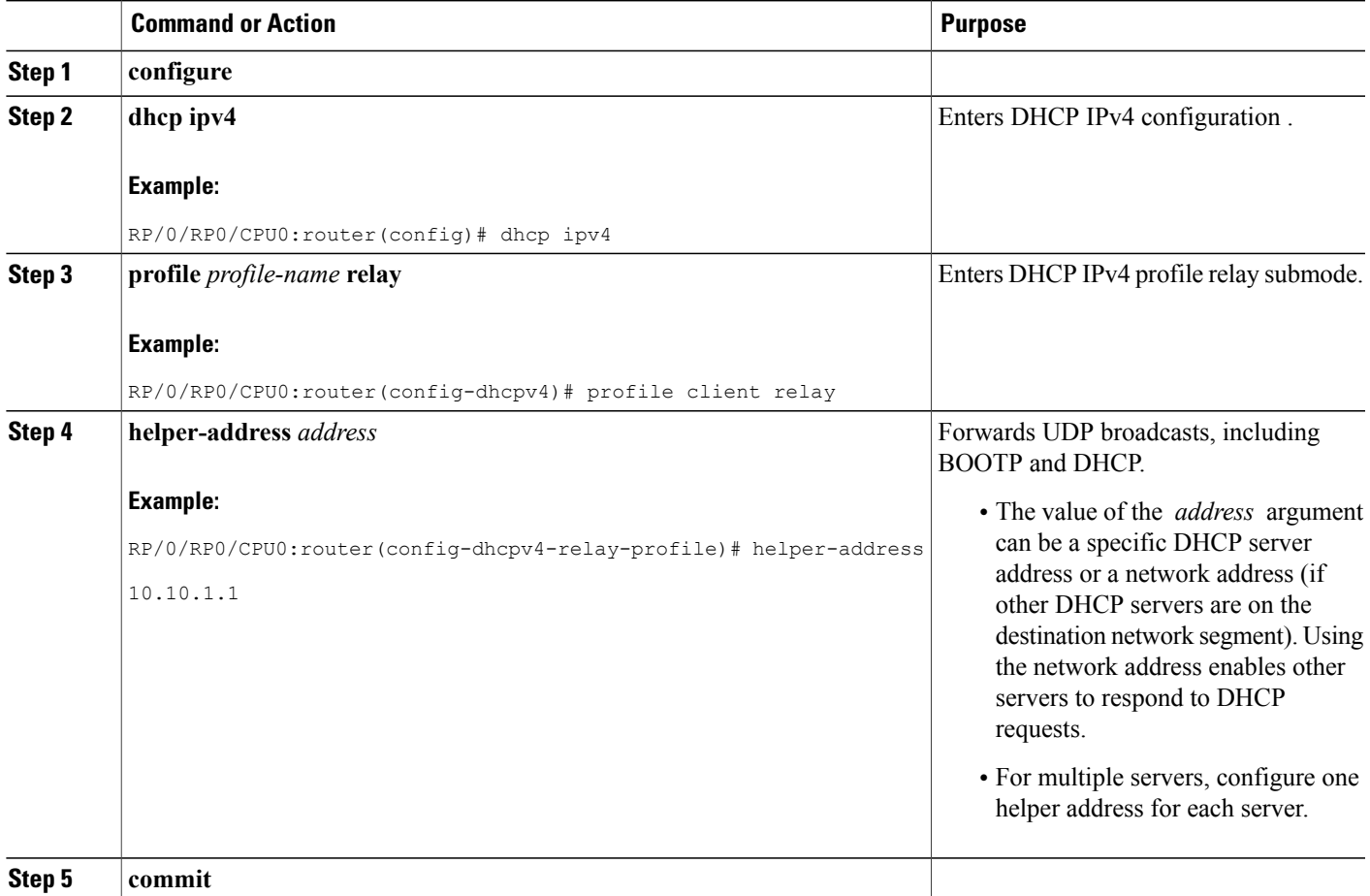

### **Enabling DHCP Relay Agent on an Interface**

This task describes how to enable the Cisco IOS XR DHCP relay agent on an interface.

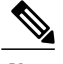

**Note** On Cisco IOS XR software, the DHCP relay agent is disabled by default.

#### **SUMMARY STEPS**

- **1. configure**
- **2. dhcp ipv4**
- **3. interface** *type interface-path-id* **relay profile** *profile-name*
- **4. commit**

#### **DETAILED STEPS**

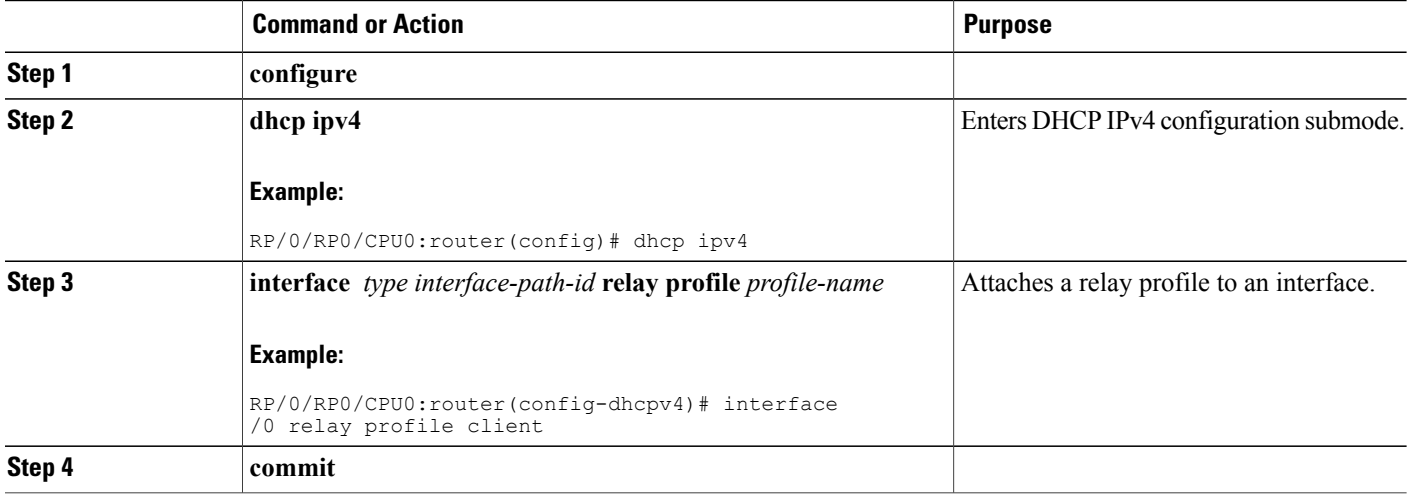

### **Disabling DHCP Relay on an Interface**

This task describes how to disable the DHCP relay on an interface by assigning the none profile to the interface.

#### **SUMMARY STEPS**

- **1. configure**
- **2. dhcp ipv4**
- **3. interface** *type interface-path-id* **none**
- **4. commit**
#### **DETAILED STEPS**

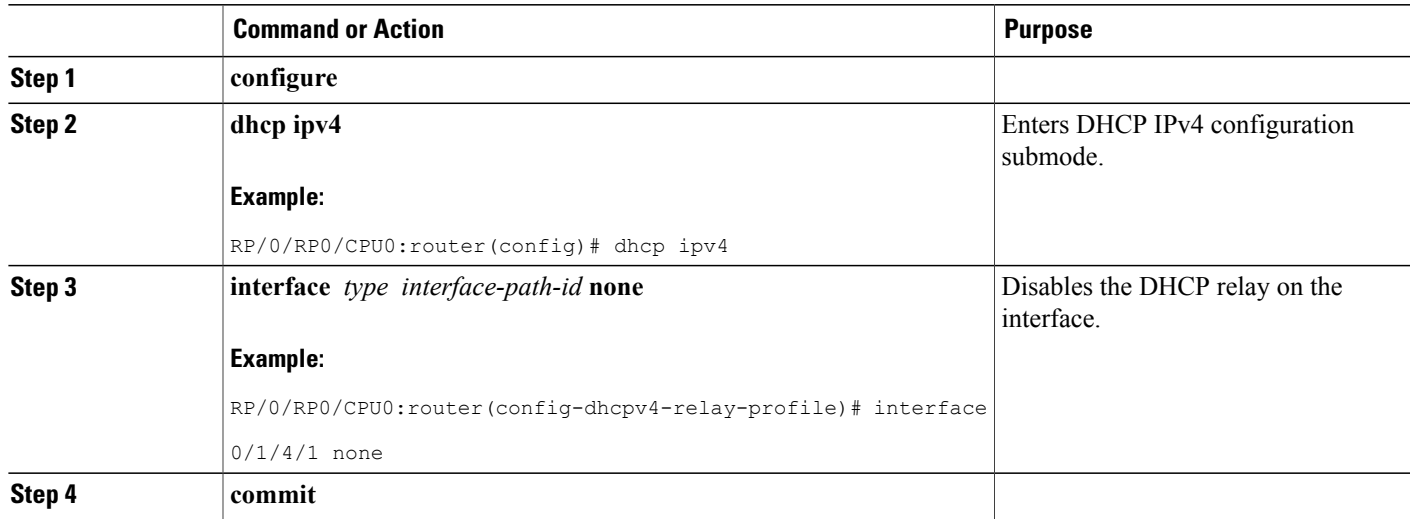

### **Configuring the Relay Agent Information Feature**

This task describes how to configure the DHCP relay agent information option processing capabilities.

A DHCP relay agent may receive a message from another DHCP relay agent that already contains relay information. By default, the relay information from the previous relay agent is replaced (using the replace option).

#### **SUMMARY STEPS**

- **1. configure**
- **2. dhcp ipv4**
- **3. profile** *profile-name* **relay**
- **4. relay information option**
- **5. relay information check**
- **6. relay information policy** {**drop** | **keep**}
- **7. relay information option allow-untrusted**
- **8. commit**

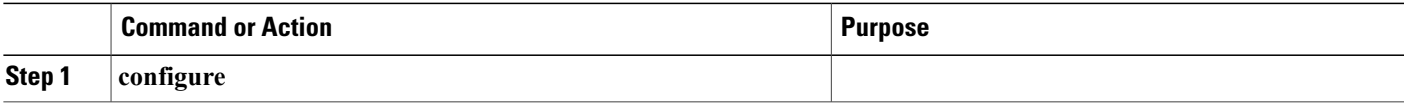

 $\mathbf{I}$ 

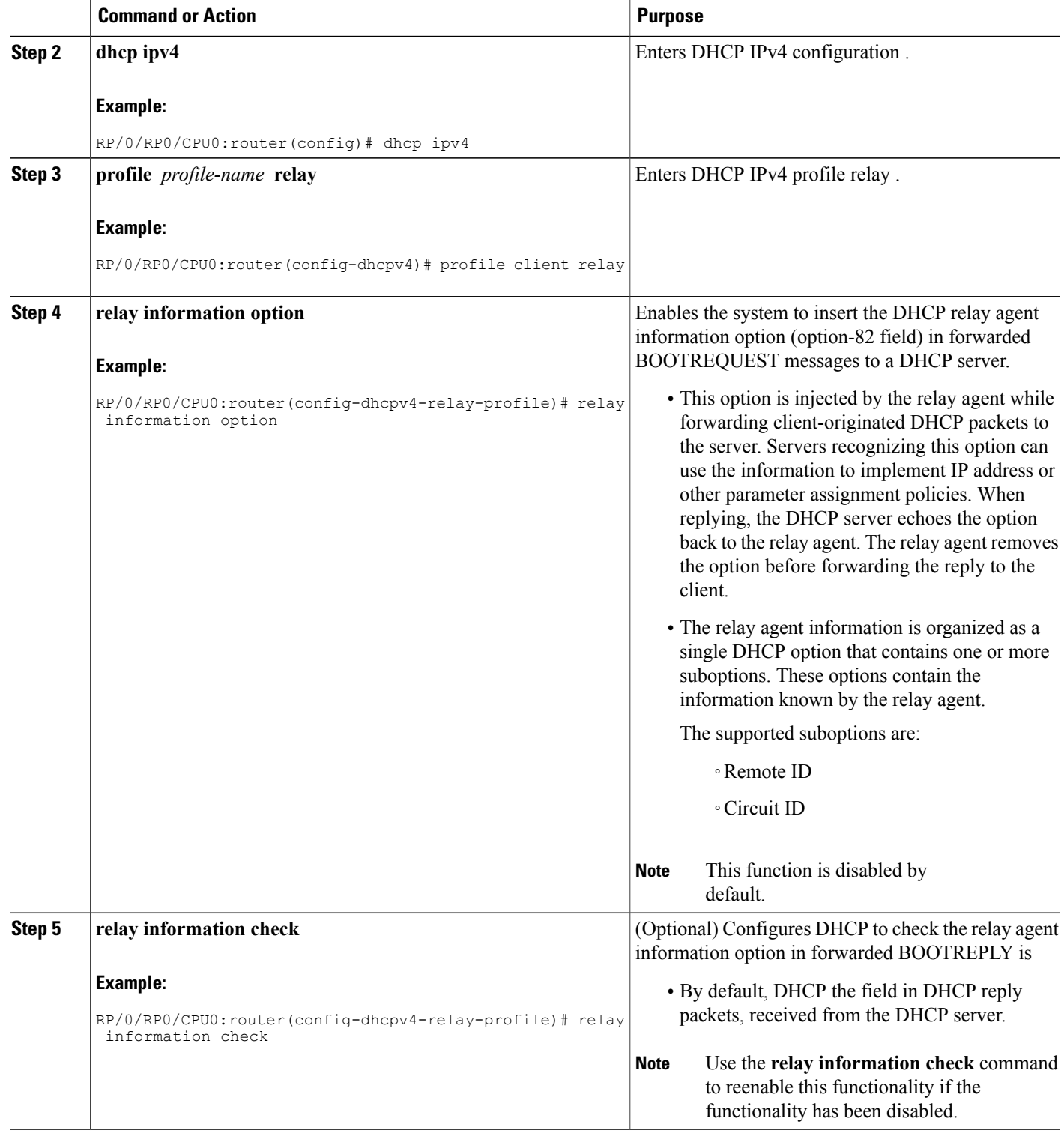

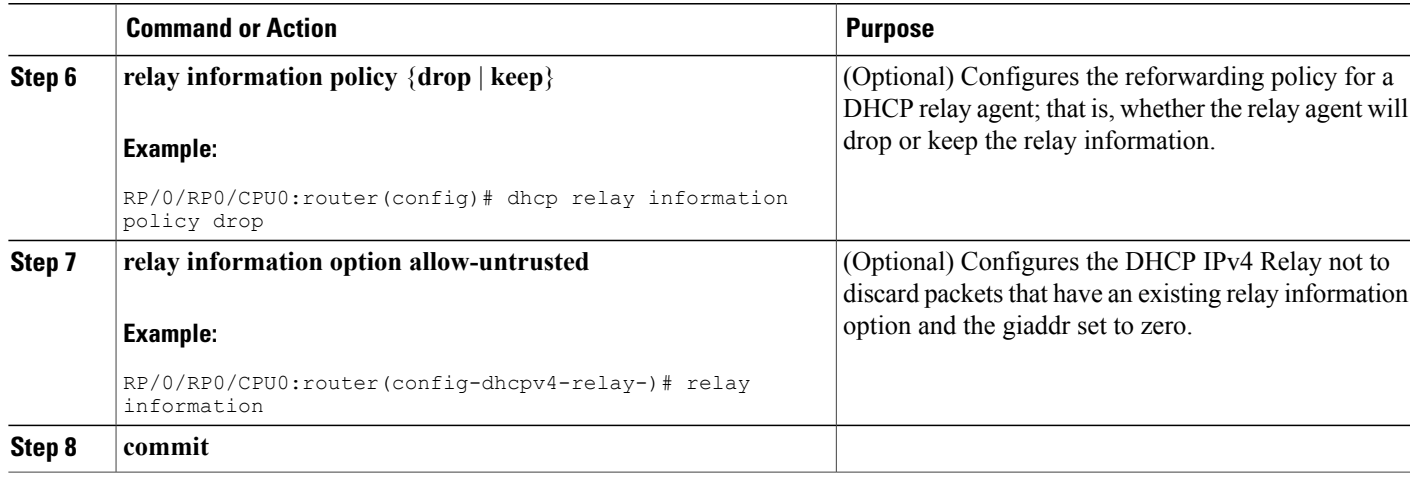

## **Configuring Relay Agent Giaddr Policy**

This task describes how to configure for that already contain a nonzero giaddr attribute.

#### **SUMMARY STEPS**

- **1. configure**
- **2. dhcp ipv4**
- **3. profile relay**
- **4. giaddr policy** {**replace** | **drop**}
- **5. commit**

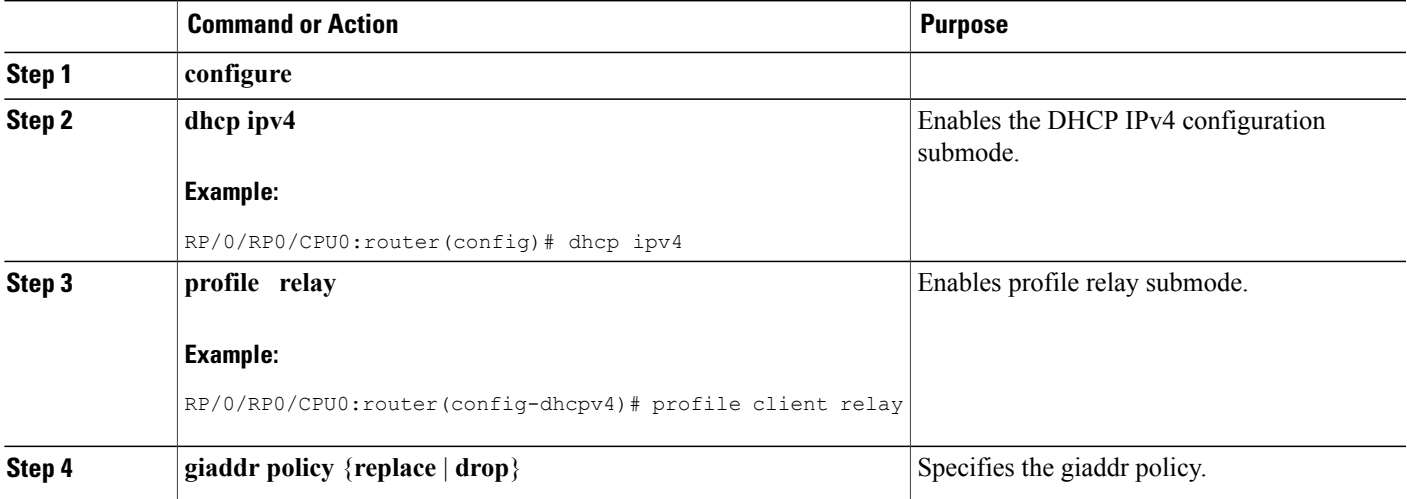

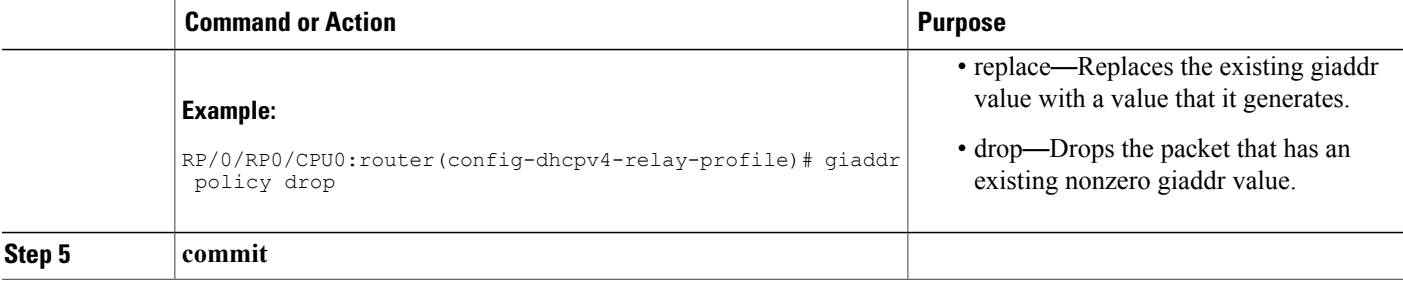

## **Configuring the Broadcast Flag Policy**

This task describes how to configure DHCP IPv4 Relay to broadcast BOOTPREPLY packets only if the DHCP IPv4 broadcast flag is set in the DHCP IPv4 header.

Note By default, the DHCP IPv4 Relay always broadcasts BOOTPREPLY packets.

#### **SUMMARY STEPS**

- **1. configure**
- **2. dhcp ipv4**
- **3. profile** *profile-name* **relay**
- **4. broadcast-flag policy check**
- **5. commit**

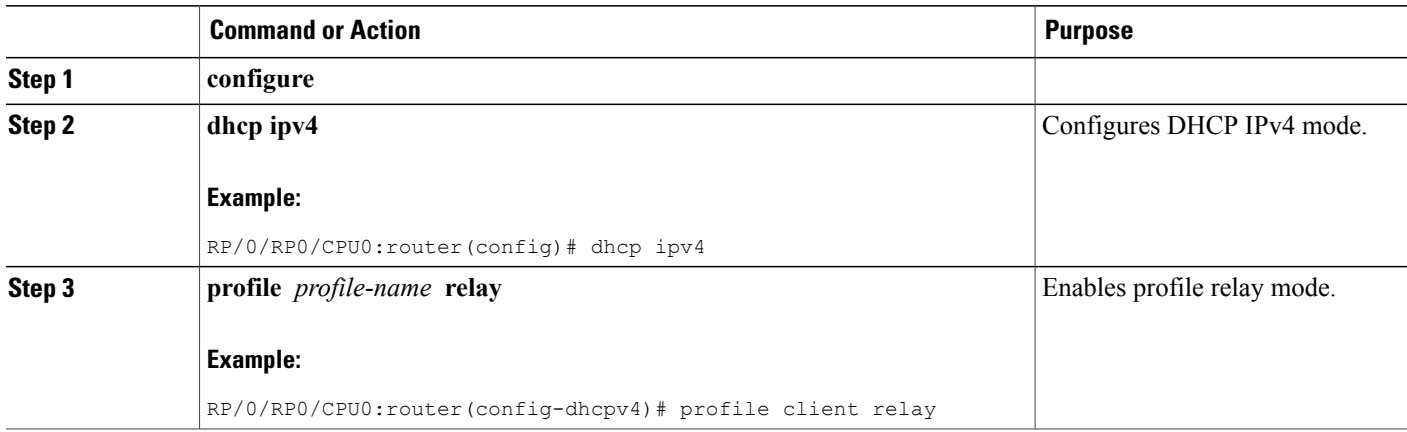

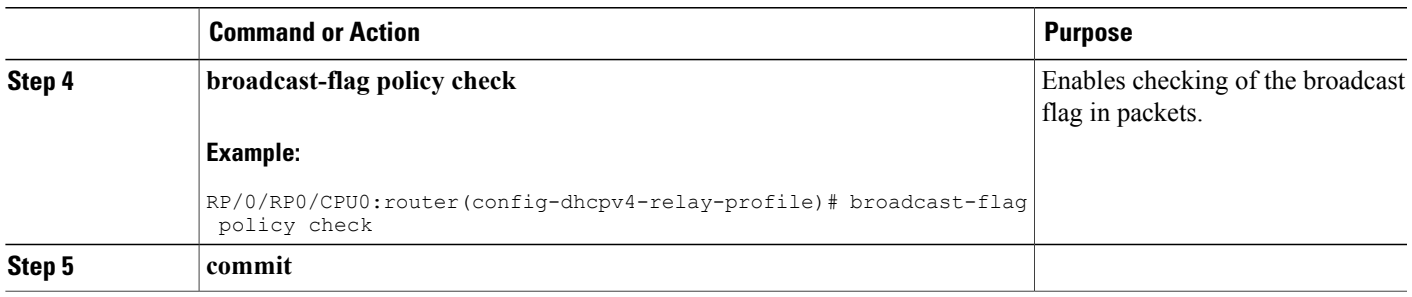

# **Configuring a DHCP Proxy Profile**

The DHCP proxy performs all the functions of a relay and also provides some additional functions. The DHCP proxy conceals DHCP server details from DHCP clients. The DHCP proxy modifies the DHCP replies such that the client considers the proxy to be the server. In this state, the client interacts with the proxy as if it is the DHCP server.

This task describes how to configure and enable the DHCP proxy profile.

#### **SUMMARY STEPS**

- **1. configure**
- **2. dhcp ipv4**
- **3. profile** *profile-name* **proxy**
- **4. helper-address** *address* [ **giaddr** *gateway-address* ]
- **5. commit**

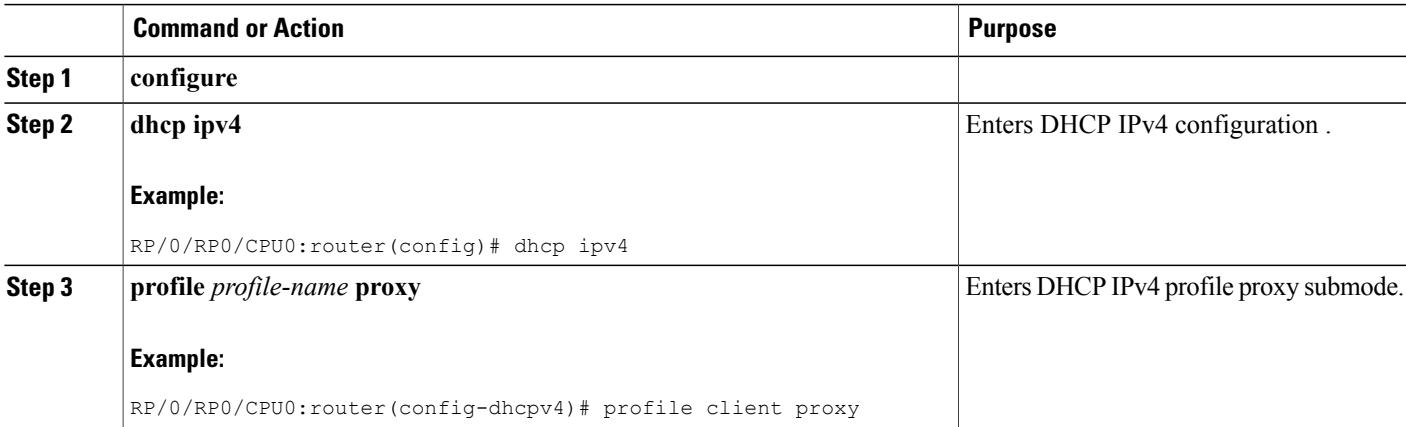

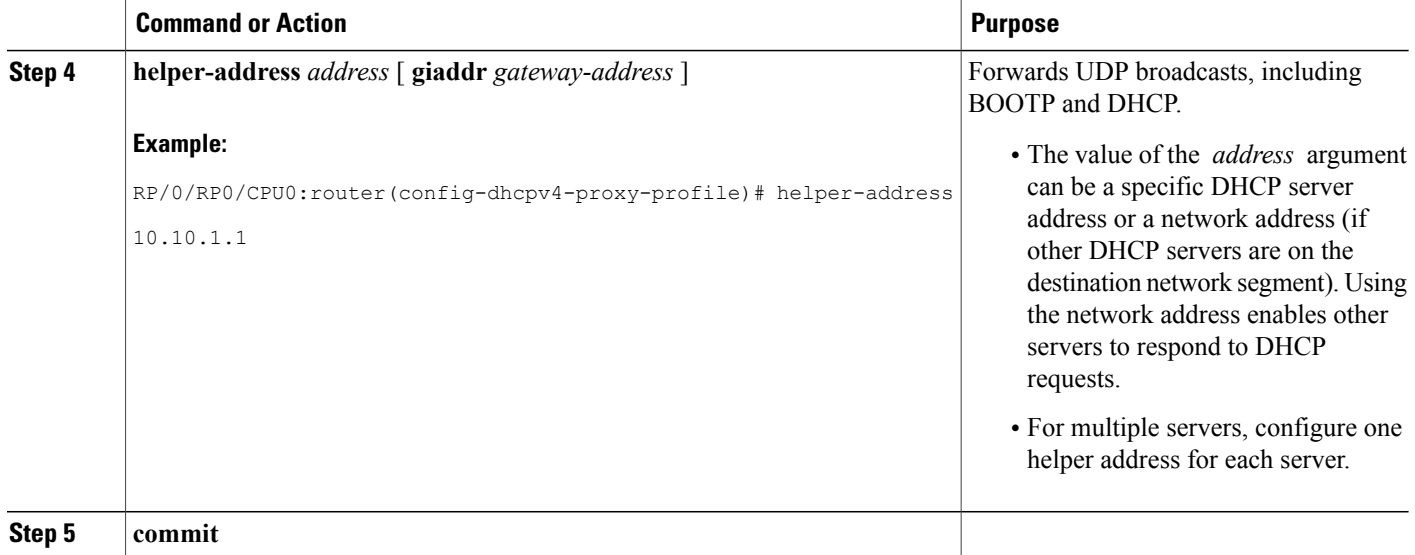

# **DHCPv4 Client**

The Dynamic Host Configuration Protocol (DHCP) client functionality enables the router interfaces to dynamically acquire the IPv4 address using DHCP.

The DHCP provides configuration parameters to Internet hosts. DHCP consists of two components:

- a protocol to deliver host-specific configuration parameters from a DHCP server to a host.
- a mechanism to allocate network addresses to hosts.

DHCP is built on a client-server model, where designated DHCP server hosts allocate network addresses, and deliver configuration parameters to dynamically configured hosts.

A relay agent is required if the client and server are not on the same Layer 2 network. The relay agent usually runs on the router, and is required because the client device does not know its own IP address initially. The agent sends out a Layer 2 broadcast to find a server that has this information. The router relays these broadcasts to the DHCP server, and forwards the responses back to the correct Layer 2 address so that the correct device gets the correct configuration information.

DHCP has the ability to allocate IP addresses only for a configurable period of time, called the lease period. If the client is required to retain this IP address for a longer period beyond the lease period, the lease period must be renewed before the IP address expires. The client renews the lease based on configuration that was sent from the server. The client unicasts a REQUEST message using the IP address of the server. When a server receives the REQUEST message and responds with an ACK message. The lease period of the client is extended by the lease time configured in the ACK message.

#### **Restrictions and Limitations**

- DHCP client can be enabled only on management interfaces.
- Either DHCP or static IP can be configured on an interface.

## **Enabling DHCP Client on an Interface**

The DHCP client can be enabled at an interface level. The DHCP component receives a notification when DHCP is enabled or disabled on an interface.

### **SUMMARY STEPS**

- **1. configure**
- **2. interface MgmtEth** *rack/slot/***CPU0/***port*
- **3. interface** *<interface\_name>* **ipv4 address dhcp**

### **DETAILED STEPS**

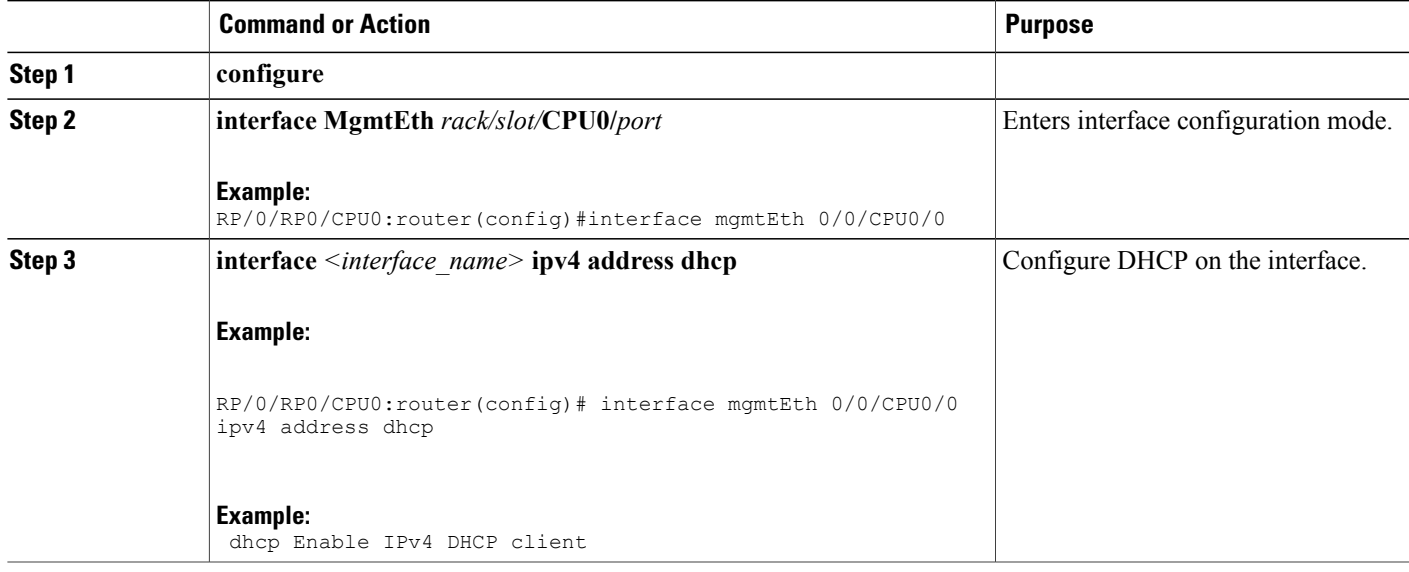

The following example shows a sample of using IPv4 address command: RP/0/0/CPU0:ios(config)#interface mgmtEth 0/0/CPU0/0 ipv4 address ? A.B.C.D/prefix IPv4 address/prefix or IPv4 address and Mask dhcp Enable IPv4 DHCP client

# **Configuration Examples for the DHCP Relay Agent**

This section provides the following configuration examples:

## **DHCP Relay Profile: Example**

The following example shows how to configure the Cisco IOS XR relay profile:

dhcp ipv4

```
profile client relay
 helper-address foo 10.10.1.1
\frac{1}{1}
```
### **DHCP Relay on an Interface: Example**

The following example shows how to enable the DHCP relay agent on an interface:

```
dhcp ipv4
interface HundredGigE 0/1/1/0 relay profile client
!
```
### **Relay Agent Information Option Support: Example**

The following example shows how to enable the relay agent and the insertion and removal of the DHCP relay information option:

```
dhcp ipv4
profile client relay
relay information
 !
!
```
### **Relay Agent Giaddr Policy: Example**

The following example shows how to configure relay agent giaddr policy:

```
dhcp ipv4
profile client relay
 giaddr policy drop
 !
!
```
## **Cisco IOS XR Broadcast Flag Policy: Example**

The following example shows how to configure Cisco IOS XR broadcast flag policy:

```
dhcp ipv4
profile client relay
broadcast-flag policy check
!
```
## **Additional References**

The following sections provide references related to implementing the Cisco IOS XR DHCP relay agent.

#### **Related Documents**

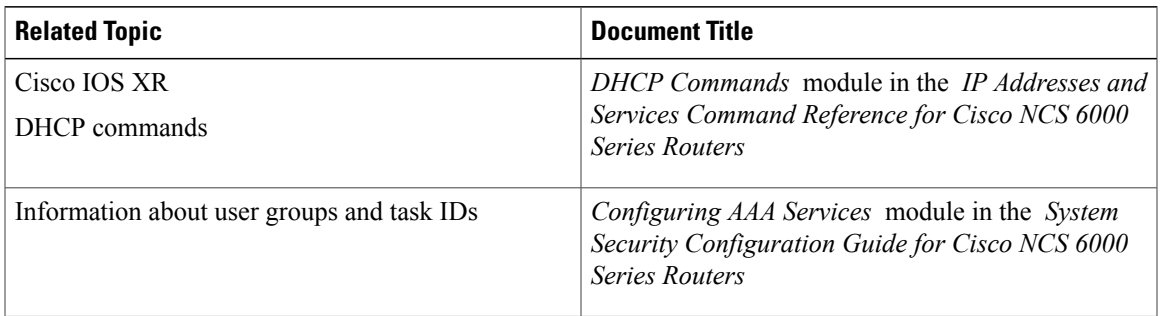

#### **Standards**

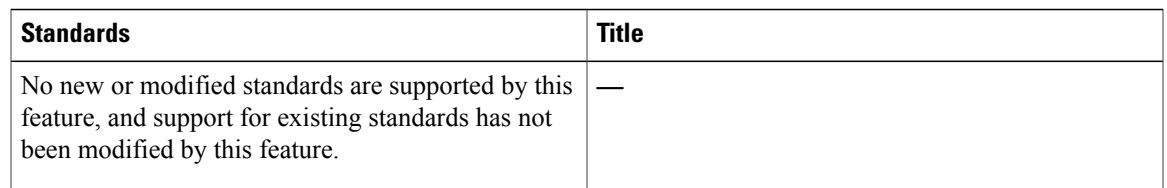

### **MIBs**

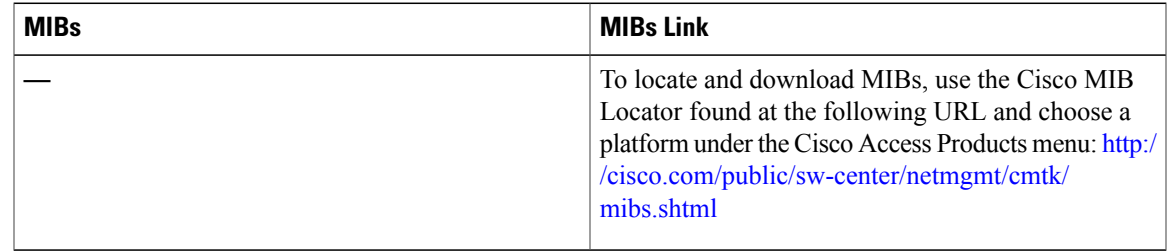

#### **RFCs**

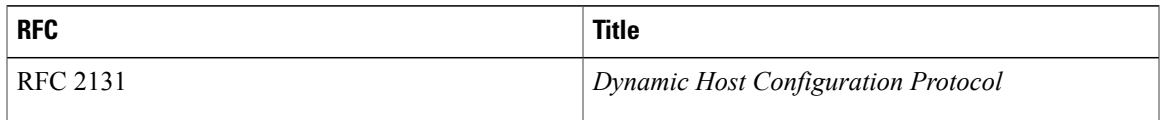

#### **Technical Assistance**

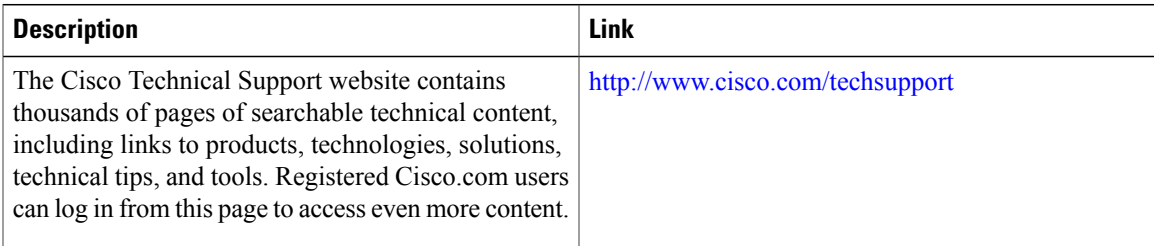

 $\mathbf{I}$ 

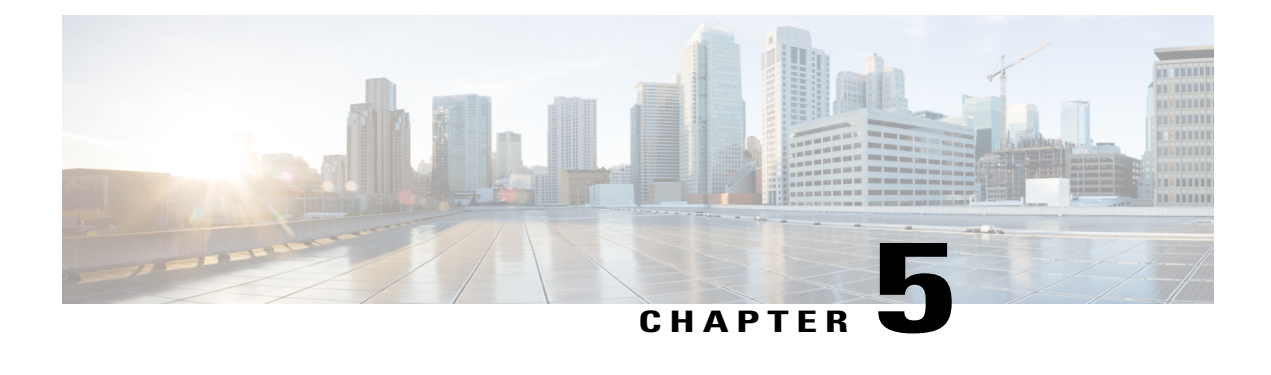

# **Implementing Host Services and Applications**

Cisco IOS XR software Host Services and Applications features on the router are used primarily for checking network connectivity and the route a packet follows to reach a destination, mapping a hostname to an IP address or an IP address to a hostname, and transferring files between routers and UNIX workstations.

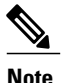

For detailed conceptual information about Cisco IOS XR software Host Services and Applications and complete descriptions of the commands listed in this module, see the Related [Documents](#page-95-0), on page 82 section. To locate documentation for other commands that might appear in a configuration task, search online in the Cisco IOS XR software master command index.

#### **Feature History for Implementing Host Services and Applications**

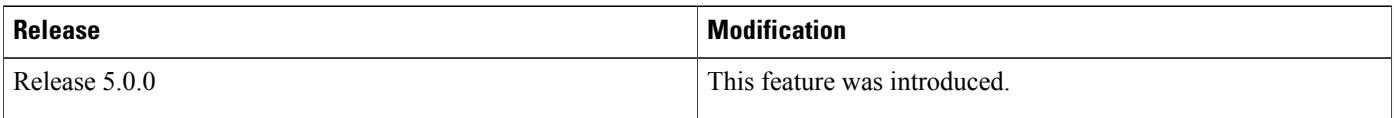

- Prerequisites for [Implementing](#page-82-0) Host Services and Applications, page 69
- Information About [Implementing](#page-83-0) Host Services and Applications , page 70
- How to Implement Host Services and [Applications](#page-86-0) , page 73
- [Configuration](#page-93-0) Examples for Implementing Host Services and Applications , page 80
- Additional [References,](#page-95-1) page 82

# <span id="page-82-0"></span>**Prerequisites for Implementing Host Services and Applications**

The following prerequisites are required to implement Cisco IOS XR software Host Services and applications

• You must be in a user group associated with a task group that includes the proper task IDs. The command reference guides include the task IDs required for each command. If you suspect user group assignment is preventing you from using a command, contact your AAA administrator for assistance.

## <span id="page-83-0"></span>**Information About Implementing Host Services and Applications**

To implement Cisco IOS XR software Host Services and applications features discussed in this document, you should understand the following concepts:

## **Key Features Supported in the Cisco IOS XR software Host Services and Applications Implementation**

The following features are supported for host services and applications on Cisco IOS XR software:

- Ping and traceroute—The **ping** and **traceroute** commands are convenient, frequently used tools for checking network connectivity and troubleshooting network problems. The **ping** command determines whether a specific IP address is online by sending out a packet and waiting for a response. The **traceroute** command provides the path from the source to the remote destination being contacted.
- Domain services—The domain services act as a Berkeley Software Distribution (BSD) domain resolver. When an application requires the IP address of a hostname or the hostname of an IP address, the domain services attempt to find the address or hostname by checking the local cache. If there is no address entry in the cache, a Domain Name System (DNS) query is sent to the name server. After the address or hostname is retrieved from the name server, the address or hostname is given to the application.
- File transfer services (FTP, TFTP)—FTP, TFTP clients are implemented as resource managers. The resource managers are mainly used for transferring files to and from a remote host and to place core files on a remote host.See the *File System Commands* module of the *System Management Configuration Guide for the Cisco NCS 6000 Series Router* for information on file transfer protocols.
- Cisco Inetd—Cisco Internet services daemon (Cinetd) is similar to UNIX inetd, in that it listens on a well-known port on behalf of the server program. When a service request is received on the port, Cinetd notifies the server program associated with the service request. By default, Cinetd is not configured to listen for any services. Cinetd is enabled by default. See the *Interface and Hardware Component Command Reference for Cisco NCS 6000 Series RoutersInterface and Hardware Component Command Reference for Cisco NCS 5000 Series Routers* for information on supported Cinetd commands.

### **Network Connectivity Tools**

Network connectivity tools enable you to check device connectivity by running traceroutes and pinging devices on the network.

### **Ping**

The **ping** command is a common method for troubleshooting the accessibility of devices. It uses two Internet Control Message Protocol (ICMP) query messages, ICMP echo requests, and ICMP echo replies to determine whether a remote host is active. The **ping** command also measures the amount of time it takes to receive the echo reply.

The **ping** command first sends an echo request packet to an address, and then it waits for a reply. The ping is successful only if the echo request gets to the destination, and the destination is able to get an echo reply (hostname is alive) back to the source of the ping within a predefined time interval.

The bulk option has been introduced to check reachability to multiple destinations. The destinations are directly input through the CLI. This option is supported for ipv4 destinations only.

### **Traceroute**

Where the **ping** command can be used to verify connectivity between devices, the **traceroute** command can be used to discover the paths packets take to a remote destination and where routing breaks down.

The **traceroute** command records the source of each ICMP "time-exceeded" message to provide a trace of the path that the packet took to reach the destination. You can use the IP **traceroute** command to identify the path that packets take through the network on a hop-by-hop basis. The command output displays all network layer (Layer 3) devices, such as routers, that the traffic passes through on the way to the destination.

The **traceroute** command uses the Time To Live (TTL) field in the IP header to cause routers and servers to generate specific return messages. The **traceroute** command sends a User Datagram Protocol (UDP) datagram to the destination host with the TTL field set to 1. If a router finds a TTL value of 1 or 0, it drops the datagram and sends back an ICMP time-exceeded message to the sender. The traceroute facility determines the address of the first hop by examining the source address field of the ICMP time-exceeded message.

To identify the next hop, the **traceroute** command sends a UDP packet with a TTL value of 2. The first router decrements the TTL field by 1 and sends the datagram to the next router. The second router sees a TTL value of 1, discards the datagram, and returns the time-exceeded message to the source. This process continues until the TTL increments to a value large enough for the datagram to reach the destination host (or until the maximum TTL is reached).

To determine when a datagram reaches its destination, the **traceroute** command sets the UDP destination port in the datagram to a very large value that the destination host is unlikely to be using. When a host receives a datagram with an unrecognized port number, it sends an ICMP port unreachable error to the source. This message indicates to the traceroute facility that it has reached the destination.

### **Domain Services**

Cisco IOS XR software domain services acts as a Berkeley Standard Distribution (BSD) domain resolver. The domain services maintains a local cache of hostname-to-address mappings for use by applications, such as Telnet, and commands, such as **ping** and **traceroute**. The local cache speeds the conversion of hostnames to addresses. Two types of entries exist in the local cache: static and dynamic. Entries configured using the **domain ipv4 host** or **domain ipv6 host** command are added as static entries, while entries received from the name server are added as dynamic entries.

The name server is used by the World Wide Web (WWW) for translating names of network nodes into addresses. The name server maintains a distributed database that maps hostnames to IP addresses through the DNS protocol from a DNS server. One or more name servers can be specified using the **domain name-server** command.

When an application needs the IP address of a host or the hostname of an IP address, a remote-procedure call (RPC) is made to the domain services. The domain service looks up the IP address or hostname in the cache, and if the entry is not found, the domain service sends a DNS query to the name server.

You can specify a default domain name that Cisco IOS XR software uses to complete domain name requests. You can also specify either a single domain or a list of domain names. Any IP hostname that does not contain a domain name has the domain name you specify appended to it before being added to the host table. To specify a domain name or names, use either the **domain name** or **domain list** command.

### **TFTP Server**

It istoo costly and inefficient to have a machine that acts only as a server on every network segment. However, when you do not have a server on every segment, your network operations can incur substantial time delays across network segments. You can configure a router to serve as a TFTP server to reduce costs and time delays in your network while allowing you to use your router for its regular functions.

Typically, a router that is configured as a TFTP server provides other routers with system image or router configuration files from its flash memory. You can also configure the router to respond to other types of services requests.

### **File Transfer Services**

File Transfer Protocol (FTP), Trivial File Transfer Protocol (TFTP) are implemented as file systems or resource managers. For example, pathnames beginning with tftp:// are handled by the TFTP resource manager.

The file system interface uses URLs to specify the location of a file. URLs commonly specify files or locations on the WWW. However, on Cisco routers, URLs also specify the location of files on the router or remote file servers.

When a router crashes, it can be useful to obtain a copy of the entire memory contents of the router (called a core dump) for your technical support representative to use to identify the cause of the crash. FTP, TFTP can be used to save the core dump to a remote server. See the *System Management Configuration Guide for Cisco NCS 6000 Series Routers* for information on executing a core dump.

### **FTP**

File Transfer Protocol (FTP) is part of the TCP/IP protocol stack, which is used for transferring files between network nodes. FTP is defined in RFC 959.

### **TFTP**

Trivial File Transfer Protocol (TFTP) is a simplified version of FTP that allows files to be transferred from one computer to another over a network, usually without the use of client authentication (for example, username and password).

### **Cisco inetd**

Cisco Internet services process daemon (Cinetd) is a multithreaded server process that is started by the system manager after the system has booted. Cinetd listens for Internet services such as Telnet service, TFTP service, and so on. Whether Cinetd listens for a specific service depends on the router configuration. For example, when the **tftp server** command is entered, Cinetd starts listening for the TFTP service. When a request arrives, Cinetd runs the server program associated with the service.

## **Telnet**

Enabling Telnet allows inbound Telnet connections into a networking device.

# <span id="page-86-0"></span>**How to Implement Host Services and Applications**

This section contains the following procedures:

## **Checking Network Connectivity**

As an aid to diagnosing basic network connectivity, many network protocols support an echo protocol. The protocol involves sending a special datagram to the destination host, then waiting for a reply datagram from that host. Results from this echo protocol can help in evaluating the path-to-host reliability, delays over the path, and whether the host can be reached or is functioning.

#### **SUMMARY STEPS**

**1. ping** [**ipv4** | **ipv6**] [*host-name* | *ip-address*]

#### **DETAILED STEPS**

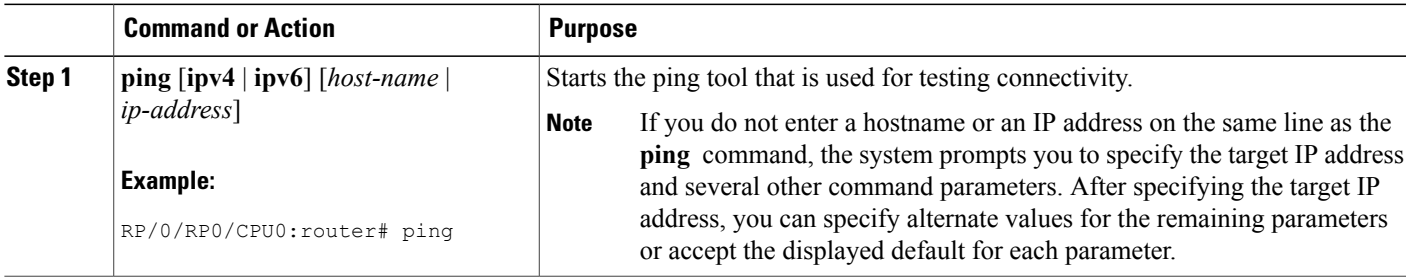

## **Checking Network Connectivity for Multiple Destinations**

The bulk option enables you to check reachability to multiple destinations. The destinations are directly input through the CLI. This option is supported for ipv4 destinations only.

#### **SUMMARY STEPS**

**1. ping bulk ipv4** [ **input cli** { **batch** | **inline** }]

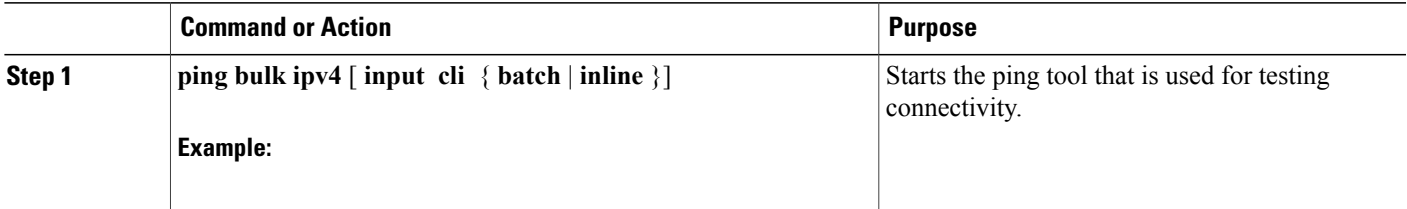

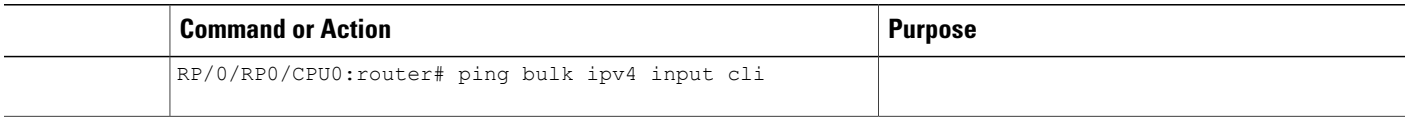

### **Checking Packet Routes**

The **traceroute** command allows you to trace the routes that packets actually take when traveling to their destinations.

#### **SUMMARY STEPS**

**1. traceroute** [**ipv4** | **ipv6**] [*host-name* | *ip-address*]

#### **DETAILED STEPS**

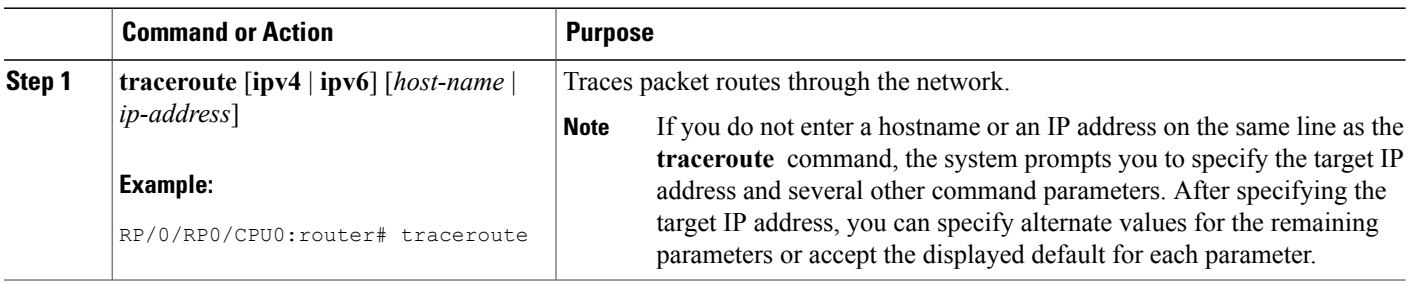

## **Configuring Domain Services**

This task allows you to configure domain services.

#### **Before You Begin**

DNS-based hostname-to-address translation is enabled by default. If hostname-to-address translation has been disabled using the **domainlookupdisable** command, re-enable the translation using the **nodomainlookup disable** command. See the *IP Addresses and Services Command Reference for Cisco NCS 6000 Series Routers* for more information on the **domain lookup disable** command.

#### **SUMMARY STEPS**

- **1. configure**
- **2.** Do one of the following:
	- **domain name** *domain-name*
	- or
	- **domain list** *domain-name*
- **3. domain name-server** *server-address*
- **4. domain** {**ipv4** | **ipv6**} **host** *host-name* {*ipv4address* | *ipv6address*}
- **5. commit**

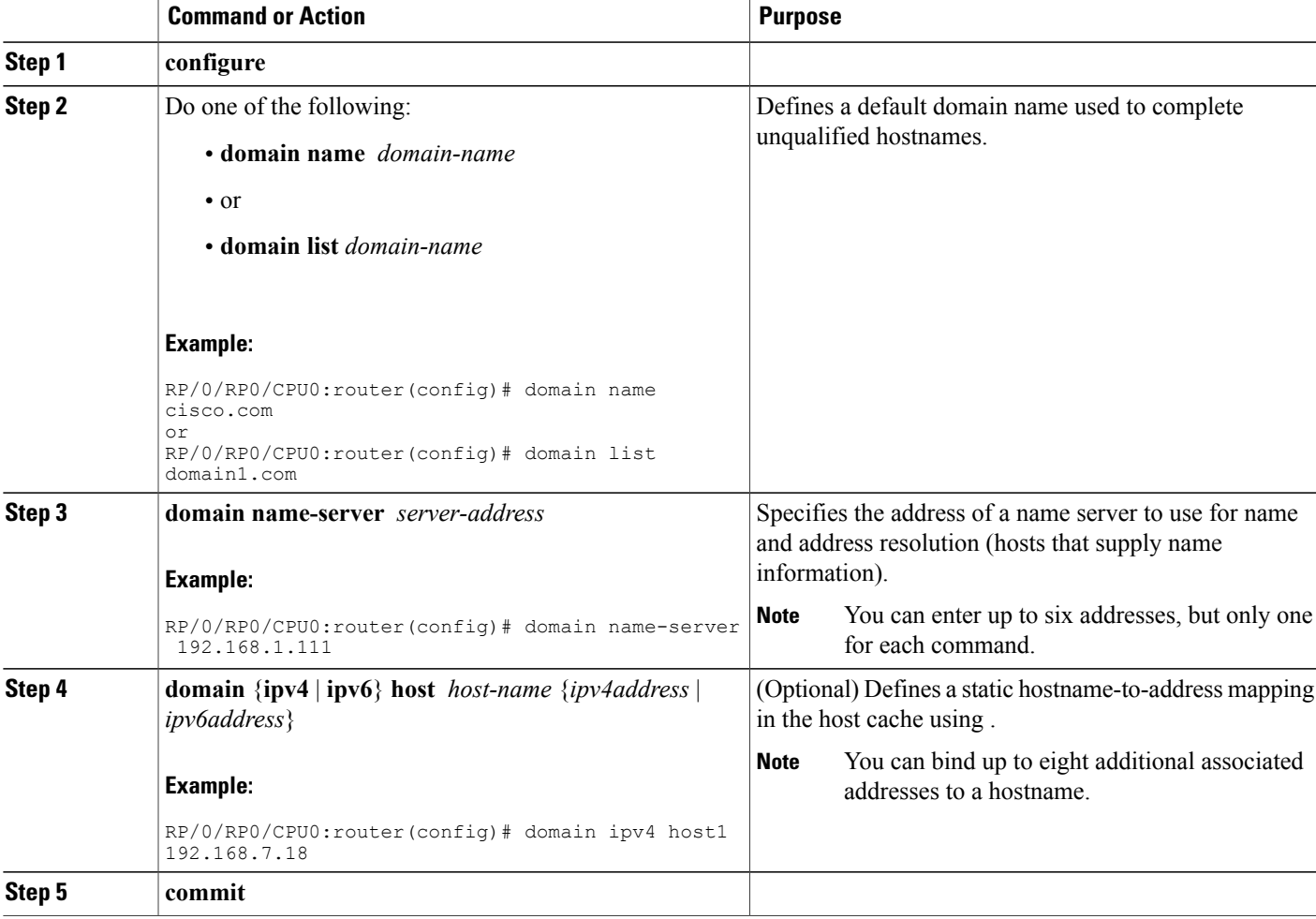

## **Configuring a Router as a TFTP Server**

This task allows you to configure the router as a TFTP server so other devices acting as TFTP clients are able to read and write files from and to the router under a specific directory, such as slot0:, /tmp, and so on (TFTP home directory).

**Note** For security reasons, the TFTP server requires that a file must already exist for a write request to succeed.

#### **Before You Begin**

The server and client router must be able to reach each other before the TFTP function can be implemented. Verify this connection by testing the connection between the server and client router (in either direction) using the **ping** command.

#### **SUMMARY STEPS**

- **1. configure**
- **2.**
- **3. commit**
- **4.** show cinetd services

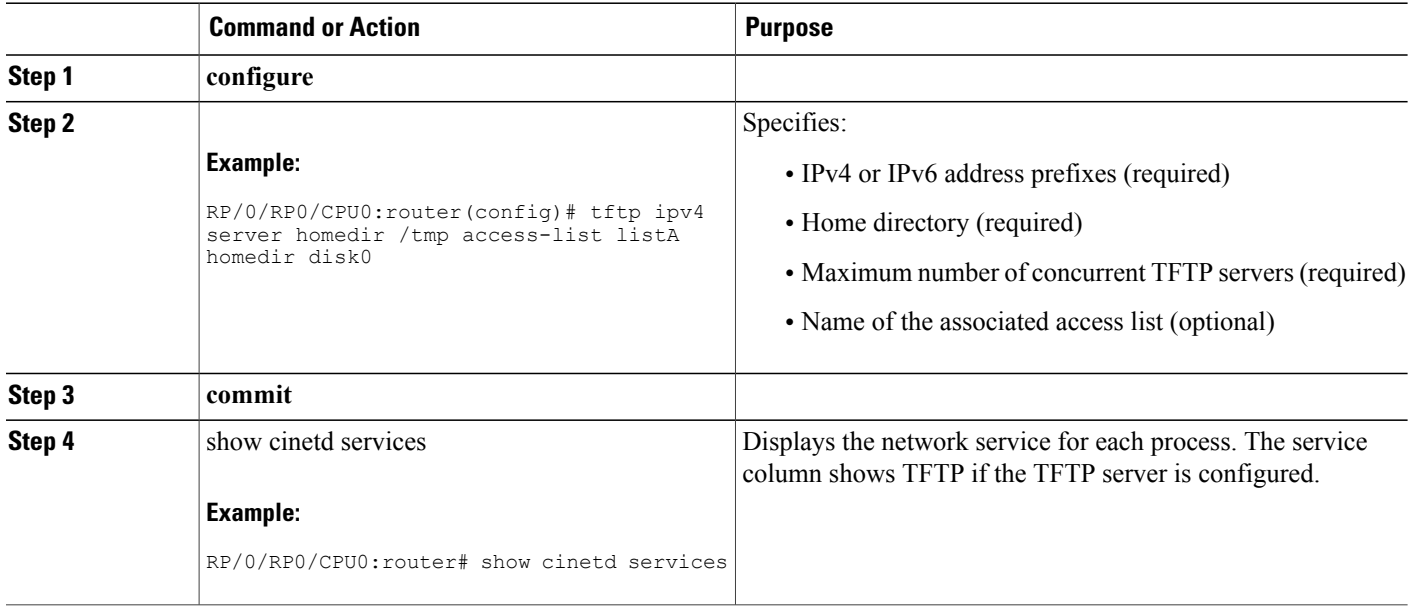

## **Configuring a Router to Use FTP Connections**

This task allows you to configure the router to use FTP connections for transferring files between systems on the network. With the implementation of FTP, you can set the following FTP characteristics:

- Passive-mode FTP
- Password
- IP address

#### **SUMMARY STEPS**

- **1. configure**
- **2. ftp client passive**
- **3. ftp client anonymous-password** *password*
- **4. ftp client source-interface** *type interface-path-id*
- **5. commit**

#### **DETAILED STEPS**

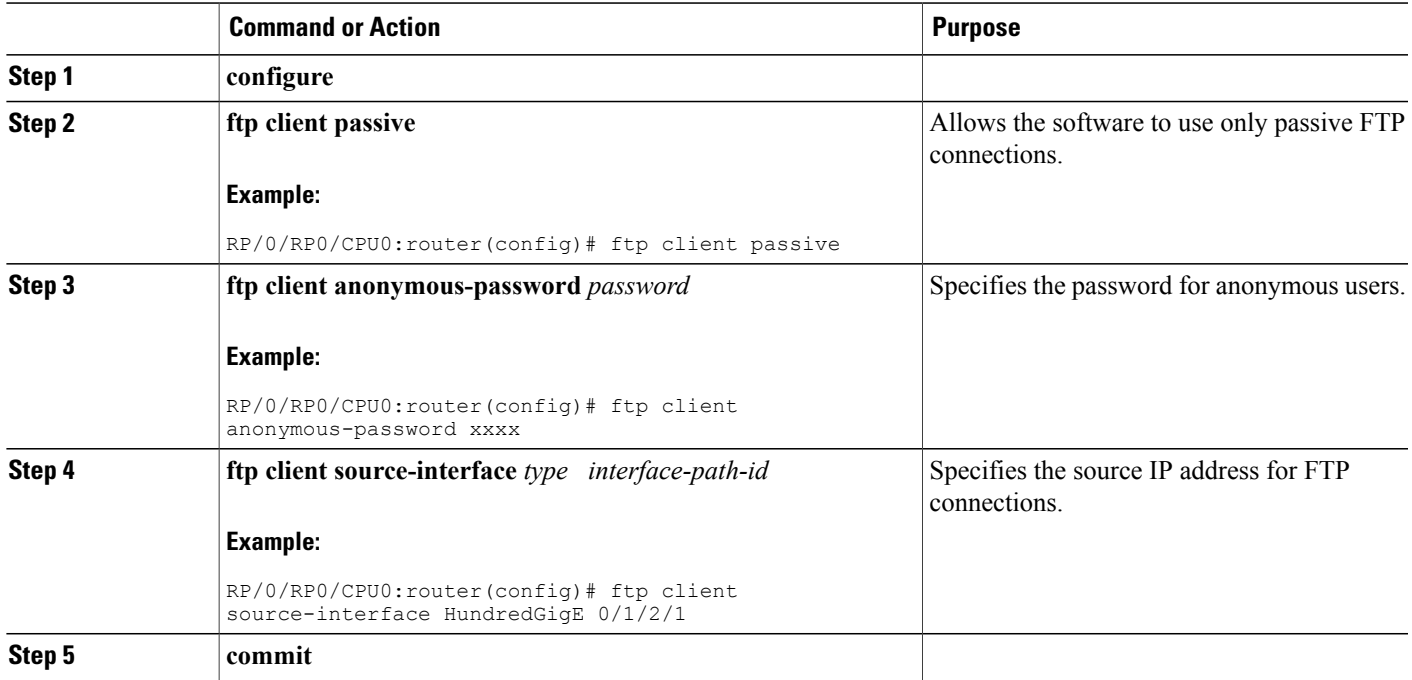

#### **Troubleshooting Tips**

When using FTP to copy any file from a source to a destination, use the following path format:

**copy ftp** :// *username:password* **@** { *hostname*  $\vert$ *ipaddress* }/ *directory-path* / *pie-name target-device*

When using an IPv6 FTP server, use the following path format:

#### **copy ftp**

```
:
//username
:
password
@
[ipv6-address]/
directory-path
/
pie-name
```
If unsafe or reserved characters appear in the username, password, hostname, and so on, they have to be encoded (RFC 1738).

The following characters are unsafe:

" $\langle 1, 2, 3 \rangle$ ", " $\frac{1}{3}, 3, 4$ ", " $\frac{1}{3}, 4$ ", " $\frac{1}{3}, 5$ ", " $\frac{1}{3}, 7$ ", " $\frac{1}{3}, 7$ ", " $\frac{1}{2}, 7$ ", " $\frac{1}{3}, 7$ ", and ""

The following characters are reserved:

":", "/" "?", ":", " $e$ ", and " $e$ "

The *directory-path* is a relative path to the home directory of the user. The slash (/) has to be encoded as %2f to specify the absolute path. For example:

ftp://user:password@hostname/%2fTFTPboot/directory/pie-name

See the **copy** command in the *System Management Command Reference for Cisco NCS 6000 Series Routers* for detailed information on using FTP protocol with the **copy** command.

### **Configuring a Router to Use TFTP Connections**

This task allows you to configure a router to use TFTP connections. You must specify the source IP address for a TFTP connection.

#### **SUMMARY STEPS**

- **1. configure**
- **2. tftp client source-interface** *type*
- **3. commit**

#### **DETAILED STEPS**

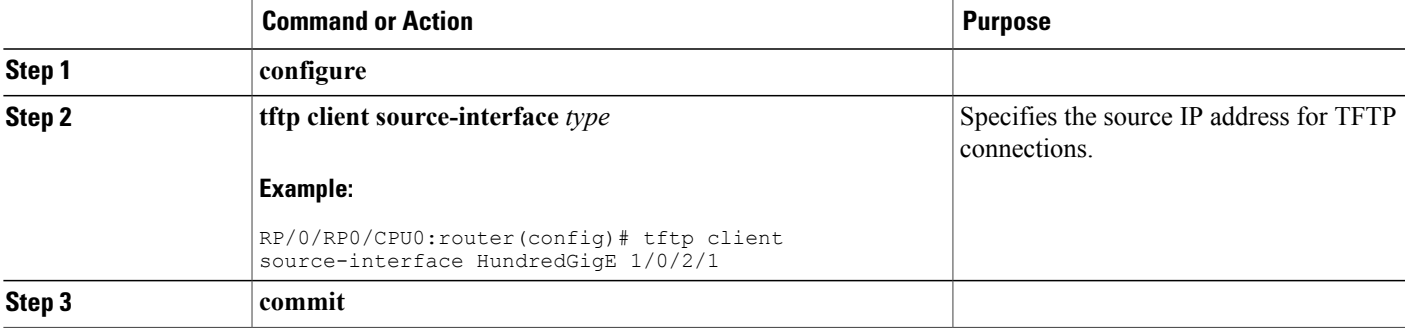

#### **Troubleshooting Tips**

When using TFTP to copy any file from a source to a destination, use the following path format:

**copy tftp**  $:$  //*hostname* | *ipaddress* }/ *directory-path* / *pie-name target-device*

When using an IPv6 TFTP server, use the following path format:

#### **copy tftp**

```
:
//
[ipv6-address]/
directory-path
/
pie-name
```
See the **copy** command in the *System Management Command Reference for Cisco NCS 6000 Series Routers* for detailed information on using TFTP protocol with the **copy** command.

### **Configuring Telnet Services**

This task allows you to configure Telnet services.

#### **SUMMARY STEPS**

- **1. configure**
- **2. telnet** [**ipv4** | **ipv6** | ] **server max-servers 1**
- **3. commit**

#### **DETAILED STEPS**

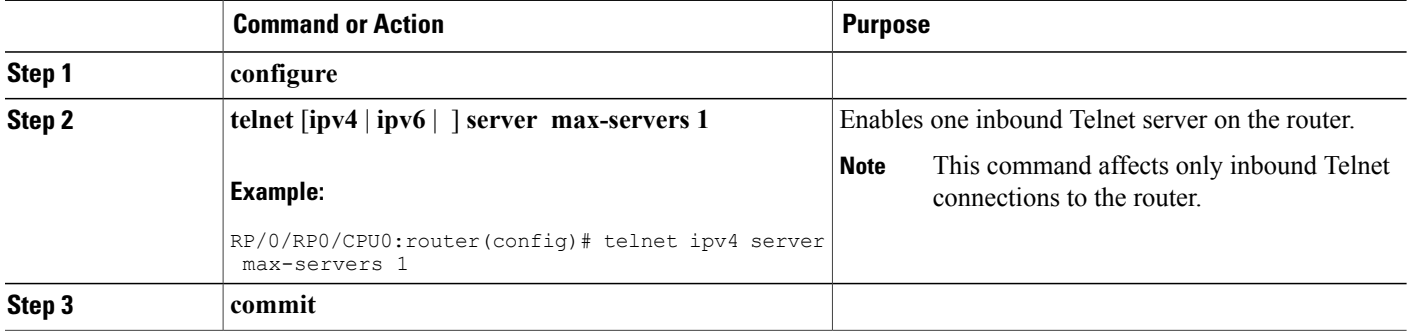

# <span id="page-93-0"></span>**Configuration Examples for Implementing Host Services and Applications**

This section provides the following configuration examples:

### **Checking Network Connectivity: Example**

The following example shows an extended **ping** command sourced from the Router A Ethernet 0 interface and destined for the Router B Ethernet interface. If this ping succeeds, it is an indication that there is no routing problem. Router A knows how to get to the Ethernet of Router B, and Router B knows how to get to the Ethernet of Router A. Also, both hosts have their default gateways set correctly.

If the extended **ping** command from Router A fails, it means that there is a routing problem. There could be a routing problem on any of the three routers: Router A could be missing a route to the subnet of Router B's Ethernet, or to the subnet between Router C and Router B; Router B could be missing a route to the subnet of Router A's subnet, or to the subnet between Router C and Router A; and Router C could be missing a route to the subnet of Router A's or Router B's Ethernet segments. You should correct any routing problems, and then Host 1 should try to ping Host 2. If Host 1 still cannot ping Host 2, then both hosts' default gateways should be checked. The connectivity between the Ethernet of Router A and the Ethernet of Router B is checked with the extended **ping** command.

With a normal ping from Router A to Router B's Ethernet interface, the source address of the ping packet would be the address of the outgoing interface; that is, the address of the serial 0 interface (172.31.20.1). When Router B replies to the ping packet, it replies to the source address (that is, 172.31.20.1). This way, only the connectivity between the serial 0 interface of Router A (172.31.20.1) and the Ethernet interface of Router B (192.168.40.1) is tested.

To test the connectivity between Router A's Ethernet 0 (172.16.23.2) and Router B's Ethernet 0 (192.168.40.1), we use the extended **ping** command. With extended **ping**, we get the option to specify the source address of the **ping** packet.

In this example, the extended **ping** command verifies the IP connectivity between the two IP addresses 10.0.0.2 and 10.0.0.1.

ping

```
Protocol [ip]:
Target IP address: 10.0.0.1
Repeat count [5]:
Datagram size [100]:
Timeout in seconds [2]:
Extended commands? [no]: yes
Source address or interface: 10.0.0.2
Type of service [0]:
Set DF bit in IP header? [no]:
Validate reply data? [no]: yes
Data pattern [0xABCD]:
Loose, Strict, Record, Timestamp, Verbose[none]:
Sweep range of sizes? [no]:
Type escape sequence to abort.
Sending 5, 100-byte ICMP Echos to 10.25.58.21, timeout is 2 seconds:
!!!!!
Success rate is 100 percent (5/5), round-trip min/avg/max = 2/11/49 ms
```
The **traceroute** command is used to discover the paths packets take to a remote destination and where routing breaks down. The **traceroute** command providesthe path between the two IPaddresses and does not indicate any problems along the path.

```
traceroute
Protocol [ip]:
Target IP address: ena-view3
Source address: 10.0.58.29
Numeric display? [no]:
Timeout in seconds [3]:
Probe count [3]:
Minimum Time to Live [1]:
Maximum Time to Live [30]:
Port Number [33434]:
Loose, Strict, Record, Timestamp, Verbose[none]:
Type escape sequence to abort.
Tracing the route to 171.71.164.199
1 sjc-jpollock-vpn.cisco.com (10.25.0.1) 30 msec 4 msec 4 msec
 2 15lab-vlan525-gw1.cisco.com (172.19.72.2) 7 msec 5 msec 5 msec
 3 sjc15-00lab-gw1.cisco.com (172.24.114.33) 5 msec 6 msec 6 msec
 4 sjc5-lab4-gw1.cisco.com (172.24.114.89) 5 msec 5 msec 5 msec
 5 sjc5-sbb4-gw1.cisco.com (171.71.241.162) 5 msec 6 msec 6 msec
   6 sjc5-dc5-gw1.cisco.com (171.71.241.10) 6 msec 6 msec 5 msec
   7 sjc5-dc1-gw1.cisco.com (171.71.243.2) 7 msec 8 msec 8 msec
 8 ena-view3.cisco.com (171.71.164.199) 6 msec * 8 msec
```
### **Configuring Domain Services: Example**

The following example shows how to configure domain services on a router.

#### **Defining the Domain Host**

configure

```
domain ipv4 host host1 192.168.7.18
domain ipv4 host bost2 10.2.0.2 192.168.7.33
```
#### **Defining the Domain Name**

configure domain name cisco.com

#### **Specifying the Addresses of the Name Servers**

configure

```
domain name-server 192.168.1.111
domain name-server 192.168.1.2
```
### **Configuring a Router to Use FTP or TFTP Connections: Example**

The following example shows how to configure the router to use FTP or TFTP connections.

#### **Using FTP**

configure

```
ftp client passive
ftp client anonymous-password xxxx
ftp client source-interface HundredGigE 0/1/2/1
```
#### **Using TFTP**

```
configure
tftp client source-interface HundredGigE 1/0/2/1
```
# <span id="page-95-1"></span>**Additional References**

<span id="page-95-0"></span>The following sections provide references related to implementing host services and addresses on .

#### **Related Documents**

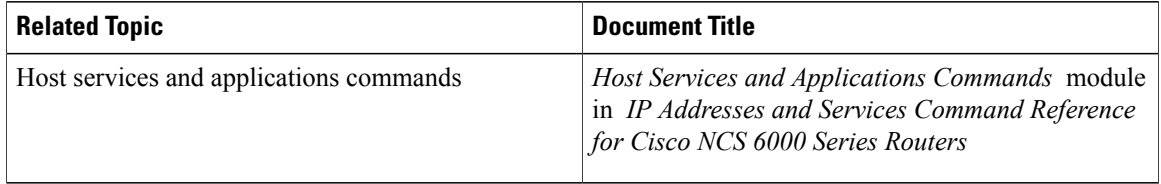

#### **Standards**

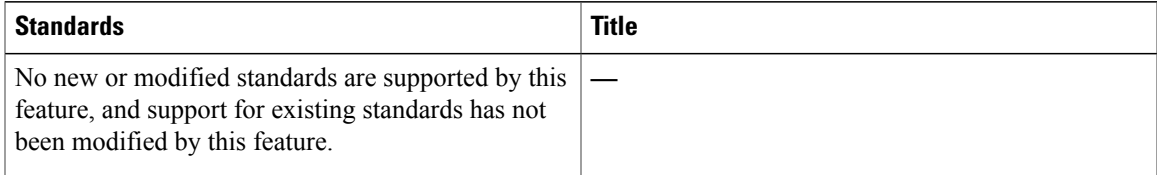

#### **MIBs**

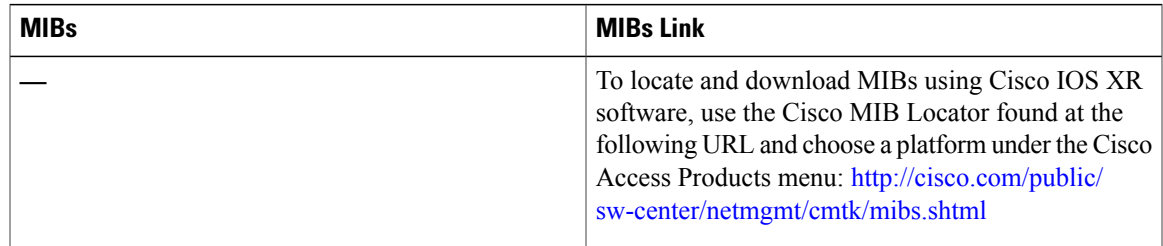

#### **RFCs**

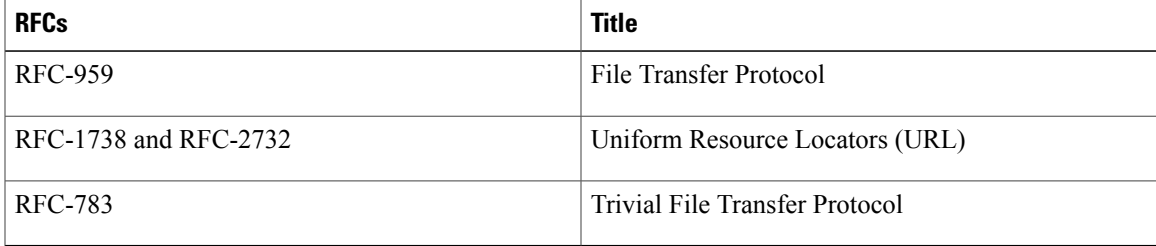

#### **Technical Assistance**

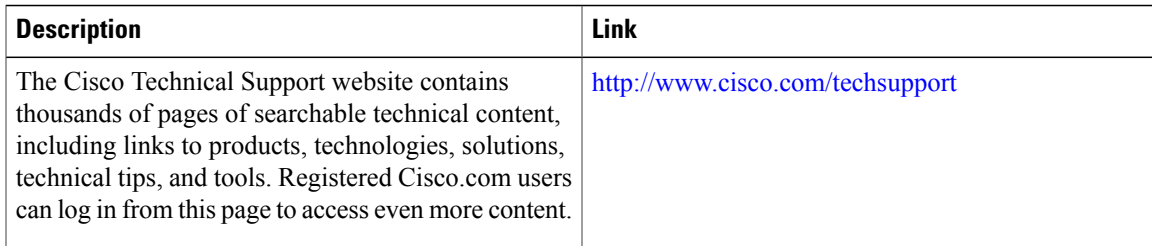

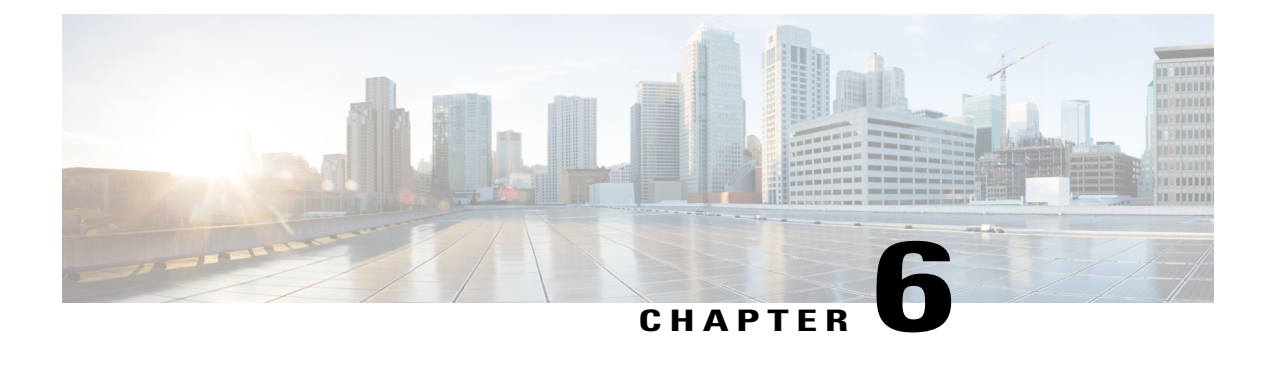

# **Implementing HSRP**

The Hot Standby Router Protocol (HSRP) is an IP routing redundancy protocol designed to allow for transparent failover at the first-hop IP router. HSRP provides high network availability, because it routes IP traffic from hosts on networks without relying on the availability of any single router. HSRP is used in a group of routers for selecting an active router and a standby router. (An active router is the router of choice for routing packets; a standby router is a router that takes over the routing duties when an active router fails, or when preset conditions are met.)

#### **Feature History for Implementing HSRP**

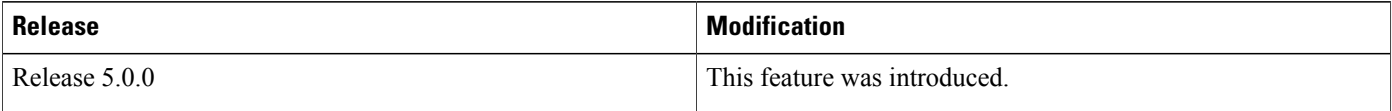

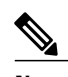

**Note** GLBP is not supported on ASR9k.

- Prerequisites for [Implementing](#page-99-0) HSRP , page 86
- Restrictions for [Implementing](#page-99-1) HSRP , page 86
- Information About [Implementing](#page-99-2) HSRP, page 86
- How to [Implement](#page-102-0) HSRP, page 89
- BFD for [HSRP](#page-123-0), page 110
- [Enhanced](#page-127-0) Object Tracking for HSRP and IP Static, page 114
- Hot [Restartability](#page-129-0) for HSRP, page 116
- Configuration Examples for HSRP [Implementation](#page-129-1) on Software, page 116
- Additional [References,](#page-130-0) page 117

# <span id="page-99-0"></span>**Prerequisites for Implementing HSRP**

• You must be in a user group associated with a task group that includes the proper task IDs. The command reference guides include the task IDs required for each command. If you suspect user group assignment is preventing you from using a command, contact your AAA administrator for assistance.

# <span id="page-99-1"></span>**Restrictions for Implementing HSRP**

HSRP is supported on Ethernet interfaces, Ethernet sub-interfaces and Ethernet link bundles.

# <span id="page-99-2"></span>**Information About Implementing HSRP**

To implement HSRP on Cisco IOS XR software software, you need to understand the following concepts:

### **HSRP Overview**

HSRP is useful for hosts that do not support a router discovery protocol (such as Internet Control Message Protocol [ICMP] Router Discovery Protocol [IRDP]) and cannot switch to a new router when their selected router reloads or loses power. Because existing TCP sessions can survive the failover, this protocol also provides a more transparent recovery for hosts that dynamically choose a next hop for routing IP traffic.

When HSRP is configured on a network segment, it provides a virtual MAC address and an IP address that is shared among a group of routers running HSRP. The address of this HSRPgroup is referred to as the *virtual IP address*. One of these devices is selected by the protocol to be the *active router*. The active router receives and routes packets destined for the MAC address of the group. For *n* routers running HSRP, *n* + 1 IP and MAC addresses are assigned.

HSRPdetects when the designated active router fails, at which point a selected standby router assumes control of the MAC and IP addresses of the HSRP group. A new *standby router* is also selected at that time.

Devices that are running HSRP send and receive multicast User Datagram Protocol (UDP) based hello packets to detect router failure and to designate active and standby routers.

### **HSRP Groups**

An HSRP group consists of two or more routers running HSRP that are configured to provide hot standby services for one another. HSRP uses a priority scheme to determine which HSRP-configured router is to be the default active router. To configure a router as the active router, you assign it a priority that is higher than the priority of all the other HSRP-configured routers. The default priority is 100, so if you configure just one router to have a higher priority, that router will be the default active router.

HSRP works by the exchange of multicast messages that advertise priority among the HSRP group. When the active router fails to send a hello message within a configurable period of time, the standby router with the highest priority becomes the active router. The transition of packet-forwarding functions between routers is completely transparent to all hosts on the network.

Figure 2: Routers [Configured](#page-100-0) as an HSRP Group, on page 87 shows routers configured as members of a single HSRP group.

<span id="page-100-0"></span>**Figure 2: Routers Configured as an HSRP Group**

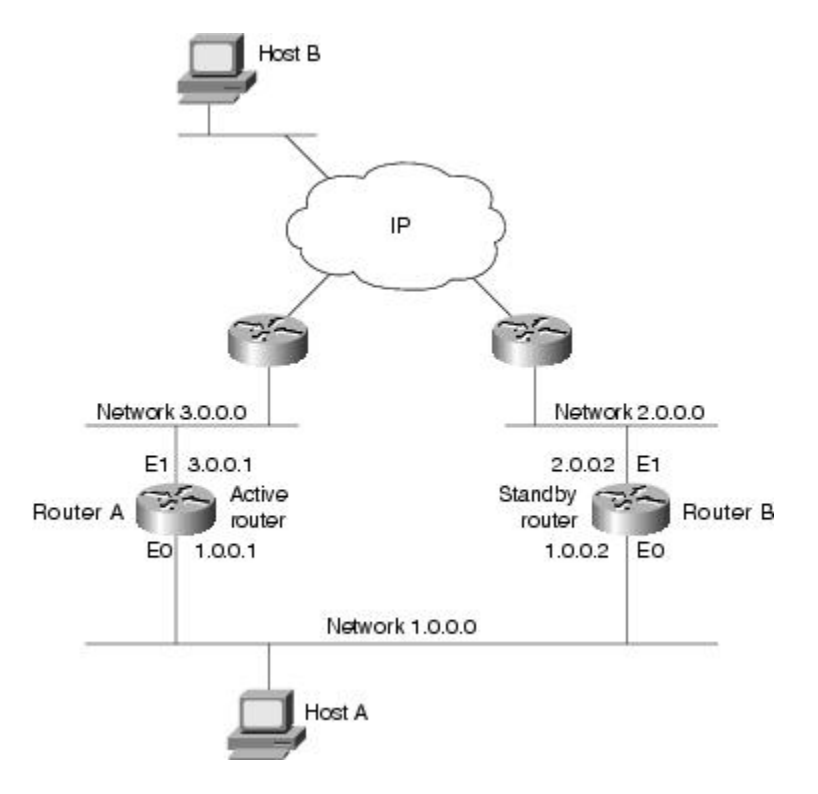

All hosts on the network are configured to use the IP address of the virtual router (in this case, 1.0.0.3) as the default gateway.

A single router interface can also be configured to belong to more than one HSRP group. Figure 3: [Routers](#page-101-0) [Configured](#page-101-0) as Members of Multiple HSRP Groups, on page 88shows routers configured as members of multiple HSRP groups.

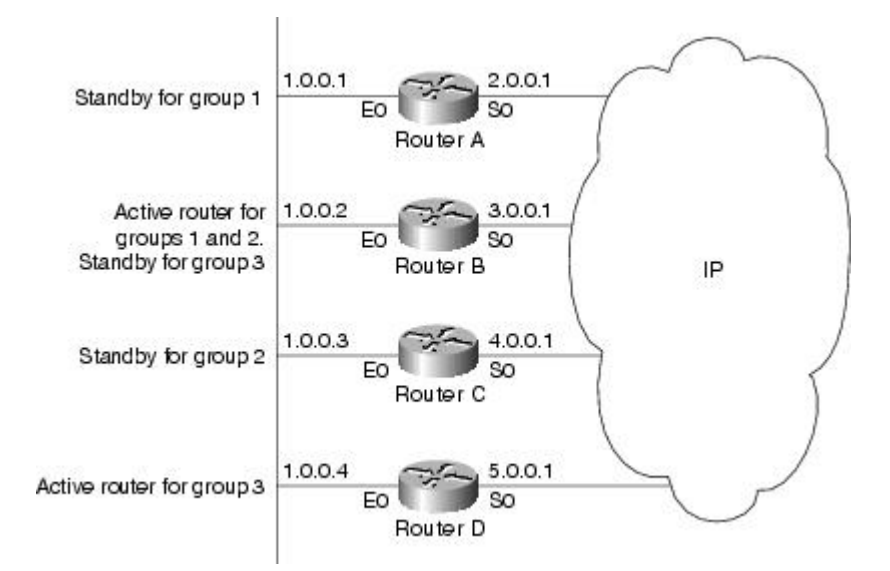

#### <span id="page-101-0"></span>**Figure 3: Routers Configured as Members of Multiple HSRP Groups**

In Figure 3: Routers [Configured](#page-101-0) as Members of Multiple HSRP Groups, on page 88, the Ethernet interface 0 of Router A belongs to group 1. Ethernet interface 0 of Router B belongs to groups 1, 2, and 3. The Ethernet interface 0 of Router C belongs to group 2, and the Ethernet interface 0 of Router D belongs to group 3. When you establish groups, you might want to align them along departmental organizations. In this case, group 1 might support the Engineering Department, group 2 might support the Manufacturing Department, and group 3 might support the Finance Department.

Router B is configured as the active router for groups 1 and 2 and as the standby router for group 3. Router D is configured as the active router for group 3. If Router D fails for any reason, Router B assumes the packet-transfer functions of Router D and maintains the ability of users in the Finance Department to access data on other subnets.

**Note**

A different virtual MAC address (VMAC) is required for each sub interface. VMAC is determined from the group ID. Therefore, a unique group ID isrequired for each sub interface configured, unlessthe VMAC is configured explicitly.

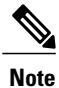

We recommend that you disable Spanning Tree Protocol (STP) on switch ports to which the virtual routers are connected. Enable RSTP or rapid-PVST on the switch interfaces if the switch supports these protocols.

### **HSRP and ARP**

When a router in an HSRP group goes active, it sends a number of ARP responses containing its virtual IP address and the virtual MAC address. These ARP responses help switches and learning bridges update their port-to-MAC maps. These ARP responses also provide routers configured to use the burned-in address of the interface as its virtual MAC address (instead of the preassigned MAC address or the functional address) with a means to update the ARP entries for the virtual IP address. Unlike the gratuitous ARP responses sent to identify the interface IP address when an interface comes up, the HSRP router ARP response packet carries the virtual MAC address in the packet header. The ARP data fields for IP address and media address contain the virtual IP and virtual MAC addresses.

### **Preemption**

The HSRP preemption feature enables the router with highest priority to immediately become the active router. Priority is determined first by the priority value that you configure, and then by the IP address. In each case, a higher value is of greater priority.

When a higher-priority router preempts a lower-priority router, it sends a coup message. When a lower-priority active router receives a coup message or hello message from a higher-priority active router, it changes to the speak state and sends a resign message.

### **ICMP Redirect Messages**

Internet Control Message Protocol (ICMP) is a network layer Internet protocol that provides message packets to report errors and other information relevant to IP processing. ICMP provides many diagnostic functions and can send and redirect error packets to the host. When running HSRP, it is important to prevent hosts from discovering the interface (or real) MAC addresses of routers in the HSRP group. If a host is redirected by ICMP to the real MAC address of a router, and that router later fails, then packets from the host are lost.

ICMP redirect messages are automatically enabled on interfaces configured with HSRP. This functionality works by filtering outgoing ICMP redirect messages through HSRP, where the next-hop IP address may be changed to an HSRP virtual IP address.

To support ICMP redirects, redirect messages are filtered through HSRP, where the next-hop IP address is changed to an HSRP virtual address. When HSRP redirects are turned on, ICMP interfaces with HSRP do this filtering. HSRP keeps track of all HSRP routers by sending advertisements and maintaining a real IP address to virtual IP address mapping to perform the redirect filtering.

# <span id="page-102-0"></span>**How to Implement HSRP**

This section contains instructions for the following tasks:

### **Enabling HSRP**

The **hsrp ipv4** command activates HSRP on the configured interface. If an IP address is specified, that address is used as the designated address for the Hot Standby group. If no IP address is specified, the virtual address is learned from the active router. For HSRP to elect a designated router, at least one router in the Hot Standby group must have been configured with, or learned, the designated address. Configuring the designated address on the active router always overrides a designated address that is currently in use.

### **SUMMARY STEPS**

- **1. configure**
- **2. router hsrp**
- **3. interface** type interface-path-id
- **4. address-family ipv4**
- **5. hsrp** *group-number* **version** *version-no*
- **6. address** { **learn** | *address* [**secondary**] }
- **7. commit**

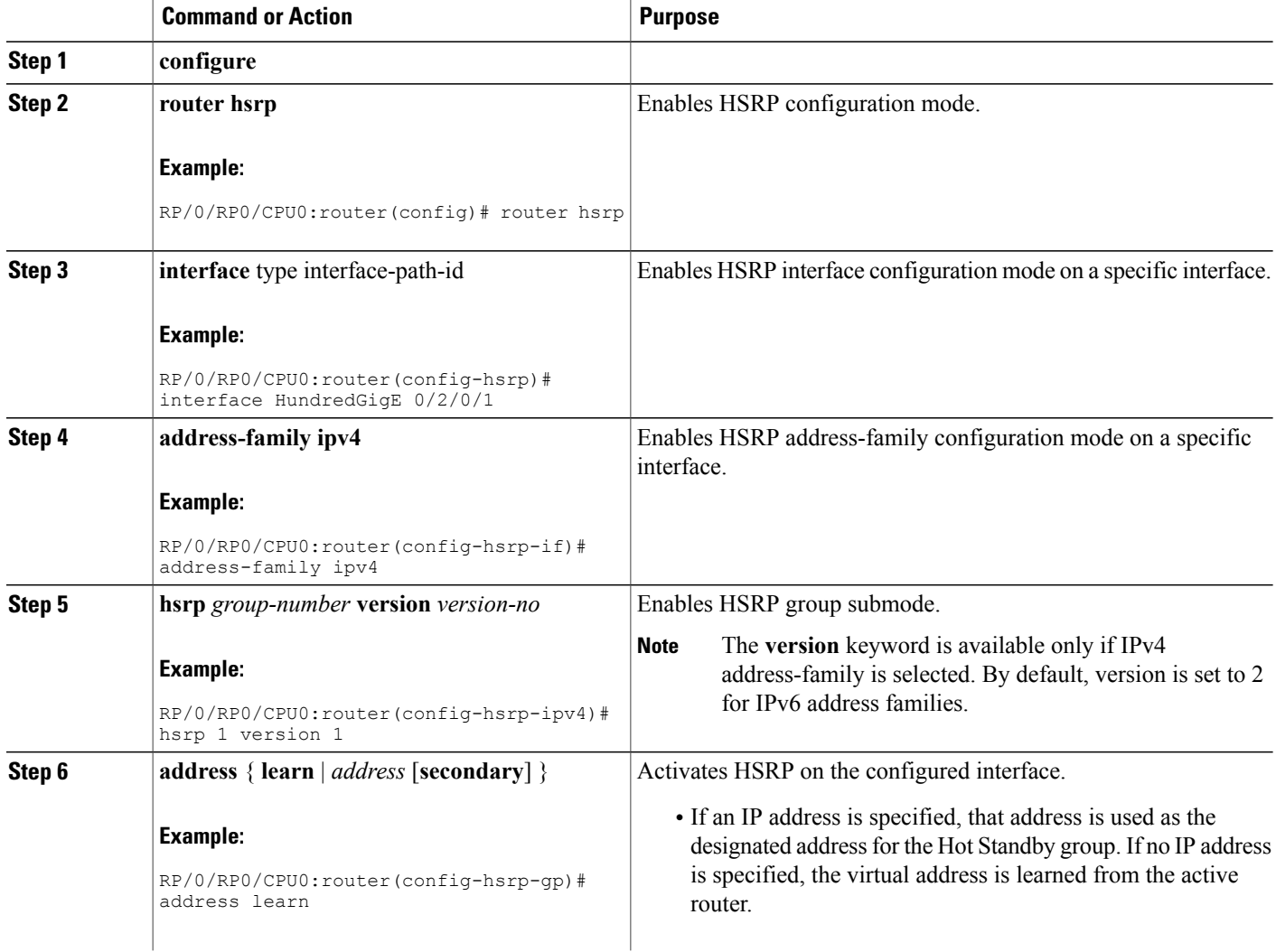

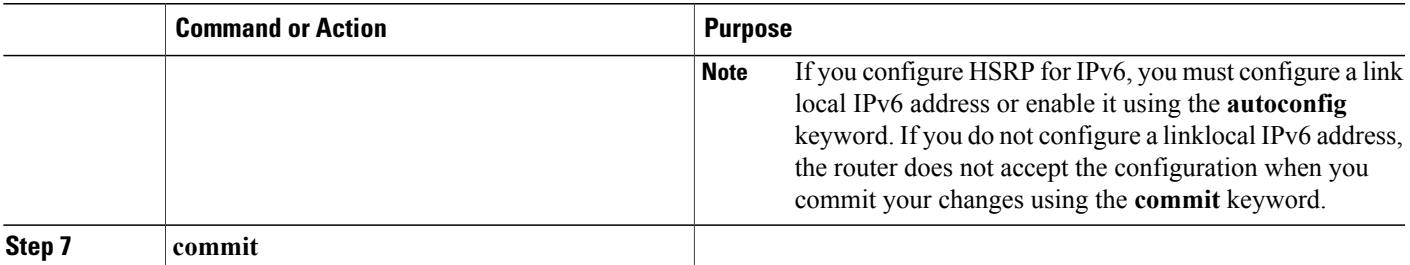

## **Enabling HSRP for IPv6**

Use the following steps to enable HSRP for IPv6.

#### **SUMMARY STEPS**

- **1. configure**
- **2. router hsrp**
- **3. interface** *type interface-path-id*
- **4. address-family ipv6**
- **5. hsrp** *group-number*
- **6. address linklocal** {**autoconfig** | *ipv6-address*}
- **7. address global** *ipv6-address*
- **8. commit**

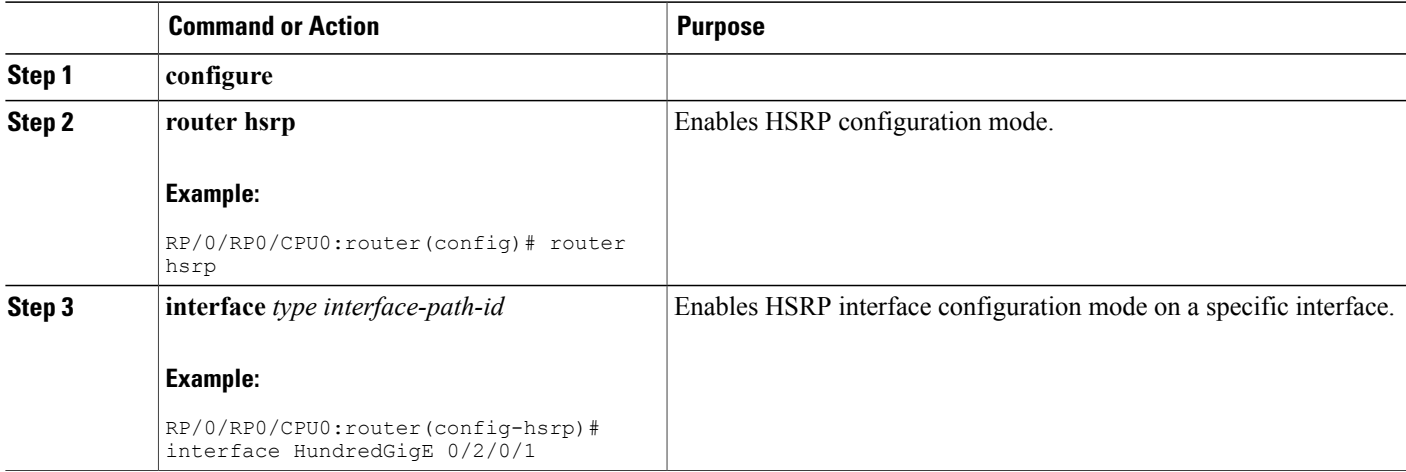

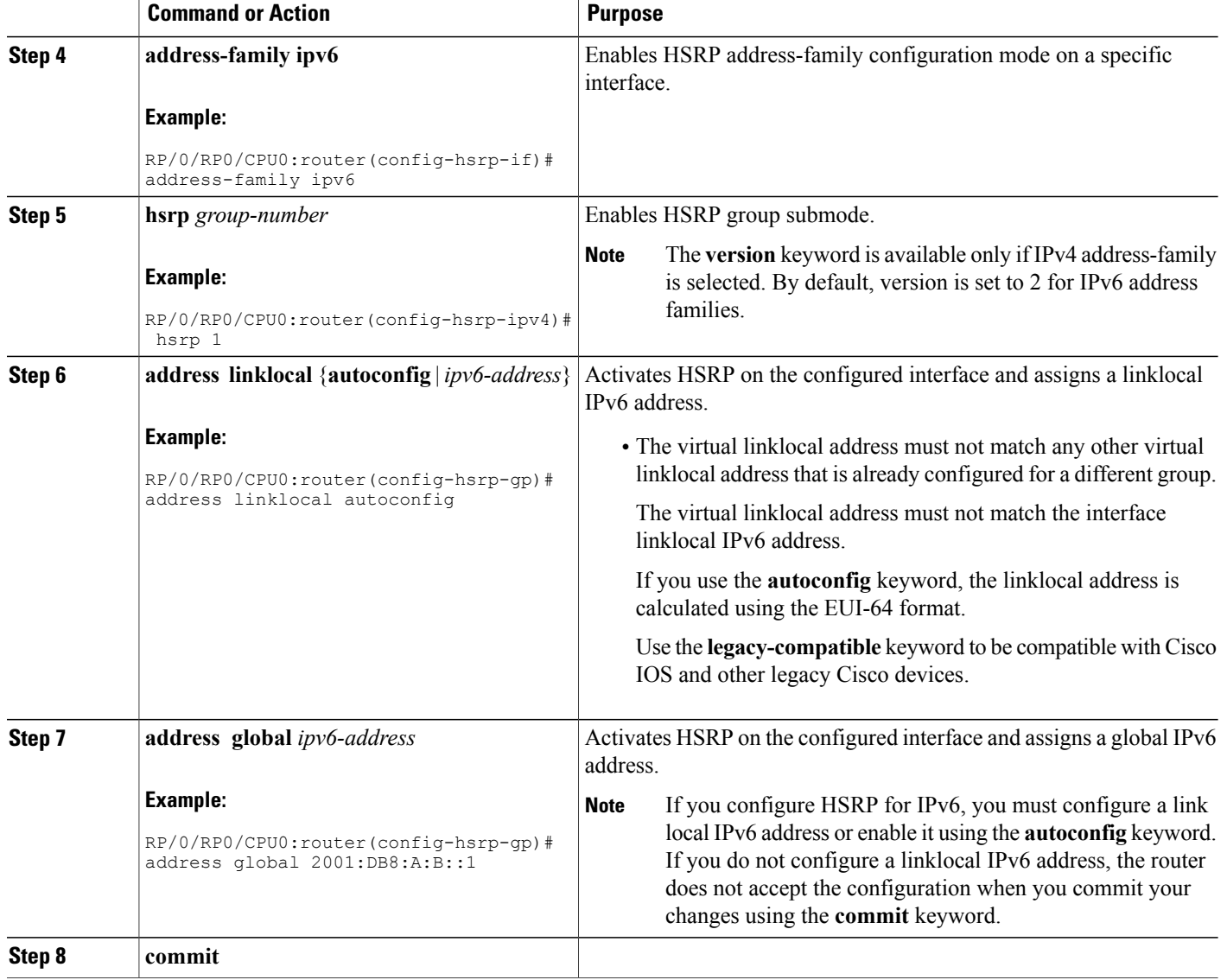

## **Configuring HSRP Group Attributes**

To configure other Hot Standby group attributes that affect how the local router participates in HSRP, use the following procedure in interface configuration mode as needed:

#### **SUMMARY STEPS**

- **1. configure**
- **2. router hsrp**
- **3. interface** type interface-path-id
- **4. hsrp use-bia**
- **5. address-family ipv4**
- **6. hsrp** *group-number* **version** *version-no*
- **7. priority** *priority*
- **8. track** *type* **instance** [*priority-decrement*]
- **9. preempt** [**delay** *seconds*]
- **10. authentication** *string*
- **11. mac-address** *address*
- **12. commit**

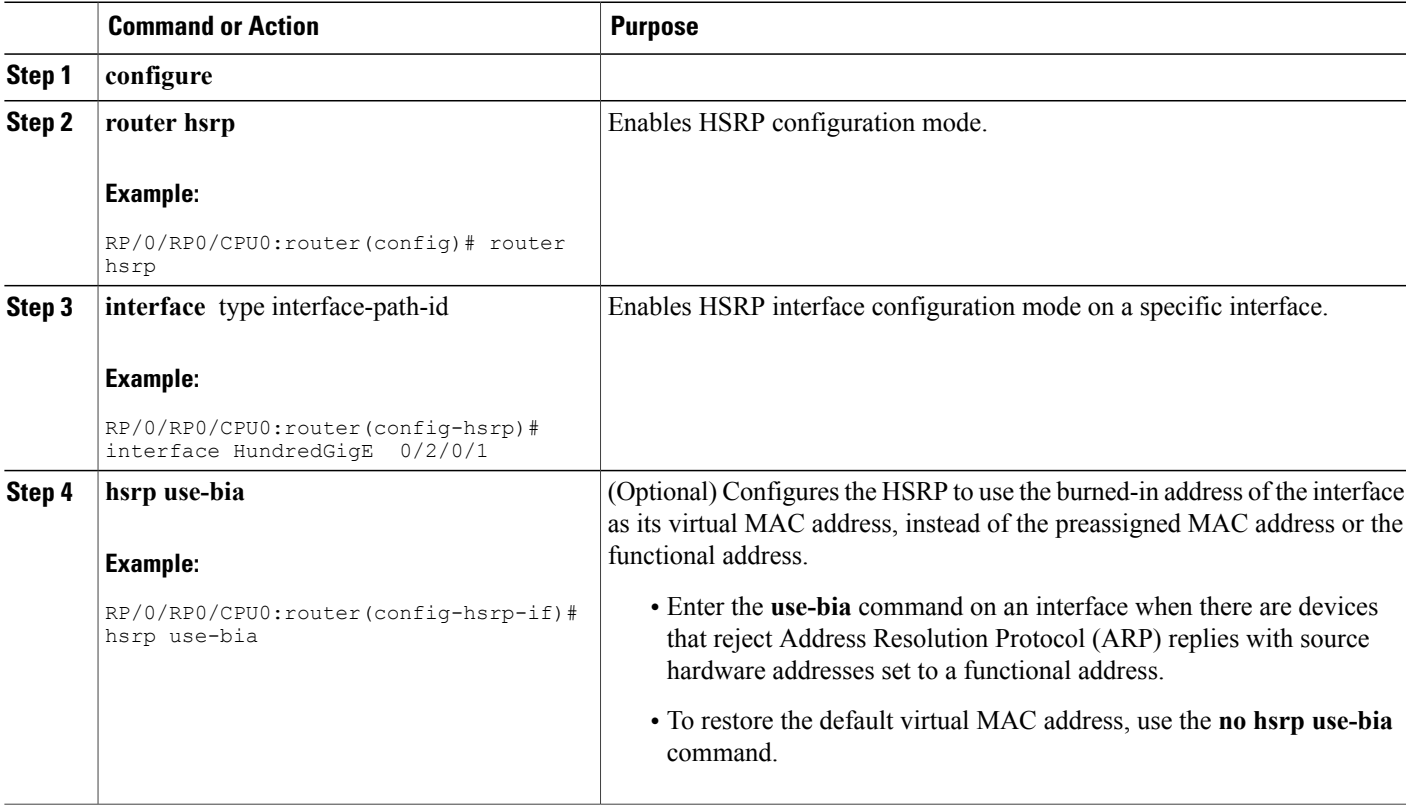

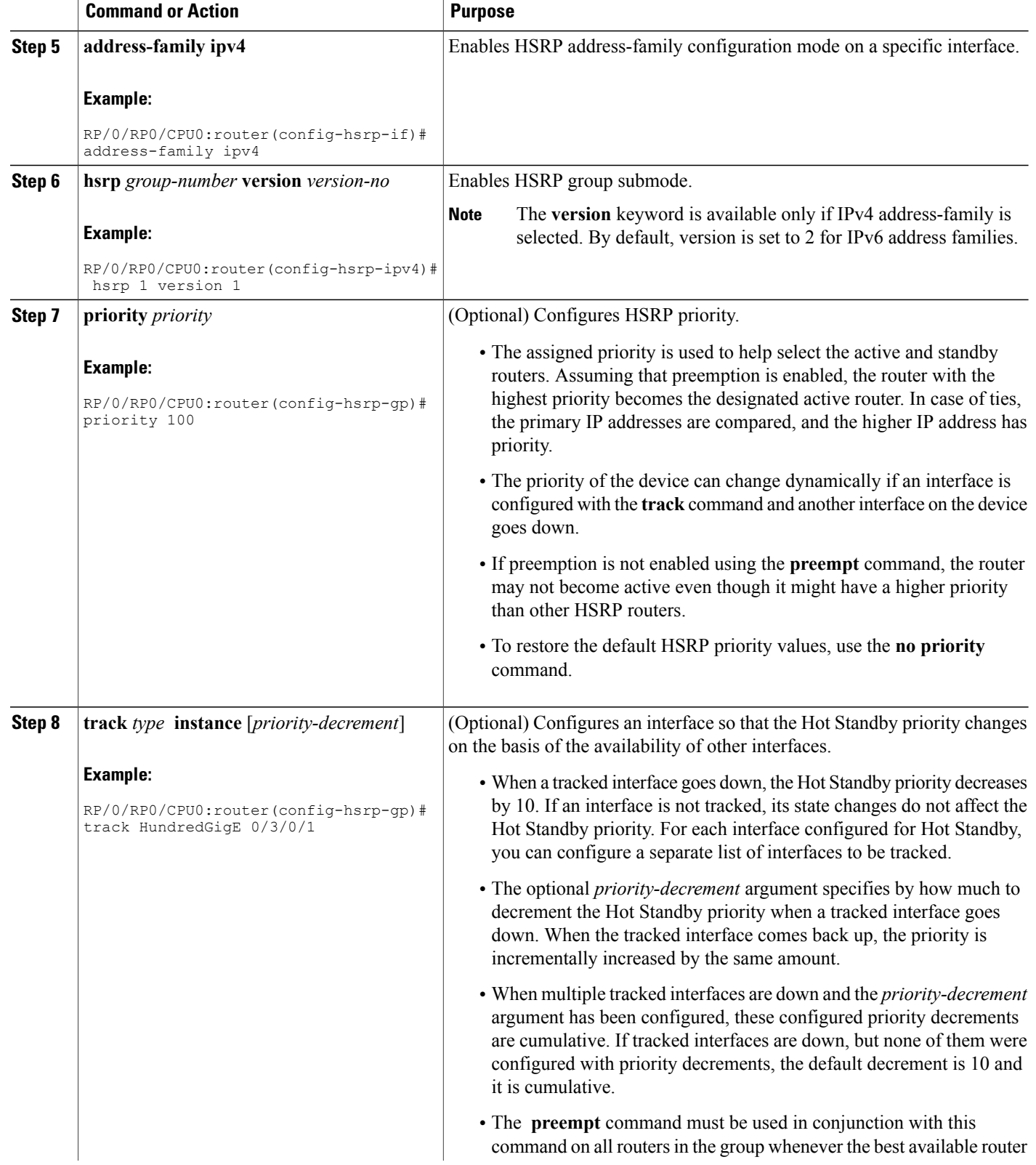
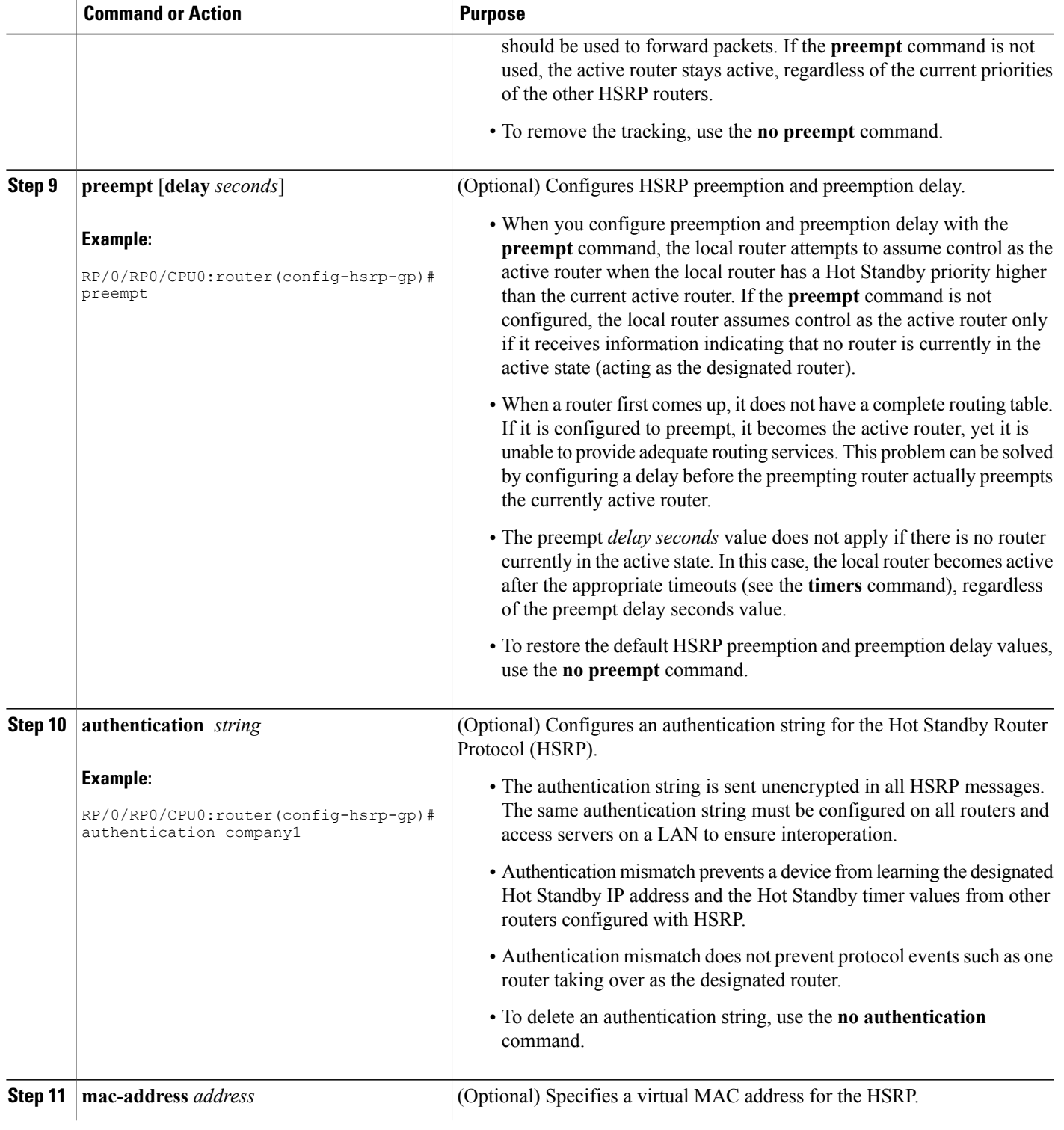

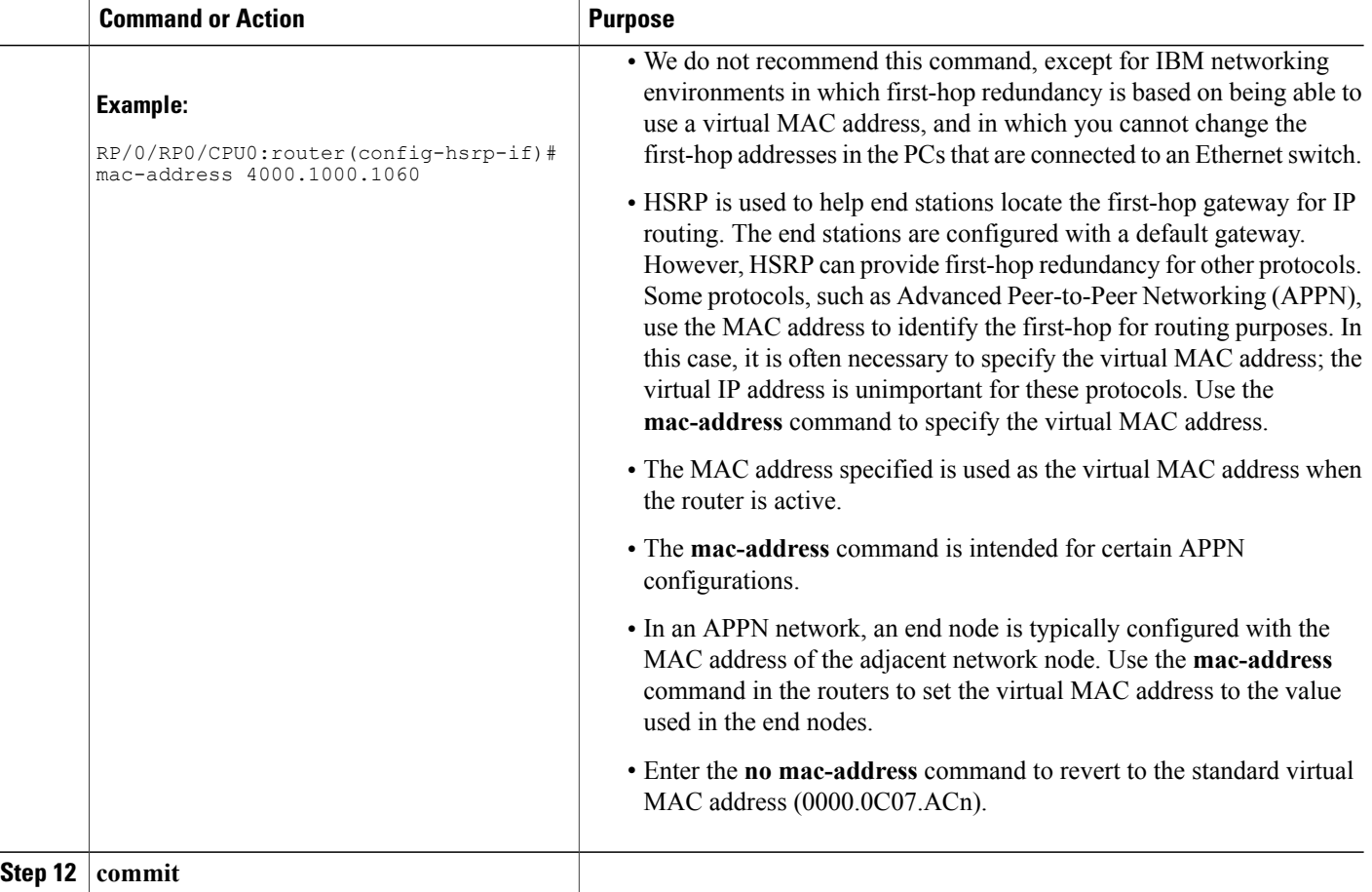

## **Configuring the HSRP Activation Delay**

The activation delay for HSRP is designed to delay the startup of the state machine when an interface comes up. This give the network time to settle and avoids unnecessary state changes early after the link comes up.

### **SUMMARY STEPS**

- **1. configure**
- **2. router hsrp**
- **3. interface** *type interface-path-id*
- **4. hsrp delay minimum** *seconds* **reload** *seconds*
- **5. address-family ipv4**
- **6. hsrp** *group-number* **version** *version-no*
- **7. address** { **learn** | *address* [**secondary**] }
- **8. commit**

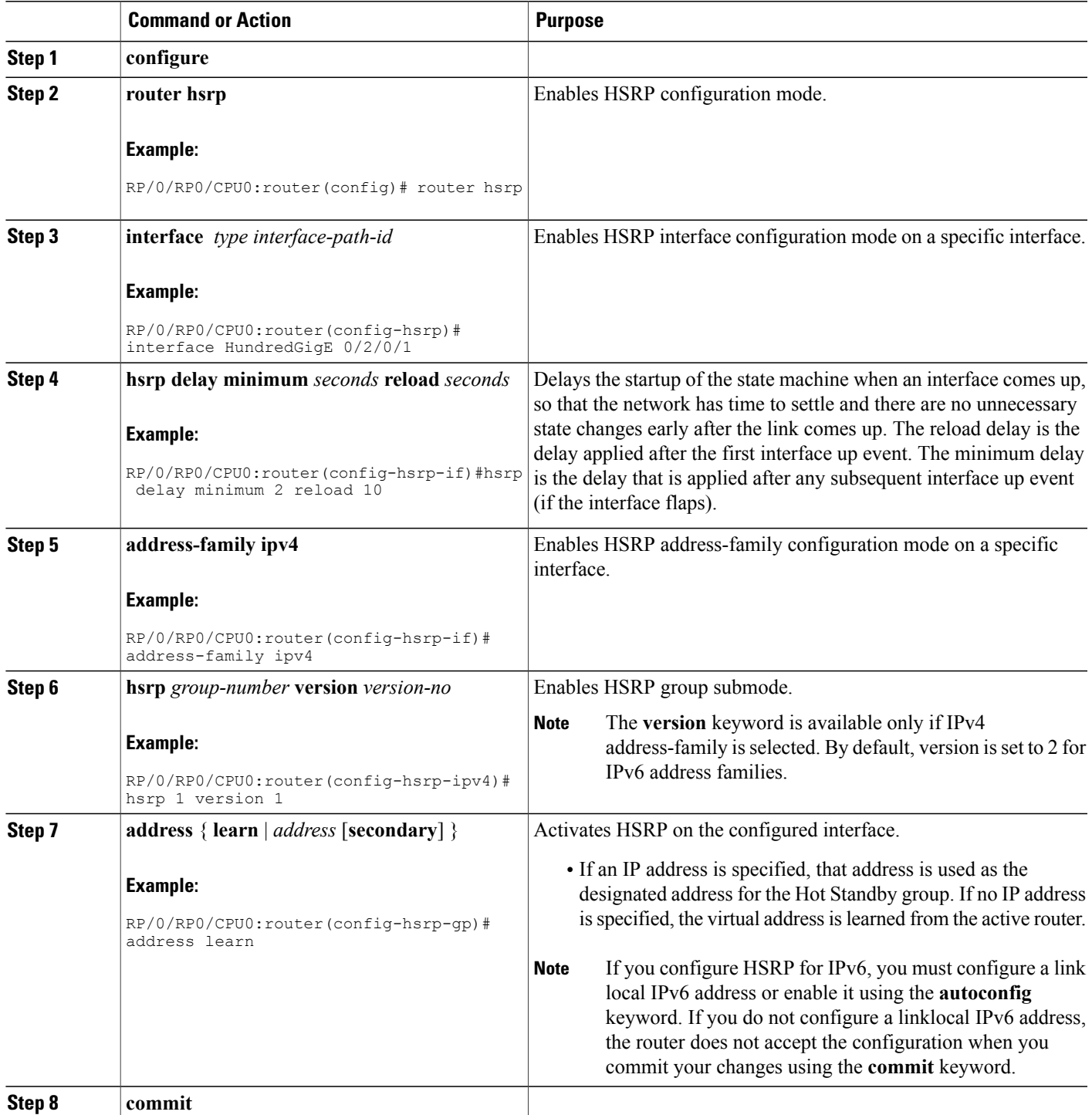

### **Enabling HSRP Support for ICMP Redirect Messages**

By default, HSRP filtering of ICMP redirect messages is enabled on routers running HSRP.

To configure the reenabling of this feature on your router if it is disabled, use the **hsrp redirects** command in interface configuration mode.

### **SUMMARY STEPS**

- **1. configure**
- **2. router hsrp**
- **3. interface** *type interface-path-id*
- **4. hsrp redirects disable**
- **5. address-family ipv4**
- **6. hsrp** *group-number* **version** *version-no*
- **7. address** { **learn** | *address* [**secondary**] }
- **8. commit**

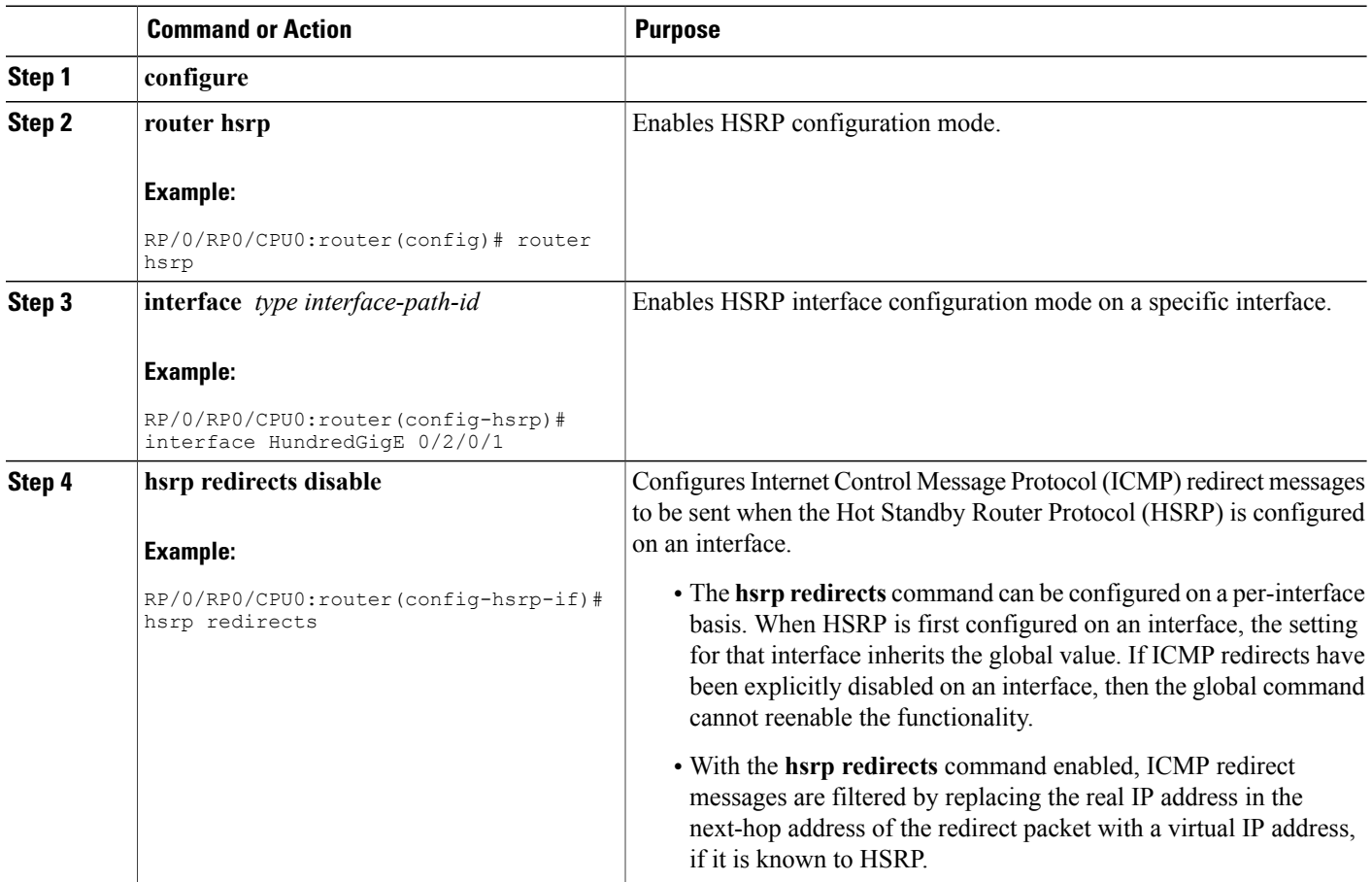

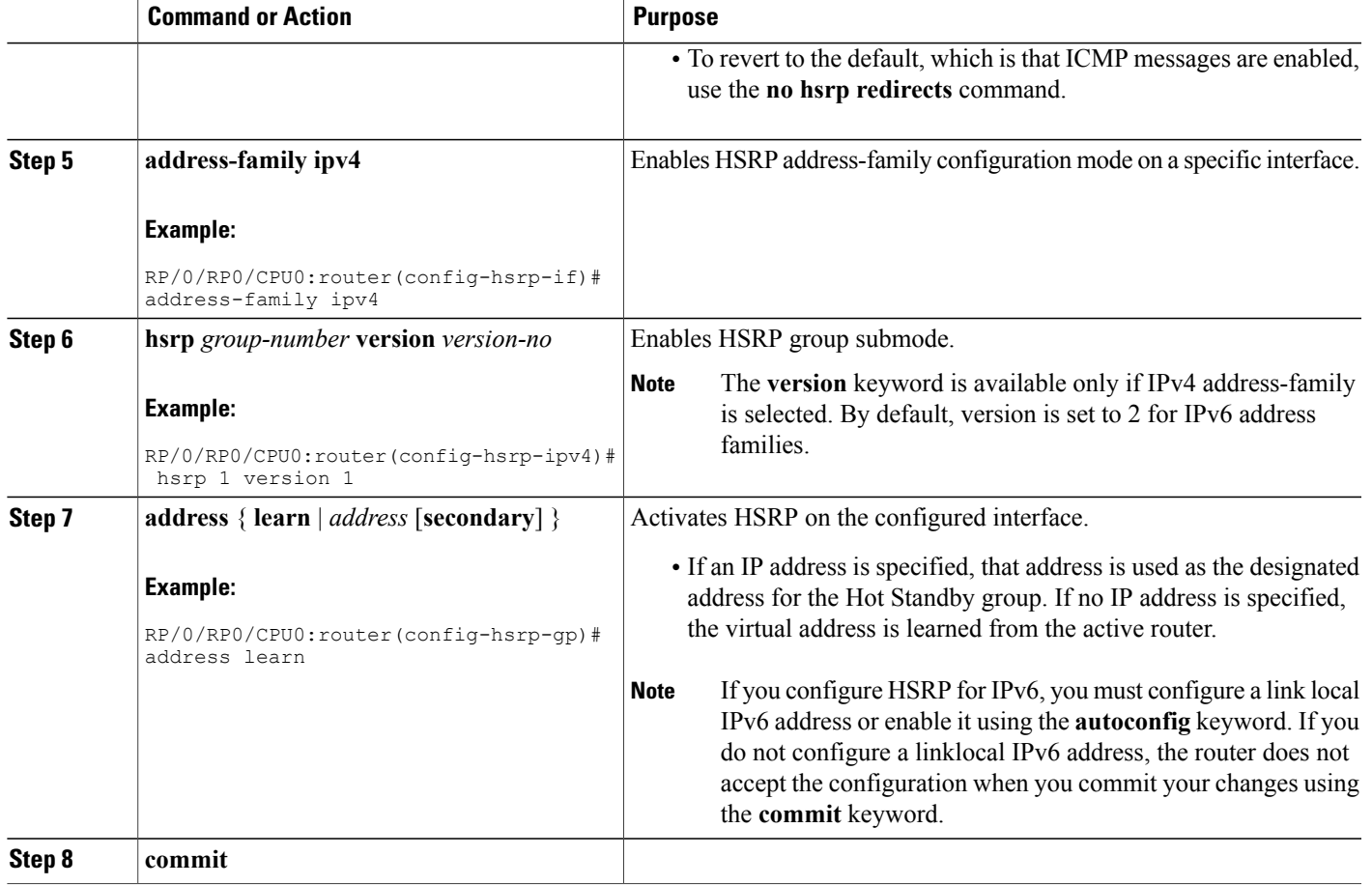

## **Multiple Group Optimization (MGO) for HSRP**

**Multiple Group Optimization** provides a solution for reducing control traffic in a deployment consisting of many subinterfaces. By running the HSRP control traffic for just one of the sessions, the control traffic is reduced for the subinterfaces with identical redundancy requirements. All other sessions are slaves of this primary session, and inherit their states from it.

### **Customizing HSRP**

Customizing the behavior of HSRP is optional. Be aware that as soon as you enable a HSRP group, that group is in operation.

#### **SUMMARY STEPS**

- **1. configure**
- **2. router hsrp**
- **3. interface** *type interface-path-id*
- **4. address-family ipv4**
- **5. hsrp** *group-no* **version** *version-no*
- **6. name** *name*
- **7. address** { **learn** | *address*}
- **8. address** *address* **secondary**
- **9. authentication** *string*
- **10. bfd fast-detect**
- **11. mac-address** *address*
- **12. hsrp** *group-no* **slave**
- **13. follow** *mgo-session-name*
- **14. address** *ip-address*
- **15. commit**

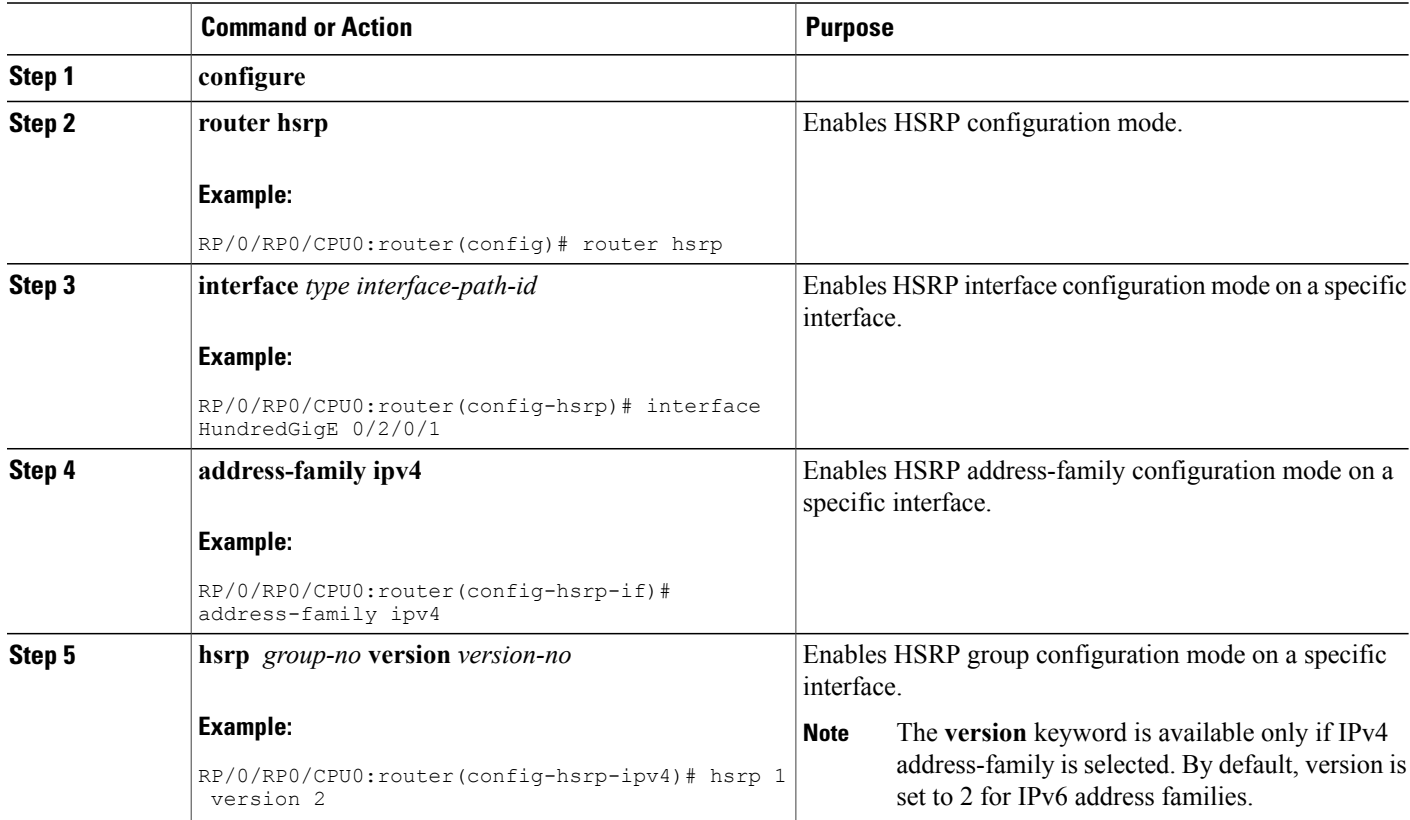

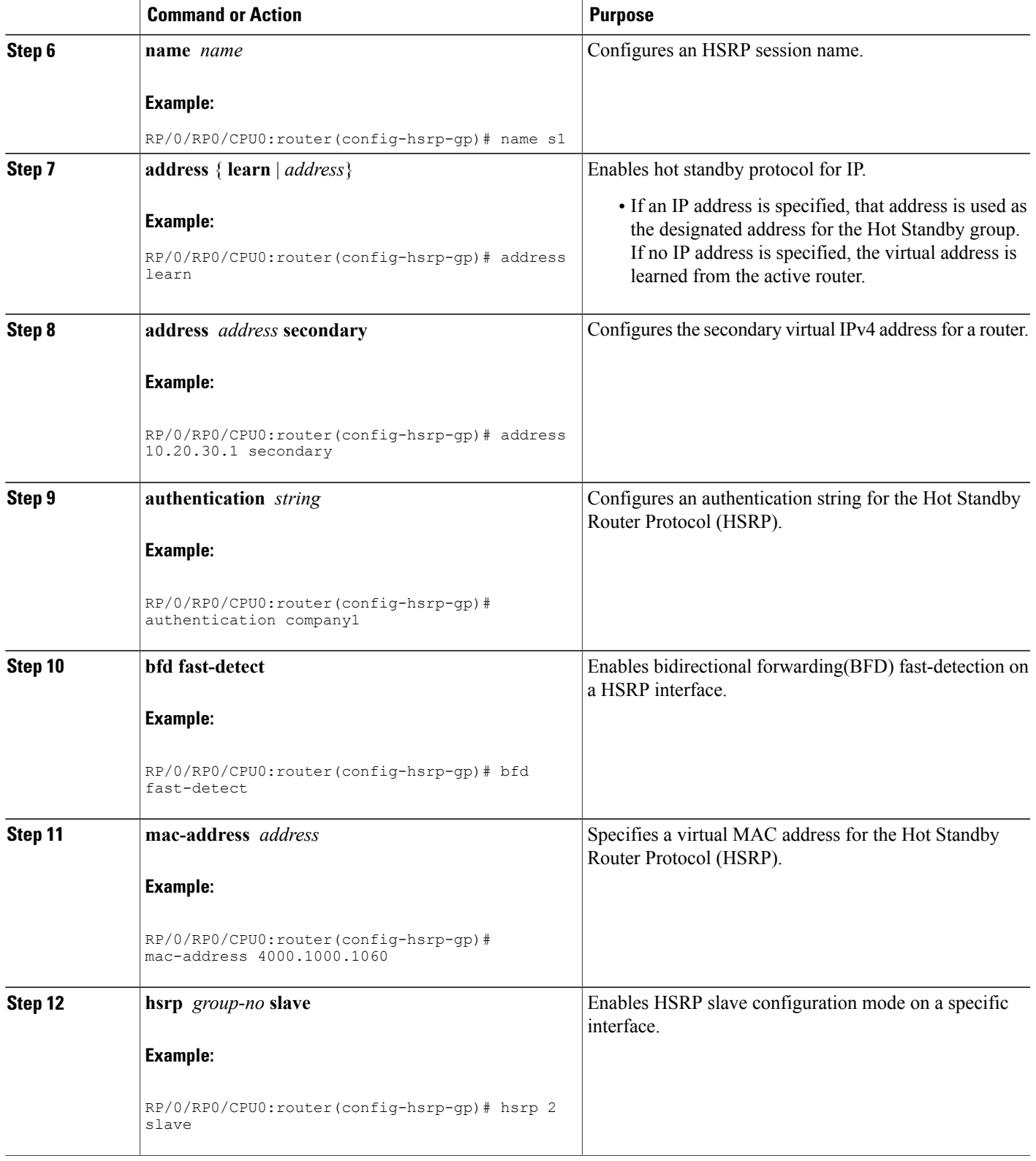

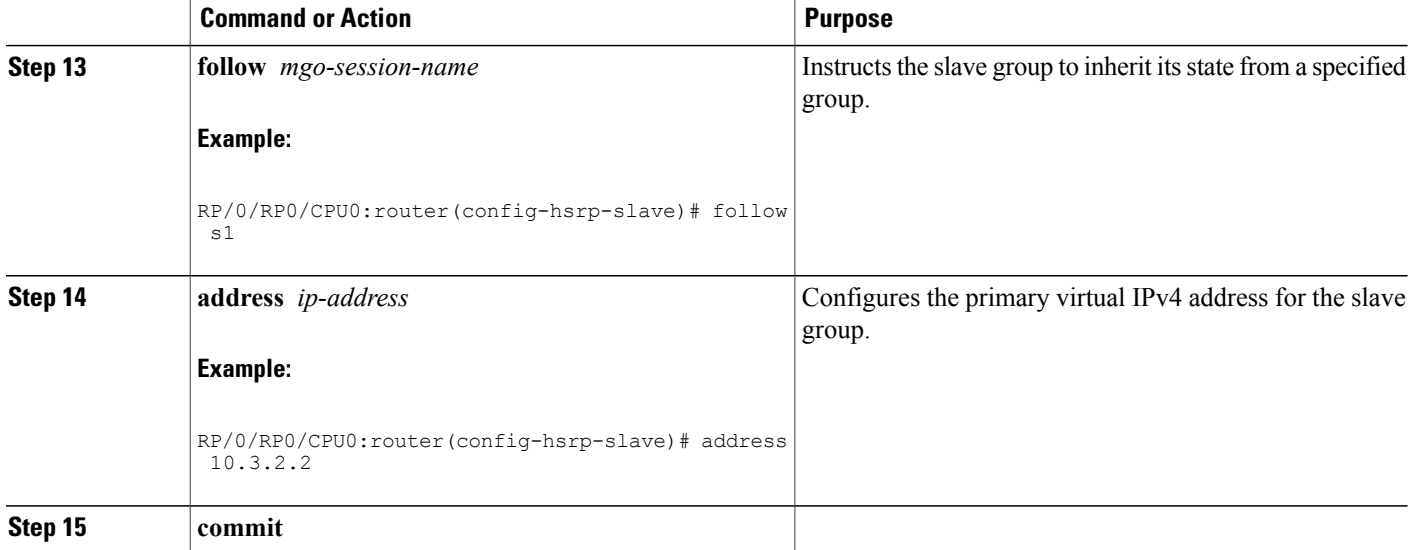

## **Configuring a Primary Virtual IPv4 Address**

To enable hot standby protocol for IP, use the **address (hsrp)** command in the HSRP group submode.

### **SUMMARY STEPS**

- **1. configure**
- **2. router hsrp**
- **3. interface** *type interface-path-id*
- **4. address-family ipv4**
- **5. hsrp** *group-no***version** *version-no*
- **6. address** { **learn** | *address*}
- **7. commit**

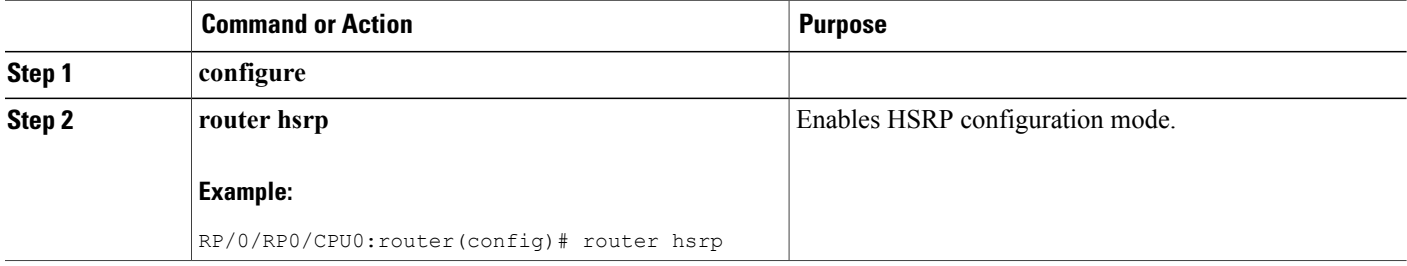

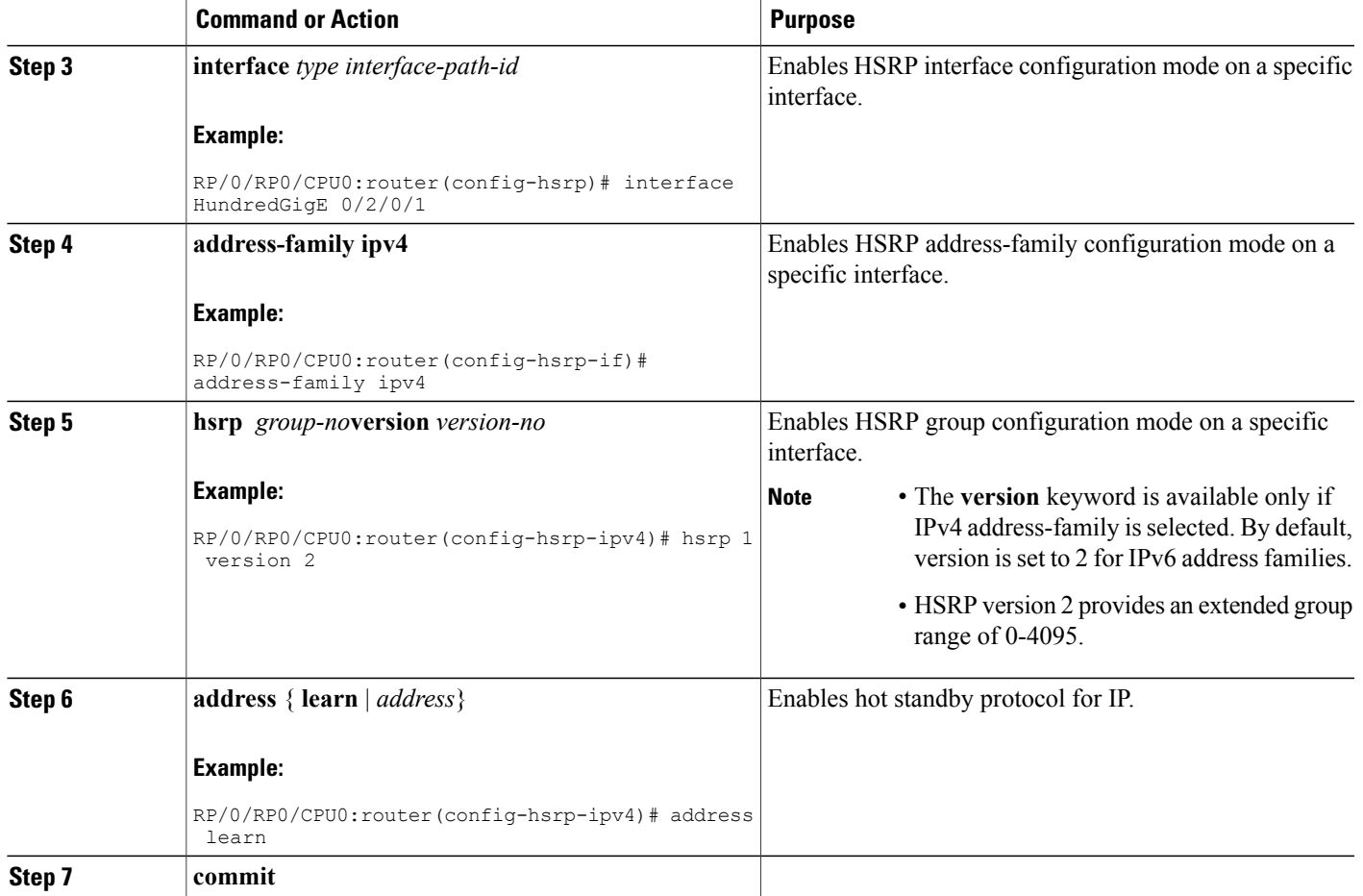

## **Configuring a Secondary Virtual IPv4 Address**

To configure the secondary virtual IPv4 address for a router, use the **address secondary** command in the Hot Standby Router Protocol (HSRP) virtual router submode.

### **SUMMARY STEPS**

- **1. configure**
- **2. router hsrp**
- **3. interface** *type interface-path-id*
- **4. address-family ipv4**
- **5. hsrp** *group-no***version** *version-no*
- **6. address** *address* **secondary**
- **7. commit**

#### **DETAILED STEPS**

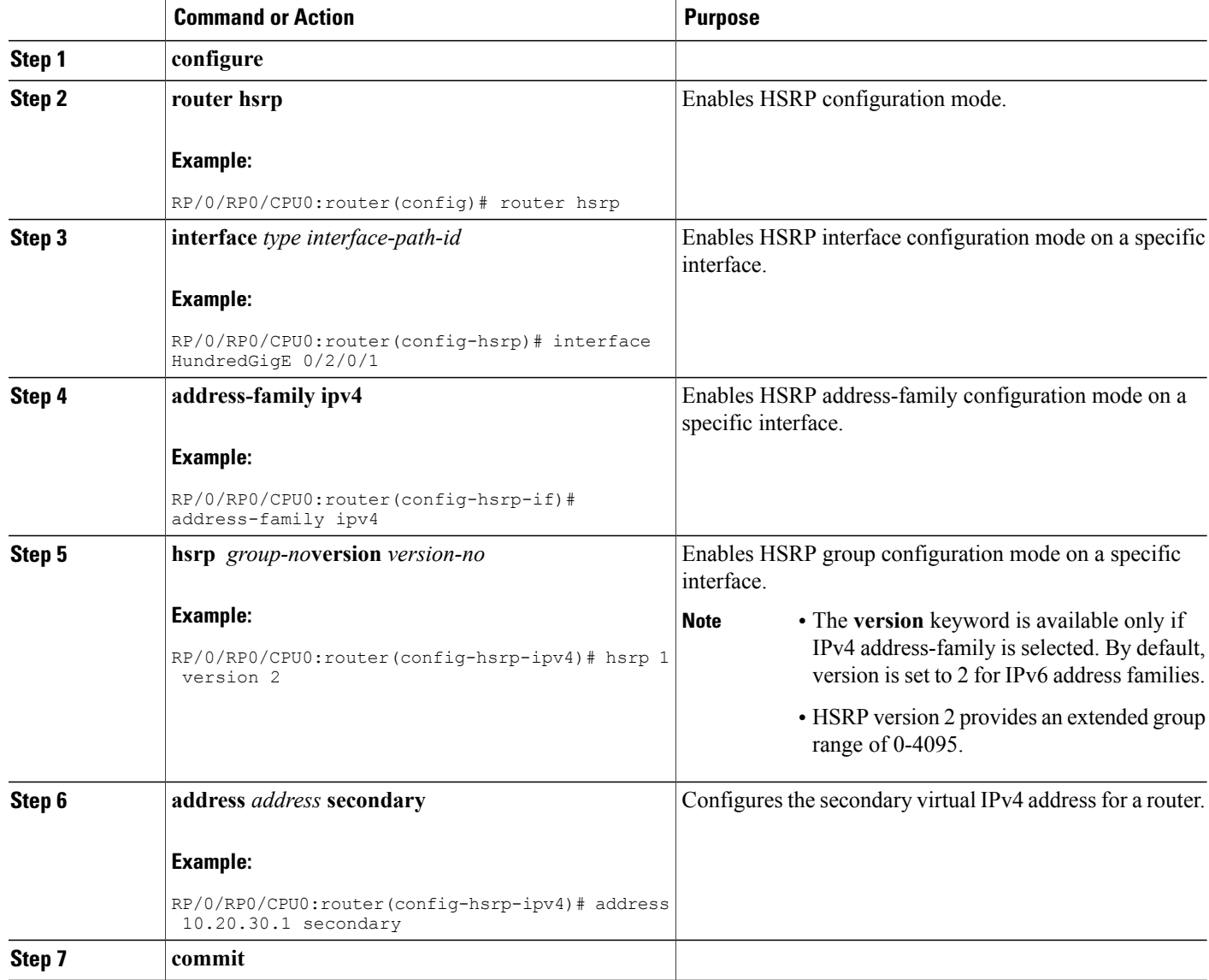

## **Configuring a slave follow**

To instruct the slave group to inherit its state from a specified group, use the **slave follow** command in HSRP slave submode mode.

### **SUMMARY STEPS**

- **1. configure**
- **2. router hsrp**
- **3. interface** *type interface-path-id*
- **4. address-family ipv4**
- **5. hsrp** *group-no* **slave**
- **6. follow** *mgo-session-name*
- **7. commit**

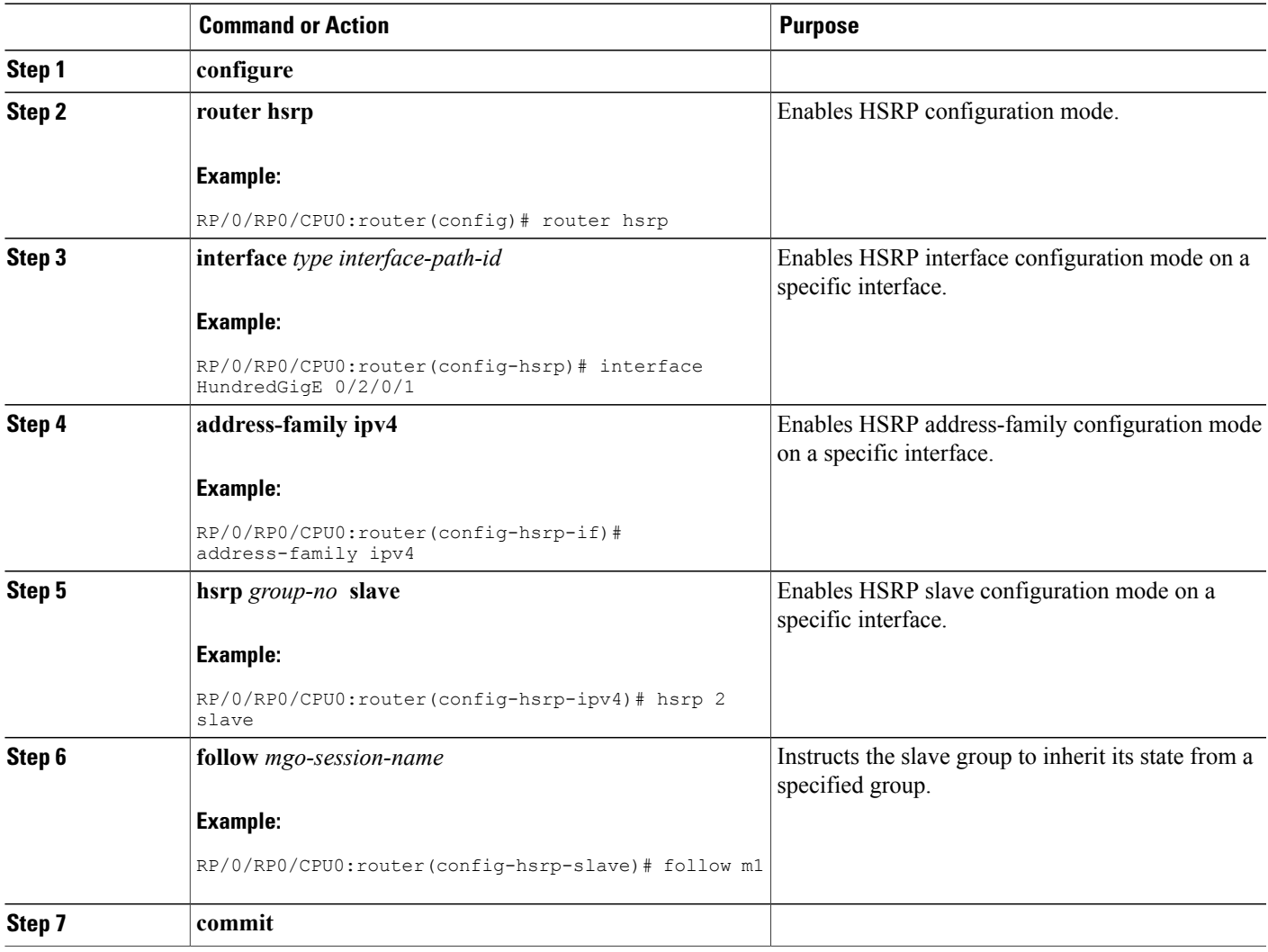

### **Configuring a slave primary virtual IPv4 address**

To configure the primary virtual IPv4 address for the slave group, use the **slave primary virtual IPv4 address** command in the HSRP slave submode.

#### **SUMMARY STEPS**

- **1. configure**
- **2. router hsrp**
- **3. interface** *type interface-path-id*
- **4. address-family ipv4**
- **5. hsrp** *group-no* **slave**
- **6. address** *ip-address*
- **7. commit**

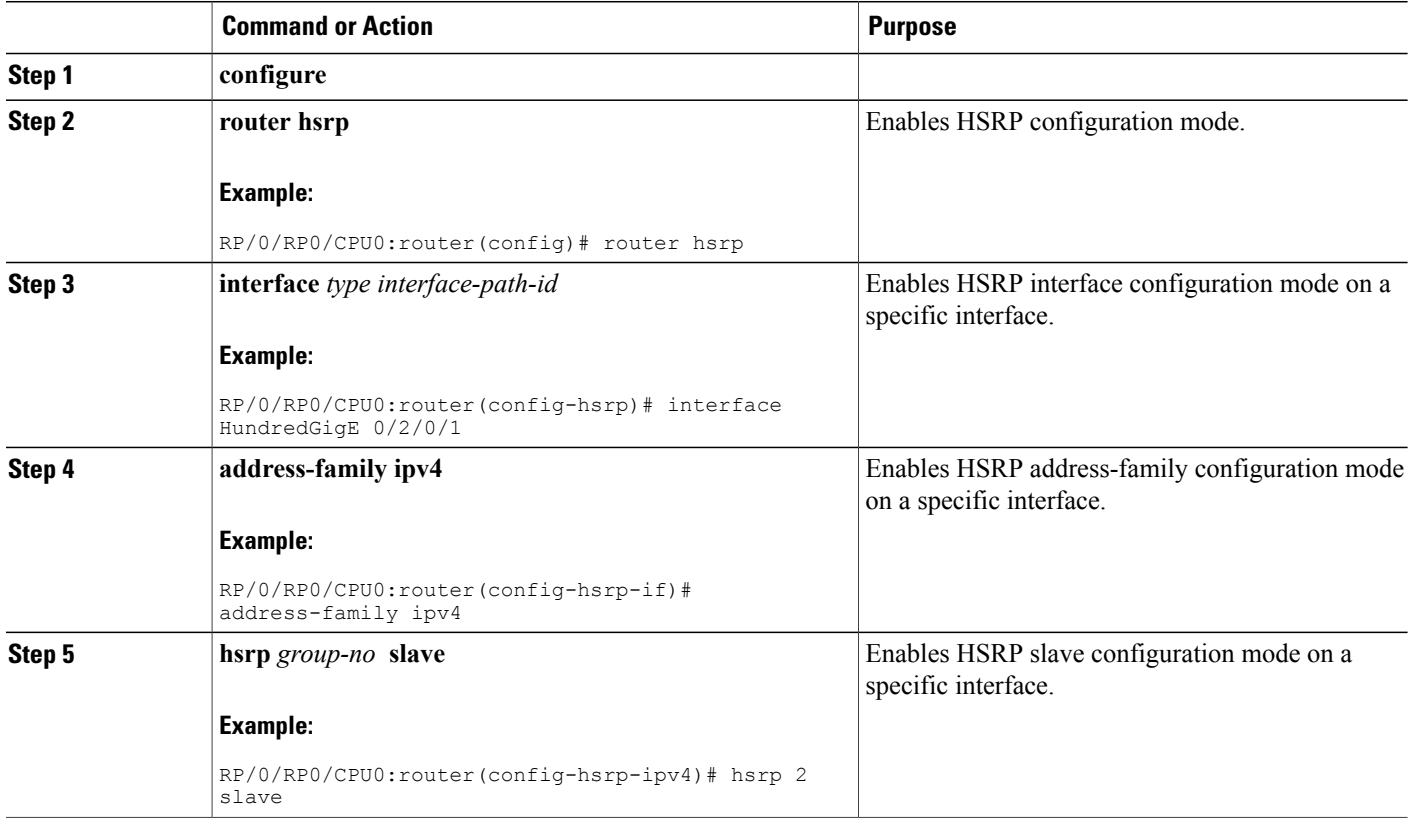

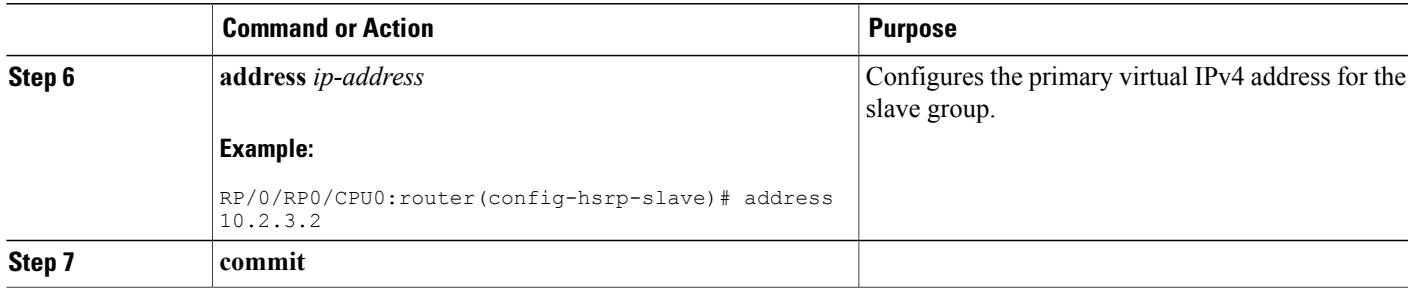

## **Configuring a Secondary Virtual IPv4 address for the Slave Group**

Perform this task to configure the secondary virtual IPv4 address for the slave group.

### **SUMMARY STEPS**

- **1. configure**
- **2. router hsrp**
- **3. interface** *type interface-path-id*
- **4. address-family ipv4**
- **5. hsrp** *group-no* **slave**
- **6. address** *address* **secondary**
- **7. commit**

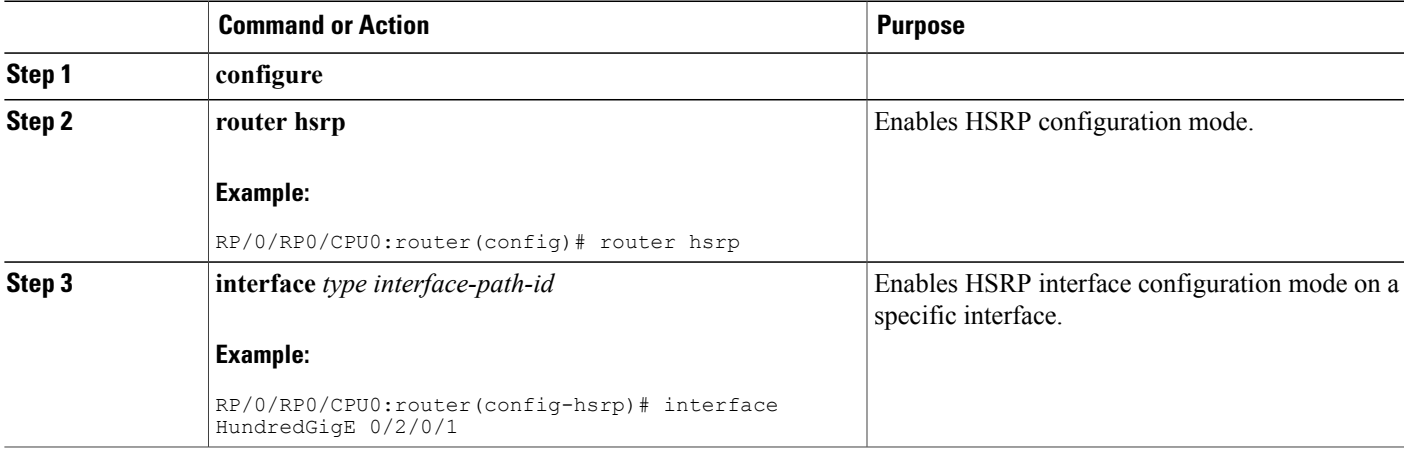

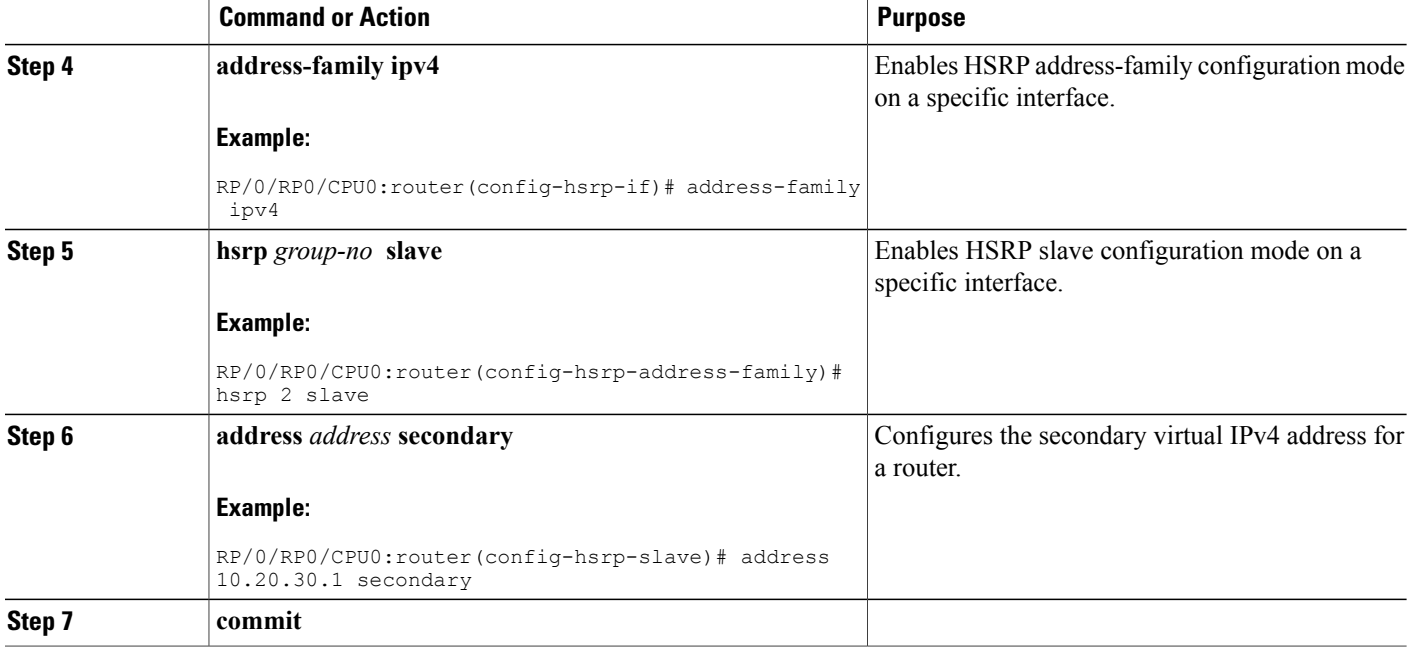

## **Configuring a slave virtual mac address**

To configure the virtual MAC address for the slave group, use the **slave virtual mac address** command in the HSRP slave submode.

#### **SUMMARY STEPS**

- **1. configure**
- **2. router hsrp**
- **3. interface** *type interface-path-id*
- **4. address-family ipv4**
- **5. hsrp** *group-no* **slave**
- **6. mac-address** *address*
- **7. commit**

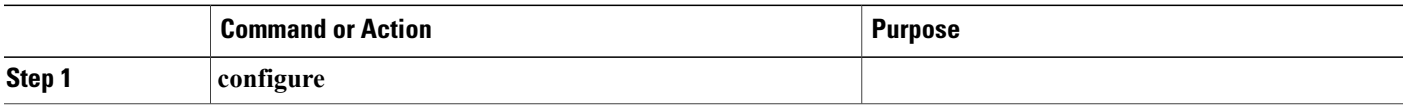

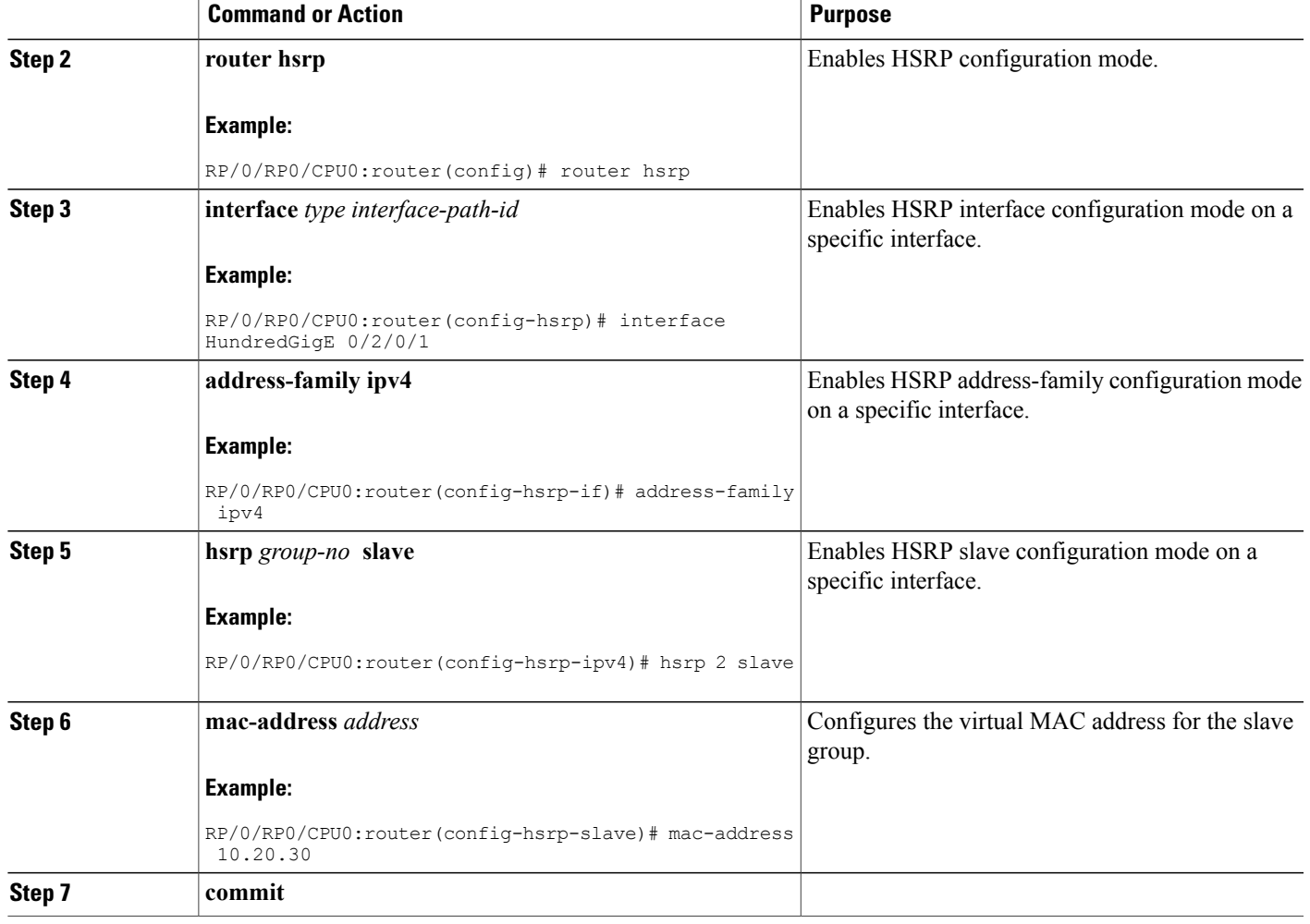

## **Configuring an HSRP Session Name**

To configure an HSRP session name, use the **session name** command in the HSRP group submode.

### **SUMMARY STEPS**

- **1. configure**
- **2. router hsrp**
- **3. interface** *type interface-path-id*
- **4. address-family ipv4**
- **5. hsrp** *group-no***version** *version-no*
- **6. name** *name*
- **7. commit**

#### **DETAILED STEPS**

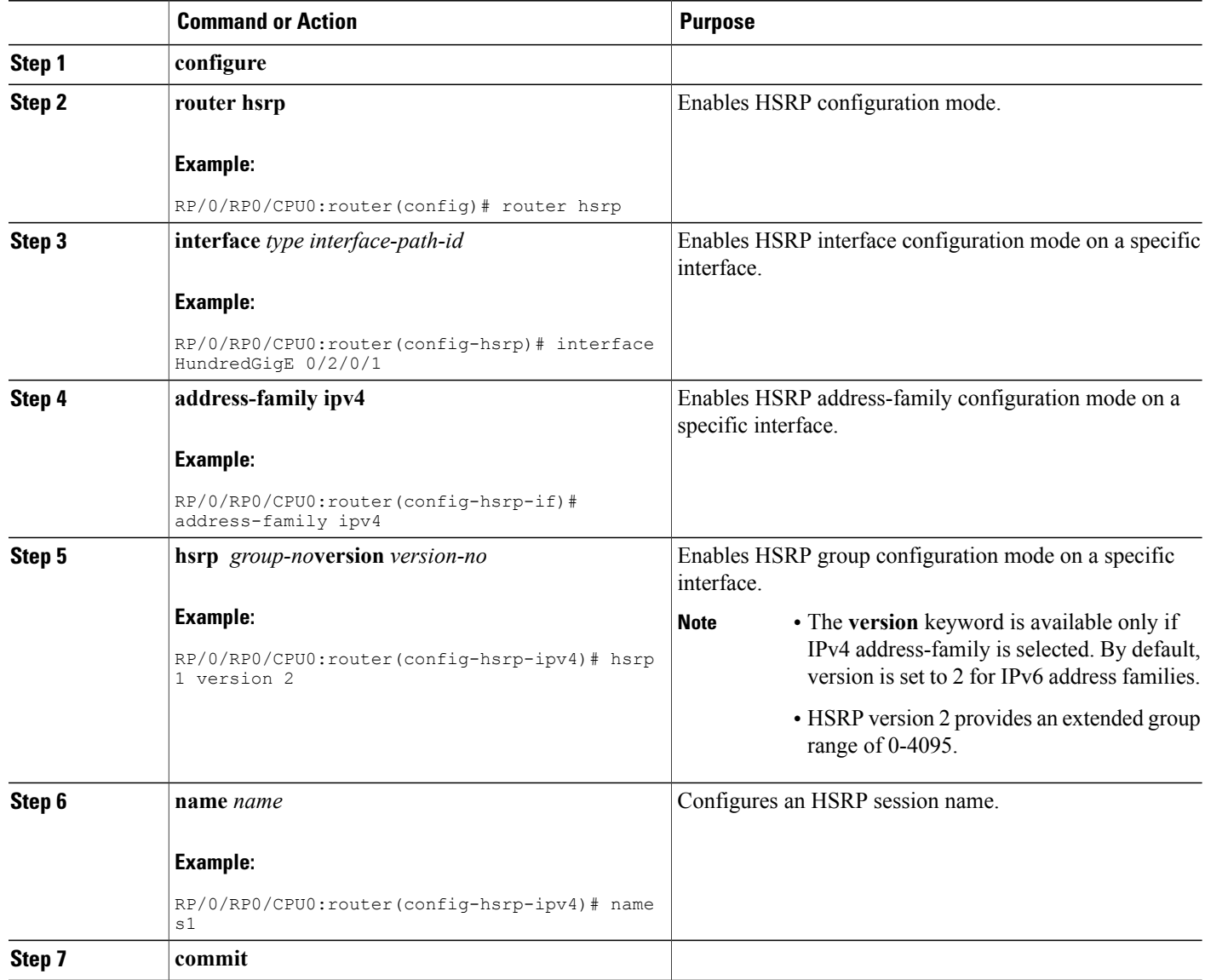

# **BFD for HSRP**

BidirectionalForwarding Detection (BFD) is a network protocol used to detect faults between two forwarding engines. BFD sessions can operate in one of the two modes, namely, asynchronous mode or demand mode. In asynchronous mode, both endpoints periodically send hello packets to each other. If a number of those packets are not received, the session is considered down. In demand mode, it is not mandatory to exchange hello packets; either of the hosts can send hello messages, if needed. Cisco supports the BFD asynchronous mode.

### **Advantages of BFD**

- BFD provides failure detection in less than one second.
- BFD supports all types of encapsulation.
- BFD is not tied to any particular routing protocol, supports almost all routing protocols.

### **BFD Process**

HSRP uses BFD to detect link failure and facilitate fast failover times without excessive control packet overhead.

The HSRP process creates BFD sessions as required. When a BFD session goes down, each Standby group monitoring the session transitions to Active state.

HSRP does not participate in any state elections for 10 seconds after a transition to Active state triggered by a BFD session going down.

### **Configuring BFD**

For HSRP, configuration is applied under the existing HSRP-interface sub-mode, with BFD fast failure configurable per HSRP group and the timers (minimum-interface and multiplier) configurable per interface. BFD fast failure detection is disabled by default.

### **Enabling BFD**

### **SUMMARY STEPS**

- **1. configure**
- **2. router hsrp**
- **3. interface** *type interface-path-id*
- **4. address-family ipv4**
- **5. hsrp** [*group number*] **version** *version-no* **bfd fast-detect** [**peer ipv4** *ipv4-address interface-type interface-path-id*]
- **6. commit**

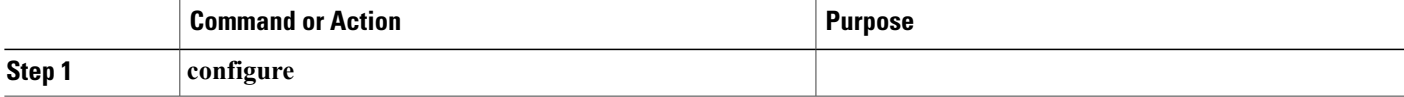

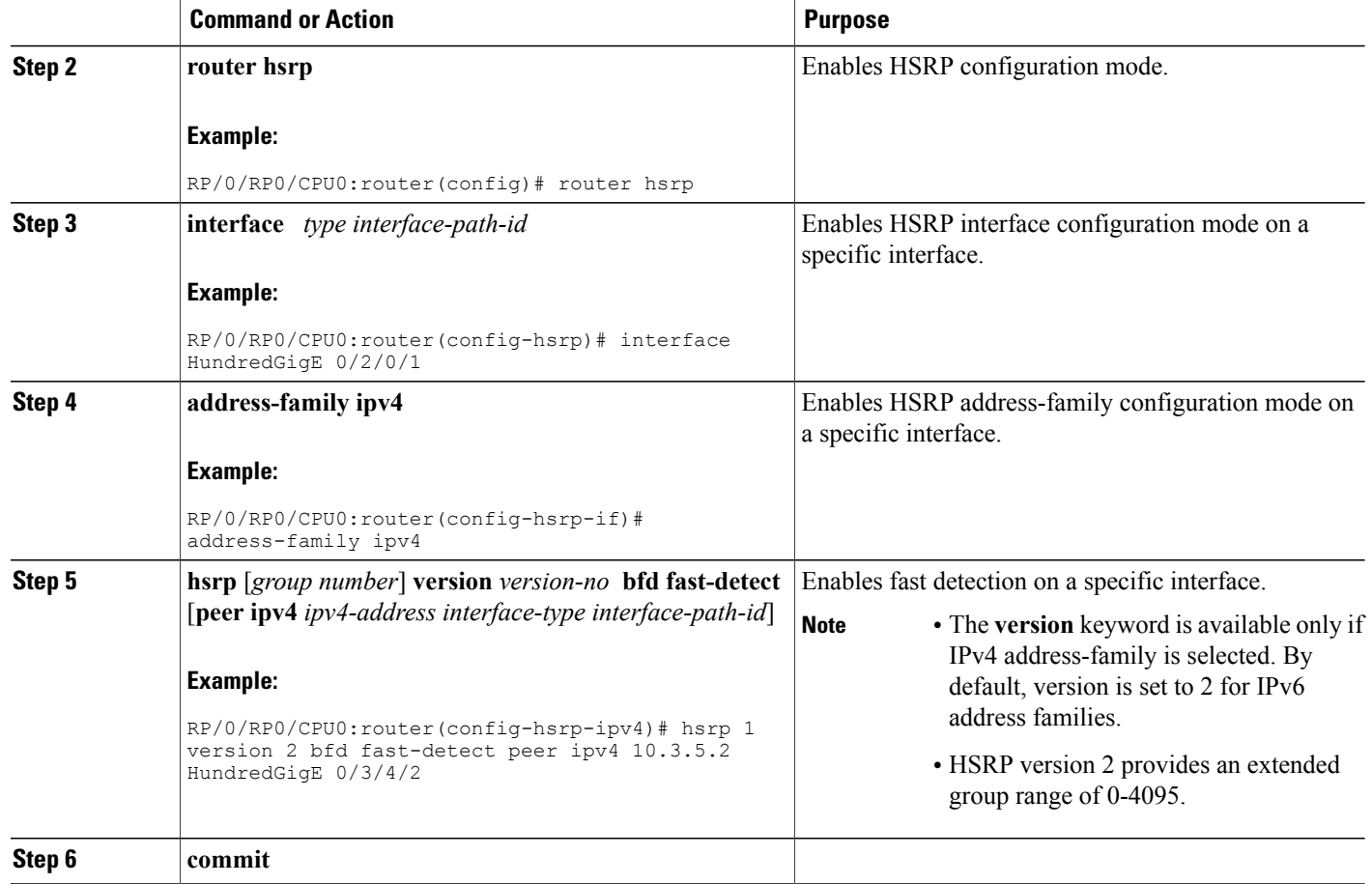

### **Modifying BFD timers (minimum interval)**

Minimum interval determines the frequency of sending BFD packets to BFD peers (in milliseconds). The default minimum interval is 15ms.

### **SUMMARY STEPS**

- **1. configure**
- **2. router hsrp**
- **3. interface** *type interface-path-id*
- **4. hsrp bfd minimum-interval** *interval*
- **5. address-family ipv4**
- **6. commit**

### **DETAILED STEPS**

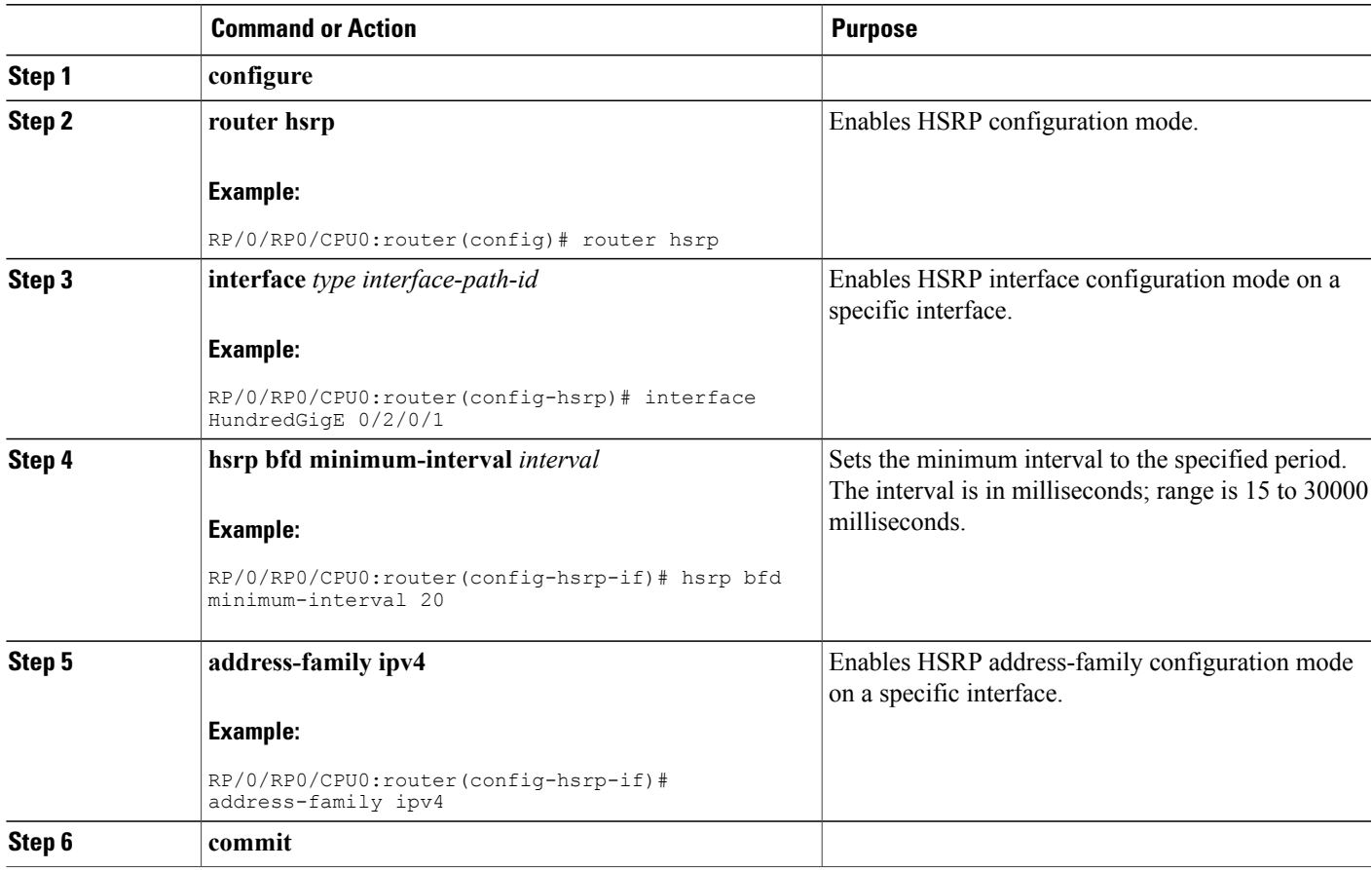

### **Modifying BFD timers (multiplier)**

Multiplier is the number of consecutive BFD packets which must be missed from a BFD peer before declaring that peer unavailable. The default multiplier is 3.

### **SUMMARY STEPS**

- **1. configure**
- **2. router hsrp**
- **3. interface** *type interface-path-id*
- **4. hsrp bfd multiplier** *multiplier*
- **5. address-family ipv4**
- **6. commit**

#### **DETAILED STEPS**

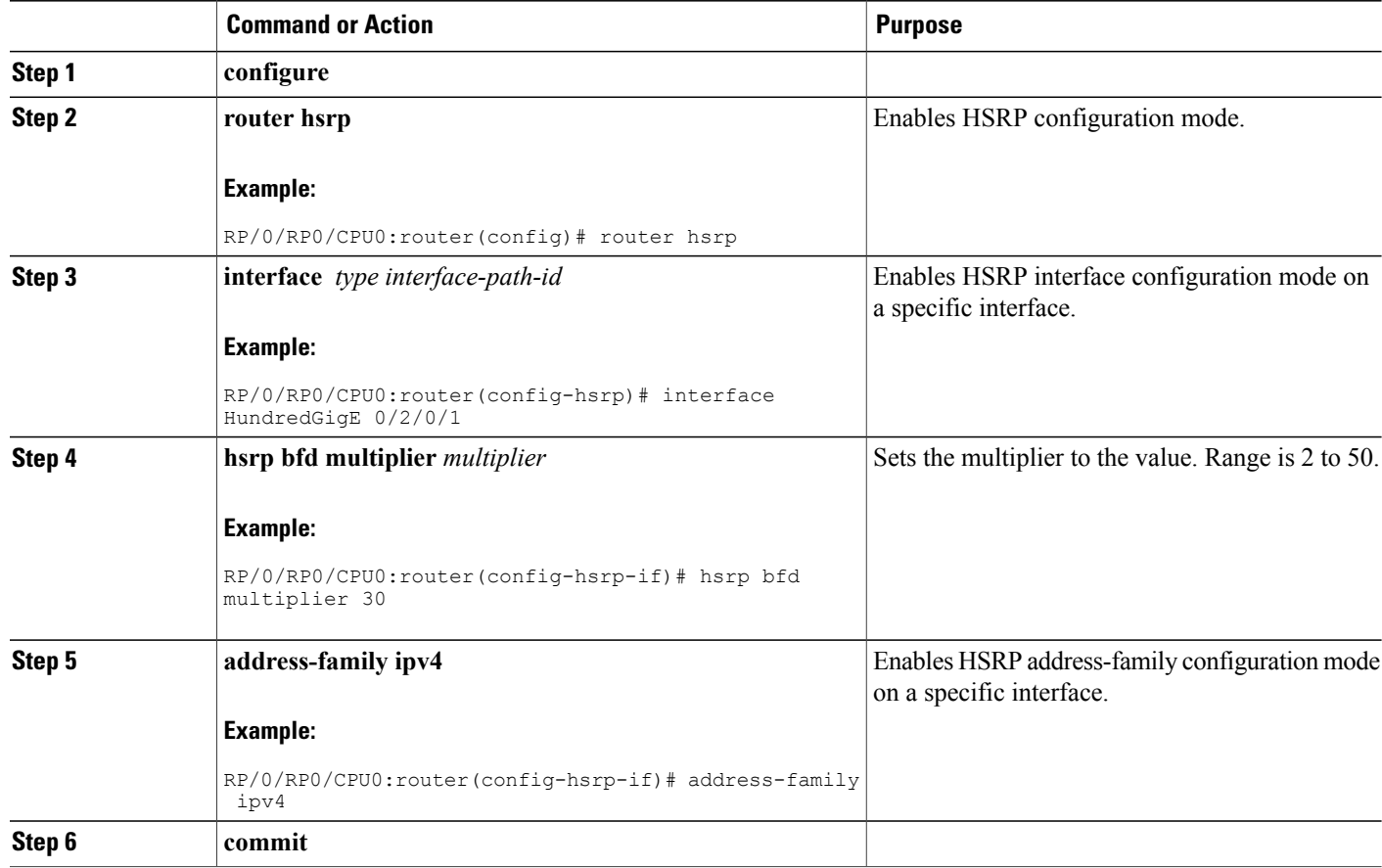

## **Enhanced Object Tracking for HSRP and IP Static**

A failure between the active router and the core network cannot be detected using standard HSRP failure detection mechanisms. Object tracking is used to detect such failures. When such a failure occurs, the active router applies a priority decrement to its HSRP session. If this causes its priority to fall below that of the standby router, it will detect this from the HSRP control traffic, and then use this as a trigger to preempt and take over the active role.

The enhanced object tracking for HSRP and IP Static feature provides first-hop redundancy as well as default gateway selection based on IP Service Level Agreement (IPSLA).

See the *Routing Configuration Guide for Cisco NCS 6000 Series Routers*, for more information about enhanced object tracking for static routes.

## **Configuring object tracking for HSRP**

To enable tracking of the named object with the specified decrement, use the following configuration in the HSRP group sub mode.

### **SUMMARY STEPS**

- **1. configure**
- **2. router hsrp**
- **3. interface** type interface-path-id
- **4. address-family ipv4**
- **5. hsrp** *group-number* **version** *version-no*
- **6. track object** *name [priority-decrement]*
- **7. commit**

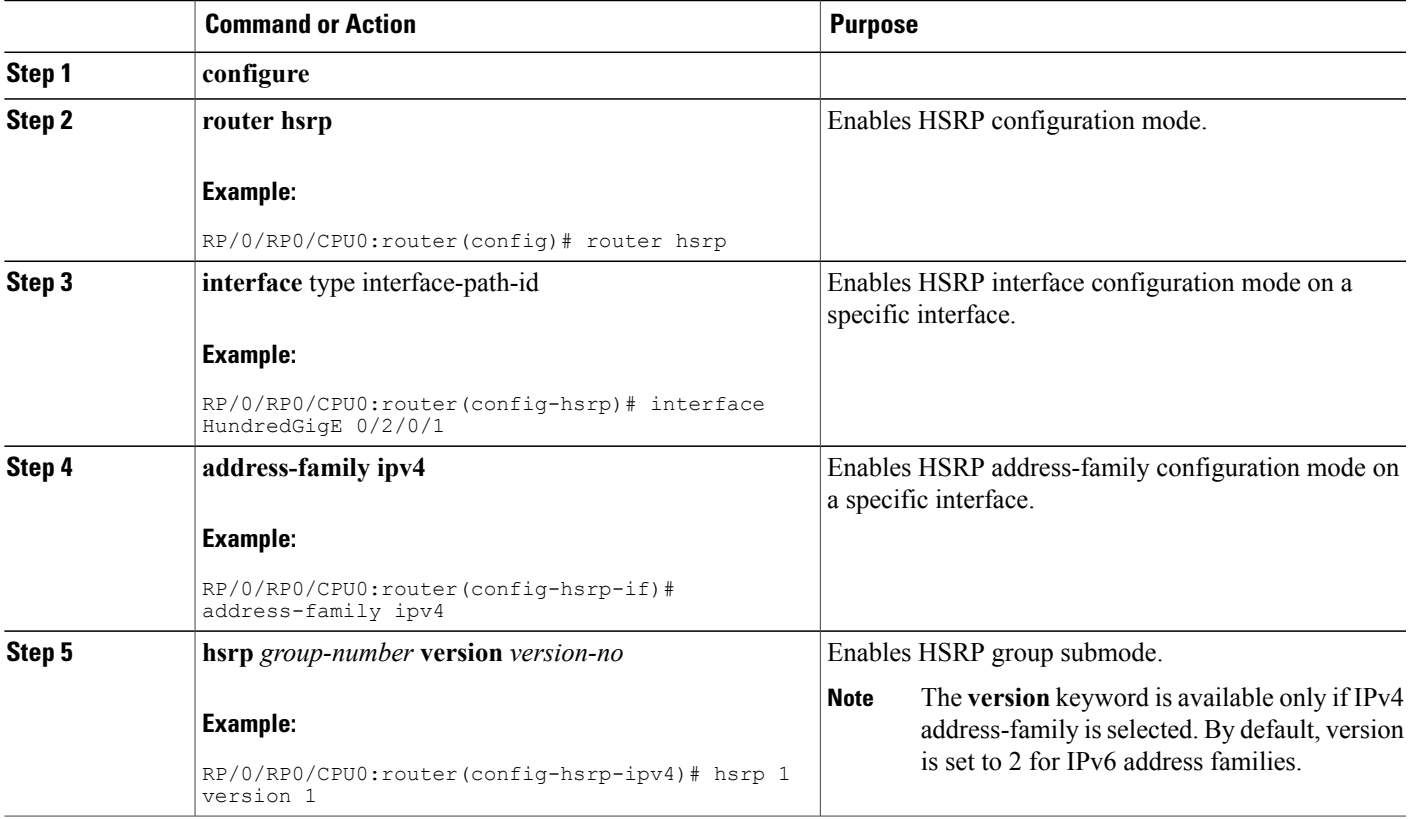

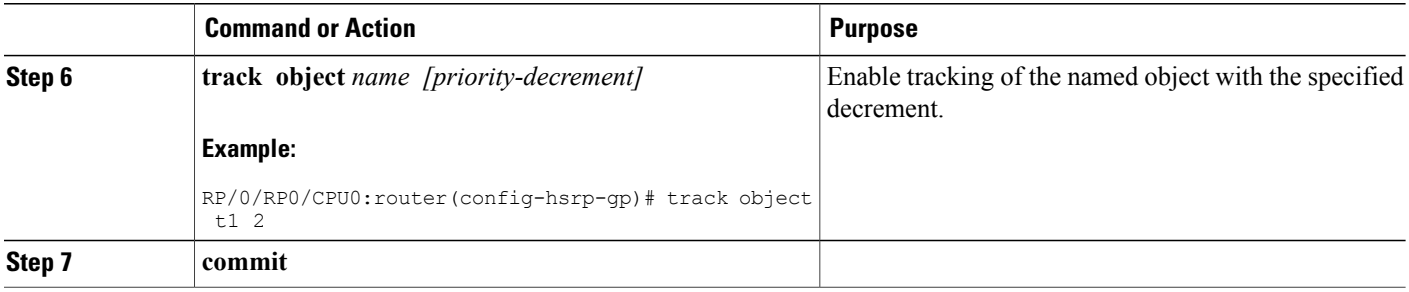

## **Hot Restartability for HSRP**

In the event of failure of a HSRP process in one active group, forced failovers in peer HSRP active router groups should be prevented. Hot restartability supports warm RP failover without incurring forced failovers to peer HSRP routers for active groups.

## **Configuration Examples for HSRP Implementation on Software**

This section provides the following HSRP configuration examples:

### **Configuring an HSRP Group: Example**

The following is an example of enabling HSRP on an interface and configuring HSRP group attributes:

```
configure
router hsrp
interface HundredGigE 0/2/0/1
address-family ipv4
hsrp 1
name s1
address 10.0.0.5
timers 100 200
preempt delay 500
priority 20
track HundredGigE 0/2/0/2
authentication company0
use-bia
commit
hsrp 2 slave
follow s1
address 10.3.2.2
commit
```
### **Configuring a Router for Multiple HSRP Groups: Example**

The following is an example of configuring a router for multiple HSRP groups:

configure router hsrp

```
interface HundredGigE 0/2/0/3
address family ipv4
hsrp 1
address 1.0.0.5
priority 20
preempt
authentication sclara
hsrp 2
address 1.0.0.6
priority 110
preempt
authentication mtview
hsrp 3
address 1.0.0.7
preempt
authentication svale
commit
```
# **Additional References**

The following sections provide references related to HSRP

#### **Related Documents**

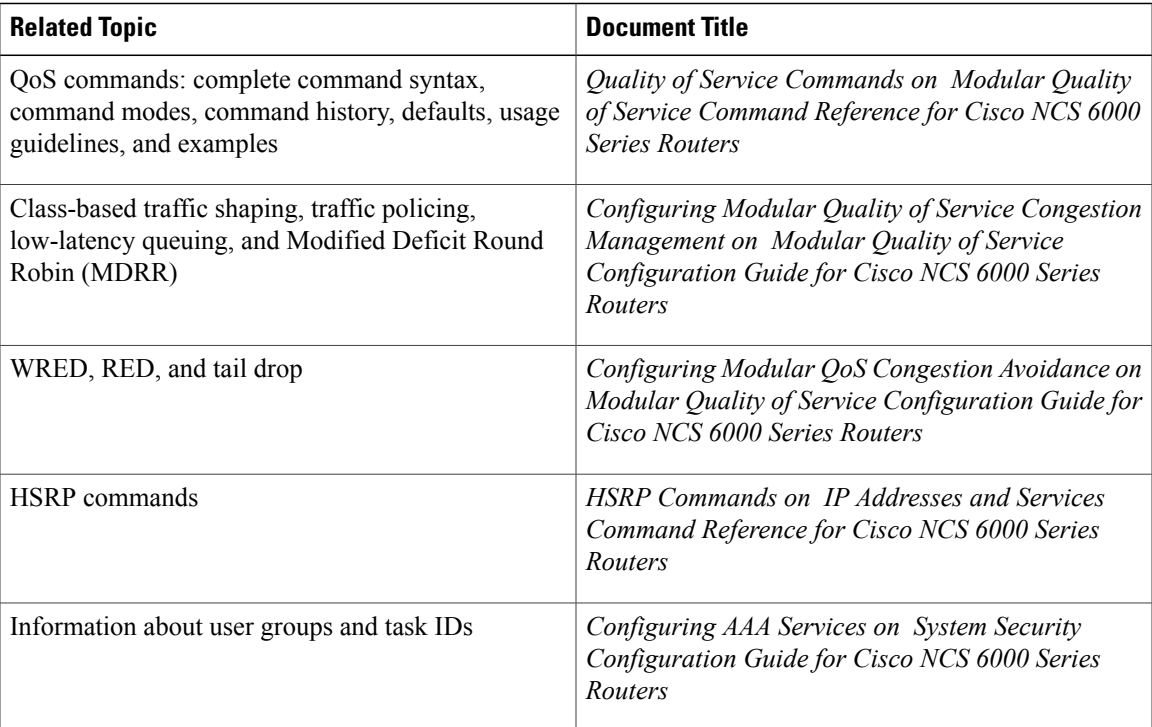

#### **Standards and RFCs**

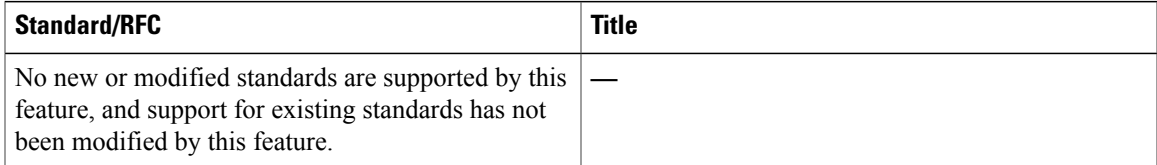

 $\overline{\phantom{a}}$ 

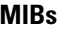

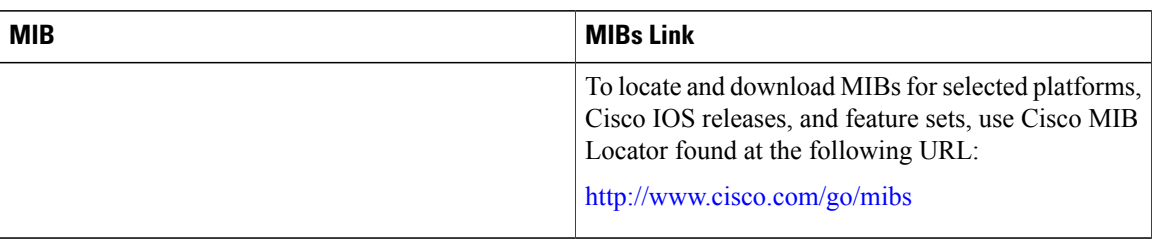

#### **Technical Assistance**

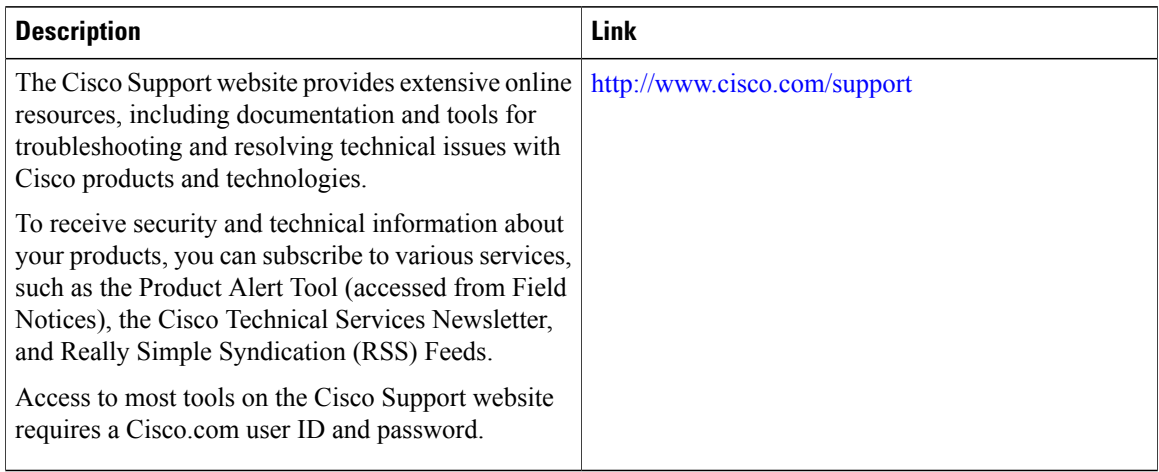

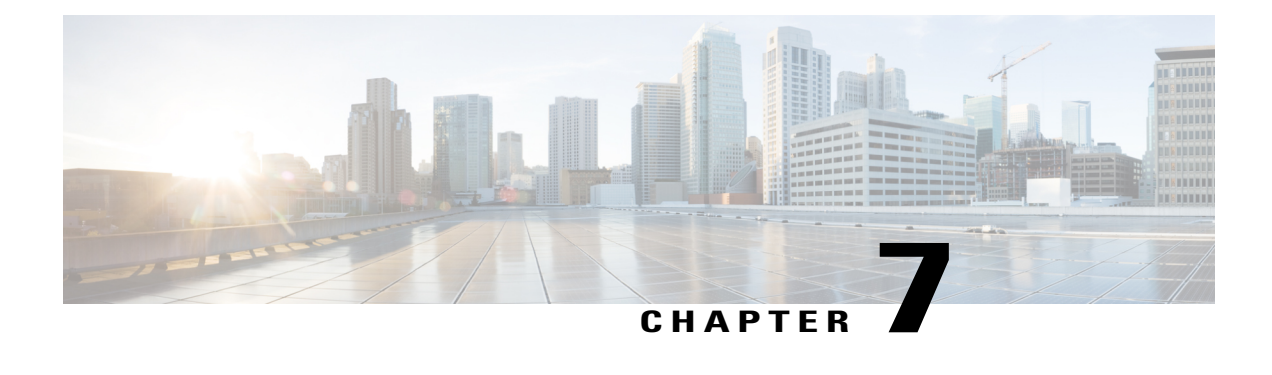

# **Implementing LPTS**

Local Packet Transport Services (LPTS) maintains tables describing all packet flows destined for the secure domain router (SDR), making sure that packets are delivered to their intended destinations.

For a complete description of the LPTS commands listed in this module, refer to the LPTS Commands module of *IP Addresses and Services Command Reference for Cisco NCS 6000 Series Routers*.

#### **Feature History for Implementing LPTS**

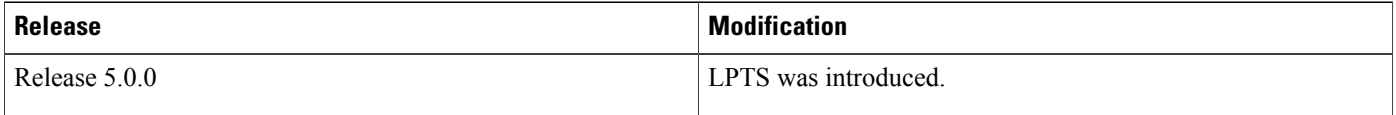

- Prerequisites for [Implementing](#page-132-0) LPTS, page 119
- Information About [Implementing](#page-132-1) LPTS, page 119
- [Configuring](#page-133-0) LPTS Policer with IP TOS Precedence, page 120
- [Configuration](#page-136-0) Examples for Implementing LPTS Policers, page 123
- Additional [References,](#page-137-0) page 124

## <span id="page-132-1"></span><span id="page-132-0"></span>**Prerequisites for Implementing LPTS**

The following prerequisites are required to implement LPTS:

You must be in a user group associated with a task group that includes the proper task IDs. The command reference guides include the task IDs required for each command. If you suspect user group assignment is preventing you from using a command, contact your AAA administrator for assistance.

# **Information About Implementing LPTS**

To implement LPTS features mentioned in this document you must understand the following concepts:

### **LPTS Overview**

LPTS uses two components to accomplish this task: the port arbitrator and flow managers. The port arbitrator and flow managers are processes that maintain the tables that describe packet flows for a logical router, known as the Internal Forwarding Information Base (IFIB). Pre-IFIB (PIFIB), which is an abbreviated copy of IFIB, is maintained by port arbitrator on route processor. The line card also downloads the PIFIB for fast lookup. While IFIB is only present on RP, PIFIB is present on both RP and LCs. The entries in PIFIB are used for a single lookup with an exact match. The IFIB, along with PIFIB are used to route received packets to the correct Route Processor or line card for processing.

LPTS interfaces internally with all applications that receive packets from outside the router. LPTS functions without any need for customer configuration. However, LPTS **show** commands are provided that allow customers to monitor the activity and performance of LPTS flow managers and the port arbitrator.

### **LPTS Policers**

In Cisco IOS XR, the control packets, which are destined to the Route Processor (RP), are policed using a set of ingress policers in the incoming line cards. These policers are programmed statically during bootup by LPTS components. The policers are applied based on the flow type of the incoming control traffic. The flow type is determined by looking at the packet headers. The policer rates for these static ingress policers are defined in a configuration file, which are programmed on the line card during bootup.

You can change the policer values based on the flow types of these set of ingress policers. You are able to configure the rate per policer per node (locally) and globally using the command-line interface (CLI); therefore, overwriting the static policer values.

## <span id="page-133-0"></span>**Configuring LPTS Policer with IP TOS Precedence**

This task allows you to configure the LPTS policers with IP table of service (TOS) precedence:

### **SUMMARY STEPS**

- **1. configure**
- **2. lpts pifib hardware police** [**location** *node-id*]
- **3. flow** *flow\_type* {**default** | **known**}
- **4. precedence** {*number* | *name*}
- **5. commit**
- **6. show lpts pifib hardware policer** [**location** {**all** | *node\_id*}]

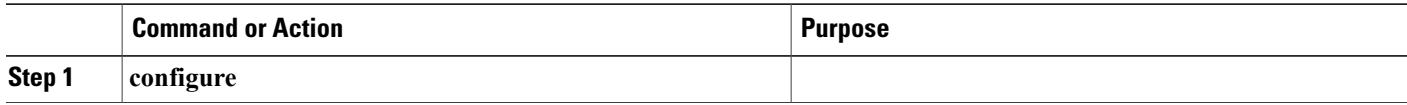

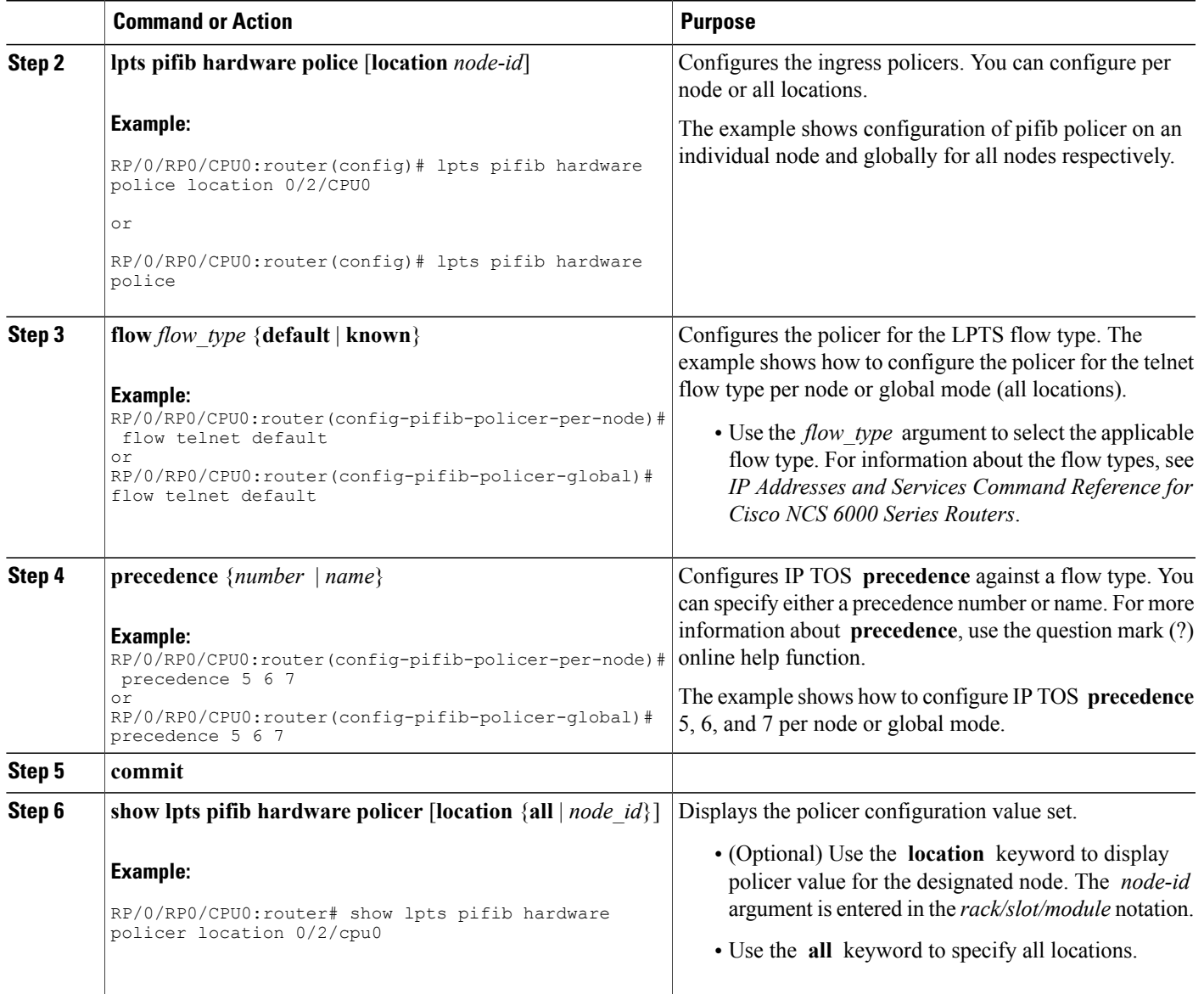

## **Configuring LPTS Policers**

This task allows you to configure the LPTS policers.

### **SUMMARY STEPS**

- **1. configure**
- **2. lpts pifib hardware police** [**location** *node-id*]
- **3. flow** *flow\_type* {**default** | **known**} {**rate** *rate*}
- **4. commit**
- **5. show lpts pifib hardware policer** [**location** {**all** | *node\_id*}]

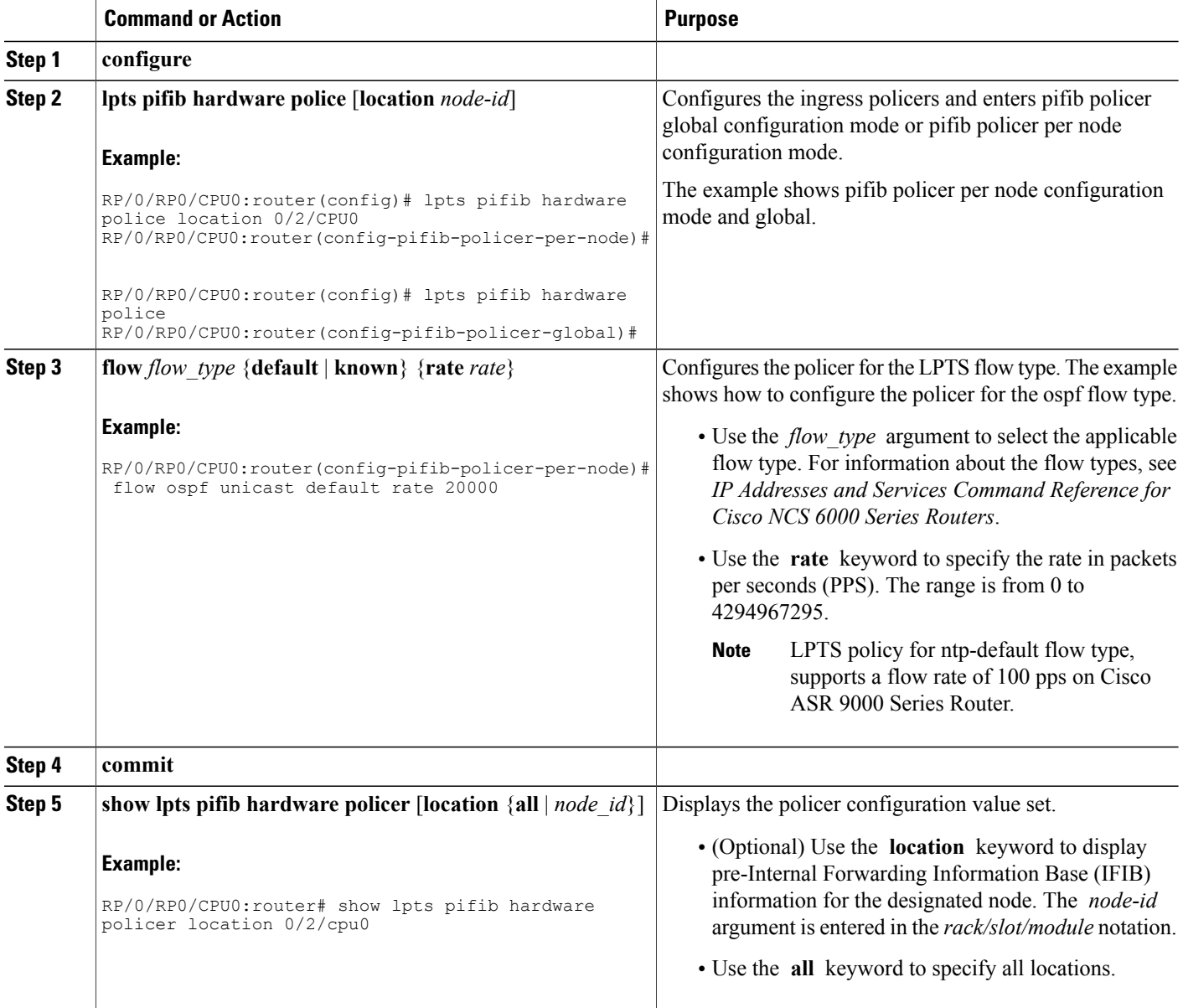

# <span id="page-136-0"></span>**Configuration Examples for Implementing LPTS Policers**

This section provides the following configuration example:

### **Configuring LPTS Policers: Example**

The following example shows how to configure LPTS policers:

```
configure
lpts pifib hardware police
 flow ospf unicast default rate 200
 flow bgp configured rate 200
 flow bgp default rate 100
 !
lpts pifib hardware police location 0/2/CPU0
 flow ospf unicast default rate 100
 flow bgp configured rate 300
 !
show lpts pifib hardware policer location 0/2/CPU0
         Node: 0/2/CPU0:
----------------------------------------
flow type priority sw_police_id hw_policer_addr avgrate burst static_avgrate
avgrate type
        -------------------- -------- ------------ --------------- ------- ----- --------------
------------
unconfigured-default low 0 580096 500 100 500 2<br>
UDP-default low 1 580608 500 100 500 2
UDP-default low 1 580608 500 100 500 2
TCP-default low 2 581120 500 100 500 2
Mcast-default low 3 581632 500 100 500 2<br>
Raw-listen low 4 582144 500 100 500 2<br>
Raw-default low 5 582656 500 100 500 2
Raw-listen low 4 582144 500 100 500 2
Raw-default 10w 5 582656 500 100 500 2
Fragment low 6 583168 1000 100 1000 2
OSPF-mc-known high 7 583680 2000 1000 2000 2
ISIS-known high 8 584192 2000 1000 2000 2
EIGRP high 9 584704 1500 750 1500 2
RIP high 10 585216 1500 750 1500 2
OSPF-mc-default low 11 585728 1500 1000 1500 2
ISIS-default low 12 586240 1500 1000 1500 2
BGP-known high 13 586752 2500 1200 2500 2
BGP-cfg-peer maleium 14 587264 100 1000 2000 0<br>BGP-default 10w 15 587776 100 750 1500 1
BGP-default 10w 15 587776 100 750 1500 1
PIM-mcast-default mdeium 16 588288 23000 100 23000 2
PIM-ucast 10 100 17 1088800 1000 100 10000 2<br>16 16 16 16 16 16 16 16 16 17 16 16 17 18 16 16 17 18 16 17 18 16 17 18 17 18 17 18 17 18 17 18 17 18 17 18 1
IGMP mdeium 18 589312 3500 100 3500 2
ICMP-local mdeium 19 589824 2500 100 2500 2
ICMP-app low 20 590336 2500 100 2500 2
ICMP-default low 21 590848 2500 100 2500 2
LDP-TCP-known mdeium 22 591360 2500 1250 2500 2
NMP-TCP-known mdeium 23 591872 2500 1250 2500 2<br>RSVP-UDP mdeium 24 592384 7000 600 7000 2<br>RSVP-default mdeium 25 592896 500 100 500 2
RSVP-UDP mdeium 24 592384 7000 600 7000 2
RSVP-default mdeium 25 592896 500 100 500 2<br>RSVP-default mdeium 26 593408 7000 600 7000 2
RSVP-known mdeium 26 593408 7000 600 7000 2
IKE mdeium 27 593920 1000 100 1000 2
IPSEC-default low 28 594432 1000 100 1000 2
1992 - 1992 - 1992 - 1992 - 1992 - 1992 - 1992 - 1992 - 1992 - 1992 - 1992 - 1992 - 1992 - 1992 - 1992 - 1992<br>1992 - 1992 - 1993 - 1994 - 1994 - 1994 - 1993 - 1993 - 1999 - 1992 - 1993 - 1994 - 1994 - 1992 - 1993 - 1992<br>19
MSDP-known mdeium 30 595456 1000 100 1000 2
MSDP-cfg-peer mdeium 31 595968 1000 100 1000 2<br>MSDP-default 1ow 32 596480 1000 100 1000 2
MSDP-default
SNMP low 33 596992 2000 100 2000 2
```
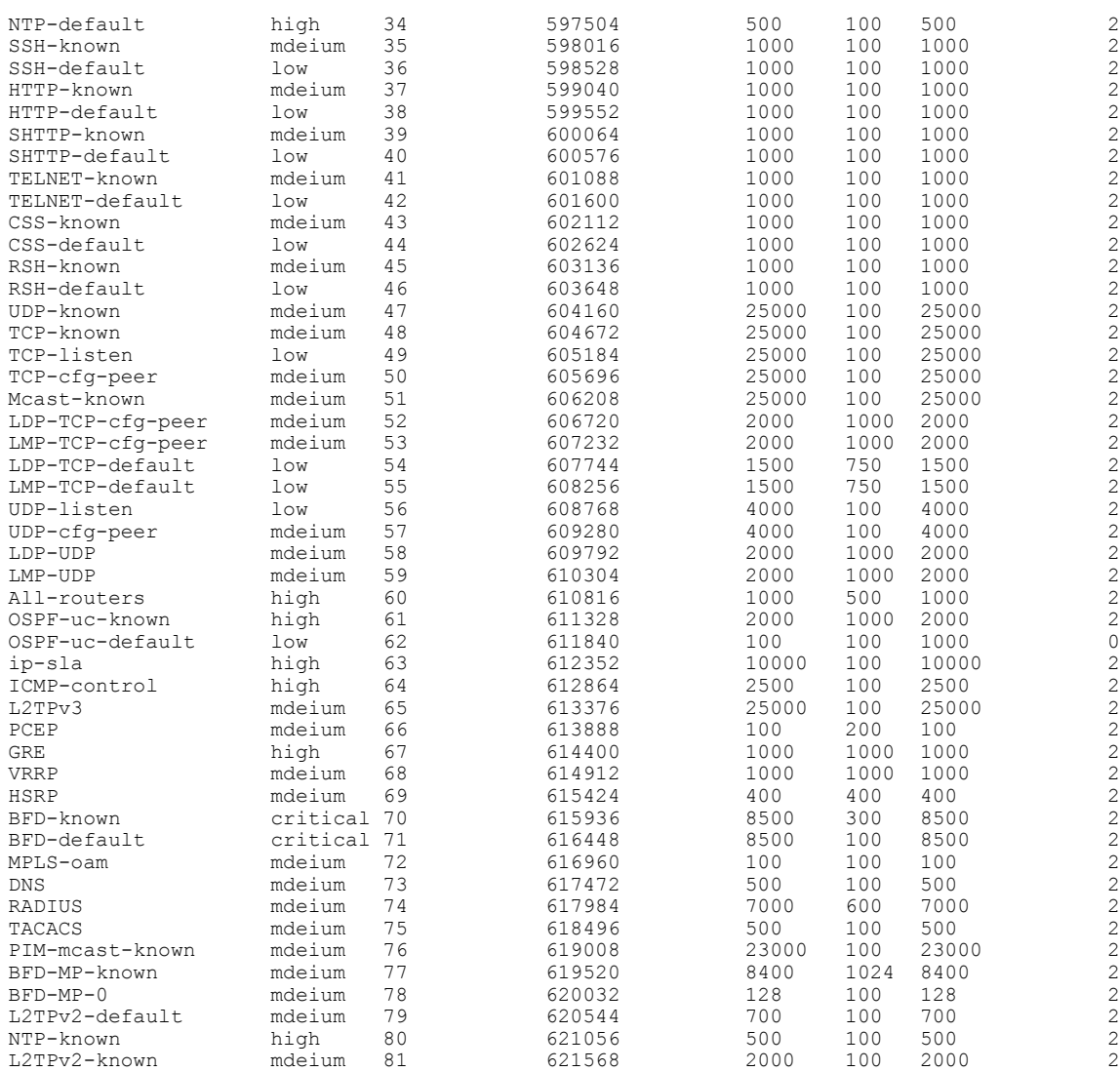

# <span id="page-137-0"></span>**Additional References**

The following sections provide references related to implementing LPTS.

#### **Related Documents**

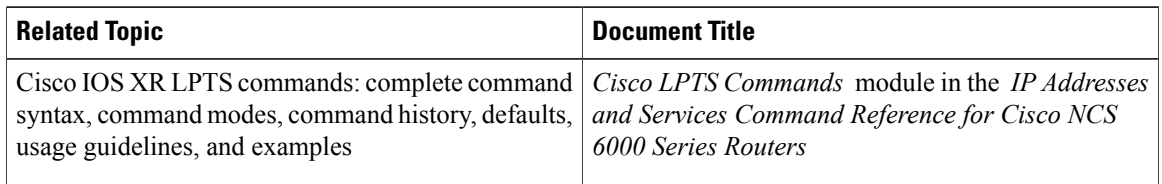

### **Standards**

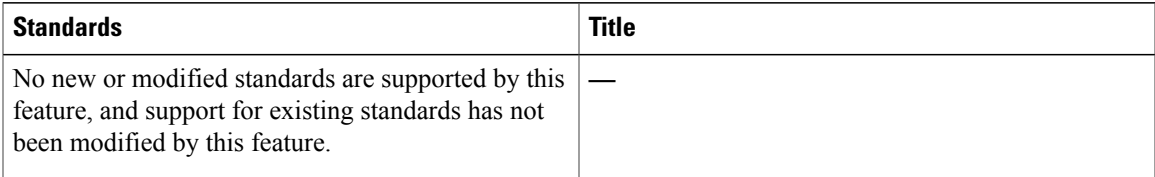

### **MIBs**

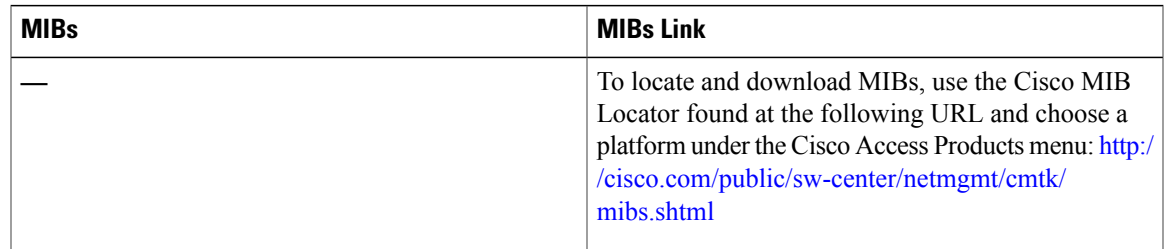

### **RFCs**

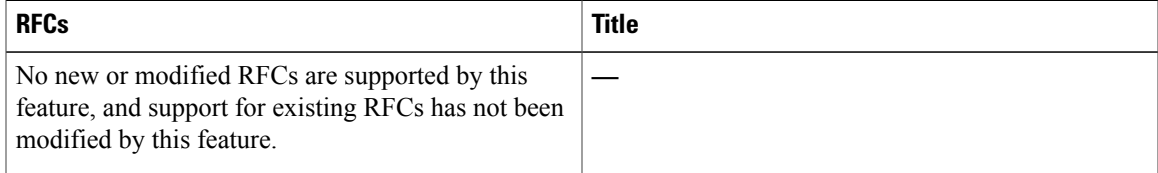

### **Technical Assistance**

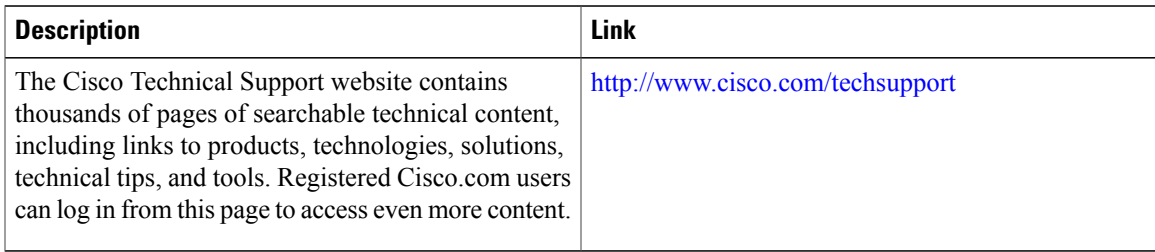

 $\overline{\phantom{a}}$ 

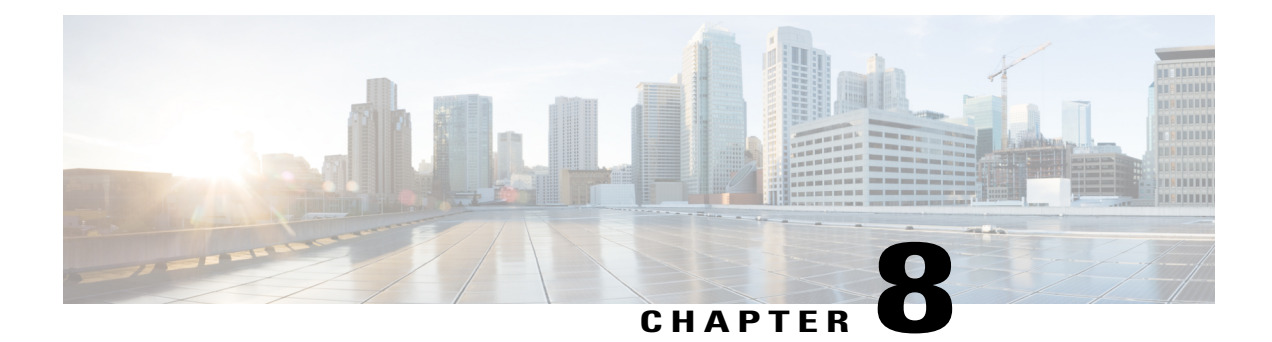

# **Implementing Network Stack IPv4 and IPv6**

The Network Stack IPv4 and IPv6 features are used to configure and monitor Internet Protocol Version 4 (IPv4) and Internet Protocol Version 6 (IPv6).

This module describes the new and revised tasks you need to implement Network Stack IPv4 and IPv6 on the Cisco NCS Router running Cisco IOS-XR software.

**Note**

For a complete description of the Network Stack IPv4 and IPv6 commands, refer to the *Network Stack IPv4 and IPv6 Commands* module of the *IP Addresses and Services Command Reference for Cisco NCS 6000 Series Routers*.

#### **Feature History for Implementing Network Stack IPv4 and IPv6**

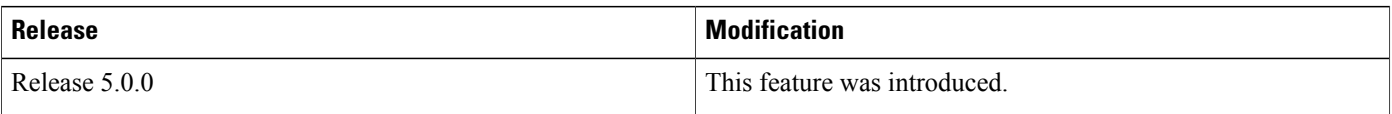

- Prerequisites for [Implementing](#page-140-0) Network Stack IPv4 and IPv6, page 127
- Restrictions for [Implementing](#page-141-0) Network Stack IPv4 and IPv6, page 128
- Information About [Implementing](#page-141-1) Network Stack IPv4 and IPv6, page 128
- How to [Implement](#page-159-0) Network Stack IPv4 and IPv6, page 146
- [Configuration](#page-169-0) Examples for Implementing Network Stack IPv4 and IPv6, page 156
- Additional [References,](#page-170-0) page 157

## <span id="page-140-0"></span>**Prerequisites for Implementing Network Stack IPv4 and IPv6**

You must be in a user group associated with a task group that includes the proper task IDs. The command reference guides include the task IDs required for each command. If you suspect user group assignment is preventing you from using a command, contact your AAA administrator for assistance.

## <span id="page-141-0"></span>**Restrictions for Implementing Network Stack IPv4 and IPv6**

In any Cisco IOS XR software release with IPv6 support, multiple IPv6 global addresses can be configured on an interface. However, multiple IPv6 link-local addresses on an interface are not supported.

# <span id="page-141-1"></span>**Information About Implementing Network Stack IPv4 and IPv6**

To implement Network Stack IPv4 and IPv6, you need to understand the following concepts:

### **Network Stack IPv4 and IPv6 Exceptions**

The Network Stack feature in the Cisco IOS XR software has the following exceptions:

- In Cisco IOS XR software, the **clear ipv6 neighbors** and **show ipv6 neighbors** commands include the **location** *node-id* keyword. If a location is specified, only the neighbor entries in the specified location are displayed.
- The **ipv6 nd scavenge-timeout** command sets the lifetime for neighbor entries in the stale state. When the scavenge-timer for a neighbor entry expires, the entry is cleared.
- In Cisco IOS XR software, the **show ipv4 interface** and **show ipv6 interface** commands include the **location** *node-id* keyword. If a location is specified, only the interface entries in the specified location are displayed.
- Cisco IOS XR software allows conflicting IP address entries at the time of configuration. If an IP address conflict exists between two interfaces that are active, Cisco IOS XR software brings down the interface according to the configured conflict policy, the default policy being to bring down the higher interface instance. For example, if HundredGigE 0/1/0/1 conflicts with HundredGigE 0/2/0/1, then the IPv4 protocol on HundredGigE  $0/2/0/1$  is brought down and IPv4 remains active on HundredGigE  $0/1/0/1$ .

### **IPv4 and IPv6 Functionality**

When Cisco IOS XR software is configured with both an IPv4 and an IPv6 address, the interface can send and receive data on both IPv4 and IPv6 networks.

The architecture of IPv6 has been designed to allow existing IPv4 users to make the transition easily to IPv6 while providing services such as end-to-end security, quality of service (QoS), and globally unique addresses. The larger IPv6 address space allows networks to scale and provide global reachability. The simplified IPv6 packet header format handles packets more efficiently. IPv6 prefix aggregation,simplified network renumbering, and IPv6 site multihoming capabilities provide an IPv6 addressing hierarchy that allows for more efficient routing. IPv6 supports widely deployed routing protocols such as Intermediate System-to-Intermediate System (IS-IS), Open Shortest Path First (OSPF), and multiprotocol Border Gateway Protocol (BGP).

The IPv6 neighbor discovery (nd) process uses Internet Control Message Protocol (ICMP) messages and solicited-node multicast addresses to determine the link-layer address of a neighbor on the same network (local link), verify the reachability of a neighbor, and keep track of neighboring routers.

### **IPv6 for Cisco IOS XR Software**

IPv6, formerly named IPng (next generation) is the latest version of the Internet Protocol (IP). IP is a packet-based protocol used to exchange data, voice, and video traffic over digital networks. IPv6 was proposed when it became clear that the 32-bit addressing scheme of IP version 4 (IPv4) was inadequate to meet the demands of Internet growth. After extensive discussion, it was decided to base IPng on IP but add a much larger address space and improvements such as a simplified main header and extension headers. IPv6 is described initially in RFC 2460, I*nternet Protocol, Version 6 (IPv6) Specification* issued by the Internet Engineering Task Force (IETF). Further RFCs describe the architecture and services supported by IPv6.

### **Larger IPv6 Address Space**

The primary motivation for IPv6 is the need to meet the anticipated future demand for globally unique IP addresses. Applications such as mobile Internet-enabled devices (such as personal digital assistants [PDAs], telephones, and cars), home-area networks (HANs), and wireless data services are driving the demand for globally unique IP addresses. IPv6 quadruples the number of network address bits from 32 bits (in IPv4) to 128 bits, which provides more than enough globally unique IP addresses for every networked device on the planet. By being globally unique, IPv6 addresses inherently enable global reachability and end-to-end security for networked devices, functionality that is crucial to the applications and services that are driving the demand for the addresses. Additionally, the flexibility of the IPv6 address space reduces the need for private addresses and the use of Network Address Translation (NAT); therefore, IPv6 enables new application protocols that do not require special processing by border routers at the edge of networks.

### **IPv6 Address Formats**

IPv6 addresses are represented as a series of 16-bit hexadecimal fields separated by colons (:) in the format: x:x:x:x:x:x:x:x. Following are two examples of IPv6 addresses:

2001:0DB8:7654:3210:FEDC:BA98:7654:3210

2001:0DB8:0:0:8:800:200C:417A

It is common for IPv6 addresses to contain successive hexadecimal fields of zeros. To make IPv6 addresses less cumbersome, two colons (::) can be used to compress successive hexadecimal fields of zeros at the beginning, middle, or end of an IPv6 address. (The colons represent successive hexadecimal fields of zeros.) Table 2: [Compressed](#page-143-0) IPv6 Address Formats, on page 130 lists compressed IPv6 address formats.

A double colon may be used as part of the *ipv6-address* argument when consecutive 16-bit values are denoted as zero. You can configure multiple IPv6 addresses per interfaces, but only one link-local address.

**Note**

Two colons (::) can be used only once in an IPv6 address to represent the longest successive hexadecimal fields of zeros.

The hexadecimal letters in IPv6 addresses are not case-sensitive.

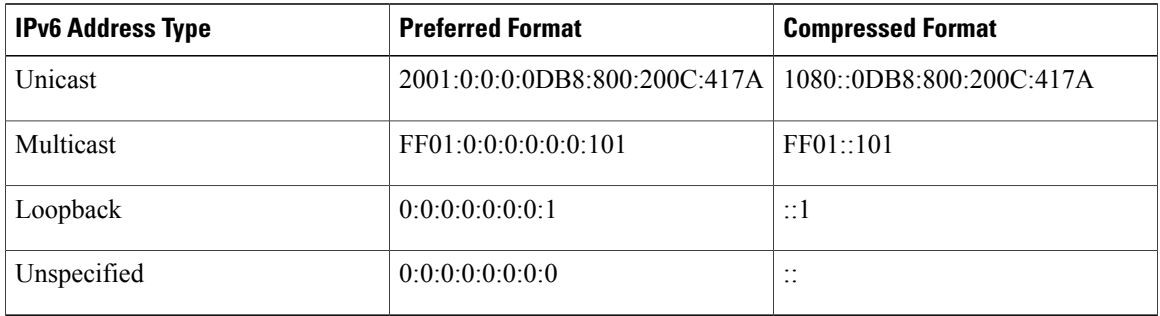

#### <span id="page-143-0"></span>**Table 2: Compressed IPv6 Address Formats**

The loopback address listed in Table 2: [Compressed](#page-143-0) IPv6 Address Formats, on page 130 may be used by a node to send an IPv6 packet to itself. The loopback address in IPv6 functions the same as the loopback address in IPv4 (127.0.0.1).

**Note**

The IPv6 loopback address cannot be assigned to a physical interface. A packet that has the IPv6 loopback address as its source or destination address must remain within the node that created the packet. IPv6 routers do not forward packets that have the IPv6 loopback address as their source or destination address.

The unspecified address listed in Table 2: [Compressed](#page-143-0) IPv6 Address Formats, on page 130 indicates the absence of an IPv6 address.For example, a newly initialized node on an IPv6 network may use the unspecified address as the source address in its packets until it receives its IPv6 address.

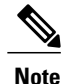

The IPv6 unspecified address cannot be assigned to an interface. The unspecified IPv6 addresses must not be used as destination addresses in IPv6 packets or the IPv6 routing header.

An IPv6 address prefix, in the format *ipv6-prefix/prefix-length* , can be used to represent bit-wise contiguous blocks of the entire address space. The *ipv6-prefix* argument must be in the form documented in RFC 2373, in which the address is specified in hexadecimal using 16-bit values between colons. The prefix length is a decimal value that indicates how many of the high-order contiguous bits of the address compose the prefix (the network portion of the address). For example, 2001:0DB8:8086:6502::/32 is a valid IPv6 prefix.

## **IPv6 Address Type: Unicast**

An IPv6 unicast address is an identifier for a single interface, on a single node. A packet that is sent to a unicast address is delivered to the interface identified by that address. Cisco IOS XR software supports the following IPv6 unicast address types:

- Global aggregatable address
- Site-local address (proposal to remove by IETF)
- Link-local address
- IPv4-compatible IPv6 address
# **Aggregatable Global Address**

An aggregatable global address is an IPv6 address from the aggregatable global unicast prefix. The structure of aggregatable global unicast addresses enables strict aggregation of routing prefixes that limits the number of routing table entries in the global routing table. Aggregatable global addresses are used on links that are aggregated upward through organizations, and eventually to the Internet service providers (ISPs).

Aggregatable global IPv6 addresses are defined by a global routing prefix, a subnet ID, and an interface ID. Except for addresses that start with binary 000, all global unicast addresses have a 64-bit interface ID. The current global unicast address allocation uses the range of addresses that start with binary value 001 (2000::/3). Figure 4: [Aggregatable](#page-144-0) Global Address Format, on page 131shows the structure of an aggregatable global address.

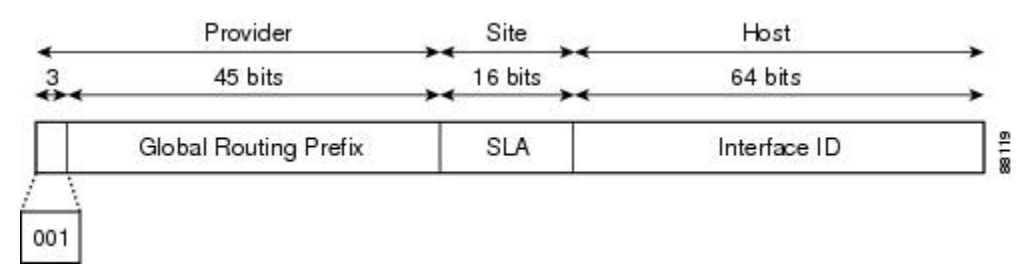

#### <span id="page-144-0"></span>**Figure 4: Aggregatable Global Address Format**

Addresses with a prefix of 2000::/3 (001) through E000::/3 (111) are required to have 64-bit interface identifiers in the extended universal identifier (EUI)-64 format. The Internet Assigned Numbers Authority (IANA) allocates the IPv6 address space in the range of 2000::/16 to regional registries.

The aggregatable global address typically consists of a 48-bit global routing prefix and a 16-bit subnet ID or Site-Level Aggregator (SLA). In the IPv6 aggregatable global unicast address format document (RFC 2374), the global routing prefix included two other hierarchically structured fields named Top-Level Aggregator (TLA) and Next-Level Aggregator (NLA).The IETF decided to remove the TLS and NLA fields from the RFCs, because these fields are policy-based. Some existing IPv6 networks deployed before the change might still be using networks based on the older architecture.

A 16-bit subnet field called the subnet ID could be used by individual organizations to create their own local addressing hierarchy and to identify subnets. A subnet ID is similar to a subnet in IPv4, except that an organization with an IPv6 subnet ID can support up to 65,535 individual subnets.

An interface ID is used to identify interfaces on a link. The interface ID must be unique to the link. It may also be unique over a broader scope. In many cases, an interface ID is the same as or based on the link-layer address of an interface. Interface IDs used in aggregatable global unicast and other IPv6 address types must be 64 bits long and constructed in the modified EUI-64 format.

Interface IDs are constructed in the modified EUI-64 format in one of the following ways:

• For all IEEE 802 interface types (for example, Ethernet interfaces and FDDI interfaces), the first three octets (24 bits) are taken from the Organizationally Unique Identifier (OUI) of the 48-bit link-layer address (MAC address) of the interface, the fourth and fifth octets (16 bits) are a fixed hexadecimal value ofFFFE, and the last three octets (24 bits) are taken from the last three octets of the MAC address. The construction of the interface ID is completed by setting the Universal/Local (U/L) bit—the seventh bit of the first octet—to a value of 0 or 1. A value of 0 indicates a locally administered identifier; a value of 1 indicates a globally unique IPv6 interface identifier.

• For tunnel interface types that are used with IPv6 overlay tunnels, the interface ID is the IPv4 address assigned to the tunnel interface with all zeros in the high-order 32 bits of the identifier.

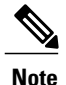

For interfaces using Point-to-Point Protocol (PPP), given that the interfaces at both ends of the connection might have the same MAC address, the interface identifiers used at both ends of the connection are negotiated (picked randomly and, if necessary, reconstructed) until both identifiers are unique. The first MAC address in the router is used to construct the identifier for interfaces using PPP.

If no IEEE 802 interface types are in the router, link-local IPv6 addresses are generated on the interfaces in the router in the following sequence:

- **1** The router is queried for MAC addresses (from the pool of MAC addresses in the router).
- **2** If no MAC address is available, the serial number of the Route Processor (RP) or line card (LC) is used to form the link-local address.

## **Link-Local Address**

A link-local address is an IPv6 unicast address that can be automatically configured on any interface using the link-local prefix FE80::/10 (1111 1110 10) and the interface identifier in the modified EUI-64 format. Link-local addresses are used in the neighbor discovery protocol and the stateless autoconfiguration process. Nodes on a local link can use link-local addressesto communicate; the nodes do not need site-local or globally unique addresses to communicate. Figure 5: [Link-Local](#page-145-0) Address Format, on page 132shows the structure of a link-local address.

<span id="page-145-0"></span>IPv6 routers must not forward packets that have link-local source or destination addresses to other links.

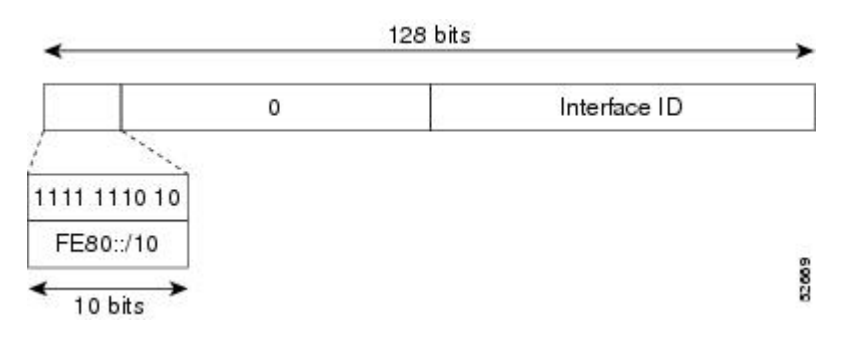

#### **Figure 5: Link-Local Address Format**

## **IPv4-Compatible IPv6 Address**

An IPv4-compatible IPv6 address is an IPv6 unicast address that has zeros in the high-order 96 bits of the address and an IPv4 address in the low-order 32 bits of the address. The format of an IPv4-compatible IPv6 address is 0:0:0:0:0:0:A.B.C.D or ::A.B.C.D. The entire 128-bit IPv4-compatible IPv6 address is used as the IPv6 address of a node and the IPv4 address embedded in the low-order 32 bits is used as the IPv4 address of the node. IPv4-compatible IPv6 addresses are assigned to nodesthatsupport both the IPv4 and IPv6 protocol stacks and are used in automatic tunnels. Figure 6: [IPv4-Compatible](#page-146-0) IPv6 Address Format, on page 133 shows the structure of an IPv4-compatible IPv6 address and a few acceptable formats for the address.

#### <span id="page-146-0"></span>**Figure 6: IPv4-Compatible IPv6 Address Format**

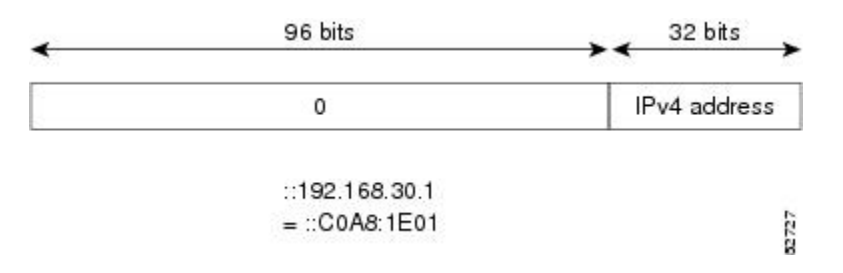

# **IPv6 Address Type: Multicast**

An IPv6 multicast address is an IPv6 address that has a prefix of FF00::/8 (1111 1111). An IPv6 multicast address is an identifier for a set of interfaces that typically belong to different nodes. A packet sent to a multicast address is delivered to all interfaces identified by the multicast address. The second octet following the prefix defines the lifetime and scope of the multicast address. A permanent multicast address has a lifetime parameter equal to 0; a temporary multicast address has a lifetime parameter equal to 1. A multicast address that has the scope of a node, link, site, or organization, or a global scope has a scope parameter of 1, 2, 5, 8, or E, respectively. For example, a multicast address with the prefix FF02::/16 is a permanent multicast address with a link scope. Figure 7: IPv6 [Multicast](#page-146-1) Address Format, on page 133 shows the format of the IPv6 multicast address.

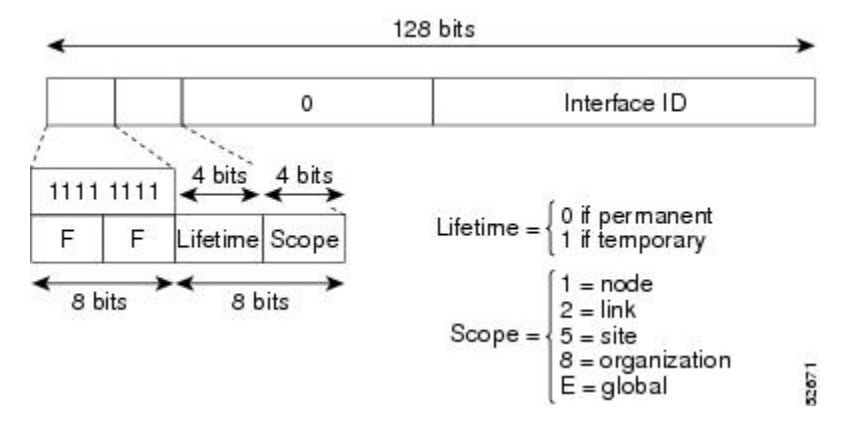

#### <span id="page-146-1"></span>**Figure 7: IPv6 Multicast Address Format**

IPv6 nodes (hosts and routers) are required to join (receive packets destined for) the following multicast groups:

- All-nodes multicast group FF02:0:0:0:0:0:0:1 (scope is link-local)
- Solicited-node multicast group FF02:0:0:0:0:1:FF00:0000/104 for each of its assigned unicast and anycast addresses

IPv6 routers must also join the all-routers multicast group FF02:0:0:0:0:0:0:2 (scope is link-local).

The solicited-node multicast address is a multicast group that corresponds to an IPv6 unicast or anycast address. IPv6 nodes must join the associated solicited-node multicast group for every unicast and anycast address to which it is assigned. The IPv6 solicited-node multicast address has the prefix FF02:0:0:0:0:1:FF00:0000/104 concatenated with the 24 low-order bits of a corresponding IPv6 unicast address. (See [Figure](#page-147-0) 8: IPv6 [Solicited-Node](#page-147-0) Multicast Address Format, on page 134.) For example, the solicited-node multicast address corresponding to the IPv6 address 2037::01:800:200E:8C6C isFF02::1:FF0E:8C6C.Solicited-node addresses are used in neighbor solicitation messages.

#### <span id="page-147-0"></span>**Figure 8: IPv6 Solicited-Node Multicast Address Format**

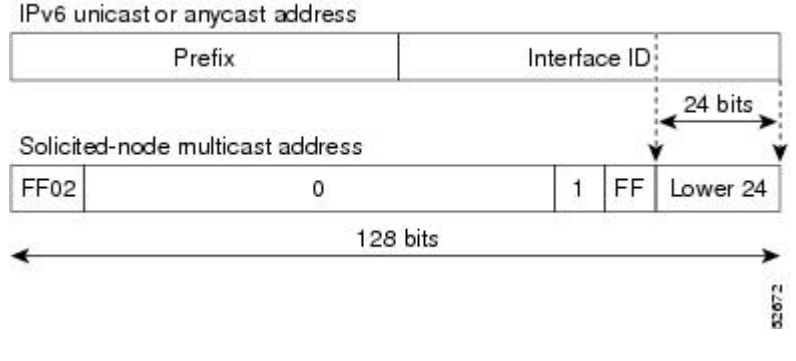

**Note** There are no broadcast addresses in IPv6. IPv6 multicast addresses are used instead of broadcast addresses.

For further information on IPv6 multicast, refer to the *Implementing Multicast* module in the *Multicast Configuration Guide for Cisco NCS 6000 Series Routers* .

# **Simplified IPv6 Packet Header**

The basic IPv4 packet header has 12 fields with a total size of 20 octets (160 bits). The 12 fields may be followed by an Options field, which is followed by a data portion that is usually the transport-layer packet. The variable length of the Options field adds to the total size of the IPv4 packet header. The shaded fields of the IPv4 packet header are not included in the IPv6 packet header. (See Figure 9: IPv4 Packet Header Format, on page 135)

#### Version Hd Len Type of Service Total Length ldentification Flags Fragment Offset Time to Live Protocol Header Checksum 20 octets Source Address **Destination Address** Padding Options Variable length Data Portion 51457 32 bits

The basic IPv6 packet header has 8 fields with a total size of 40 octets (320 bits). (See Figure 10: IPv6 [Packet](#page-148-1) [Header](#page-148-1) Format, on page 135.) Fields were removed from the IPv6 header because, in IPv6, fragmentation is not handled by routers and checksums at the network layer are not used. Instead, fragmentation in IPv6 is handled by the source of a packet and checksums at the data link layer and transport layer are used. (In IPv4, the User Datagram Protocol (UDP) transport layer uses an optional checksum. In IPv6, use of the UDP checksum is required to check the integrity of the inner packet.) Additionally, the basic IPv6 packet header and Options field are aligned to 64 bits, which can facilitate the processing of IPv6 packets.

#### <span id="page-148-1"></span>**Figure 10: IPv6 Packet Header Format**

<span id="page-148-0"></span>**Figure 9: IPv4 Packet Header Format**

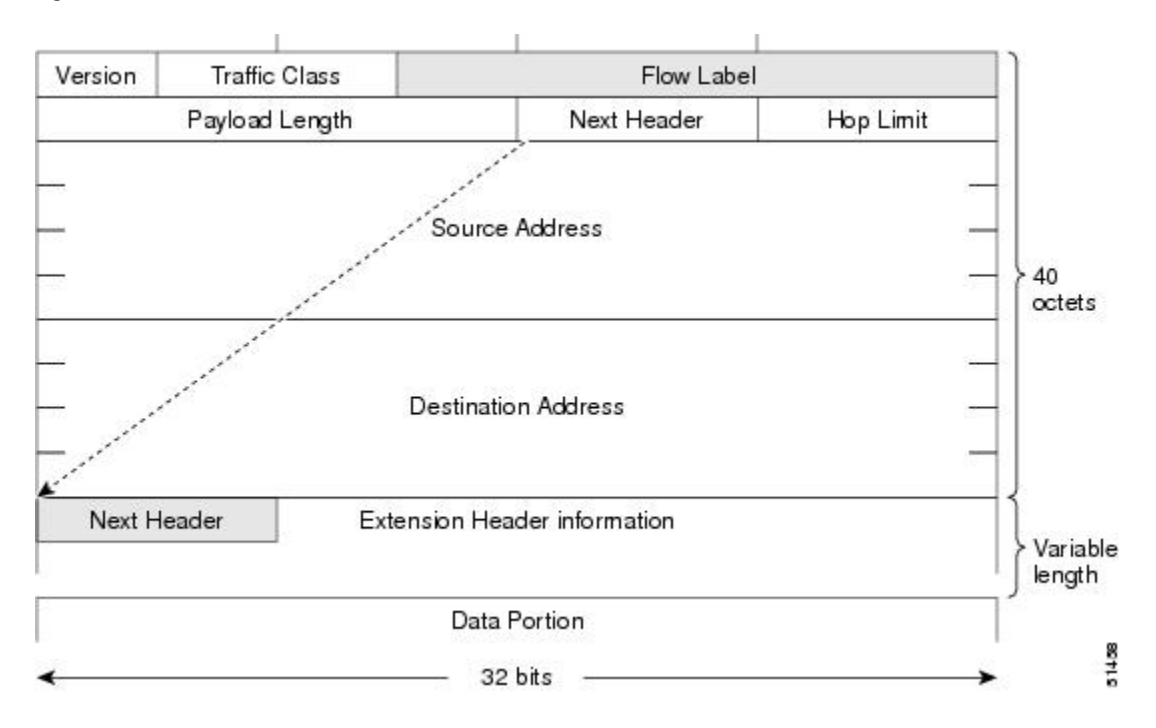

This table lists the fields in the basic IPv6 packet header.

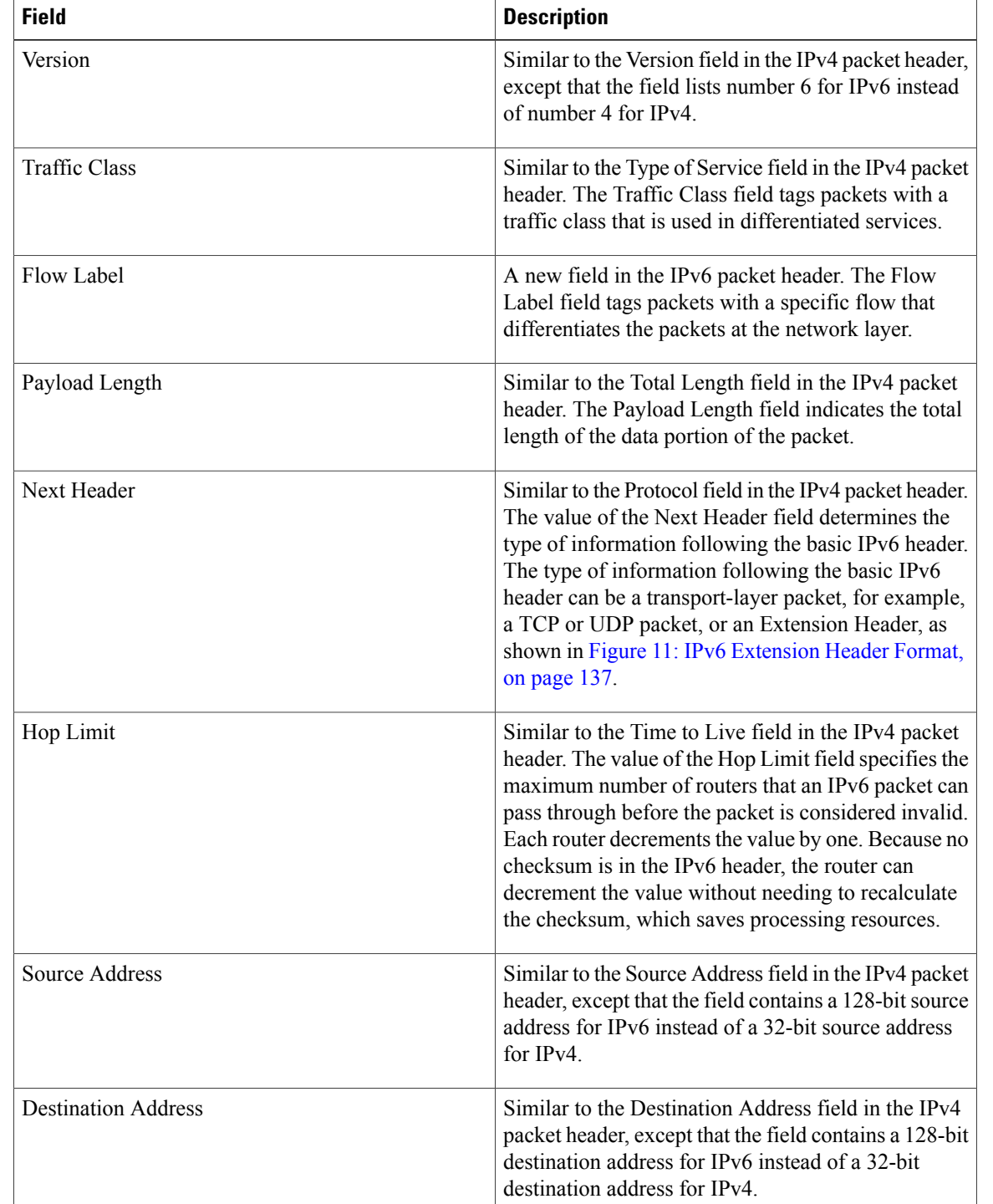

### **Table 3: Basic IPv6 Packet Header Fields**

Following the eight fields of the basic IPv6 packet header are optional extension headers and the data portion of the packet. If present, each extension header is aligned to 64 bits. There is no fixed number of extension

headers in an IPv6 packet. Together, the extension headers form a chain of headers. Each extension header is identified by the Next Header field of the previous header. Typically, the final extension header has a Next Header field of a transport-layer protocol, such as TCP or UDP. Figure 11: IPv6 [Extension](#page-150-0) Header Format, on page 137shows the IPv6 extension header format.

#### <span id="page-150-0"></span>**Figure 11: IPv6 Extension Header Format**

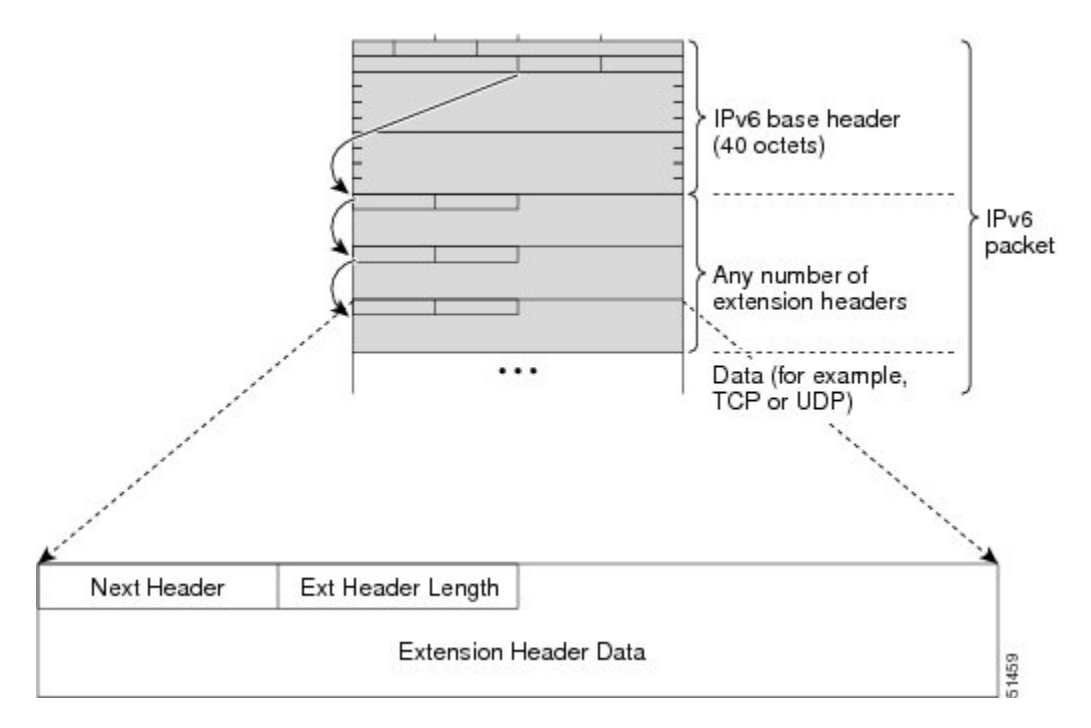

This table lists the extension header types and their Next Header field values.

#### **Table 4: IPv6 Extension Header Types**

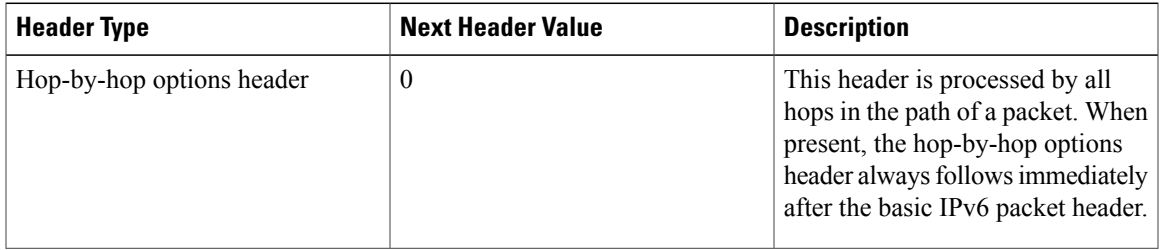

 $\mathbf I$ 

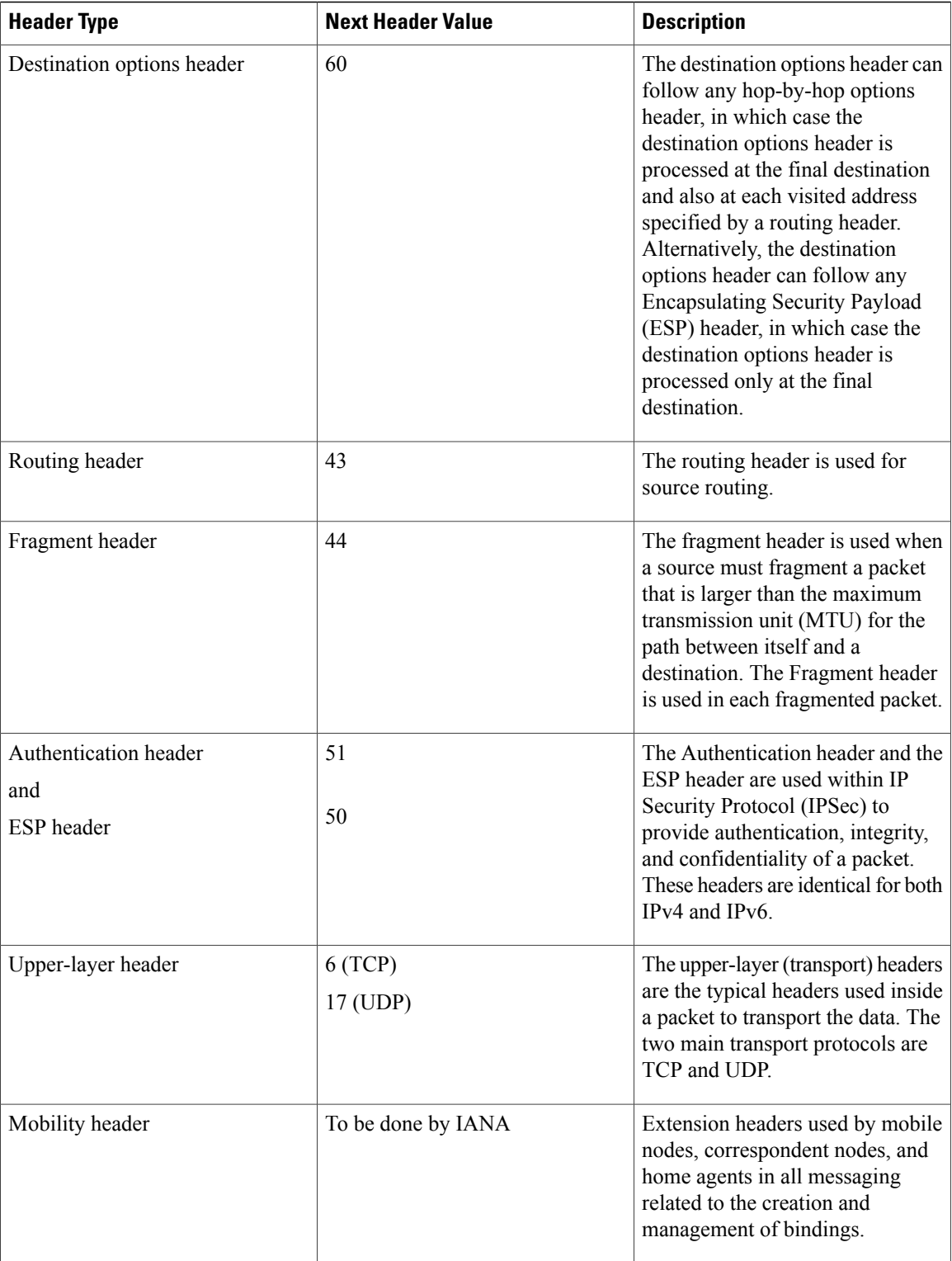

# **IPv6 Neighbor Discovery**

The IPv6 neighbor discovery process uses ICMP messages and solicited-node multicast addresses to determine the link-layer address of a neighbor on the same network (local link), verify the reachability of a neighbor, and keep track of neighboring routers.

# **IPv6 Neighbor Solicitation Message**

A value of 135 in the Type field of the ICMP packet header identifies a neighbor solicitation message. Neighbor solicitation messages are sent on the local link when a node wants to determine the link-layer address of another node on the same local link. (See Figure 12: IPv6 Neighbor Discovery—Neighbor [Solicitation](#page-152-0) [Message,](#page-152-0) on page 139.) When a node wants to determine the link-layer address of another node, the source address in a neighbor solicitation message is the IPv6 address of the node sending the neighbor solicitation message. The destination address in the neighbor solicitation message is the solicited-node multicast address that corresponds to the IPv6 address of the destination node. The neighbor solicitation message also includes the link-layer address of the source node.

<span id="page-152-0"></span>**Figure 12: IPv6 Neighbor Discovery**—**Neighbor Solicitation Message**

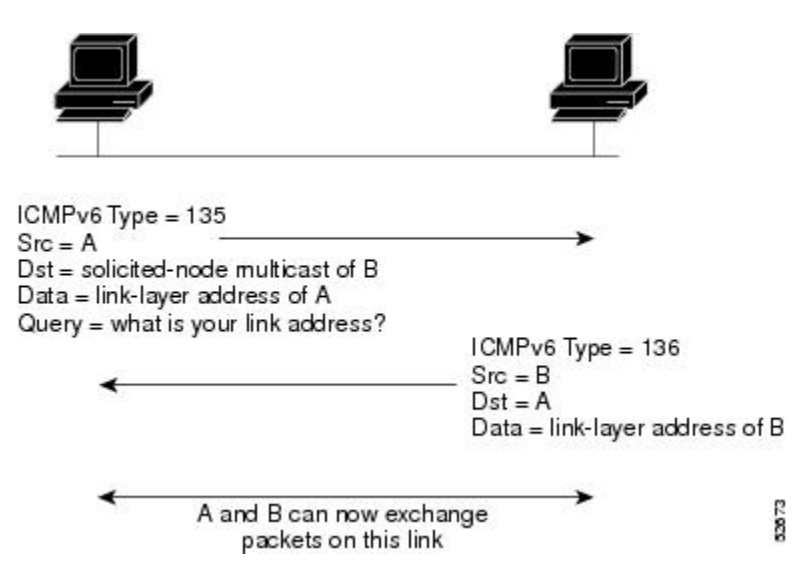

After receiving the neighbor solicitation message, the destination node replies by sending a neighbor advertisement message, which has a value of 136 in the Type field of the ICMP packet header, on the local link. The source address in the neighbor advertisement message is the IPv6 address of the node (more specifically, the IPv6 address of the node interface) sending the neighbor advertisement message. The destination address in the neighbor advertisement message is the IPv6 address of the node that sent the neighbor solicitation message. The data portion of the neighbor advertisement message includes the link-layer address of the node sending the neighbor advertisement message.

After the source node receives the neighbor advertisement, the source node and destination node can communicate.

Neighborsolicitation messages are also used to verify the reachability of a neighbor after the link-layer address of a neighbor is identified. When a node wants to verifying the reachability of a neighbor, the destination address in a neighbor solicitation message is the unicast address of the neighbor.

Neighbor advertisement messages are also sent when there is a change in the link-layer address of a node on a local link. When there is such a change, the destination address for the neighbor advertisement is the all-nodes multicast address.

Neighborsolicitation messages are also used to verify the reachability of a neighbor after the link-layer address of a neighbor is identified. Neighbor unreachability detection identifies the failure of a neighbor or the failure of the forward path to the neighbor, and is used for all paths between hosts and neighboring nodes (hosts or routers). Neighbor unreachability detection is performed for neighbors to which only unicast packets are being sent and is not performed for neighbors to which multicast packets are being sent.

A neighbor is considered reachable when a positive acknowledgment is returned from the neighbor (indicating that packets previously sent to the neighbor have been received and processed). A positive acknowledgment—from an upper-layer protocol (such as TCP)—indicatesthat a connection is making forward progress (reaching its destination) or that a neighbor advertisement message in response to a neighbor solicitation message has been received. If packets are reaching the peer, they are also reaching the next-hop neighbor of the source. Therefore, forward progress is also a confirmation that the next-hop neighbor is reachable.

For destinations that are not on the local link, forward progress implies that the first-hop router is reachable. When acknowledgments from an upper-layer protocol are not available, a node probes the neighbor using unicast neighbor solicitation messages to verify that the forward path is still working. The return of a solicited neighbor advertisement message from the neighbor is a positive acknowledgment that the forward path is still working. (Neighbor advertisement messages that have the solicited flag set to a value of 1 are sent only in response to a neighbor solicitation message.) Unsolicited messages confirm only the one-way path from the source to the destination node; solicited neighbor advertisement messages indicate that a path is working in both directions.

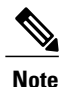

A neighbor advertisement message that has the solicited flag set to a value of 0 must not be considered as a positive acknowledgment that the forward path is still working.

Neighborsolicitation messages are also used in the stateless autoconfiguration processto verify the uniqueness of unicast IPv6 addresses before the addresses are assigned to an interface. Duplicate address detection is performed first on a new, link-local IPv6 address before the address is assigned to an interface. (The new address remains in a tentative state while duplicate address detection is performed.) Specifically, a node sends a neighbor solicitation message with an unspecified source address and a tentative link-local address in the body of the message. If another node is already using that address, the node returns a neighbor advertisement message that contains the tentative link-local address. If another node is simultaneously verifying the uniqueness of the same address, that node also returns a neighbor solicitation message. If no neighbor advertisement messages are received in response to the neighbor solicitation message and no neighbor solicitation messages are received from other nodes that are attempting to verify the same tentative address, the node that sent the original neighbor solicitation message considers the tentative link-local address to be unique and assigns the address to the interface.

Every IPv6 unicast address (global or link-local) must be checked for uniqueness on the link; however, until the uniqueness of the link-local address is verified, duplicate address detection is not performed on any other IPv6 addresses associated with the link-local address. The Cisco implementation of duplicate address detection in the Cisco IOS XR software does not check the uniqueness of anycast or global addresses that are generated from 64-bit interface identifiers.

2874

## **IPv6 Router Advertisement Message**

Router advertisement (RA) messages, which have a value of 134 in the Type field of the ICMP packet header, are periodically sent out each configured interface of an IPv6 router. The router advertisement messages are sent to the all-nodes multicast address. (See Figure 13: IPv6 Neighbor Discovery—Router [Advertisement](#page-154-0) [Message,](#page-154-0) on page 141.)

<span id="page-154-0"></span>**Figure 13: IPv6 Neighbor Discovery**—**Router Advertisement Message**

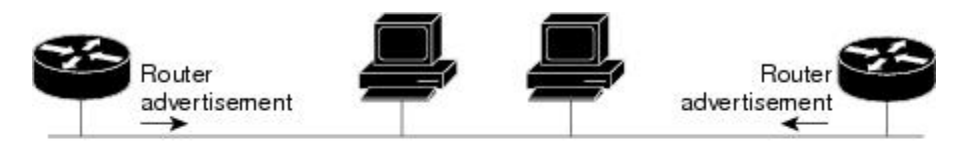

Router advertisement packet definitions:  $ICMPv6$  Type = 134 Src = router link-local address Dst = all-nodes multicast address Data = options, prefix, lifetime, autoconfig flag

Router advertisement messages typically include the following information:

- One or more onlink IPv6 prefixes that nodes on the local link can use to automatically configure their IPv6 addresses
- Lifetime information for each prefix included in the advertisement
- Sets of flags that indicate the type of autoconfiguration (stateless or statefull) that can be completed
- Default router information (whether the router sending the advertisement should be used as a default router and, if so, the amount of time, in seconds, that the router should be used as a default router)
- Additional information for hosts, such as the hop limit and MTU a host should use in packets that it originates

Router advertisements are also sent in response to router solicitation messages. Router solicitation messages, which have a value of 133 in the Type field of the ICMP packet header, are sent by hosts at system startup so that the host can immediately autoconfigure without needing to wait for the next scheduled router advertisement message. Given that router solicitation messages are usually sent by hosts at system startup (the host does not have a configured unicast address), the source address in router solicitation messages is usually the unspecified IPv6 address (0:0:0:0:0:0:0:0). If the host has a configured unicast address, the unicast address of the interface sending the router solicitation message is used as the source address in the message. The destination address in router solicitation messages is the all-routers multicast address with a scope of the link. When a router advertisement is sent in response to a router solicitation, the destination address in the router advertisement message is the unicast address of the source of the router solicitation message.

The following router advertisement message parameters can be configured:

- The time interval between periodic router advertisement messages
- The "router lifetime" value, which indicates the usefulness of a router as the default router (for use by all nodes on a given link)
- The network prefixes in use on a given link
- The time interval between neighbor solicitation message retransmissions (on a given link)
- The amount of time a node considers a neighbor reachable (for use by all nodes on a given link)

The configured parameters are specific to an interface. The sending of router advertisement messages (with default values) is automatically enabled on Ethernet andFDDI interfaces.For other interface types, the sending of router advertisement messages must be manually configured by using the **no ipv6ndsuppress-ra** command in interface configuration mode. The sending of router advertisement messages can be disabled on individual interfaces by using the **ipv6 nd suppress-ra** command in interface configuration mode.

**Note**

For stateless autoconfiguration to work properly, the advertised prefix length in router advertisement messages must always be 64 bits.

# **IPv6 Neighbor Redirect Message**

<span id="page-155-0"></span>A value of 137 in the Type field of the ICMP packet header identifies an IPv6 neighbor redirect message. Routers send neighbor redirect messages to inform hosts of better first-hop nodes on the path to a destination. (See Figure 14: IPv6 Neighbor [Discovery](#page-155-0)—Neighbor Redirect Message , on page 142.)

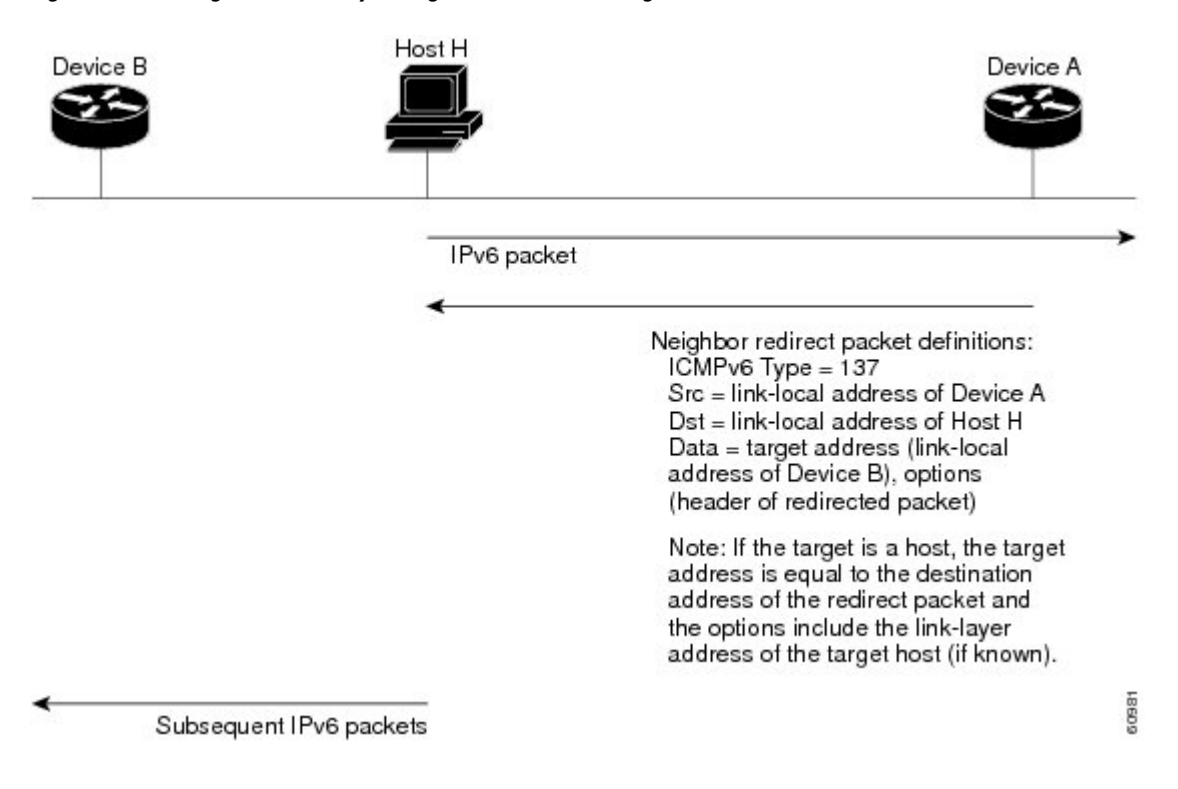

#### **Figure 14: IPv6 Neighbor Discovery**—**Neighbor Redirect Message**

**Note**

A router must be able to determine the link-local address for each of its neighboring routers to ensure that the target address (the final destination) in a redirect message identifies the neighbor router by its link-local address. For static routing, the address of the next-hop router should be specified using the link-local address of the router; for dynamic routing, all IPv6 routing protocols must exchange the link-local addresses of neighboring routers.

After forwarding a packet, a router should send a redirect message to the source of the packet under the following circumstances:

- The destination address of the packet is not a multicast address.
- The packet was not addressed to the router.
- The packet is about to be sent out the interface on which it was received.
- The router determines that a better first-hop node for the packet resides on the same link as the source of the packet.
- The source address of the packet is a global IPv6 address of a neighbor on the same link, or a link-local address.

Use the **ipv6 icmperror-interval** global configuration command to limit the rate at which the router generates all IPv6 ICMP error messages, including neighbor redirect messages, which ultimately reduces link-layer congestion.

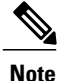

A router must not update its routing tables after receiving a neighbor redirect message, and hosts must not originate neighbor redirect messages.

# **ICMP for IPv6**

Internet Control Message Protocol (ICMP) in IPv6 functions the same as ICMP in IPv4—ICMP generates error messages, such as ICMP destination unreachable messages and informational messages like ICMP echo request and reply messages. Additionally, ICMP packets in IPv6 are used in the IPv6 neighbor discovery process, path MTU discovery, and the Multicast Listener Discovery (MLD) protocol for IPv6. MLD is used by IPv6 routers to discover multicast listeners (nodes that want to receive multicast packets destined for specific multicast addresses) on directly attached links. MLD is based on version 2 of the Internet Group Management Protocol (IGMP) for IPv4.

A value of 58 in the Next Header field of the basic IPv6 packet header identifies an IPv6 ICMP packet. ICMP packets in IPv6 are like a transport-layer packet in the sense that the ICMP packet follows all the extension headers and is the last piece of information in the IPv6 packet. Within IPv6 ICMP packets, the ICMPv6 Type and ICMPv6 Code fields identify IPv6 ICMP packet specifics, such as the ICMP message type. The value in the Checksum field is derived (computed by the sender and checked by the receiver) from the fields in the IPv6 ICMPpacket and the IPv6 pseudoheader. The ICMPv6 Data field contains error or diagnostic information relevant to IP packet processing.

# **Address Repository Manager**

IPv4 and IPv6 Address Repository Manager (IPARM) enforcesthe uniqueness of global IPaddresses configured in the system, and provides global IP address information dissemination to processes on route processors (RPs) and line cards (LCs) using the IP address consumer application program interfaces (APIs), which includes unnumbered interface information.

# **Address Conflict Resolution**

There are two parts to conflict resolution; the conflict database and the conflict set definition.

#### **Conflict Database**

IPARM maintains a global conflict database. IP addresses that conflict with each other are maintained in lists called conflict sets. These conflict sets make up the global conflict database.

A set of IP addresses are said to be part of a conflict set if at least one prefix in the set conflicts with every other IP address belonging to the same set. For example, the following four addresses are part of a single conflict set.

address 1: 10.1.1.1/16

address 2: 10.2.1.1/16

address 3: 10.3.1.1/16

address 4: 10.4.1.1/8

When a conflicting IP address is added to a conflict set, an algorithm runs through the set to determine the highest precedence address within the set.

This conflict policy algorithm is deterministic, that is, the user can tell which addresses on the interface are enabled or disabled. The address on the interface that is enabled is declared as the highest precedence ip address for that conflict set.

The conflict policy algorithm determines the highest precedence ip address within the set.

#### **Multiple IP Addresses**

The IPARM conflict handling algorithm allows multiple IP addresses to be enabled within a set. Multiple addresses could potentially be highest precedence IP addresses.

interface HundredGigE 0/2/0/0: 10.1.1.1/16

interface HundredGigE 0/3/0/0: 10.1.1.2/8

interface HundredGigE 0/4/0/0: 10.2.1.1/16

The IP address on HundredGigE 0/2/0/0 is declared as highest precedence as per the lowest rack/slot policy and is enabled. However, because the address on interface HundredGigE 0/4/0/0 does not conflict with the current highest precedence IP address, the address on HundredGigE 0/4/0/0 is enabled as well.

#### **Recursive Resolution of Conflict Sets**

In the example below, the address on the interface in HundredGigE 0/2/0/0 hasthe highest precedence because it is the lowest rack/slot. However, now the addresses on HundredGigE 0/4/0/0 and HundredGigE 0/5/0/0

also do not conflict with the highest precedence IP addresses on HundredGigE 0/2/0/0. However, the addresses on HundredGigE 0/4/0/0 and HundredGigE 0/5/0/0 conflict with each other. The conflict resolution software tries to keep the interface that is enabled as the one that needs to stay enabled. If both interfaces are disabled, the software enables the address based on the current conflict policy. Because HundredGigE 0/4/0/0 is on a lower rack/slot, it is enabled.

interface HundredGigE 0/2/0/0: 10.1.1.1/16

interface HundredGigE 0/3/0/0: 10.1.1.2/8

interface HundredGigE 0/4/0/0: 10.2.1.1/16

interface HundredGigE 0/5/0/0: 10.2.1.2/16

## **Route-Tag Support for Connected Routes**

The Route-Tag Support for Connected Routes feature that attaches a tag with all IPv4 and IPv6 addresses of an interface. The tag is propagated from the IPv4 and IPv6 management agents (MA) to the IPv4 and IPv6 address repository managers (ARM) to routing protocols, thus enabling the user to control the redistribution of connected routes by looking at the route tags, by using routing policy language (RPL)scripts. This prevents the redistribution of some interfaces, by checking for route tags in a route policy.

The route tag feature is already available for static routes and connected routes (interfaces) wherein the route tags are matched to policies and redistribution can be prevented.

## **SUMMARY STEPS**

- **1. configure**
- **2. interface** *type interface-path-id*
- **3.** Do one of the following:
	- **ipv4 address** *ipv4-address mask* [**secondary**]
- **4.** route-tag *[ route-tag value ]*
- **5. commit**

### **DETAILED STEPS**

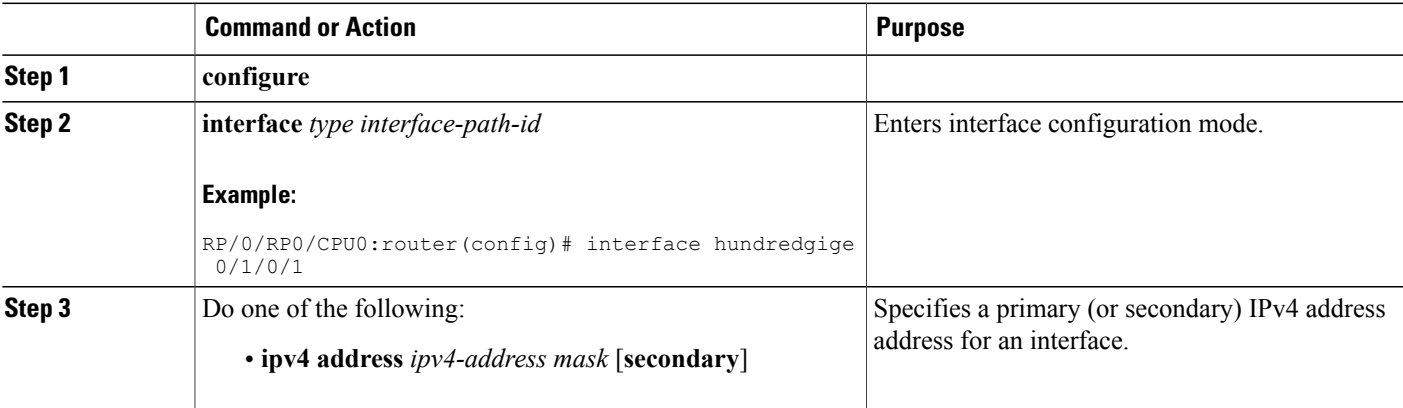

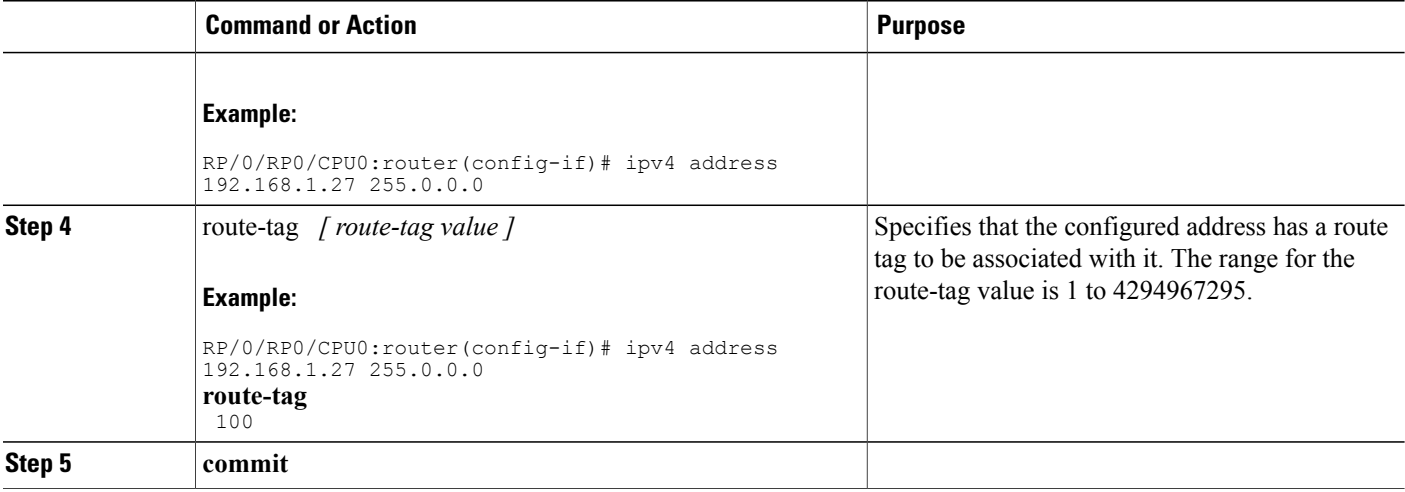

# **How to Implement Network Stack IPv4 and IPv6**

This section contains the following procedures:

# **Assigning IPv4 Addresses to Network Interfaces**

This task assigns IPv4 addresses to individual network interfaces.

## **IPv4 Addresses**

A basic and required task for configuring IP is to assign IPv4 addresses to network interfaces. Doing so enables the interfaces and allows communication with hosts on those interfaces using IPv4. An IP address identifies a location to which IP datagrams can be sent. An interface can have one primary IP address and multiple (up to 500) secondary addresses. Packets generated by the software always use the primary IPv4 address. Therefore, all networking devices on a segment should share the same primary network number.

Associated with this task are decisions about subnetting and masking the IP addresses. A mask identifies the bits that denote the network number in an IP address. When you use the mask to subnet a network, the mask is then referred to as a *subnet mask*.

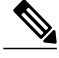

**Note** Cisco supports only network masks that use contiguous bits that are flush left against the network field.

### **SUMMARY STEPS**

- **1. configure**
- **2. interface** *type interface-path-id*
- **3. ipv4 address** *ipv4-address mask* [**secondary**]
- **4. commit**
- **5.** show ipv4 interface

## **DETAILED STEPS**

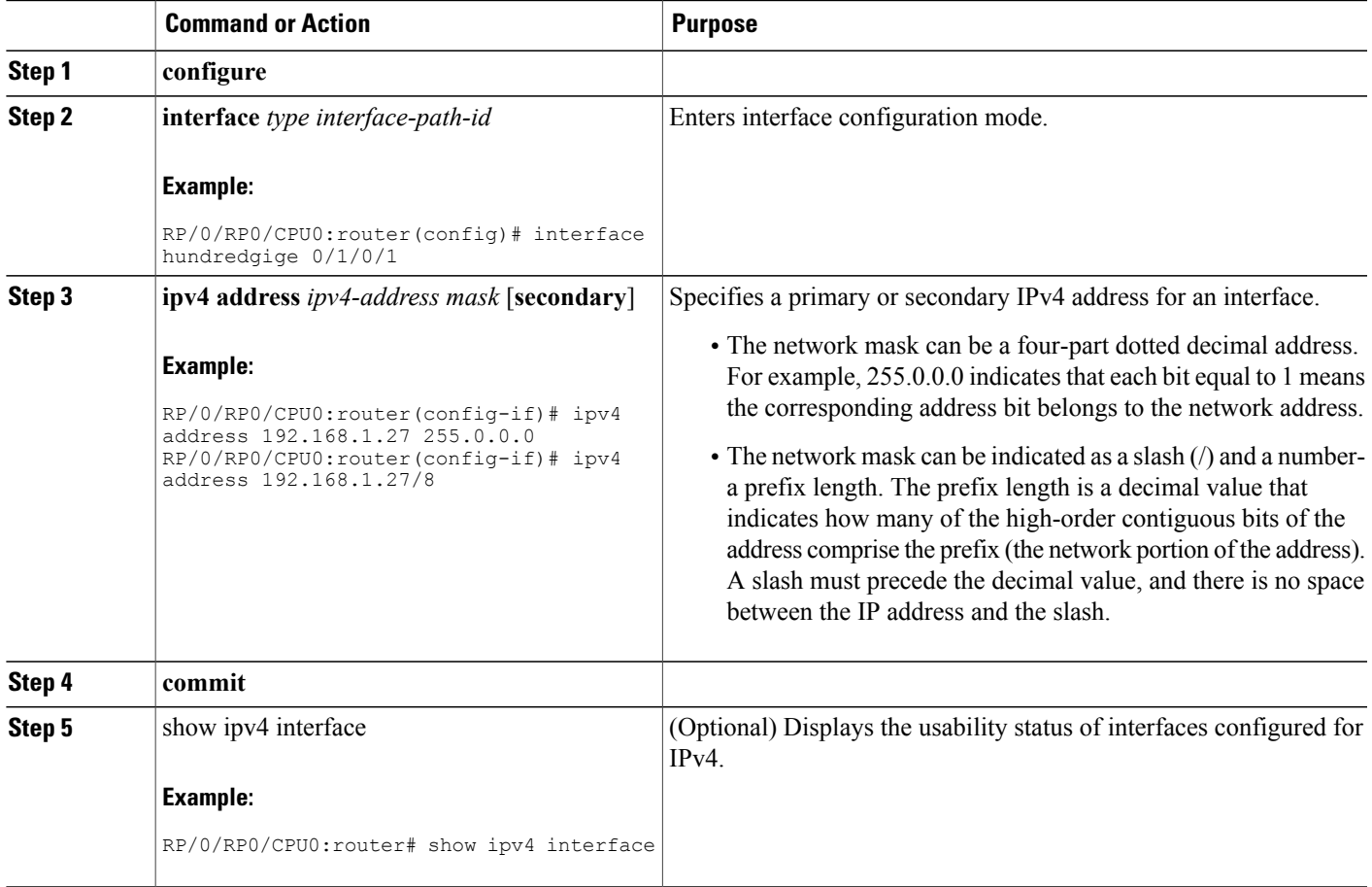

### **IPv4 Virtual Addresses**

Configuring an IPv4 virtual address enables you to access the router from a single virtual address with a management network, without the prior knowledge of which route processor (RP) is active. An IPv4 virtual address persists across RP failover situations. For this to happen, the virtual IPv4 address must share a common IPv4 subnet with a Management Ethernet interface on both RPs.

The **use-as-src-addr** keyword eliminates the need for configuring a loopback interface as the source interface (that is, update source) for management applications. When an update source is not configured, management applications allow the transport processes(TCP, UDP, raw\_ip) to select a suitable source address. The transport processes, in turn, consult the FIB for selecting a suitable source address. If a Management Ethernet's IP address is selected as the source address and if the **use-as-src-addr** keyword is configured, then the transport substitutes the Management Ethernet's IP address with a relevant virtual IP address. This functionality works across RPswitchovers. If the **use-as-src-addr** is not configured, then the source-addressselected by transports can change after a failover and the NMS software may not be able to manage this situation.

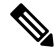

**Note**

Protocol configuration such as tacacs source-interface, snmp-server trap-source, ntp source, logging source-interface do not use the virtual management IP address as their source by default. Use the **ipv4 virtual address use-as-src-addr** command to ensure that the protocol uses the virtual IPv4 address as its source address. Alternatively, you can also configure a loopback address with the designated or desired IPv4 address and set that as the source for protocols such as TACACS+ via the **tacacs source-interface** command.

# **Configuring IPv6 Addressing**

This task assigns IPv6 addresses to individual router interfaces and enable the forwarding of IPv6 traffic globally on the router. By default, IPv6 addresses are not configured.

**Note**

The *ipv6-prefix* argument in the **ipv6 address** command must be in the form documented in RFC 2373 in which the address is specified in hexadecimal using 16-bit values between colons.

The **/prefix-length** argument in the **ipv6 address** command is a decimal value that indicates how many of the high-order contiguous bits of the address comprise the prefix (the network portion of the address) A slash must precede the decimal value.

The *ipv6-address* argument in the **ipv6 address link-local** command must be in the form documented in RFC 2373 where the address is specified in hexadecimal using 16-bit values between colons.

## **IPv6 Multicast Groups**

An IPv6 address must be configured on an interface for the interface to forward IPv6 traffic. Configuring a global IPv6 address on an interface automatically configures a link-local address and activates IPv6 for that interface.

Additionally, the configured interface automatically joins the following required multicast groups for that link:

- Solicited-node multicast group FF02:0:0:0:0:1:FF00::/104 for each unicast address assigned to the interface
- All-nodes link-local multicast group FF02::1
- All-routers link-local multicast group FF02::2

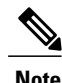

**Note** The solicited-node multicast address is used in the neighbor discovery process.

## **SUMMARY STEPS**

- **1. configure**
- **2. interface** *type interface-path-id*
- **3.** Do one of the following:
	- **ipv6 address** *ipv6-prefix* **/** *prefix-length* [**eui-64]**
	- **ipv6 address** *ipv6-address* **link-local**
	- **ipv6 enable**
- **4. commit**

### **DETAILED STEPS**

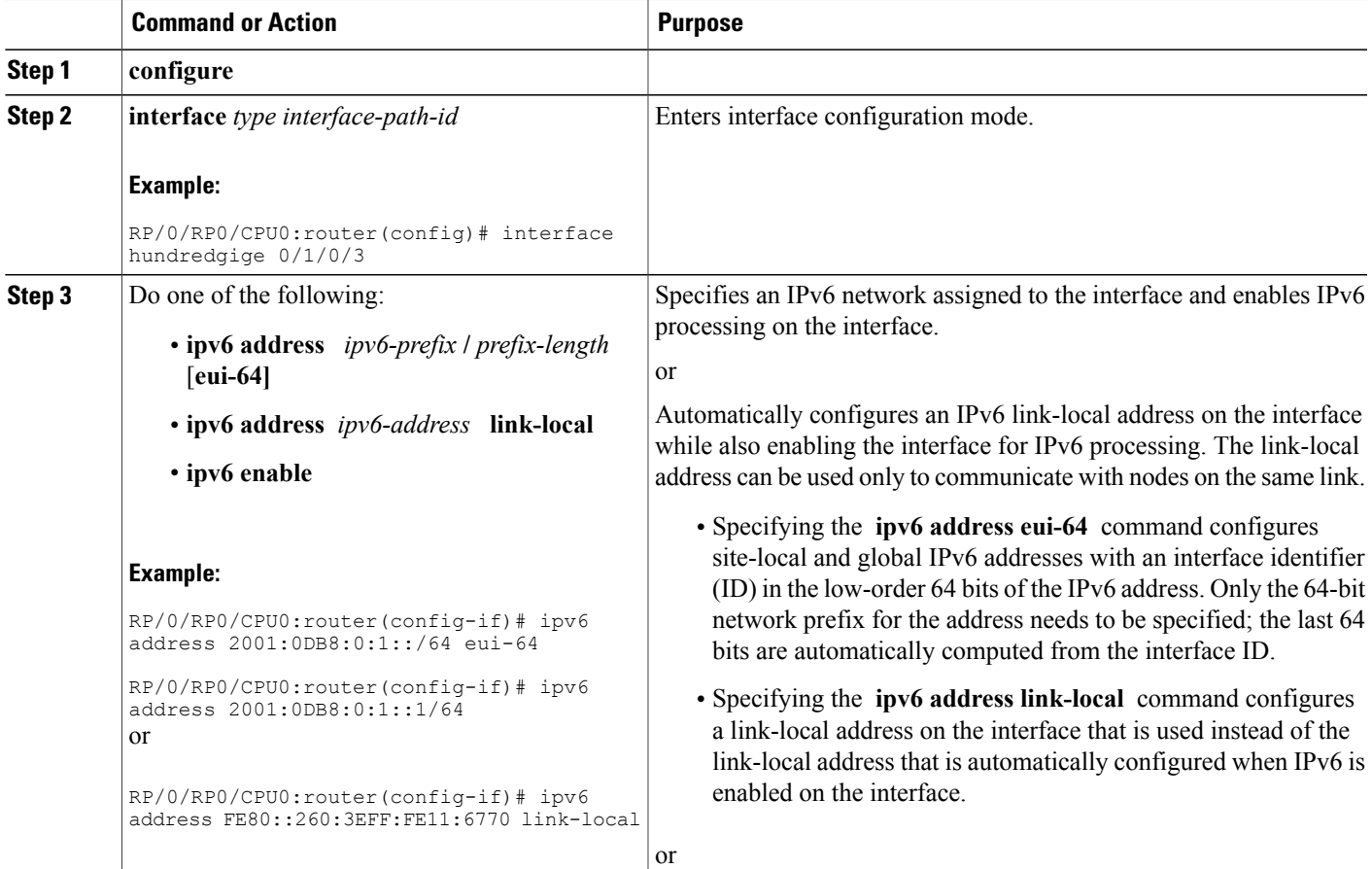

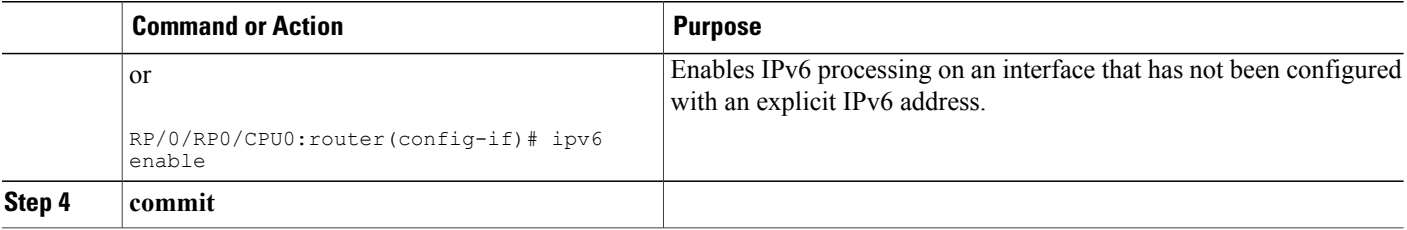

## **IPv6 Virtual Addresses**

Configuring an IPv6 virtual address enables you to access the router from a single virtual address with a management network, without the prior knowledge of which route processor (RP) is active. An IPv6 virtual address persists across RP failover situations. For this to happen, the virtual IPv6 address must share a common IPv6 subnet with a Management Ethernet interface on both RPs.

The **vrf** keyword supports virtual addresses on a per-VRF basis.

The **use-as-src-addr** keyword eliminates the need for configuring a loopback interface as the source interface (that is, update source) for management applications. When an update source is not configured, management applications allow the transport processes(TCP, UDP, raw\_ip) to select a suitable source address. The transport processes, in turn, consult the FIB for selecting a suitable source address. If a Management Ethernet's IP address is selected as the source address and if the **use-as-src-addr** keyword is configured, then the transport substitutes the Management Ethernet's IP address with a relevant virtual IP address. This functionality works across RPswitchovers. If the **use-as-src-addr** is not configured, then the source-addressselected by transports can change after a failover and the NMS software may not be able to manage this situation.

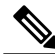

**Note**

Protocol configuration such as tacacs source-interface, snmp-server trap-source, ntp source, logging source-interface do not use the virtual management IP address as their source by default. Use the **ipv6 virtual address use-as-src-addr** command to ensure that the protocol uses the virtual IPv6 address as its source address. Alternatively, you can also configure a loopback address with the designated or desired IPv6 address and set that as the source for protocols such as TACACS+ via the **tacacs source-interface** command.

# **Assigning Multiple IP Addresses to Network Interfaces**

This task assigns multiple IP addresses to network interfaces.

## **Secondary IPv4 Addresses**

The Cisco IOS XR software supports multiple IP addresses per interface.

You can specify a maximum of 500 secondary addresses. Secondary IP addresses can be used in a variety of situations. The following are the most common applications:

• There might not be enough host addresses for a particular network segment. For example, suppose your subnetting allows up to 254 hosts per logical subnet, but on one physical subnet you must have 300 host addresses. Using secondary IP addresses on the routers or access servers allows you to have two logical subnets using one physical subnet.

- Many older networks were built using Level 2 bridges, and were not subnetted. The judicious use of secondary addresses can aid in the transition to a subnetted, router-based network. Routers on an older, bridged segment can easily be made aware that many subnets are on that segment.
- Two subnets of a single network might otherwise be separated by another network. You can create a single network from subnets that are physically separated by another network by using a secondary address. In these instances, the first network is *extended*, or layered on top of the second network. Note that a subnet cannot appear on more than one active interface of the router at a time.

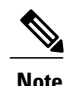

If any router on a network segment uses a secondary IPv4 address, all other routers on that same segment must also use a secondary address from the same network or subnet.

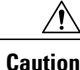

**Caution** Inconsistent use of secondary addresses on a network segment can quickly cause routing loops.

### **SUMMARY STEPS**

- **1. configure**
- **2. interface** *type interface-path-id*
- **3. ipv4 address** *ipv4-address mask* [**secondary**]
- **4. commit**

### **DETAILED STEPS**

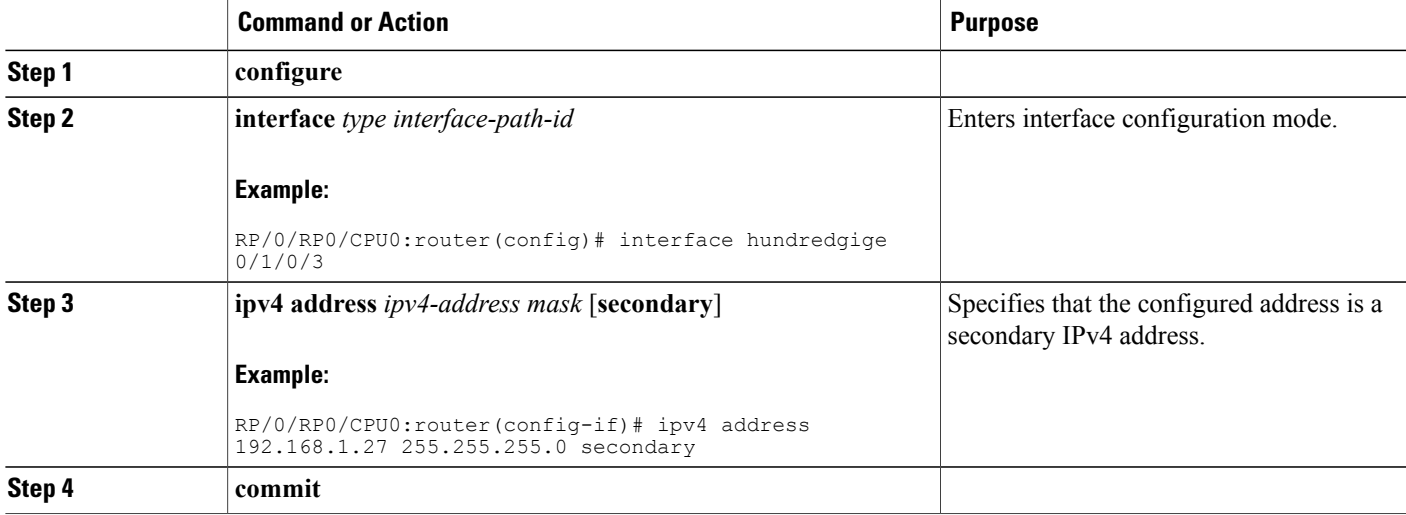

# **Configuring IPv4 and IPv6 Protocol Stacks**

This task configures an interface in a Cisco networking device to support both the IPv4 and IPv6 protocol stacks.

When an interface in a Cisco networking device is configured with both an IPv4 and an IPv6 address, the interface forwards both IPv4 and IPv6 traffic—the interface can send and receive data on both IPv4 and IPv6 networks.

## **SUMMARY STEPS**

- **1. configure**
- **2. interface** *type interface-path-id*
- **3. ipv4 address** *ip-address mask* [**secondary**]
- **4. ipv6 address** *ipv6-prefix*/*prefix-length* [**eui-64**]
- **5. commit**

## **DETAILED STEPS**

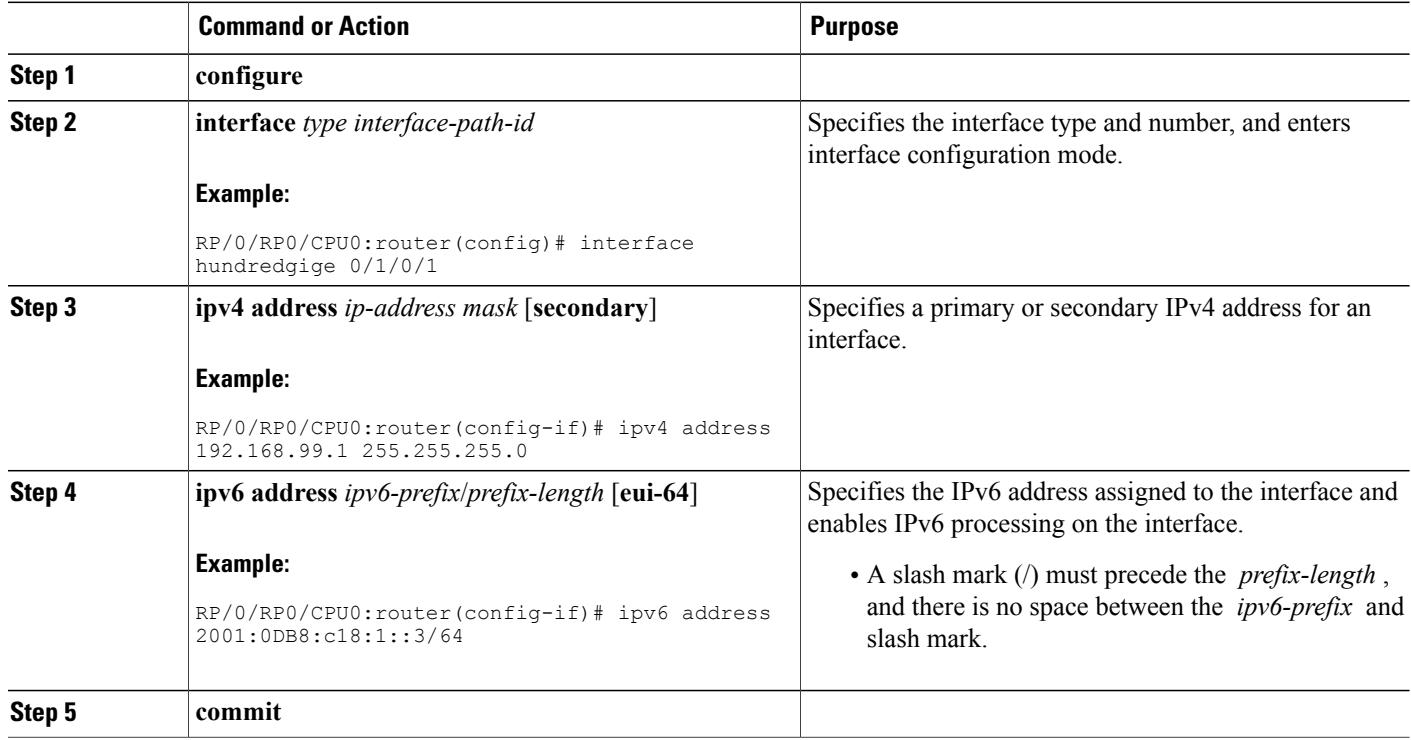

# **Configuring ICMP Rate Limiting**

This task explains how to configure IPv4 or IPv6 ICMP rate limiting.

# **IPv4 ICMP Rate Limiting**

The IPv4 ICMP rate limiting feature limits the rate that IPv4 ICMP destination unreachable messages are generated. The Cisco IOS XR software maintainstwo timers: one for general destination unreachable messages and one for DF destination unreachable messages. Both share the same time limits and defaults. If the **DF** keyword is not configured, the **icmp ipv4 rate-limit unreachable** command sets the time values for DF destination unreachable messages. If the **DF** keyword is configured, its time values remain independent from those of general destination unreachable messages.

# **IPv6 ICMP Rate Limiting**

The IPv6 ICMP rate limiting feature implements a token bucket algorithm for limiting the rate at which IPv6 ICMP error messages are sent out on the network. The initial implementation of IPv6 ICMP rate limiting defined a fixed interval between error messages, but some applications, such as traceroute, often require replies to a group of requests sent in rapid succession. The fixed interval between error messages is not flexible enough to work with applications such as traceroute and can cause the application to fail. Implementing a token bucket scheme allows a number of tokens—representing the ability to send one error message each—to be stored in a virtual bucket. The maximum number of tokens allowed in the bucket can be specified, and for every error message to be sent, one token is removed from the bucket. If a series of error messages is generated, error messages can be sent until the bucket is empty. When the bucket is empty of tokens, IPv6 ICMP error messages are not sent until a new token is placed in the bucket. The token bucket algorithm does not increase the average rate limiting time interval, and it is more flexible than the fixed time interval scheme.

## **SUMMARY STEPS**

- **1. configure**
- **2.** Do one of the following:
	- **icmp ipv4 rate-limit unreachable** [**DF**] *milliseconds*
	- **ipv6 icmp error-interval** *milliseconds* [*bucketsize*]
- **3. commit**
- **4.** Do one of the following:
	- **show ipv4 traffic** [**brief**]
	- **show ipv6 traffic** [**brief**]

## **DETAILED STEPS**

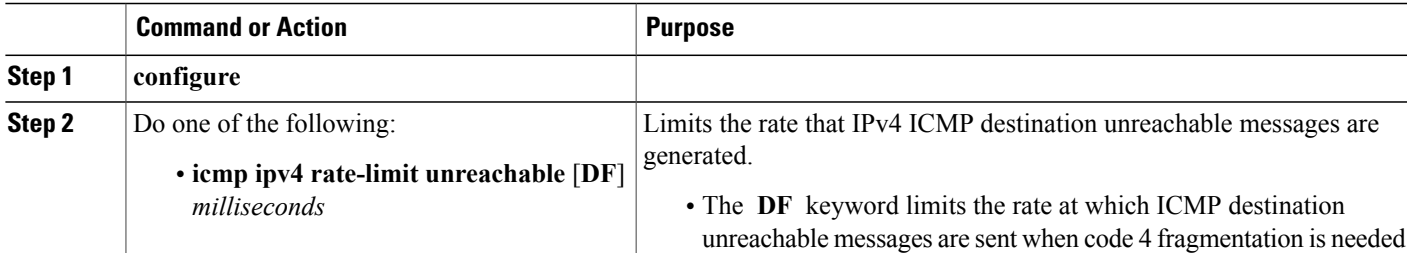

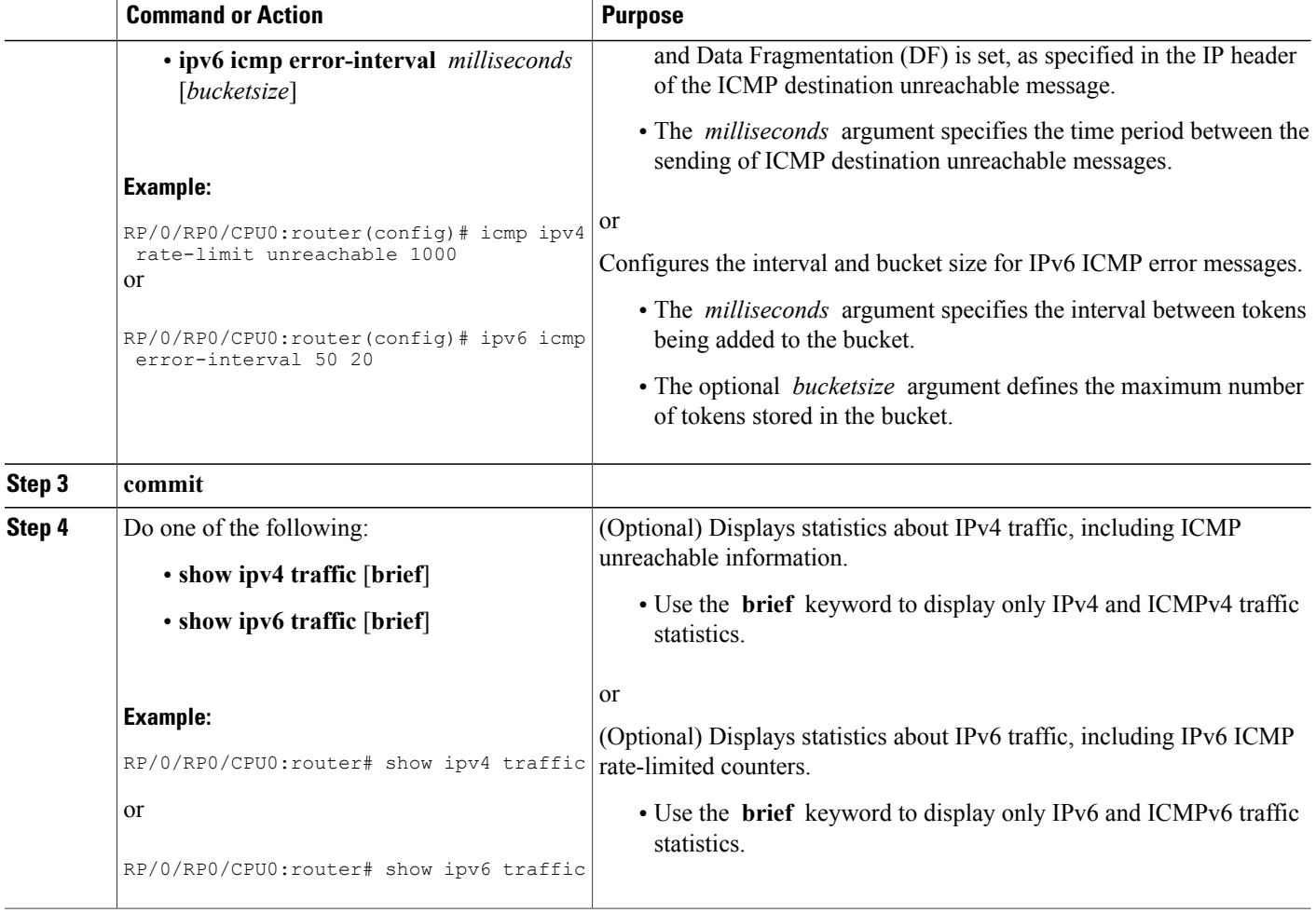

# **Configuring IPARM Conflict Resolution**

This task sets the IP Address Repository Manager (IPARM) address conflict resolution parameters.

# **Static Policy Resolution**

The static policy resolution configuration prevents new address configurations from affecting interfaces that are currently running.

## **SUMMARY STEPS**

- **1. configure**
- **2.** {**ipv4** | **ipv6**} **conflict-policy static**
- **3. commit**

## **DETAILED STEPS**

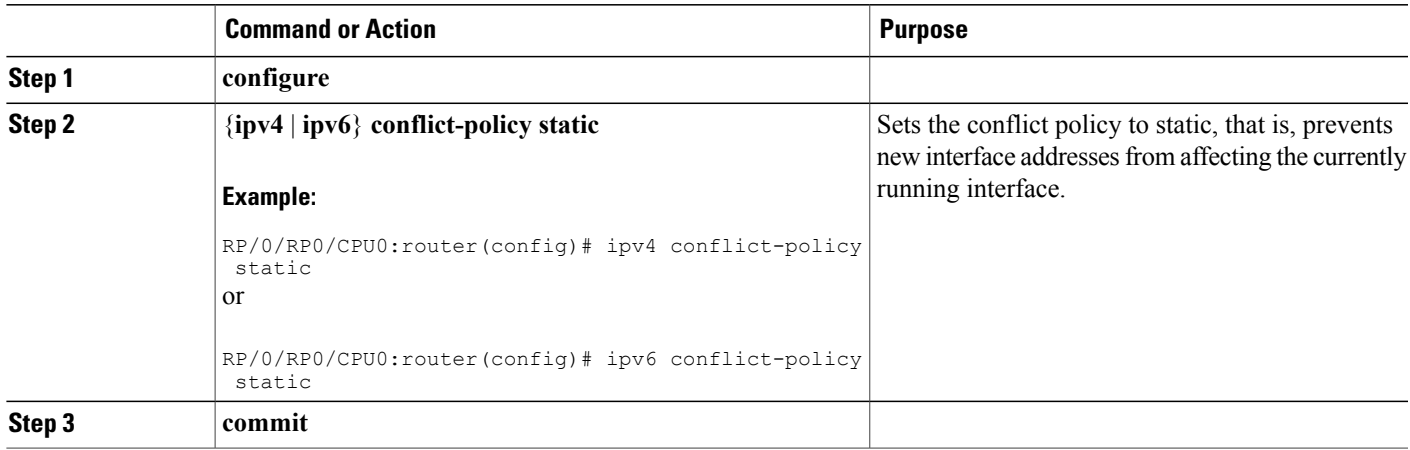

# **Longest Prefix Address Conflict Resolution**

This conflict resolution policy attempts to give highest precedence to the IP address that has the longest prefix length.

## **SUMMARY STEPS**

- **1. configure**
- **2. { ipv4** | **ipv6 } conflict-policy longest-prefix**
- **3. commit**

## **DETAILED STEPS**

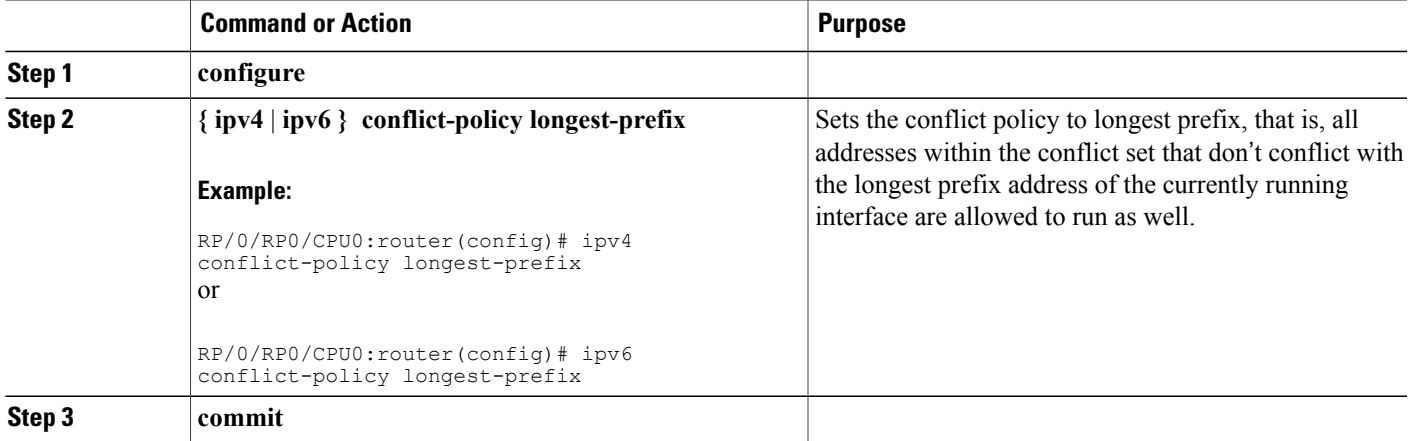

## **Highest IP Address Conflict Resolution**

This conflict resolution policy attempts to give highest precedence to the IPaddress that has the highest value.

#### **SUMMARY STEPS**

- **1. configure**
- **2. { ipv4** | **ipv6 } conflict-policy highest-ip**
- **3. commit**

#### **DETAILED STEPS**

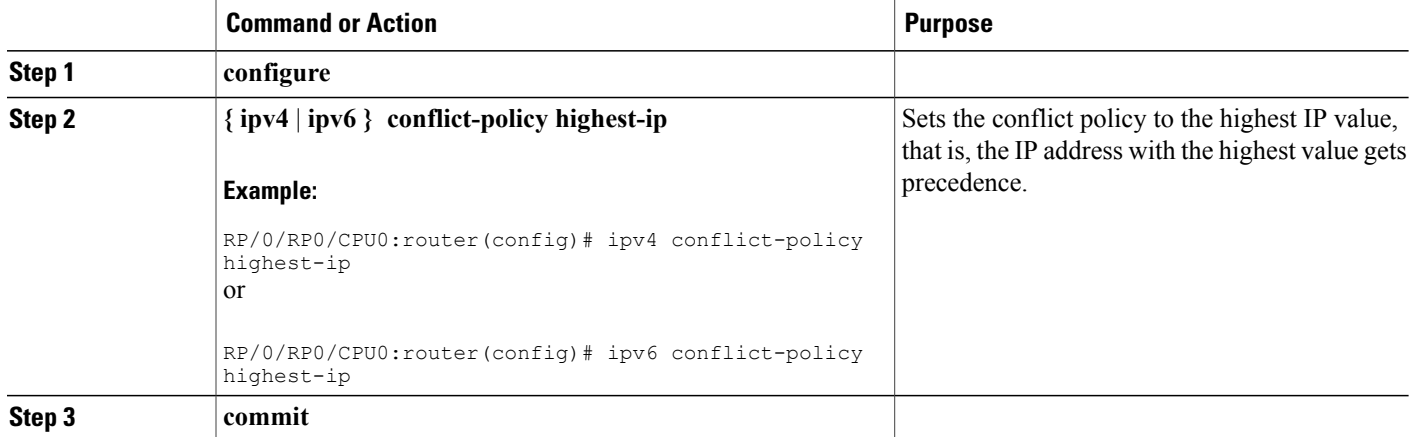

# **Configuration Examples for Implementing Network Stack IPv4 and IPv6**

This section provides the following configuration examples:

# **Assigning an Unnumbered Interface: Example**

In the following example, the second interface (GigabitEthernet  $0/1/0/1$ ) is given the address of loopback interface 0. The loopback interface is unnumbered.

```
interface loopback 0
ipv4 address 192.168.0.5 255.255.255.0
interface gigabitethernet 0/1/0/1
ipv4 unnumbered loopback 0
```
# **Additional References**

The following sections provide references related to implementing Network Stack IPv4 and IPv6.

#### **Related Documents**

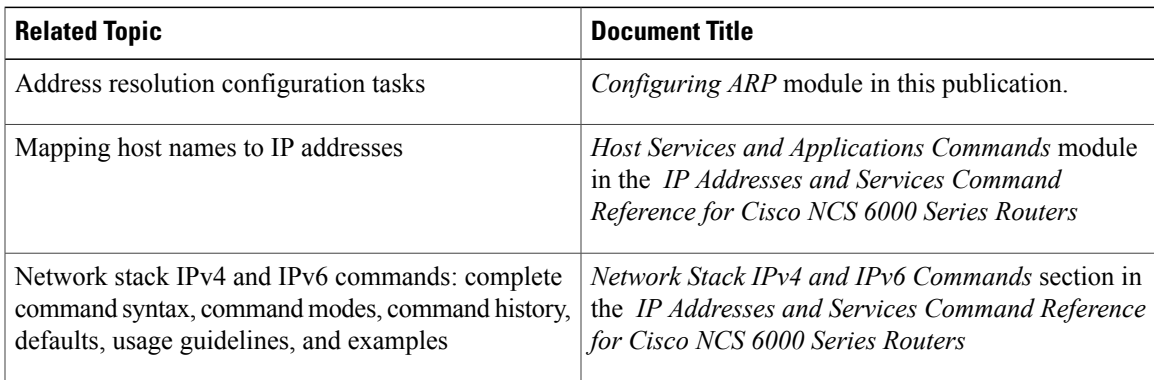

### **Standards**

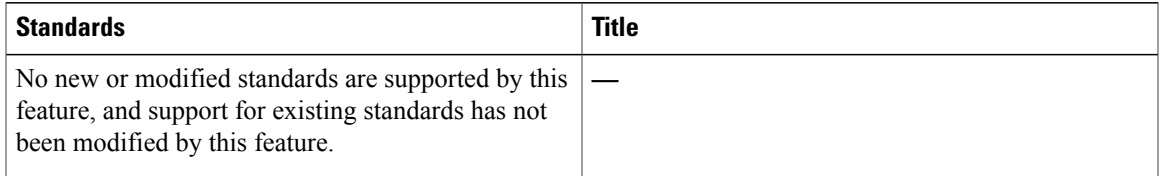

## **MIBs**

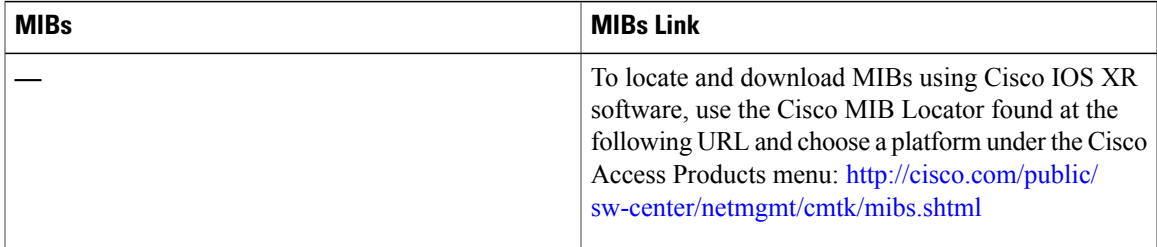

#### **RFCs**

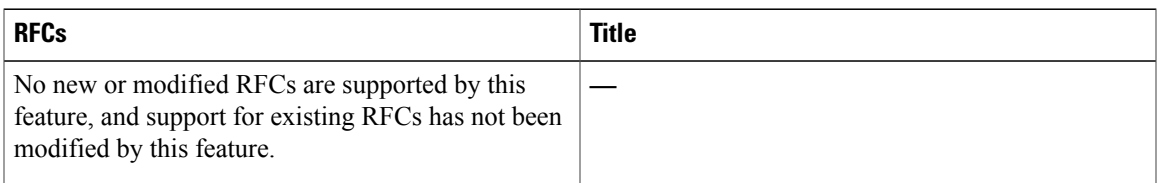

 $\mathbf I$ 

#### **Technical Assistance**

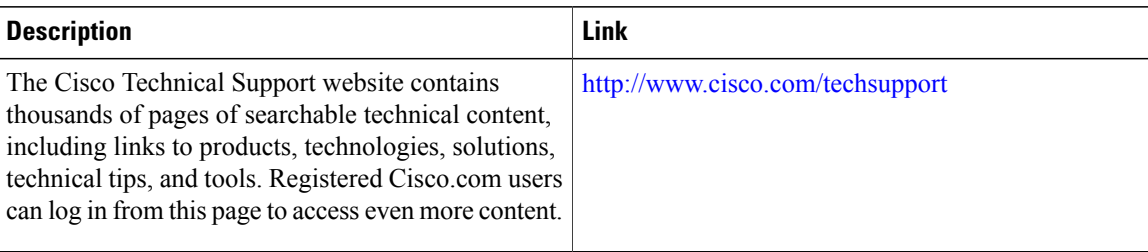

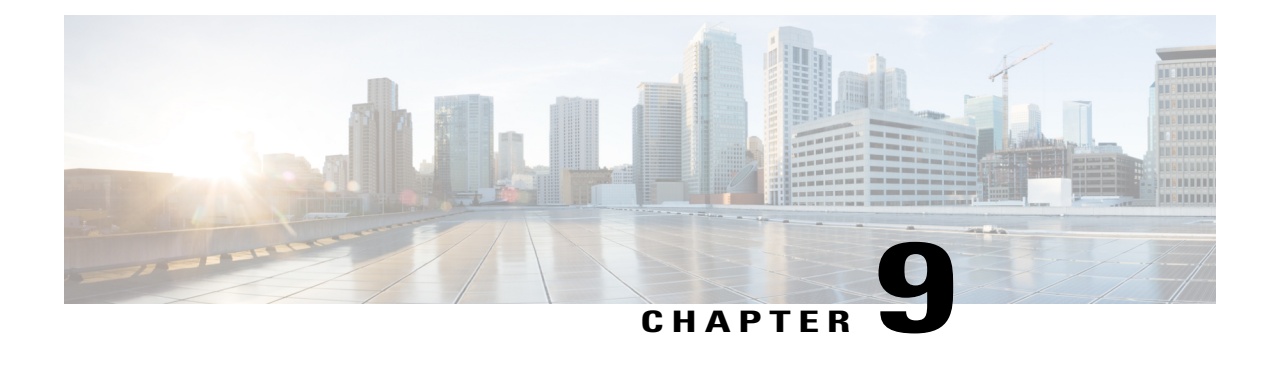

# **Configuring Transports**

This module provides information about Nonstop Routing (NSR), Transmission Control Protocol (TCP), User Datagram Protocol (UDP ), and RAW Transports.

If you have specific requirements and need to adjust the NSR, TCP, UDP, or RAW values, refer to the *Transport Stack Commands on IP Addresses and Services Command Reference for Cisco NCS 6000 Series Routers*.

#### **Feature History for Configuring NSR, TCP, UDP, and UDP RAW Transports**

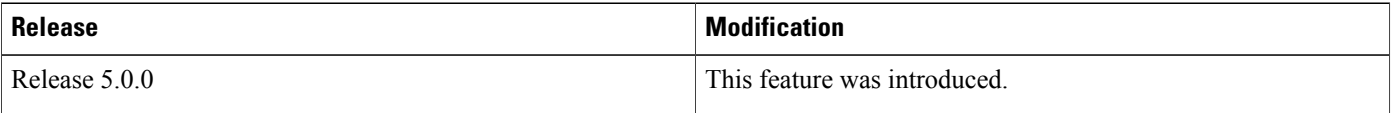

- [Prerequisites](#page-172-0) for Configuring NSR, TCP, UDP, and RAW Transports, page 159
- Information About [Configuring](#page-173-0) NSR, TCP, UDP, and RAW Transports, page 160
- How to [Configure](#page-174-0) Failover as a Recovery Action for NSR, page 161
- Additional [References,](#page-175-0) page 162

# <span id="page-172-0"></span>**Prerequisites for Configuring NSR, TCP, UDP, and RAW Transports**

The following prerequisites are required to implement NSR, TCP, UDP, and RAW Transports:

You must be in a user group associated with a task group that includes the proper task IDs. The command reference guides include the task IDs required for each command. If you suspect user group assignment is preventing you from using a command, contact your AAA administrator for assistance.

# <span id="page-173-0"></span>**Information About Configuring NSR, TCP, UDP, and RAW Transports**

To configure NSR, TCP, UDP, and RAW transports, you must understand the following concepts:

# **NSR Overview**

Nonstop Routing (NSR) is provided for Open Shortest Path First (OSPF), Border Gateway Protocol (BGP), and Label Distribution Protocol (LDP) protocols for the following events:

- Route Processor (RP) failover
- Process restart for either OSPF, LDP, or TCP
- Online insertion removal (OIR)

In the case of the RP failover, NSR is achieved by for both TCP and the applications (OSPF, BGP, or LDP).

NSR is a method to achieve High Availability (HA) of the routing protocols. TCP connections and the routing protocol sessions are migrated from the active RP to standby RP after the RP failover without letting the peers know about the failover. Currently, the sessions terminate and the protocols running on the standby RP reestablish the sessions after the standby RP goes active. Graceful Restart (GR) extensions are used in place of NSR to prevent traffic loss during an RP failover but GR has several drawbacks.

You can use the **nsr process-failures switchover** command to let the RP failover be used as a recovery action when the active TCP or active LDP restarts. When standby TCP or LDP restarts, only the NSR capability is lost till the standby instances come up and the sessions are resynchronized but the sessions do not go down. In the case of the process failure of an active OSPF, a fault-management policy is used.For more information, refer to *Implementing OSPF on Routing Configuration Guide for Cisco NCS 6000 Series Routers*.

# **TCP Overview**

TCP is a connection-oriented protocol that specifies the format of data and acknowledgments that two computer systems exchange to transfer data. TCP also specifies the procedures the computers use to ensure that the data arrives correctly. TCP allows multiple applications on a system to communicate concurrently, because it handles all demultiplexing of the incoming traffic among the application programs.

# **UDP Overview**

The User Datagram Protocol (UDP) is a connectionless transport-layer protocol that belongs to the IP family. UDP is the transport protocol for several well-known application-layer protocols, including Network File System (NFS), Simple Network Management Protocol (SNMP), Domain Name System (DNS), and TFTP.

Any IP protocol other than TCP, UDP, is known as a RAW protocol.

For most sites, the default settings for the TCP, UDP, and RAW transports need not be changed.

# <span id="page-174-0"></span>**How to Configure Failover as a Recovery Action for NSR**

This section contains the following procedure:

# **Configuring Failover as a Recovery Action for NSR**

This task allows you to configure failover as a recovery action to process failures of active instances.

When the active TCP or the NSR client of the active TCP terminates or restarts, the TCP sessions go down. To continue to provide NSR, failover is configured as a recovery action. If failover is configured, a switchover is initiated if the active TCP or an active application (for example, LDP, OSPF, and so forth) restarts or terminates.

For information on how to configure MPLS Label Distribution Protocol (LDP) for NSR, refer to the *MPLS Configuration Guide for Cisco NCS 6000 Series Routers*.

For information on how to configure NSR on a per-process level for each process, refer to the *Routing Configuration Guide for Cisco NCS 6000 Series Routers*.

**Note**

Before performing this procedure, enable RP isolation using the **isolation enable** command for improved troubleshooting. Without enabling RP isolation, the failing process will not generate the logs required to find the root cause of the failure.

#### **SUMMARY STEPS**

- **1. configure**
- **2.** nsr process-failures switchover
- **3. commit**

### **DETAILED STEPS**

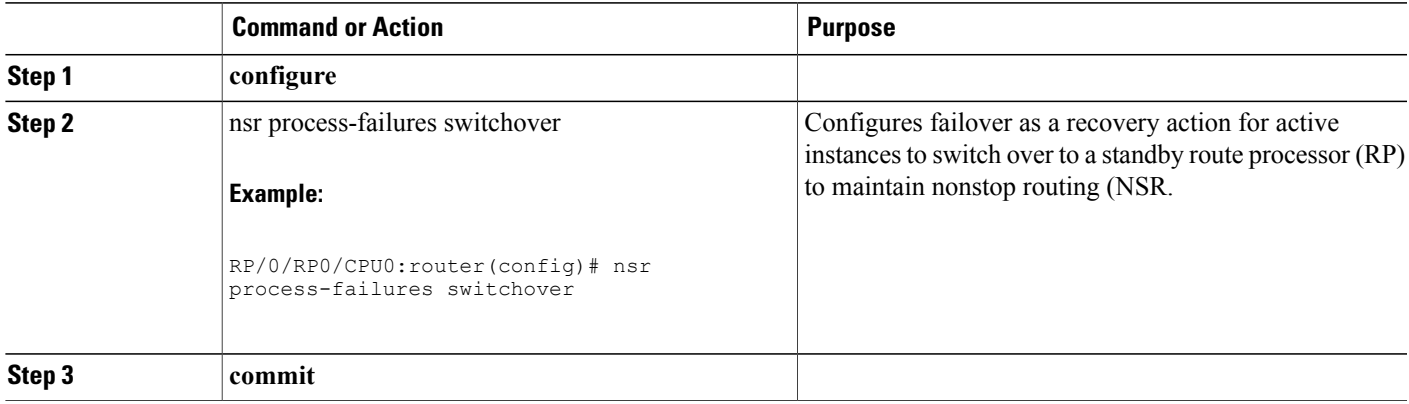

# <span id="page-175-0"></span>**Additional References**

The following sections provide references related to configuring NSR, TCP, and transports.

#### **Related Documents**

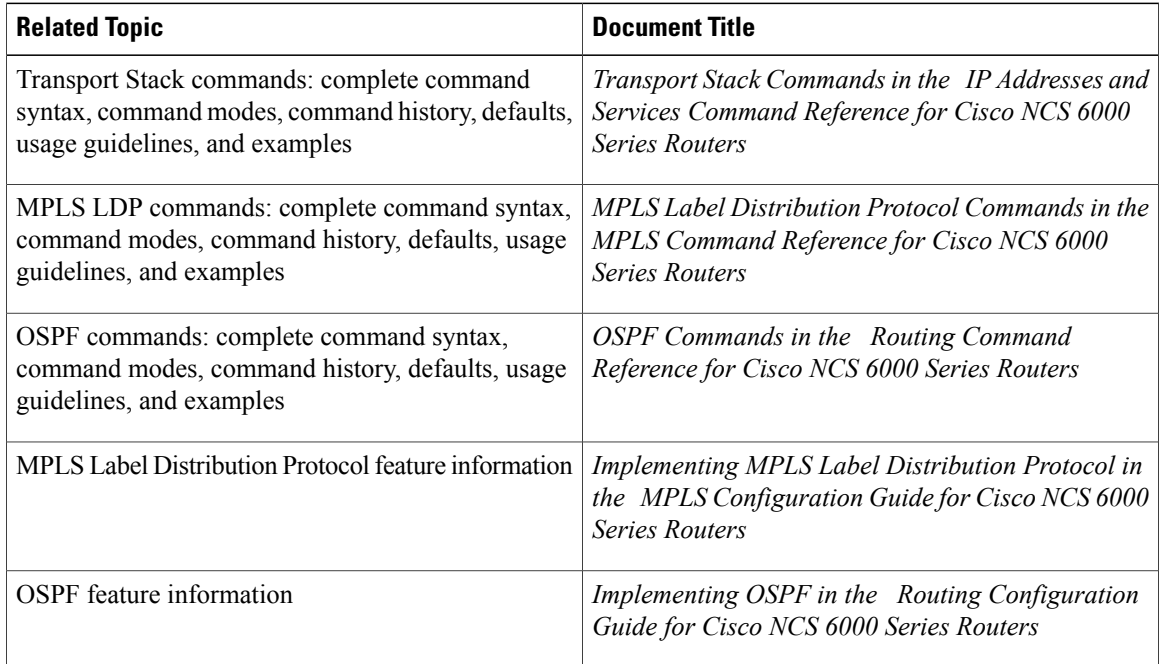

## **Standards**

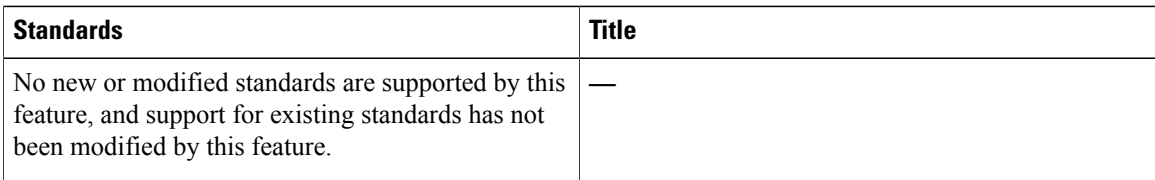

#### **MIBs**

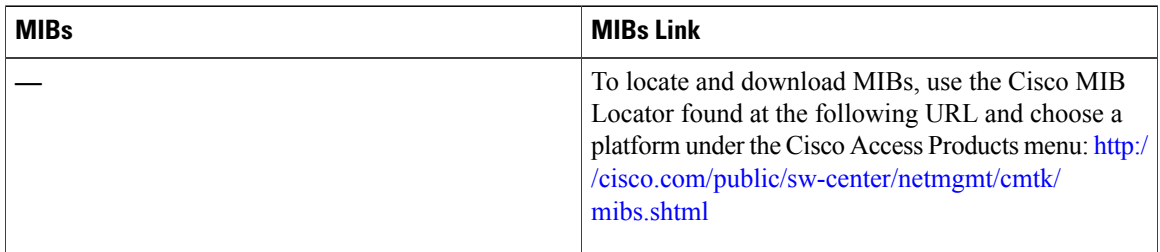

### **RFCs**

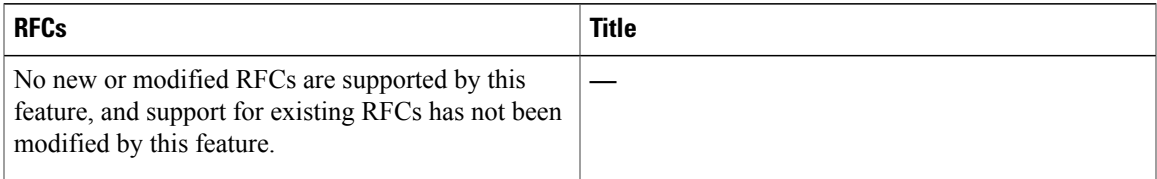

#### **Technical Assistance**

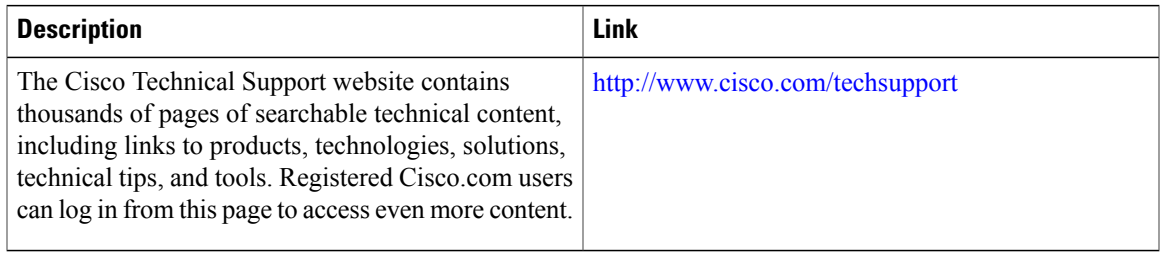

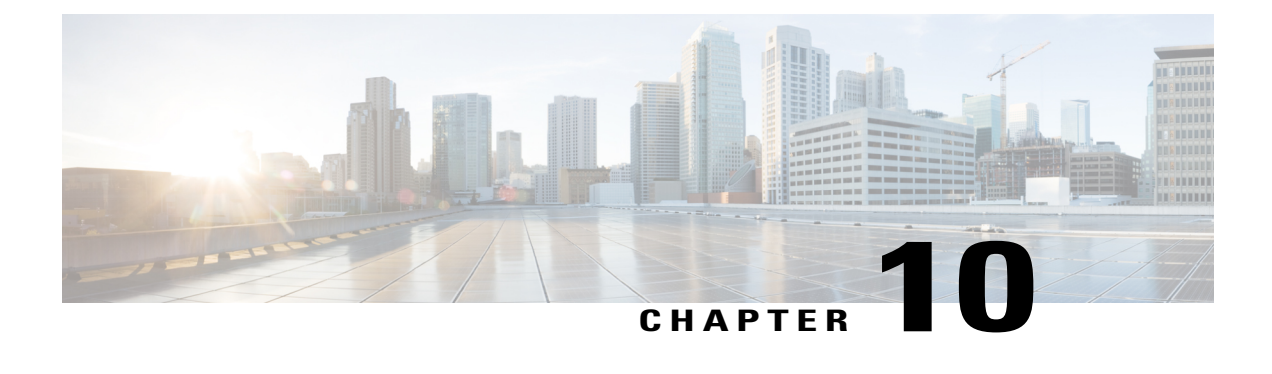

# **Implementing VRRP**

The Virtual Router Redundancy Protocol (VRRP) feature allows for transparent failover at the first-hop IP router, enabling a group of routers to form a single virtual router.

### **Feature History for Implementing VRRP**

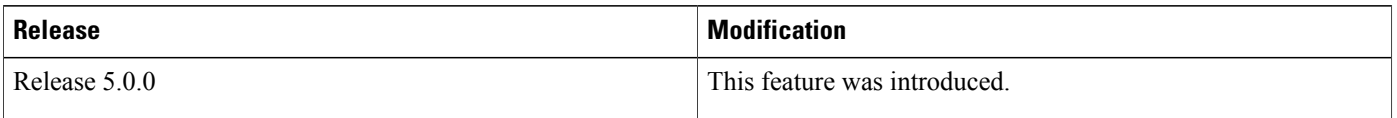

- Prerequisites for [Implementing](#page-178-0) VRRP on Cisco IOS XR Software, page 165
- Information About [Implementing](#page-178-1) VRRP, page 165
- How to [Implement](#page-182-0) VRRP on Cisco IOS XR Software, page 169
- Configuration Examples for VRRP [Implementation](#page-187-0) on Cisco IOS XR Software , page 174
- MIB [support](#page-195-0) for VRRP, page 182
- Hot [Restartability](#page-196-0) for VRRP, page 183
- Configuration Examples for VRRP [Implementation](#page-196-1) on Cisco IOS XR Software , page 183
- Additional [References,](#page-198-0) page 185

# <span id="page-178-1"></span><span id="page-178-0"></span>**Prerequisites for Implementing VRRP on Cisco IOS XR Software**

You must be in a user group associated with a task group that includes the proper task IDs. The command reference guides include the task IDs required for each command. If you suspect user group assignment is preventing you from using a command, contact your AAA administrator for assistance.

# **Information About Implementing VRRP**

To implement VRRP on Cisco IOS XR software , you need to understand the following concepts:

# **VRRP Overview**

A LAN client can use a dynamic process or static configuration to determine which router should be the first hop to a particular remote destination. The client examples of dynamic router discovery are as follows:

- Proxy ARP—The client uses Address Resolution Protocol (ARP) to get the destination it wants to reach, and a router responds to the ARP request with its own MAC address.
- Routing protocol—The client listens to dynamic routing protocol updates (for example, from Routing Information Protocol [RIP]) and forms its own routing table.
- IRDP (ICMP Router Discovery Protocol) client—The client runs an Internet Control Message Protocol (ICMP) router discovery client.

The drawback to dynamic discovery protocols is that they incur some configuration and processing overhead on the LAN client. Also, in the event of a router failure, the process of switching to another router can be slow.

An alternative to dynamic discovery protocols is to statically configure a default router on the client. This approach simplifies client configuration and processing, but creates a single point of failure. If the default gateway fails, the LAN client is limited to communicating only on the local IP network segment and is cut off from the rest of the network.

The Virtual Router Redundancy Protocol (VRRP) feature can solve the static configuration problem. VRRP is an IProuting redundancy protocol designed to allow for transparent failover at the first-hop IProuter. VRRP enables a group of routers to form a single *virtual router* . The LAN clients can then be configured with the virtual router as their default gateway. The virtual router, representing a group of routers, is also known as a *VRRP group*.

For example, Figure 15: Basic VRRP [Topology](#page-180-0), on page 167 shows a LAN topology in which VRRP is configured. In this example, Routers A, B, and C are *VRRP routers* (routers running VRRP) that compose a
virtual router. The IP address of the virtual router is the same as that configured for the interface of Router A  $(10.0.0.1)$ .

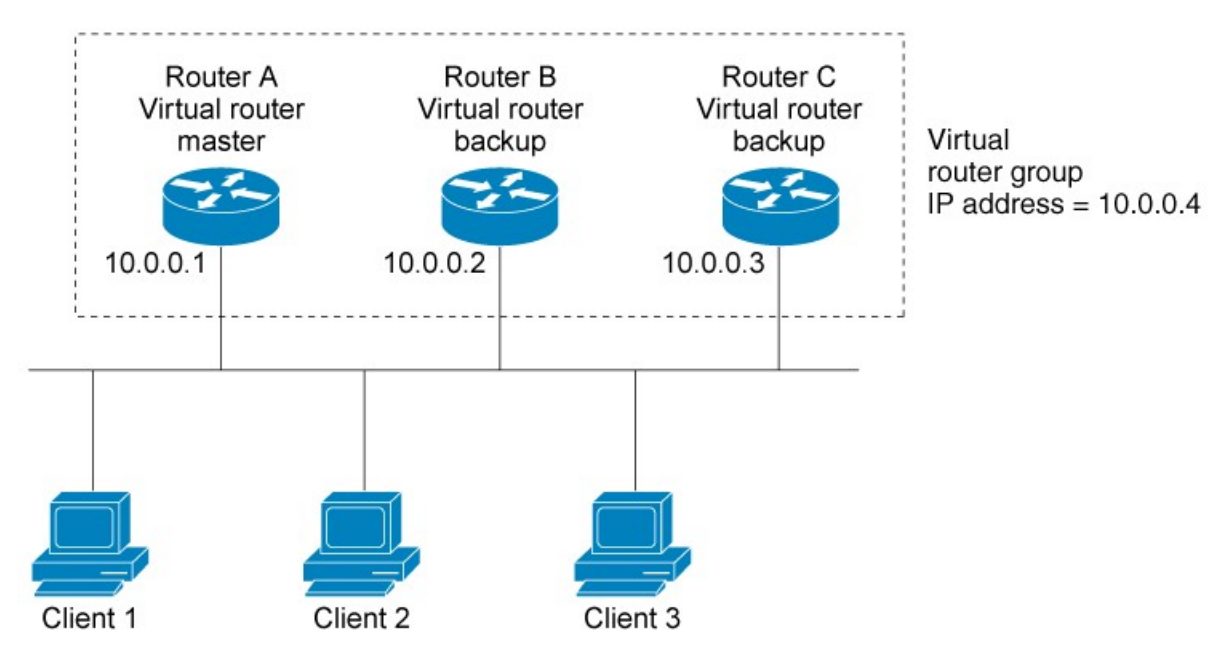

#### **Figure 15: Basic VRRP Topology**

Because the virtual router uses the IP address of the physical interface of Router A, Router A assumes the role of the *master virtual router* and is also known as the *IP address owner.* As the master virtual router, Router A controls the IP address of the virtual router and is responsible for forwarding packets sent to this IP address. Clients 1 through 3 are configured with the default gateway IP address of 10.0.0.1.

Routers B and C function as *backup virtual routers*. If the master virtual router fails, the router configured with the higher priority becomes the master virtual router and provides uninterrupted service for the LAN hosts. When Router A recovers, it becomes the master virtual router again.

**Note**

We recommend that you disable Spanning Tree Protocol (STP) on switch ports to which the virtual routers are connected. Enable RSTP or rapid-PVST on the switch interfaces if the switch supports these protocols.

# **Multiple Virtual Router Support**

You can configure up to 255 virtual routers on a router physical interface. The actual number of virtual routers that a router interface can support depends on the following factors:

- Router processing capability
- Router memory capability
- Router interface support of multiple MAC addresses

In a topology where multiple virtual routers are configured on a router interface, the interface can act as a master for one or more virtual routers and as a backup for one or more virtual routers.

# <span id="page-181-2"></span>**VRRP Router Priority**

An important aspect of the VRRP redundancy scheme is VRRP router priority. Priority determines the role that each VRRP router plays and what happens if the master virtual router fails.

If a VRRP router owns the IP address of the virtual router and the IP address of the physical interface, this router functions as a master virtual router.

Priority also determines if a VRRP router functions as a backup virtual router and determines the order of ascendancy to becoming a master virtual router if the master virtual router fails. You can configure the priority of each backup virtual router with a value of 1 through 254, using the **vrrp priority** command.

For example, if Router A, the master virtual router in a LAN topology, fails, an election process takes place to determine if backup virtual Routers B or C should take over. If Routers B and C are configured with the priorities of 101 and 100, respectively, Router B is elected to become master virtual router because it has the higher priority. If Routers B and C are both configured with the priority of 100, the backup virtual router with the higher IP address is elected to become the master virtual router.

By default, a preemptive scheme is enabled whereby a higher-priority backup virtual router that becomes available takes over for the backup virtual router that was elected to become master virtual router. You can disable this preemptive scheme using the **no vrrp preempt** command. If preemption is disabled, the backup virtual router that is elected to become master virtual router remainsthe master until the original master virtual router recovers and becomes master again.

# <span id="page-181-0"></span>**VRRP Advertisements**

The master virtual router sends VRRP advertisements to other VRRP routers in the same group. The advertisements communicate the priority and state of the master virtual router. The VRRP advertisements are encapsulated in IP packets and sent to the IP Version 4 multicast address assigned to the VRRP group. The advertisements are sent every second by default; the interval is configurable.

# <span id="page-181-1"></span>**Benefits of VRRP**

The benefits of VRRP are as follows:

- Redundancy— VRRP enables you to configure multiple routers as the default gateway router, which reduces the possibility of a single point of failure in a network.
- Load Sharing—You can configure VRRP in such a way that traffic to and from LAN clients can be shared by multiple routers, thereby sharing the traffic load more equitably among available routers.
- Multiple Virtual Routers—VRRP supports up to virtual routers (VRRP groups) on a router interface, subject to the platform supporting multiple MAC addresses. Multiple virtual router support enables you to implement redundancy and load sharing in your LAN topology.
- Multiple IP Addresses—The virtual router can manage multiple IP addresses, including secondary IP addresses. Therefore, if you have multiple subnets configured on an Ethernet interface, you can configure VRRP on each subnet.
- Preemption—The redundancy scheme of VRRP enables you to preempt a backup virtual router that has taken over for a failing master virtual router with a higher-priority backup virtual router that has become available.
- Text Authentication—You can ensure that VRRP messages received from VRRP routers that comprise a virtual router are authenticated by configuring a simple text password.
- Advertisement Protocol—VRRP uses a dedicated Internet Assigned Numbers Authority (IANA) standard multicast address (224.0.0.18) for VRRP advertisements. This addressing scheme minimizes the number of routersthat mustservice the multicasts and allowstest equipment to accurately identify VRRPpackets on a segment. The IANA assigns VRRP the IP protocol number 112.

# **How to Implement VRRP on Cisco IOS XR Software**

This section contains instructions for the following tasks:

**Note**

The VRRP virtual router id (vrid) has to be different for different sub-interfaces, for a given physical interface.

## <span id="page-182-0"></span>**Customizing VRRP**

Customizing the behavior of VRRP is optional. Be aware that as soon as you enable a VRRP group, that group is operating. It is possible that if you first enable a VRRP group before customizing VRRP, the router could take over control of the group and become the master virtual router before you have finished customizing the feature. Therefore, if you plan to customize VRRP, it is a good idea to do so before enabling VRRP.

The sections that follow describe how to customize your VRRP configuration.

#### **SUMMARY STEPS**

- **1. configure**
- **2. router vrrp**
- **3. interface** *type interface-path-id*
- **4. address-family** {**ipv4** | **ipv6**}
- **5. vrrp** *vrid* **version** { *2* | *3* }
- **6. text-authentication**
- **7. accept-mode**{**disable**}
- **8. priority** *priority*
- **9. preempt** [**delay** *seconds*] [**disable**]
- **10. timer msec** *interval* **force**
- **11. track interface** *type instance* [*priority-decrement*]
- **12. commit**

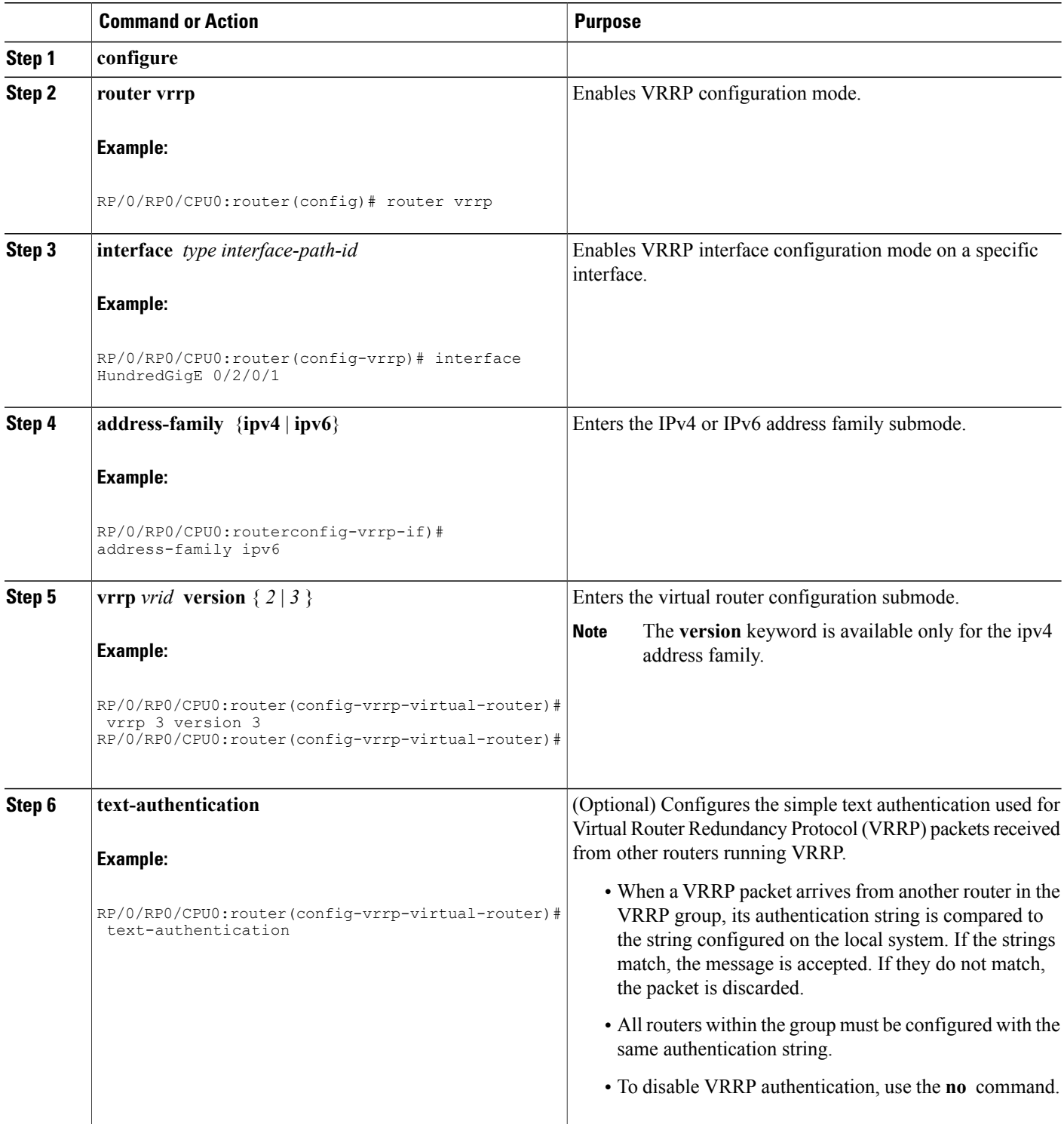

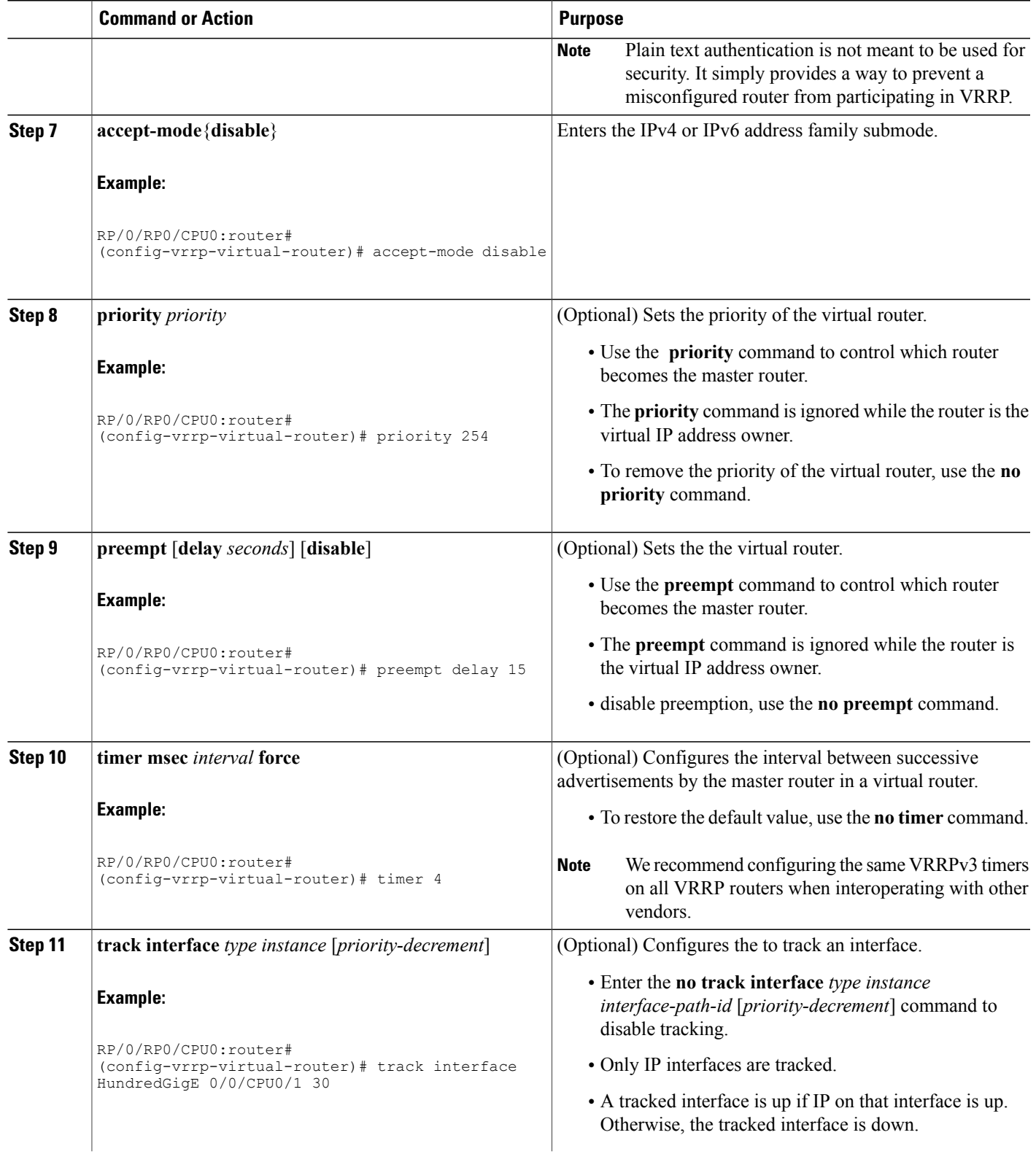

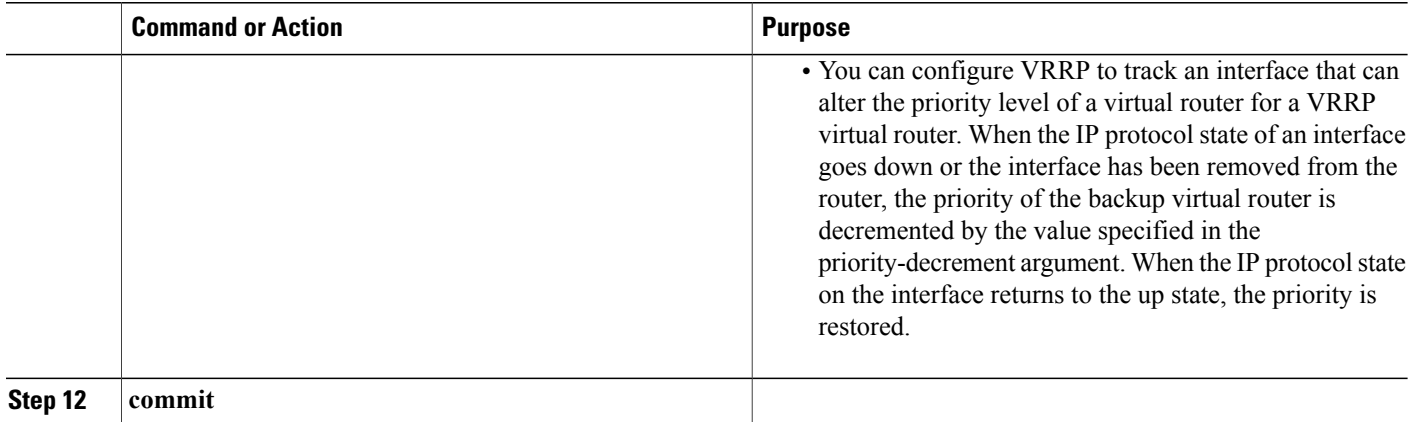

# <span id="page-185-0"></span>**Enabling VRRP**

Use the **address** command to enable VRRP on an interface, as described in the sections that follow.

#### **SUMMARY STEPS**

- **1. configure**
- **2.** router vrrp
- **3. interface** type interface-path-id
- **4. address-family ipv4**
- **5. vrrp** *vrid* **version** { *2* | *3* }
- **6. address** *address*
- **7. commit**

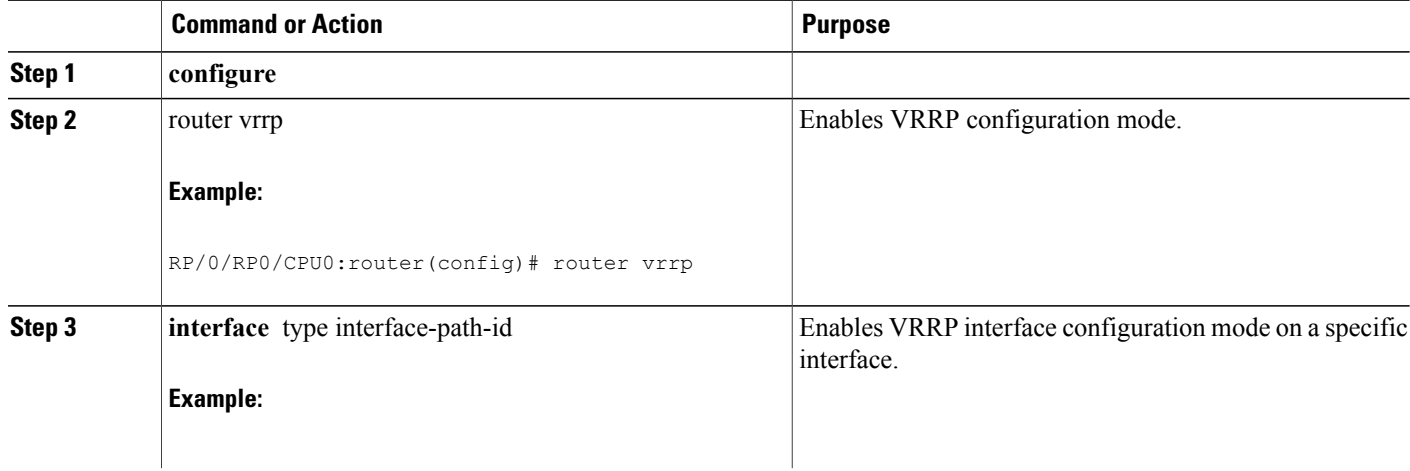

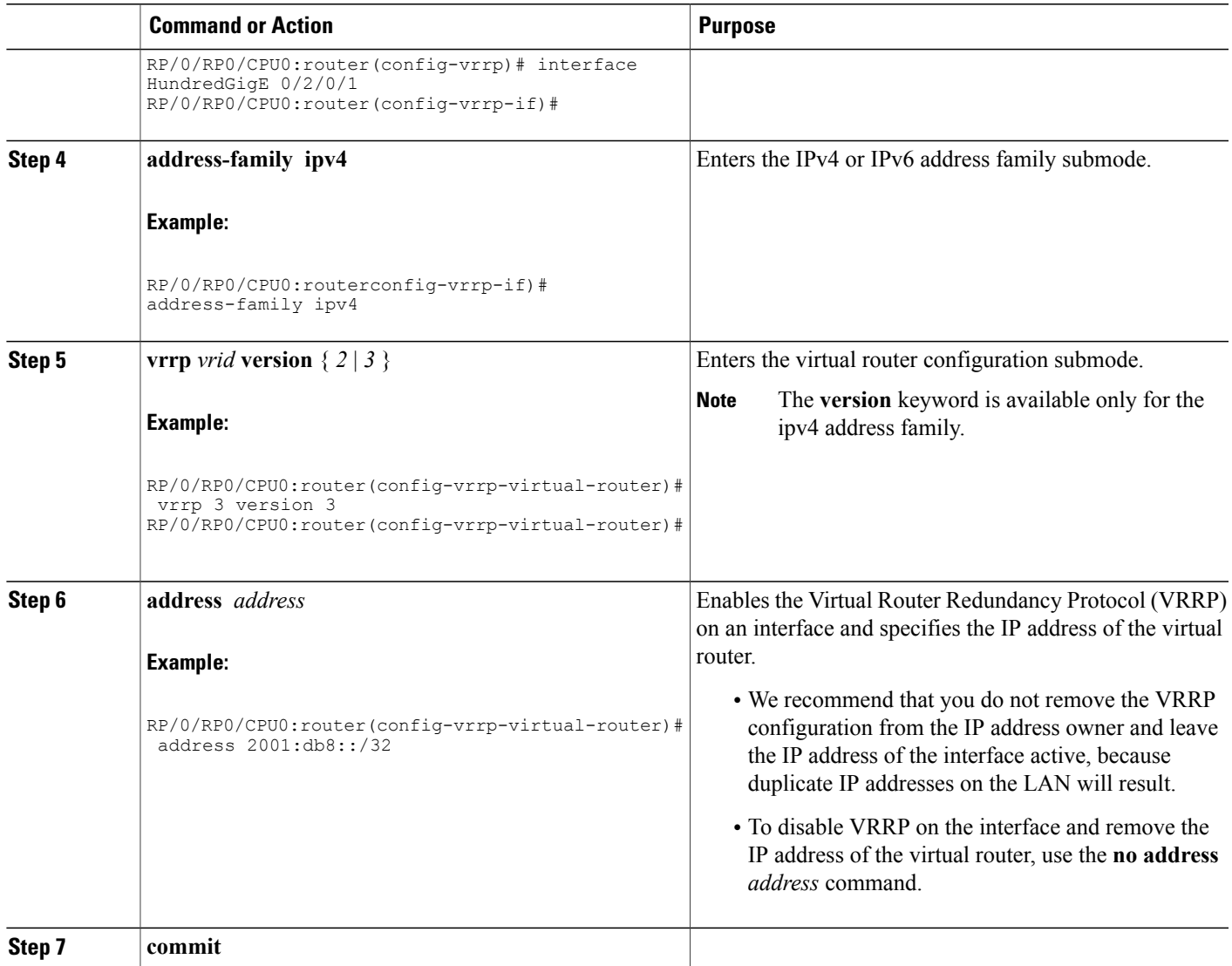

# <span id="page-186-0"></span>**Verifying VRRP**

Use the **show vrrp** command to display a brief or detailed status of one or all VRRP virtual routers.

#### **SUMMARY STEPS**

**1. show vrrp** [ **ipv4** | **ipv6** ] [ **interface** *type instance interface-path-id* [*vrid*]] [**brief** | **detail** | **statistics** [**all**]]

#### **DETAILED STEPS**

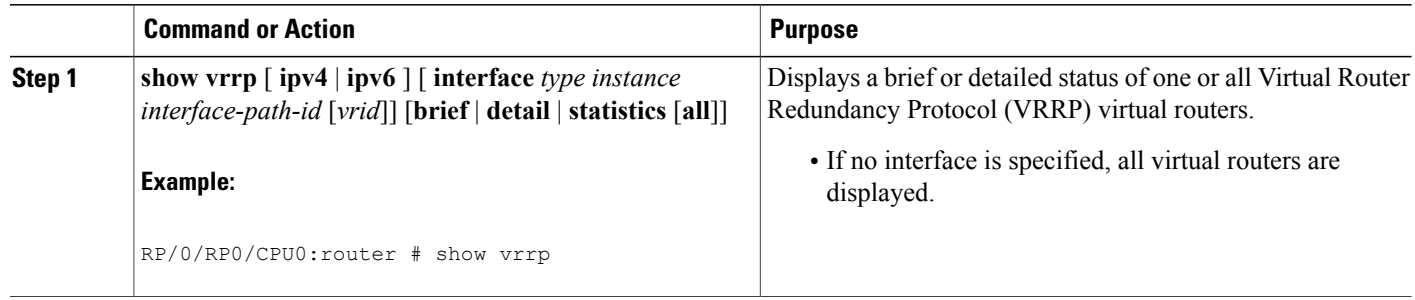

# <span id="page-187-1"></span>**Clearing VRRP Statistics**

Use the **clear vrrp statistics** command to clear all the software counters for the specified virtual router.

#### **SUMMARY STEPS**

**1. clear vrrp statistics** [ **ipv4** | **ipv6** ] [**interface***type interface-path-id* [*vrid*]]

#### **DETAILED STEPS**

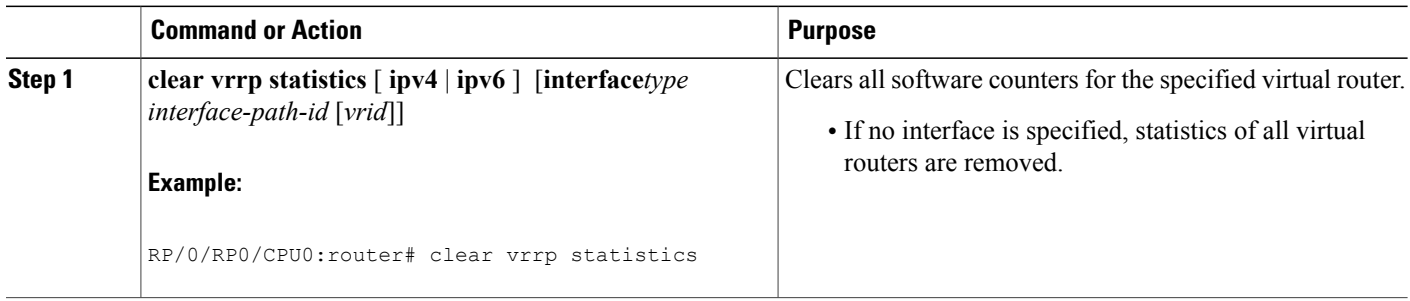

# <span id="page-187-2"></span>**Configuration Examples for VRRP Implementation on Cisco IOS XR Software**

This section provides the following VRRP configuration examples:

# <span id="page-187-0"></span>**Configuring accept-mode**

Perform this task to disable the installation of routes for the VRRP virtual addresses.

#### **SUMMARY STEPS**

- **1. configure**
- **2. router vrrp**
- **3. interface** *type interface-path-id*
- **4. address-family** {**ipv4** | **ipv6**}
- **5. vrrp** *vrid* **version**  $\{2 | 3 \}$
- **6. accept-mode disable**
- **7. commit**

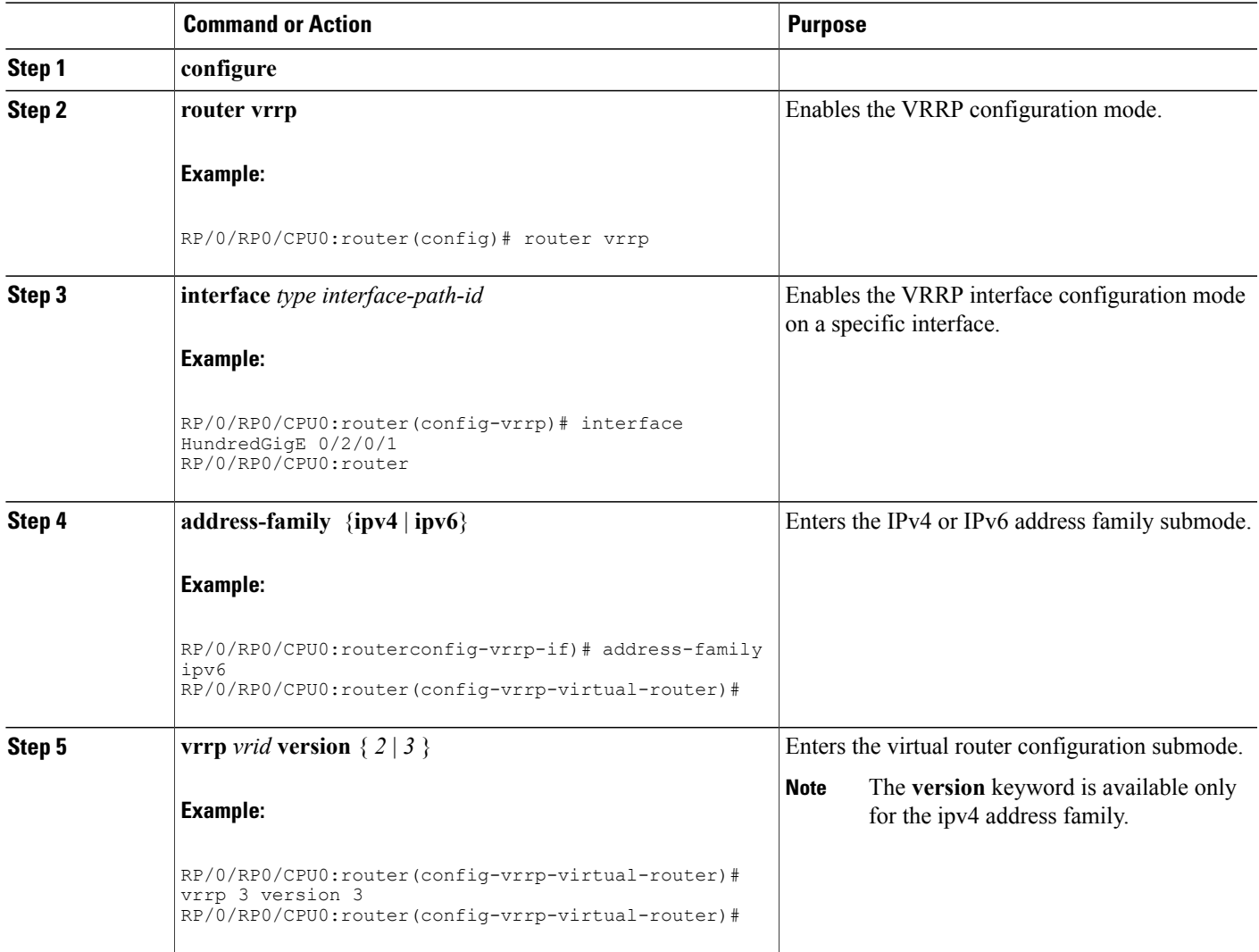

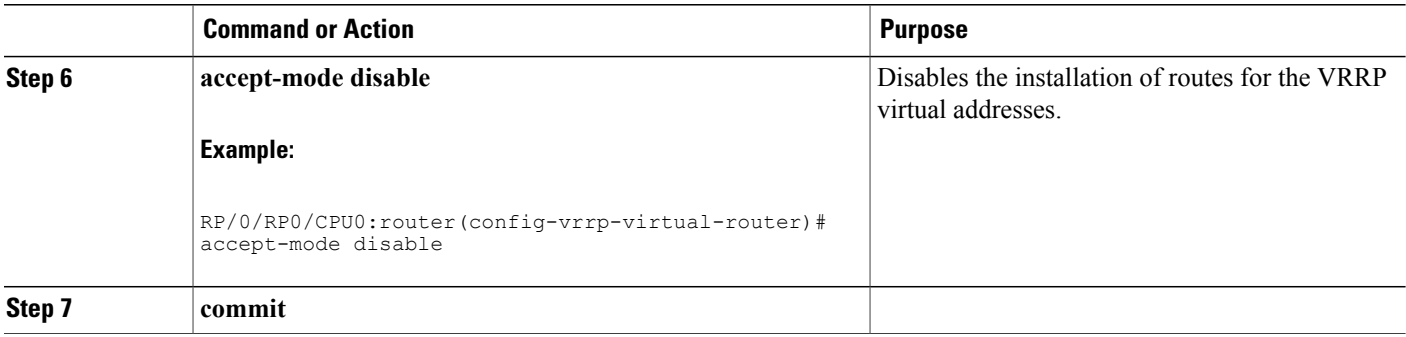

# <span id="page-189-0"></span>**Configuring a Global Virtual IPv6 Address**

Perform this task to configure the global virtual IPv6 address for a virtual router.

#### **SUMMARY STEPS**

- **1. configure**
- **2. router vrrp**
- **3. interface** *type interface-path-id*
- **4. address-family ipv6**
- **5. vrrp** *vrid* **version 3**
- **6. address global** *address*
- **7. commit**

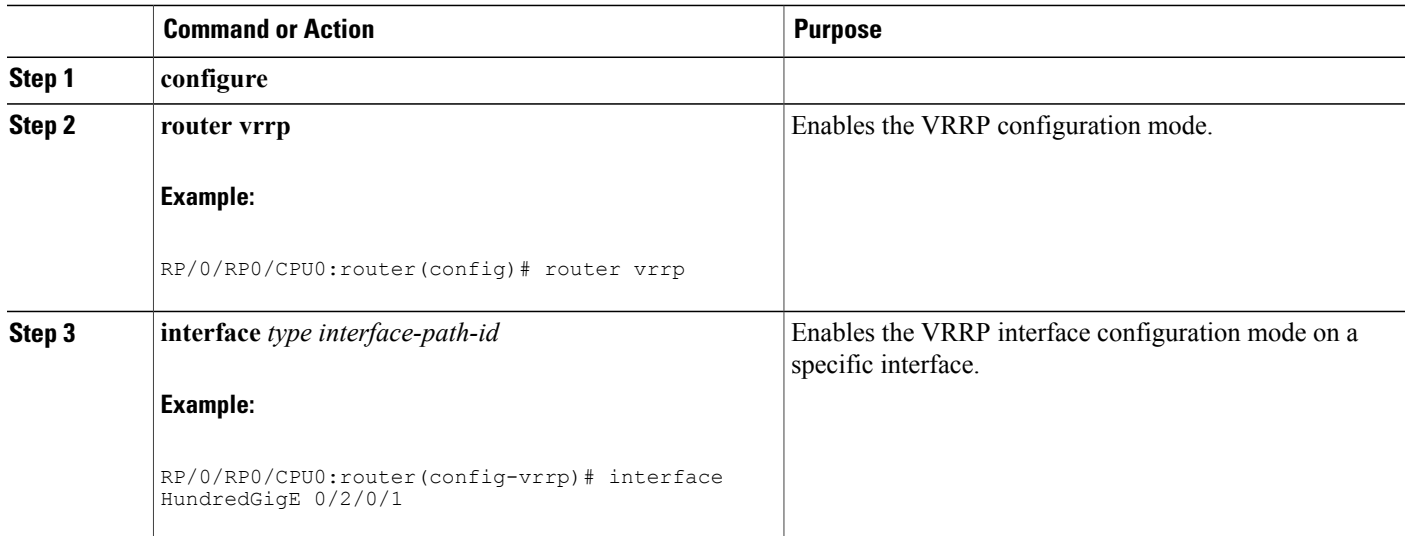

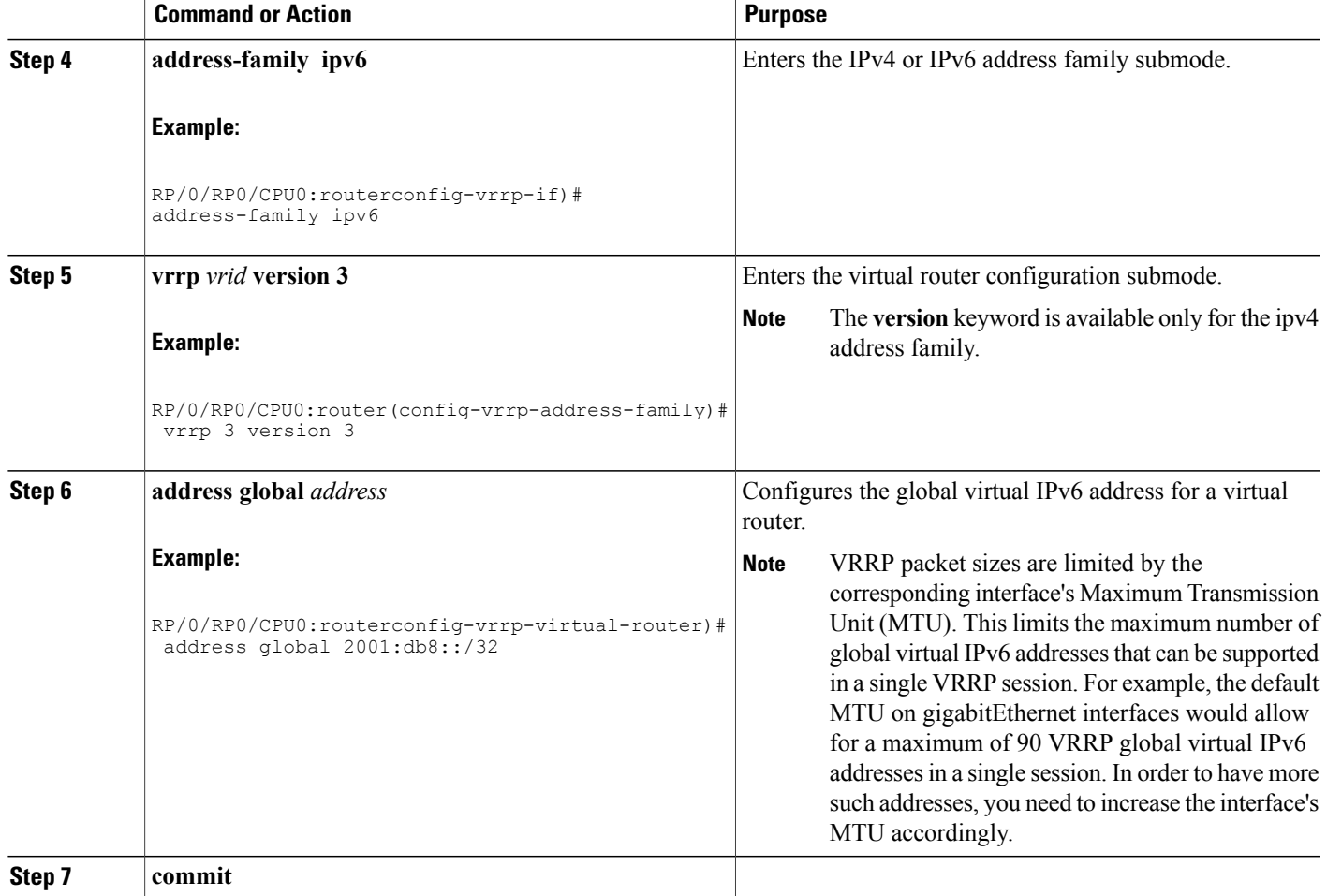

# <span id="page-190-0"></span>**Configuring a Primary Virtual IPv4 Address**

Perform this task to configure the primary virtual IPv4 address for a virtual router.

#### **SUMMARY STEPS**

- **1. configure**
- **2. router vrrp**
- **3. interface** *type interface-path-id*
- **4. address-family ipv4**
- **5. vrrp** *vrid* **version** { *2* | *3* }
- **6. address** *address*
- **7. commit**

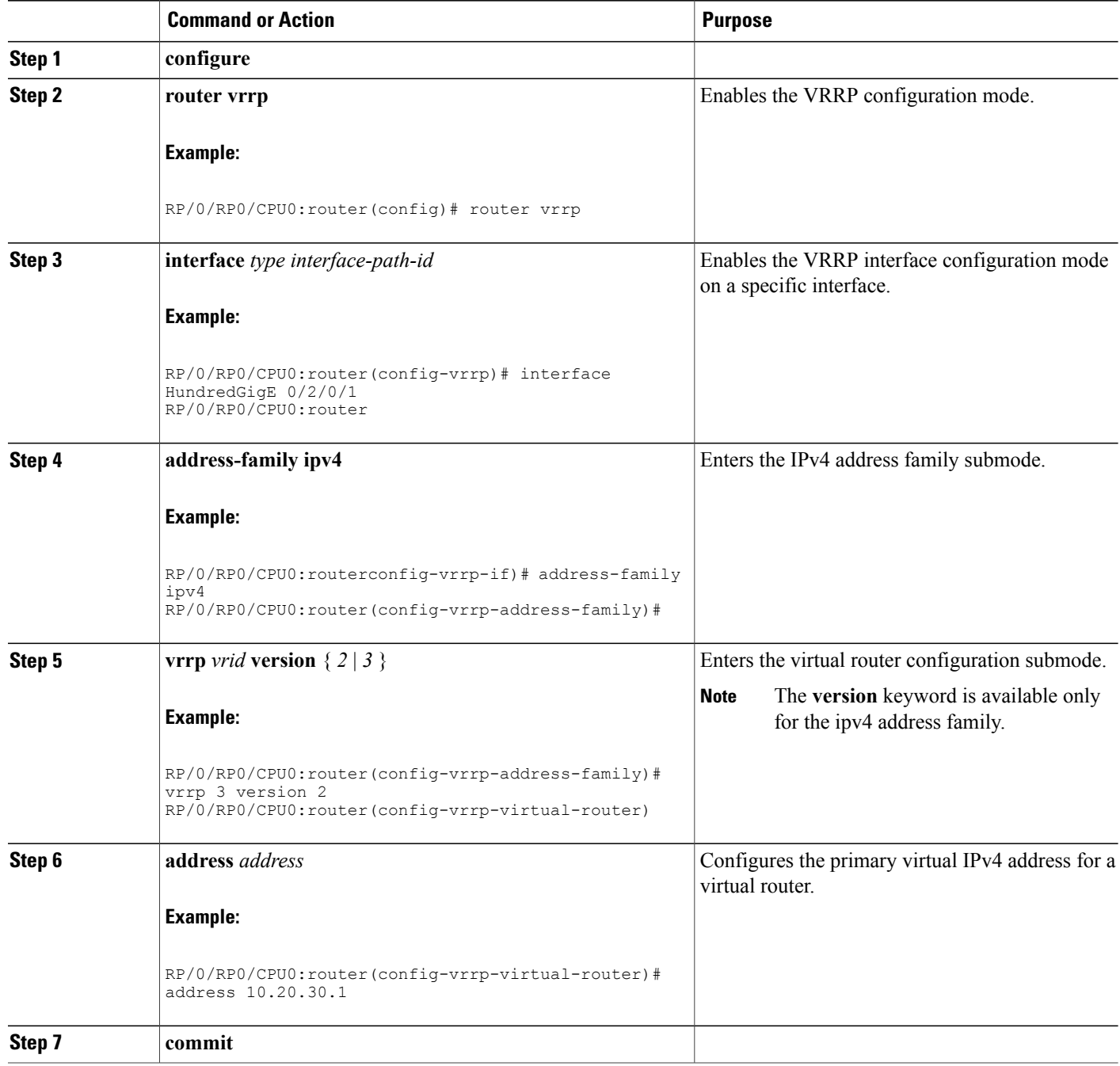

# <span id="page-192-0"></span>**Configuring a Secondary Virtual IPv4 Address**

Perform this task to configure the secondary virtual IPv4 address for a virtual router.

### **SUMMARY STEPS**

- **1. configure**
- **2. router vrrp**
- **3. interface** *type interface-path-id*
- **4. address-family ipv4**
- **5. vrrp** *vrid* **version** { *2* | *3* }
- **6. address** *address* **secondary**
- **7. commit**

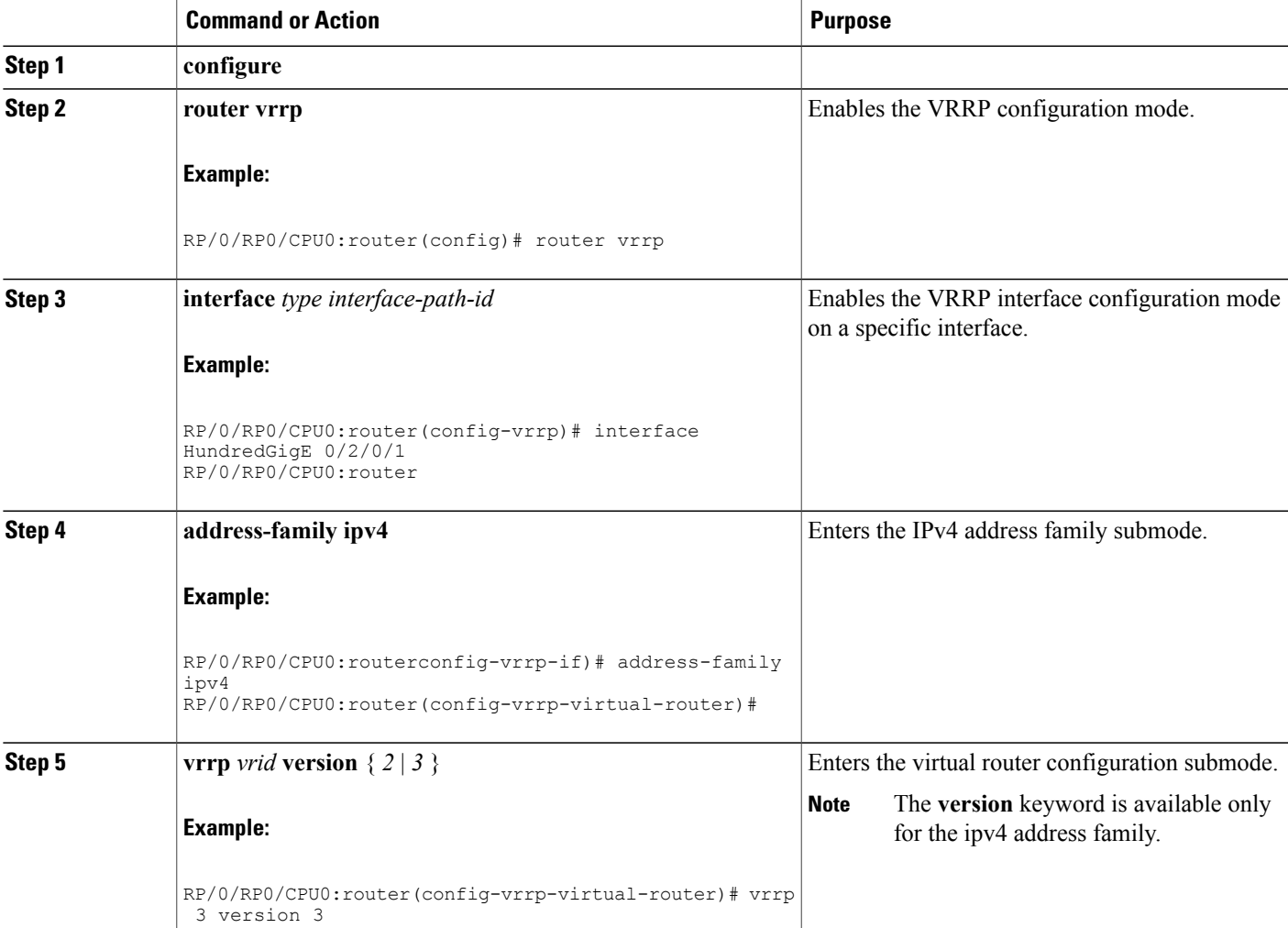

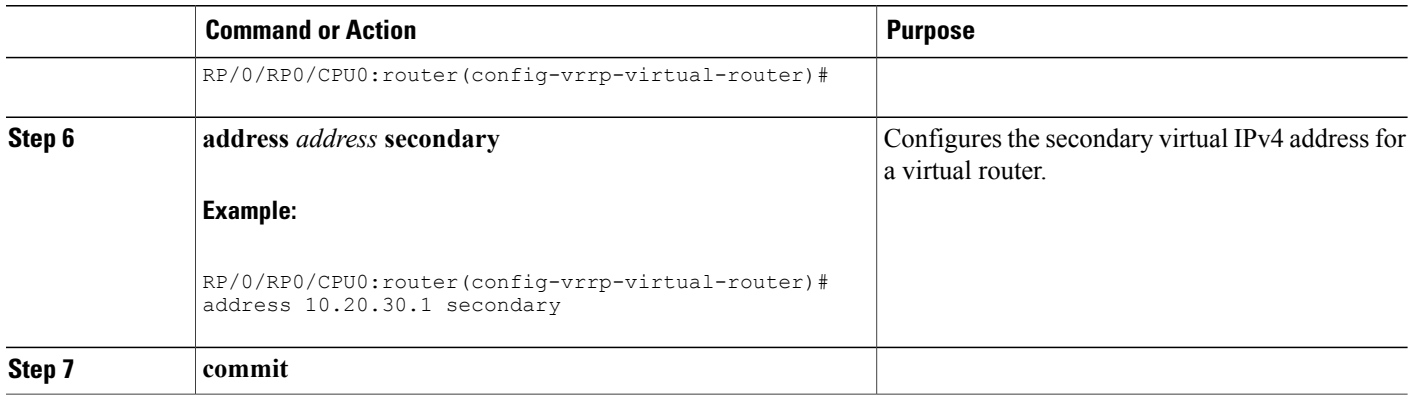

# <span id="page-193-0"></span>**Configuring a Virtual Link-Local IPv6 Address**

Perform this task to either configure the virtual link-local IPv6 address for a virtual router or to specify that the virtual link-local IPv6 address should be enabled and calculated automatically from the virtual router virtual Media Access Control (MAC) address.

The IPv6 address space is structured differently compared to IPv4. Link-local addresses are used to identify each interface on the local network. These addresses may either be configured or determined automatically in a standard way using the link-layer (hardware) address of the interface (MAC addressfor Ethernet interfaces). Link-local addresses have a standard format and are valid only on the local network (they cannot be routed to, from multiple hops away).

Global unicast IPv6 addresses occupy a disjoint subset of the IPv6 address space from link-local addresses. They can be routed to, from multiple hops away and have an associated prefix length (between 0 and 128 bits).

Each VRRP virtual router has an associated virtual link-local address. This may be configured or determined automatically from the virtual router's virtual MAC address. The virtual MAC address must be unique on the local network. The virtual link-local address is analogous to an IPv4 virtual router's primary virtual IPv4 address, except that its virtual IP (VIP) state is always considered to be up, since duplicate address detection is not required for addresses whose scope is local.

#### **SUMMARY STEPS**

- **1. configure**
- **2. router vrrp**
- **3. interface** *type interface-path-id*
- **4. address-family ipv6**
- **5. vrrp** *vrid* **version 3 address linklocal** {*address* | **autoconfigure**}
- **6. commit**

#### **DETAILED STEPS**

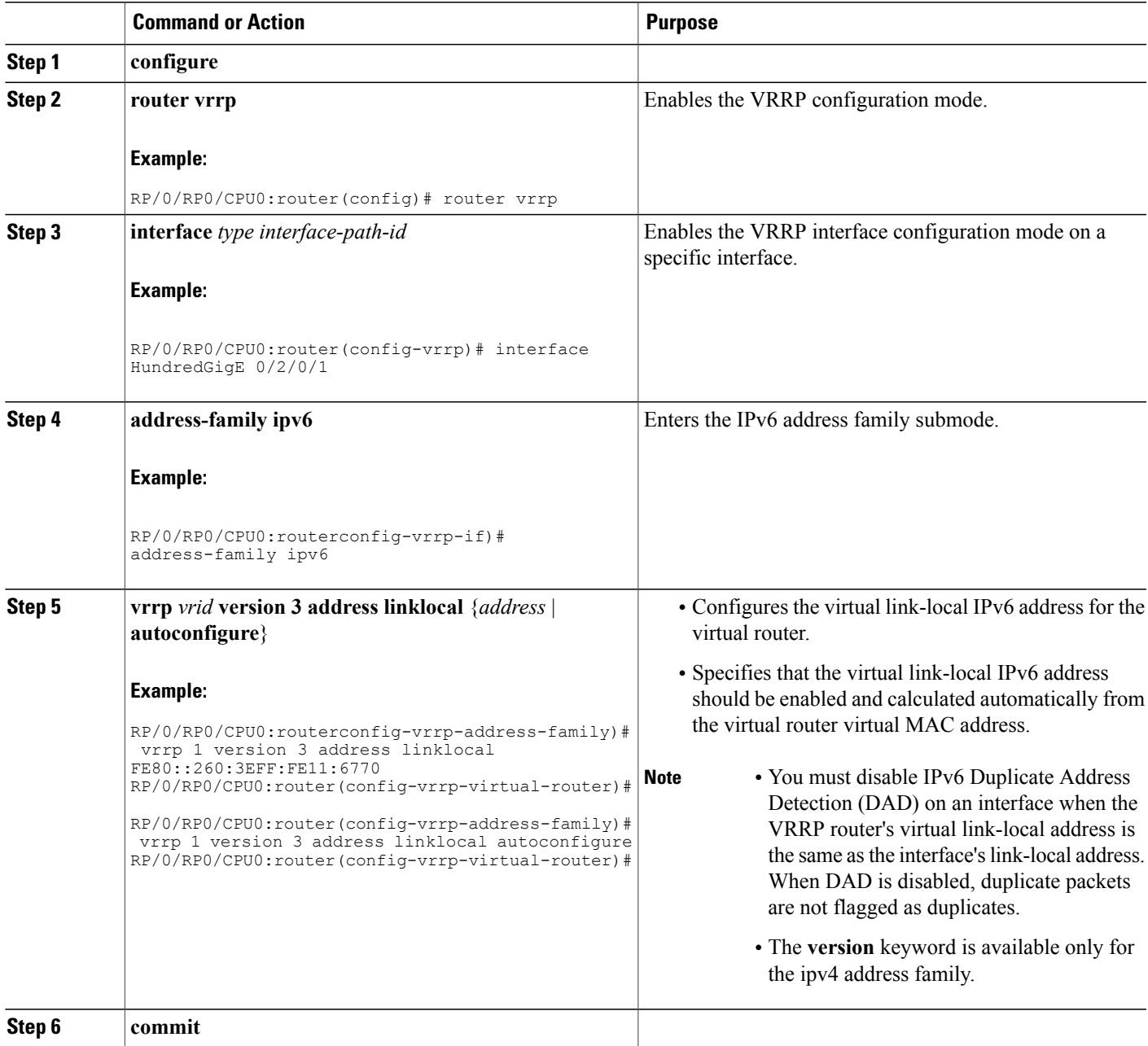

# <span id="page-194-0"></span>**Disabling State Change Logging**

Perform this task to disable the task of logging the VRRP state change events via syslog.

#### **SUMMARY STEPS**

- **1. configure**
- **2. router vrrp**
- **3. message state disable**
- **4. commit**

#### **DETAILED STEPS**

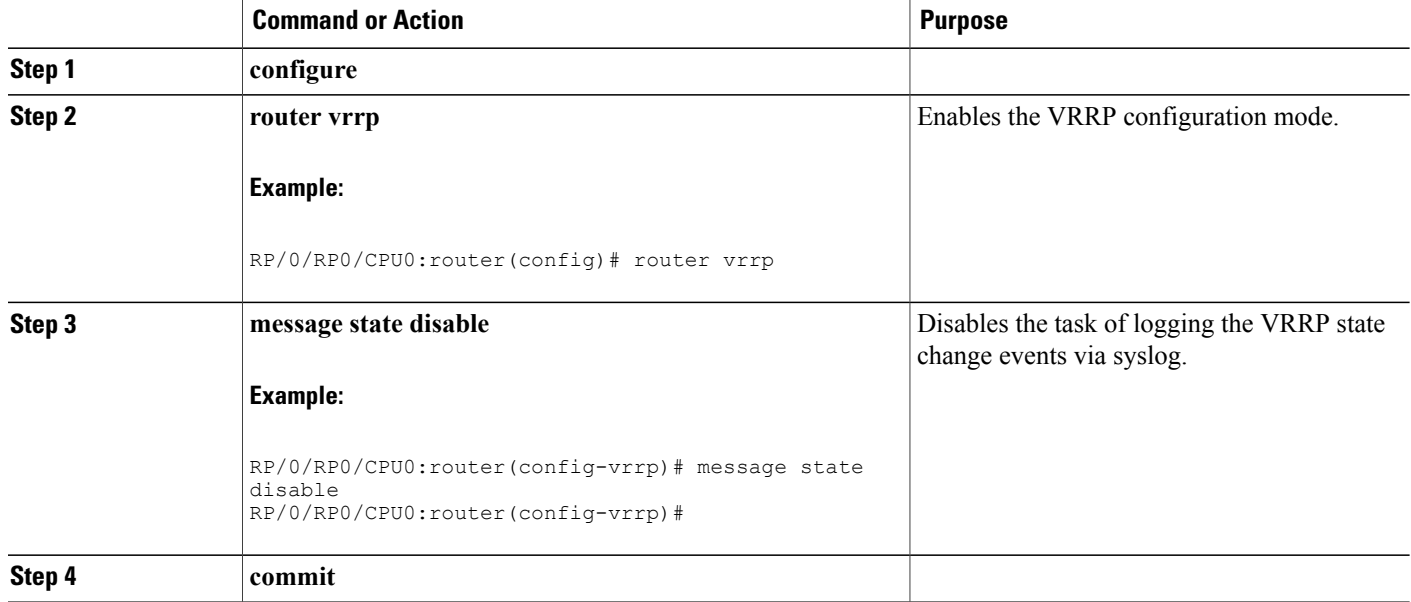

# <span id="page-195-0"></span>**MIB support for VRRP**

VRRP enables one or more IP addresses to be assumed by a router when a failure occurs. For example, when IP traffic from a host reaches a failed router because the failed router is the default gateway, the traffic is transparently forwarded by the VRRP router that has assumed control. VRRP does not require configuration of dynamic routing or router discovery protocols on every end host. The VRRP router controlling the IP address(es) associated with a virtual router is called the master, and forwards packets sent to these IP addresses. The election process provides dynamic fail over(standby) in the forwarding responsibility should the master become unavailable. This allows any of the virtual router IP addresses on the LAN to be used as the default first hop router by end-hosts.The advantage gained from using VRRP is a higher availability default path without requiring configuration of dynamic routing or router discovery protocols on every end-host. SNMP traps provide information of the state changes, when the virtual routers(in standby) are moved to master state or if the standby router is made master.

# **Configuring SNMP server notifications for VRRP events**

The **snmp-server traps vrrp events** command enables the Simple Network Management Protocol (SNMP) server notifications (traps) for VRRP.

#### **SUMMARY STEPS**

- **1. configure**
- **2. snmp-server traps vrrp events**
- **3. commit**

#### **DETAILED STEPS**

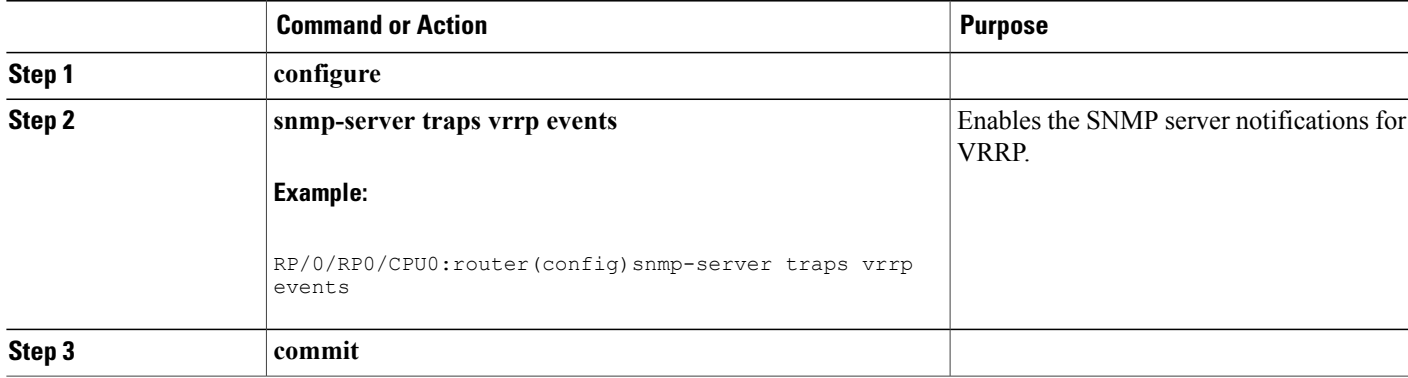

# <span id="page-196-2"></span>**Hot Restartability for VRRP**

In the event of failure of a VRRP process in one group, forced failovers in peer VRRP master router groups should be prevented. Hot restartability supports warm RP failover without incurring forced failovers to peer VRRP routers.

# <span id="page-196-0"></span>**Configuration Examples for VRRP Implementation on Cisco IOS XR Software**

This section provides the following VRRP configuration examples:

# <span id="page-196-1"></span>**Configuring a VRRP Group: Example**

This section provides the following configuration example of Router A and Router B, each belonging to three VRRP groups:

Router A:

```
config
interface HundredGigE 0/4/0/4
ipv4 address 10.1.0.1/24
exit
router vrrp
interface HundredGigE 0/4/0/4
address-family ipv4
vrrp 1 version 2
priority 120
text-authentication cisco
timer 3
address 10..0.
vrrp 5 version 2
timer 30
address 10..0.
preempt disable
address 10..0.
```
commit

Router B:

```
config
interface HundredGigE 0/4/0/4
ipv4 address 10.1.0.2/24
exit
router vrrp
interface HundredGigE 0/4/0/4
address-family ipv4
vrrp 1 version 2
priority 100
text-authentication cisco
timer 3
address 10..0.
vrrp 5 version 2
priority 200
timer 30
address 10..0.
preempt disable
address 10..0.
commit
```
In the configuration example, each group has the following properties:

- Virtual Router 1:
	- ◦Virtual IP address is 10. .0. .
	- ◦Router A will become the master for this group with priority 120.
	- ◦Advertising interval is 3 seconds.

 $\circ$  is.

- ◦is enabled.
- Virtual Router 5:

 $\circ$  is.

 $\circ$  is.

- Virtual Router 100:
	- ◦Advertising interval is the default 1 second.
	- ◦Preemption is .
	- ◦is disabled.

# <span id="page-198-1"></span>**Clearing VRRP Statistics: Example**

The **clear vrrpstatistics** command produces no output of its own. The command modifies the statistics given by **show vrrp statistics** command so that all the statistics are reset to zero.

The following section provides examples of the output of the **show vrrp statistics** command followed by the **clear vrrp statistics** command:

```
RP/0/RP0/CPU0:router# show vrrp statistics
show vrrp statistics
Invalid packets:
 Invalid checksum: 0<br>Unknown/unsupported versions: 0
 Unknown/unsupported versions: 0<br>Invalid vrID: 10
 Invalid vrID: \begin{array}{ccc} 1 & 1 \\ \text{Too short:} & 0 \end{array}Too short: 0
Protocol:
 Transitions to Master 6
Packets:
 Total received: 155
 Bad TTL: 0<br>Failed authentication: 0
 Failed authentication:
 Unknown authentication: 0<br>Conflicting authentication: 0
 Conflicting authentication: 0<br>Unknown Type field: 0
 Unknown Type field:
 Conflicting Advertise time: 0<br>Conflicting Addresses: 0
 Conflicting Addresses: 0<br>Received with zero priority: 3
 Received with zero priority: 3<br>Sent with zero priority: 3
 Sent with zero priority:
RP/0/RP0/CPU0:router# clear vrrp statistics
```

```
RP/0/RP0/CPU0:router
```
# <span id="page-198-0"></span>**Additional References**

The following sections provide references related to VRRP.

#### **Related Documents**

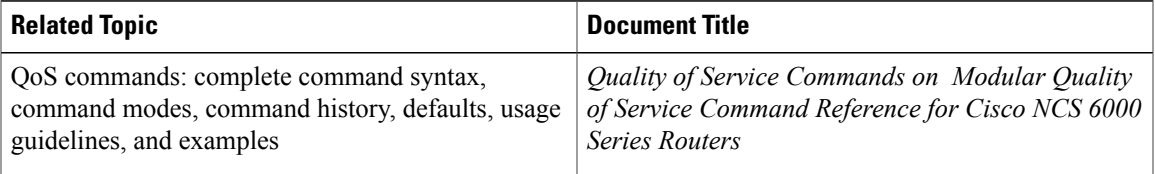

 $\mathbf l$ 

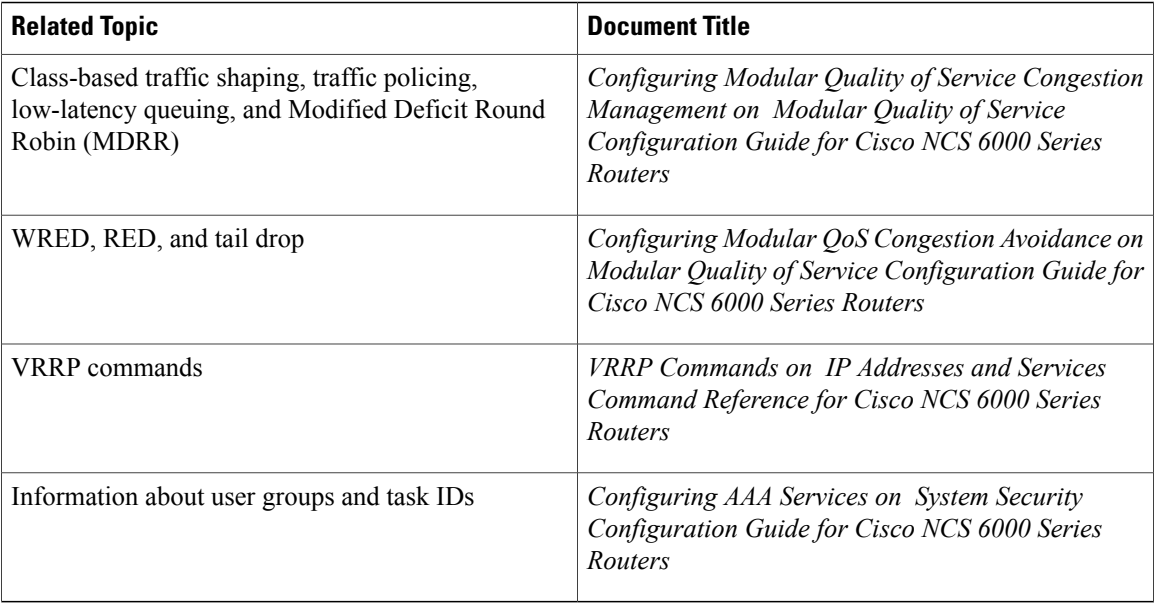

#### **Standards**

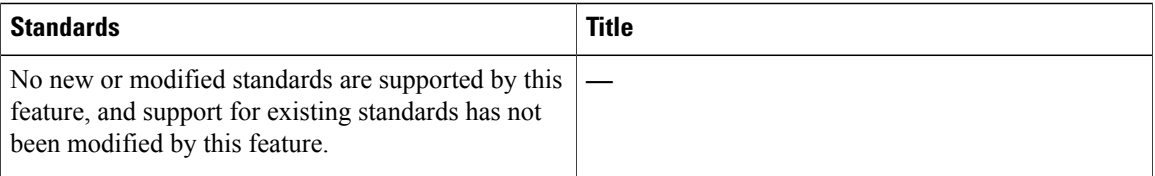

#### **MIBs**

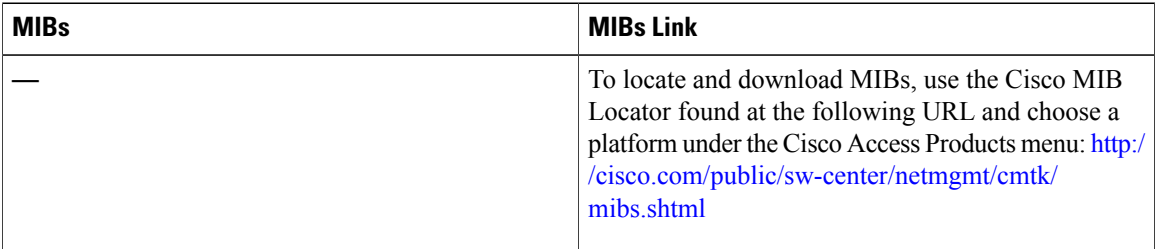

#### **RFCs**

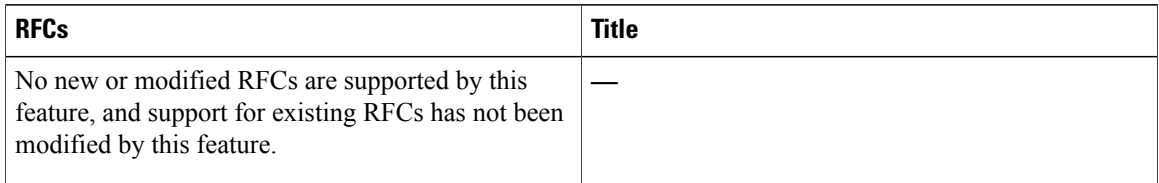

#### **Technical Assistance**

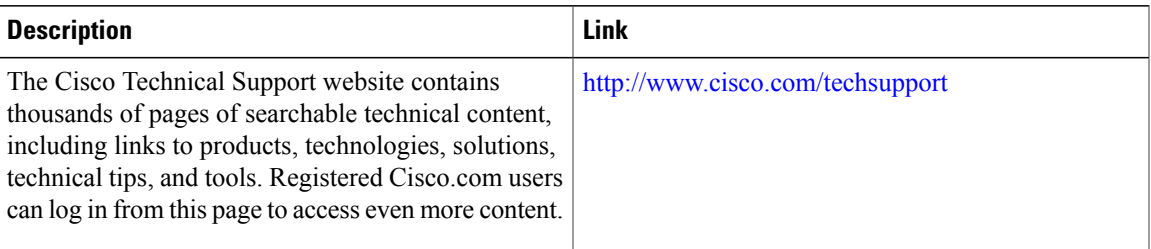

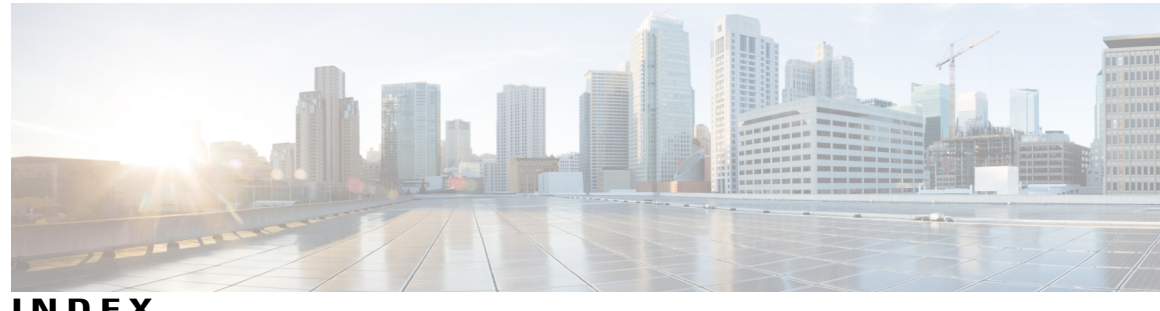

**INDEX**

#### 1027 **[35](#page-48-0)** 2373 **[148](#page-161-0)** 7-tuple hash algorithm how to configure **[47](#page-60-0)** 7-tuple hash algorithm,configuring **[47](#page-60-0)** 826 **[35](#page-48-0)** 959 **[72](#page-85-0)**

## **A**

ABF (ACL-based forwarding) **[11,](#page-24-0) [26,](#page-39-0) [28](#page-41-0)** filter configuration, IPv4 packets **[11](#page-24-0)** forward a next hop **[11](#page-24-0)** overview **[11](#page-24-1)** pure ACL-based forwarding, how to **[28](#page-41-0)** security ACL, how to **[26](#page-39-0)** ABF with security ACL **[26](#page-39-0)** accept-mode **[174](#page-187-0)** access **[12,](#page-25-0) [14](#page-27-0)** lists **[12,](#page-25-0) [14](#page-27-0)** applying **[14](#page-27-0)** inbound or outbound interfaces, applying on **[14](#page-27-0)** IPv4 or IPv6, how to **[12](#page-25-0)** access lists **[12,](#page-25-0) [14](#page-27-0)** applying **[14](#page-27-0)** IPv4 or IPv6 **[12](#page-25-0)** applying **[14](#page-27-0)** access lists, applying **[14](#page-27-0)** Adding Entries with Sequence Numbers **[30](#page-43-0)** Example command **[30](#page-43-0)** Adding Entries Without Sequence Numbers **[31](#page-44-0)** Example command **[31](#page-44-0)** Additional References **[117](#page-130-0)** Additional References command **[31,](#page-44-1) [53,](#page-66-0) [66,](#page-79-0) [82,](#page-95-0) [124,](#page-137-0) [157,](#page-170-0) [162,](#page-175-0) [185](#page-198-0)** address argument **[148](#page-161-0)** address command **[172](#page-185-0)** address conflict resolution **[144](#page-157-0)** address formats **[129](#page-142-0)** address repository manager **[144](#page-157-1)** Address Repository Manager **[144](#page-157-1)** address repository manager function **[144](#page-157-1)** address resolution **[34](#page-47-0)**

address types **[133](#page-146-0)** addresses **[146](#page-159-0), [150](#page-163-0)** multiple, assigning **[150](#page-163-0)** primary **[146](#page-159-0)** secondary **[150](#page-163-0)** advertisement **[168](#page-181-0)** aggregatable global address **[131](#page-144-0)** aggregatable global address format **[131](#page-144-0)** aggregatable global address format, figure **[131](#page-144-0)** applying **[14](#page-27-0)** ARM (Address Repository Manager) **[144](#page-157-1)** ARP (Address Resolution Protocol) **[33,](#page-46-0) [34,](#page-47-0) [35](#page-48-0)** address resolution **[34](#page-47-0)** cache entries **[35](#page-48-1)** definition **[34](#page-47-1)** MAC (Media Access Control) **[33](#page-46-0)** proxy ARP **[35](#page-48-0)** RFC 1027 **[35](#page-48-0)** RFC 826 **[35](#page-48-0)** assigning addresses to individual router interfaces **[148](#page-161-0)** Assigning an Unnumbered Interface **[156](#page-169-0)** Example command **[156](#page-169-0)**

### **B**

basic IPv6 packet header fields **[134](#page-147-0)** benefits **[40](#page-53-0)** BGP Attributes Download **[43](#page-56-0)** broadcast addresses, used instead of **[133](#page-146-0)** bundle-hash **[48](#page-61-0)** bundle-hash command **[48](#page-61-0)**

## **C**

cache entries **[35](#page-48-1)** cache entries, definition **[35](#page-48-1)** CEF (Cisco Express Forwarding) **[39,](#page-52-0) [40,](#page-53-1) [41,](#page-54-0) [42,](#page-55-0) [48](#page-61-0)** benefits **[40](#page-53-0)** description **[39](#page-52-0)**

CEF (Cisco Express Forwarding) *(continued)* exact route, how to verify **[48](#page-61-0)** features **[40](#page-53-2)** FIB (Forwarding Information Base) **[40](#page-53-1)** reverse path forwarding **[41](#page-54-0)** route processor management ethernet forwarding **[42](#page-55-0)** cef load-balancing fields **[42](#page-55-1)** cef load-balancing fields command **[42](#page-55-1)** Checking Network Connectivity **[80](#page-93-0)** Example command **[80](#page-93-0)** Checking Network Connectivity for Multiple Destinations **[73](#page-86-0)** CIDR format **[5](#page-18-0)** using **[5](#page-18-0)** Cisco inetd **[70](#page-83-0)** Cisco IOS XR Broadcast Flag Policy **[66](#page-79-1)** Example **[66](#page-79-1)** Cisco IOS XRDHCP Relay on an Interface **[66](#page-79-2)** Example command **[66](#page-79-2)** Cisco IOS XRDHCP Relay Profile **[65](#page-78-0)** Example command **[65](#page-78-0)** Cisco IOS XRRelay Agent Giaddr Policy **[66](#page-79-3)** Example command **[66](#page-79-3)** Cisco IOS XRRelay Agent Information Option Support **[66](#page-79-4)** Example command **[66](#page-79-4)** Clearing VRRP Statistics **[174](#page-187-1), [185](#page-198-1)** Example command **[185](#page-198-1)** commands **[42](#page-55-1), [48](#page-61-0), [160](#page-173-0), [172](#page-185-0), [173](#page-186-0)** bundle-hash **[48](#page-61-0)** cef load-balancing fields **[42](#page-55-1)** nsr process-failures switchover **[160](#page-173-0)** show mpls forwarding exact-route **[48](#page-61-0)** show vrrp **[173](#page-186-0)** vrrp ipv4 **[172](#page-185-0)** components **[120](#page-133-0)** configuration **[74](#page-87-0)** Configuration Examples for HSRP Implementation on Cisco IOS XR Software command **[116](#page-129-0)** Configuration Examples for Implementing Access Lists and Prefix Lists command **[30](#page-43-1)** Configuration Examples for Implementing CEF on RoutersCisco IOS XR Software command **[50](#page-63-0)** Configuration Examples for Implementing Host Services and Applications on command **[80](#page-93-1)** Configuration Examples for Implementing LPTS Policers command **[123](#page-136-0)** Configuration Examples for Implementing Network Stack IPv4 and IPv6 **[156](#page-169-1)** Configuration Examples for the Cisco IOS XR DHCP Relay Agent command **[65](#page-78-1)** Configuration Examples for VRRP Implementation on Cisco IOS XR Software command **[174](#page-187-2), [183](#page-196-0)** configuring **[121](#page-134-0)** Configuring a Global Virtual IPv6 Address **[176](#page-189-0)** Configuring a Primary Virtual IPv4 Address **[102](#page-115-0), [177](#page-190-0)**

configuring a router **[77](#page-90-0)** Configuring a Router for Multiple HSRP Groups **[116](#page-129-1)** Example command **[116](#page-129-1)** Configuring a Router to Use rcp, FTP, or TFTP Connections **[82](#page-95-1)** Example command **[82](#page-95-1)** Configuring a Secondary Virtual IPv4 Address **[103](#page-116-0), [179](#page-192-0)** Configuring a slave follow **[104](#page-117-0)** Configuring a slave primary virtual IPv4 address **[106](#page-119-0)** Configuring a slave secondary virtual IPv4 address **[107](#page-120-0)** Configuring a slave virtual mac address **[108](#page-121-0)** Configuring a Virtual Link-Local IPv6 Address **[180](#page-193-0)** Configuring a VRRP Group **[183](#page-196-1)** Example command **[183](#page-196-1)** Configuring accept mode **[174](#page-187-0)** configuring activation delay **[96](#page-109-0)** Configuring an HSRP Group **[116](#page-129-2)** Example command **[116](#page-129-2)** Configuring an HSRP Session Name **[109](#page-122-0)** Configuring BGP Attributes Download **[51](#page-64-0)** Example command **[51](#page-64-0)** Configuring Domain Services **[81](#page-94-0)** Example command **[81](#page-94-0)** configuring failover as recovery **[161](#page-174-0)** configuring group attributes **[92](#page-105-0)** Configuring GTP Tunnel Load Balancing **[51](#page-64-1)** Example command **[51](#page-64-1)** configuring hash algorithm **[47](#page-60-0)** Configuring LPTS Policers **[123](#page-136-1)** Example command **[123](#page-136-1)** Configuring object tracking for HSRP **[115](#page-128-0)** Configuring Per-Flow Load Balancing **[50](#page-63-1)** Example command **[50](#page-63-1)** configuring relay agent **[59](#page-72-0)** Configuring the Switching of Modular Services Card to Management Ethernet Interfaces on the Route Processor **[50](#page-63-2)** Example command **[50](#page-63-2)** Configuring Unicast RPF Checking **[50](#page-63-3)** Example command **[50](#page-63-3)** connections, how to **[77](#page-90-0)** customization **[169](#page-182-0)** customize, how to **[169](#page-182-0)** customizing **[169](#page-182-0)** Customizing HSRP **[99](#page-112-0)**

#### **D**

defining preemption **[89](#page-102-0)** definition **[34,](#page-47-1) [56,](#page-69-0) [72](#page-85-1)** description **[39](#page-52-0), [69](#page-82-0), [85](#page-98-0), [166](#page-179-0)** description, ICMP rate limit **[153](#page-166-0)**

DHCP (Dynamic Host Configuration Protocol) **[56](#page-69-0), [59](#page-72-0)** configuring relay agent **[59](#page-72-0)** forwarding UDP broadcasts to DHCP server, figure **[56](#page-69-0)** relay agent, how to **[59](#page-72-0)** DHCP relay agent **[56](#page-69-0)** definition **[56](#page-69-0)** DHCP relay agent information **[59](#page-72-0)** Disabling State Change Logging **[181](#page-194-0)** domain services **[70](#page-83-0), [74](#page-87-0)** configuration **[74](#page-87-0)**

### **E**

enable, how to **[172](#page-185-0)** enabling **[89,](#page-102-1) [91,](#page-104-0) [172](#page-185-0)** enabling HSRP **[89](#page-102-1)** enabling HSRP for IPv6 **[91](#page-104-0)** enabling ICMP redirect messages **[98](#page-111-0)** enabling IPv6 forward traffic globally **[148](#page-161-0)** enabling support for ICMP redirect messages **[98](#page-111-0)** Enhanced Object Tracking for HSRP and IP Static **[114](#page-127-0)** exact route, how to verify **[48](#page-61-0)** extended networks, using IP secondary addresses **[150](#page-163-0)** extension header format, figure **[134](#page-147-0)**

### **F**

failover as recovery, how to **[161](#page-174-0)** features **[40](#page-53-2)** FIB (Forwarding Information Base) **[40](#page-53-1)** figures **[56](#page-69-0), [131](#page-144-0), [132](#page-145-0), [134](#page-147-0), [139](#page-152-0), [141](#page-154-0), [142](#page-155-0)** aggregatable global address format **[131](#page-144-0)** forwarding UDP broadcasts to DHCP server **[56](#page-69-0)** IPv4 packet header format **[134](#page-147-0)** IPv4-compatible IPv6 address format **[132](#page-145-0)** IPv6 extension header format **[134](#page-147-0)** IPv6 neighbor discovery-neighbor redirect message **[142](#page-155-0)** IPv6 neighbor discovery-neighbor solicitation message **[139](#page-152-0)** IPv6 neighbor discovery-router advertisement method **[141](#page-154-0)** IPv6 packet header format **[134](#page-147-0)** link local address format **[132](#page-145-1)** File Transfer Protocol (FTP) **[72](#page-85-2)** file transfer services **[70](#page-83-0), [72](#page-85-2)** File Transfer Protocol (FTP) **[72](#page-85-2)** remote copy protocol (RCP) **[72](#page-85-2)** Trivial File Transfer Services (TFTP) **[72](#page-85-2)** filter configuration, IPv4 packets **[11](#page-24-0)** filtering routes by a prefix list **[10](#page-23-0)** for HSRP **[116](#page-129-3)** for VRRP **[183](#page-196-2)** formats **[129](#page-142-0)**

forward a next hop **[11](#page-24-0)** forwarding of IPv6 traffic globally on a router, how to enable **[148](#page-161-0)** forwarding UDP broadcasts to DHCP server **[56](#page-69-0)** forwarding UDP broadcasts to DHCP server, figure **[56](#page-69-0)** FTP **[77](#page-90-0)** FTP (File Transfer Protocol) **[72](#page-85-0), [77](#page-90-0)** configuring a router **[77](#page-90-0)** connections, how to **[77](#page-90-0)** definition **[72](#page-85-0)** troubleshooting tips **[77](#page-90-0)** FTP connections **[77](#page-90-0)** function **[160](#page-173-0)** functions **[42](#page-55-1)**

### **G**

giaddr attribute **[61](#page-74-0)** Global Virtual IPv6 Address **[176](#page-189-0)** groups **[86](#page-99-0)**

### **H**

hash algorithm, how to configure **[47](#page-60-0)** highest IP address resolution, how to configure **[156](#page-169-2)** host services and applications **[69](#page-82-1), [70](#page-83-0), [72](#page-85-3), [74](#page-87-0)** Cisco inetd **[70](#page-83-0)** description **[69](#page-82-0)** domain services **[70,](#page-83-0) [74](#page-87-0)** configuration **[74](#page-87-0)** file transfer services **[70](#page-83-0), [72](#page-85-2)** File Transfer Protocol (FTP) **[72](#page-85-2)** remote copy protocol (RCP) **[72](#page-85-2)** Trivial File Transfer Services (TFTP) **[72](#page-85-2)** network connectivity **[70](#page-83-1)** ping tool **[70](#page-83-1)** prerequisites **[69](#page-82-1)** telnet **[72](#page-85-4)** TFTP server **[72](#page-85-3)** tools **[70](#page-83-0)** Hot restartability **[116](#page-129-3)** for HSRP **[116](#page-129-3)** Hot Restartability **[183](#page-196-2)** for VRRP **[183](#page-196-2)** how to configure **[121](#page-134-0)** how to enable **[172](#page-185-0)** HSRP **[92](#page-105-0), [96](#page-109-0), [98](#page-111-0)** configuring activation delay **[96](#page-109-0)** configuring group attributes **[92](#page-105-0)** enabling ICMP redirect messages **[98](#page-111-0)** HSRP (Hot Standby Router Protocol) **[85,](#page-98-0) [86,](#page-99-0) [89,](#page-102-0) [91,](#page-104-0) [92,](#page-105-0) [96,](#page-109-0) [98](#page-111-0)** configuring group attributes **[92](#page-105-0)**

HSRP (Hot Standby Router Protocol) *(continued)* configuring activation delay **[96](#page-109-0)** description **[85](#page-98-0)** enabling **[89](#page-102-1), [91](#page-104-0)** enabling support for ICMP redirect messages **[98](#page-111-0)** groups **[86](#page-99-0)** overview **[86](#page-99-1)** preemption **[89](#page-102-0)** HSRP (Hot Standby Router Protocol), figure **[86](#page-99-0)**

### **I**

ICMP packet header **[143](#page-156-0)** ICMP rate limiting **[152](#page-165-0), [153](#page-166-0)** IFIB (Internal Forwarding Information Base) **[120](#page-133-0)** inbound connection, telnet **[72](#page-85-4)** inbound or outbound interfaces, applying on **[14](#page-27-0)** interfaces, IP addresses **[146](#page-159-0), [150](#page-163-0)** primary, IP address **[146](#page-159-0)** introduction (IPv6 for Cisco IOS XR) **[129](#page-142-1)** IP **[14,](#page-27-0) [146,](#page-159-0) [150](#page-163-0)** access lists **[14](#page-27-0)** addresses **[146](#page-159-0), [150](#page-163-0)** multiple, assigning **[150](#page-163-0)** primary **[146](#page-159-0)** secondary **[150](#page-163-0)** IP address conflict resolution **[156](#page-169-2)** IP protocol number **[168](#page-181-1)** IPARM conflict resolution **[154](#page-167-0)** IPv4 and IPv6 protocol stacks **[152](#page-165-1)** IPv4 and IPv6 protocol stacks, configuring **[152](#page-165-1)** IPv4 and IPv6 protocol stacks, how to **[152](#page-165-1)** IPv4 or IPv6 **[12](#page-25-0)** IPv4 or IPv6 access lists **[12](#page-25-0)** IPv4 or IPv6, how to **[12](#page-25-0)** IPv4 packet header format **[134](#page-147-0)** IPv4 packet header format, figure **[134](#page-147-0)** IPv4-compatible IPv6 address **[132](#page-145-0)** IPv4-compatible IPv6 address format **[132](#page-145-0)** IPv4-compatible IPv6 address format, figure **[132](#page-145-0)** IPv6 **[129,](#page-142-1) [133,](#page-146-0) [134,](#page-147-0) [139,](#page-152-0) [141,](#page-154-0) [142,](#page-155-0) [143,](#page-156-0) [148](#page-161-1)** assigning addresses to individual router interfaces **[148](#page-161-0)** extension header format, figure **[134](#page-147-0)** multicast address **[133](#page-146-0)** multicast address, figure **[133](#page-146-0)**

multicast groups **[148](#page-161-1)** neighbor redirect message **[142](#page-155-0)** packet header **[134](#page-147-0)** packet header format, figure **[134](#page-147-0)** solicited-node multicast address format, figure **[133](#page-146-0)** address argument **[148](#page-161-0)** address formats **[129](#page-142-0)**

IPv6 *(continued)* address types **[133](#page-146-0)** ICMP packet header **[143](#page-156-0)** introduction (IPv6 for Cisco IOS XR) **[129](#page-142-1)** neighbor discovery **[139](#page-152-1)** neighbor redirect message, figure **[142](#page-155-0)** neighbor solicitation message, figure **[139](#page-152-0)** prefix argument **[148](#page-161-0)** RFC 2460 **[129](#page-142-1)** router advertisement method, figure **[141](#page-154-0)** IPv6 address **[129](#page-142-0)** formats **[129](#page-142-0)** IPv6 addresses to individual router interfaces, assigning **[148](#page-161-0)** IPv6 extension header **[134](#page-147-0)** IPv6 extension header format **[134](#page-147-0)** IPv6 for Cisco IOS XR **[129](#page-142-1)** IPv6 neighbor discovery **[139](#page-152-0), [141](#page-154-0), [142](#page-155-0)** neighbor redirect message, figure **[142](#page-155-0)** neighbor solicitation message, figure **[139](#page-152-0)** router advertisement method, figure **[141](#page-154-0)** IPv6 neighbor discovery-neighbor redirect message **[142](#page-155-0)** IPv6 neighbor discovery-neighbor solicitation message **[139](#page-152-0)** IPv6 neighbor discovery-router advertisement method **[141](#page-154-0)** IPv6 neighbor redirect message **[142](#page-155-0)** IPv6 packet header format **[134](#page-147-0)** IPv6 packet header format, figure **[134](#page-147-0)** ipv6-address argument **[148](#page-161-0)** ipv6-prefix argument **[148](#page-161-0)**

### **L**

Layer 3 information **[42](#page-55-1)** Layer 3 information (load-balancing) **[42](#page-55-1)** Layer 4 information **[42](#page-55-1)** Layer 4 information (load-balancing) **[42](#page-55-1)** link local address format **[132](#page-145-1)** link local address format, figure **[132](#page-145-1)** link-local address **[132](#page-145-1)** lists **[12,](#page-25-0) [14](#page-27-0)** applying **[14](#page-27-0)** inbound or outbound interfaces, applying on **[14](#page-27-0)** IPv4 or IPv6, how to **[12](#page-25-0)** load-balancing **[42](#page-55-1), [47](#page-60-0), [48](#page-61-0)** 7-tuple hash algorithm how to configure **[47](#page-60-0)** 7-tuple hash algorithm,configuring **[47](#page-60-0)** functions **[42](#page-55-1)** Layer 3 information **[42](#page-55-1)** Layer 4 information **[42](#page-55-1)** overview **[42](#page-55-1)** verification, CEF exact route **[48](#page-61-0)** Local Packet Transport Services (LPTS) **[120,](#page-133-1) [121](#page-134-0)** components **[120](#page-133-0)**

Local Packet Transport Services (LPTS) *(continued)* policers **[120](#page-133-1), [121](#page-134-0)** configuring **[121](#page-134-0)** how to configure **[121](#page-134-0)** overview **[120](#page-133-1)** Longest Prefix Resolution **[155](#page-168-0)**

### **M**

MAC (Media Access Control) **[33](#page-46-0)** master virtual router **[168](#page-181-2)** MIB support for VRRP **[182](#page-195-0)** multicast address **[133](#page-146-0)** multicast address, figure **[133](#page-146-0)** multicast groups **[148](#page-161-1)** Multiple Group Optimization (MGO) for HSRP **[99](#page-112-1)** multiple, assigning **[150](#page-163-0)**

### **N**

neighbor discovery **[139](#page-152-1)** neighbor redirect message **[142](#page-155-0)** neighbor redirect message, figure **[142](#page-155-0)** neighbor solicitation message, figure **[139](#page-152-0)** neighbor, IPv6 **[139](#page-152-1)** network connectivity **[70](#page-83-1), [73](#page-86-1)** ping tool **[70](#page-83-1)** traceroute **[70](#page-83-1)** network stack IPv4 and IPv6 **[144](#page-157-1)** Nonstop Routing (NSR) **[160,](#page-173-0) [161](#page-174-0)** configuring failover as recovery **[161](#page-174-0)** failover as recovery, how to **[161](#page-174-0)** function **[160](#page-173-0)** nsr process-failures switchover command **[160](#page-173-0)** nsr process-failures switchover **[160](#page-173-0)** nsr process-failures switchover command **[160](#page-173-0)**

### **O**

OSPFv2 SPF **[43](#page-56-0)** overview **[11,](#page-24-1) [42,](#page-55-1) [86](#page-99-1), [120](#page-133-1)**

### **P**

packet header **[134](#page-147-0)** packet header fields, IPv6 **[134](#page-147-0)** packet header format, figure **[134](#page-147-0)** packet routes **[74](#page-87-1)** packet routes, checking **[74](#page-87-1)**

packet routes, how to check **[74](#page-87-1)** ping **[70](#page-83-0)** tool **[70](#page-83-0)** ping tool **[70](#page-83-1)** policers **[120,](#page-133-1) [121](#page-134-0)** configuring **[121](#page-134-0)** how to configure **[121](#page-134-0)** overview **[120](#page-133-1)** preemption **[89](#page-102-0)** prefix argument **[148](#page-161-0)** prefix list **[10](#page-23-0)** prefix prioritization **[43](#page-56-0)** OSPFv2 SPF **[43](#page-56-0)** Prefix Prioritization **[43](#page-56-0)** OSPFv2 SPF **[43](#page-56-0)** prerequisites **[69](#page-82-1)** primary **[146](#page-159-0)** Primary Virtual IPv4 Address **[177](#page-190-0)** primary, IP address **[146](#page-159-0)** proxy ARP **[35](#page-48-0)** pure ACL-based forwarding **[28](#page-41-0)** pure ACL-based forwarding, how to **[28](#page-41-0)**

### **R**

RAW protocol **[160](#page-173-1)** relay agent, how to **[59](#page-72-0)** remote copy protocol (RCP) **[72](#page-85-2)** Resequencing Entries in an Access List **[30](#page-43-2)** Example command **[30](#page-43-2)** reverse path forwarding **[41](#page-54-0)** RFC **[35](#page-48-0), [72](#page-85-0), [148](#page-161-0)** 1027 **[35](#page-48-0)** 2373 **[148](#page-161-0)** 826 **[35](#page-48-0)** 959 **[72](#page-85-0)** RFC 1027 **[35](#page-48-0)** RFC 2460 **[129](#page-142-1)** RFC 826 **[35](#page-48-0)** route filtering, prefix list **[10](#page-23-1)** route processor management ethernet forwarding **[42](#page-55-0)** route-tag support for connected routes **[145](#page-158-0)** router advertisement message **[141](#page-154-0)** router advertisement method, figure **[141](#page-154-0)** router as TFTP server **[76](#page-89-0)** router configuration **[78](#page-91-0)**

### **S**

secondary **[150](#page-163-0)** secondary addresses, IP **[150](#page-163-0)** Secondary Virtual IPv4 Address **[179](#page-192-0)** security ACL, how to **[26](#page-39-0)** See host services and applications **[70](#page-83-0)** sequence numbering behavior **[6](#page-19-0)** server, router configuration **[76](#page-89-0)** show mpls forwarding exact-route **[48](#page-61-0)** show mpls forwarding exact-route command **[48](#page-61-0)** show vrrp **[173](#page-186-0)** show vrrp command **[173](#page-186-0)** simplified IPv6 packet header **[134](#page-147-0)** single LAN, process **[34](#page-47-0)** solicitation message, IPv6 **[139](#page-152-0)** solicited-node multicast address format, figure **[133](#page-146-0)** State Change Logging **[181](#page-194-0)** static **[154](#page-167-1)**

### **T**

tasks [12,](#page-25-0) [14,](#page-27-0) [26,](#page-39-0) [28,](#page-41-0) [59,](#page-72-0) [73,](#page-86-1) [74,](#page-87-1) [76,](#page-89-0) [77,](#page-90-0) [78,](#page-91-0) [79,](#page-92-0) [89,](#page-102-1) [91,](#page-104-0) [92,](#page-105-0) [96,](#page-109-0) [98,](#page-111-0) [148,](#page-161-0) [152,](#page-165-0) **[156,](#page-169-2) [169,](#page-182-0) [172,](#page-185-0) [173](#page-186-0)** enabling IPv6 forward traffic globally **[148](#page-161-0)** ABF with security ACL **[26](#page-39-0)** access lists, applying **[14](#page-27-0)** DHCP relay agent information **[59](#page-72-0)** domain services **[74](#page-87-0)** enabling HSRP **[89](#page-102-1)** enabling HSRP for IPv6 **[91](#page-104-0)** forwarding of IPv6 traffic globally on a router, how to enable **[148](#page-161-0)** FTP connections **[77](#page-90-0)** HSRP **[92,](#page-105-0) [96,](#page-109-0) [98](#page-111-0)** configuring activation delay **[96](#page-109-0)** configuring group attributes **[92](#page-105-0)** enabling ICMP redirect messages **[98](#page-111-0)** ICMP rate limiting **[152](#page-165-0)** IP address conflict resolution **[156](#page-169-2)** IPv4 and IPv6 protocol stacks **[152](#page-165-1)** IPv4 or IPv6 access lists **[12](#page-25-0)** IPv6 addresses to individual router interfaces, assigning **[148](#page-161-0)** network connectivity **[73](#page-86-1)** packet routes **[74](#page-87-1)** pure ACL-based forwarding **[28](#page-41-0)** router as TFTP server **[76](#page-89-0)** telnet service **[79](#page-92-0)** TFTP connections **[78](#page-91-0)** VRRP **[169](#page-182-0), [172](#page-185-0), [173](#page-186-0)** customization **[169](#page-182-0)** how to enable **[172](#page-185-0)** verification **[173](#page-186-0)** TCP (Transmission Control Protocol) **[160](#page-173-2)** telnet **[72](#page-85-4)** telnet service **[79](#page-92-0)**

#### TFTP **[78](#page-91-0)** TFTP (Trivial File Transfer Protocol) **[72,](#page-85-1) [76,](#page-89-0) [78](#page-91-0)** definition **[72](#page-85-1)** router configuration **[78](#page-91-0)** server, router configuration **[76](#page-89-0)** troubleshooting tips **[78](#page-91-0)** TFTP connections **[78](#page-91-0)** TFTP server **[72](#page-85-3)** tool **[70](#page-83-0)** tools **[70](#page-83-0)** traceroute **[70](#page-83-1)** tool **[70](#page-83-0)** Trivial File Transfer Services (TFTP) **[72](#page-85-2)** troubleshooting tips **[77,](#page-90-0) [78](#page-91-0)** FTP **[77](#page-90-0)** TFTP **[78](#page-91-0)**

### **U**

UDP (User Datagram Protocol) **[160](#page-173-1)** uRPF (Unicast IPv4 and IPv6 Reverse Path Forwarding) **[41](#page-54-0)** using **[5](#page-18-0)**

### **V**

verification **[173](#page-186-0)** verification, CEF exact route **[48](#page-61-0)** verify, how to **[173](#page-186-0)** Virtual Link-Local IPv6 Address **[180](#page-193-0)** VRRP **[169,](#page-182-0) [172,](#page-185-0) [173](#page-186-0)** customization **[169](#page-182-0)** how to enable **[172](#page-185-0)** verification **[173](#page-186-0)** VRRP (Virtual Router Redundancy Protocol) **[166](#page-179-0), [168](#page-181-0), [169](#page-182-0), [172](#page-185-0), [173](#page-186-0)** description **[166](#page-179-0)** advertisement **[168](#page-181-0)** customize, how to **[169](#page-182-0)** customizing **[169](#page-182-0)** enable, how to **[172](#page-185-0)** enabling **[172](#page-185-0)** IP protocol number **[168](#page-181-1)** master virtual router **[168](#page-181-2)** show vrrp command **[173](#page-186-0)** verify, how to **[173](#page-186-0)** vrrp ipv4 command **[172](#page-185-0)** vrrp ipv4 **[172](#page-185-0)** vrrp ipv4 command **[172](#page-185-0)** VRRP Statistics, clearing **[174](#page-187-1)**